# **CC2540 and CC2541 Bluetooth® Low Energy**

# **Software Developers Guide**

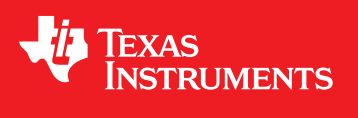

Literature Number: SWRU271I October 2010–Revised January 2020

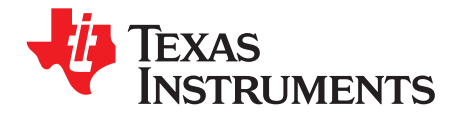

## **Contents**

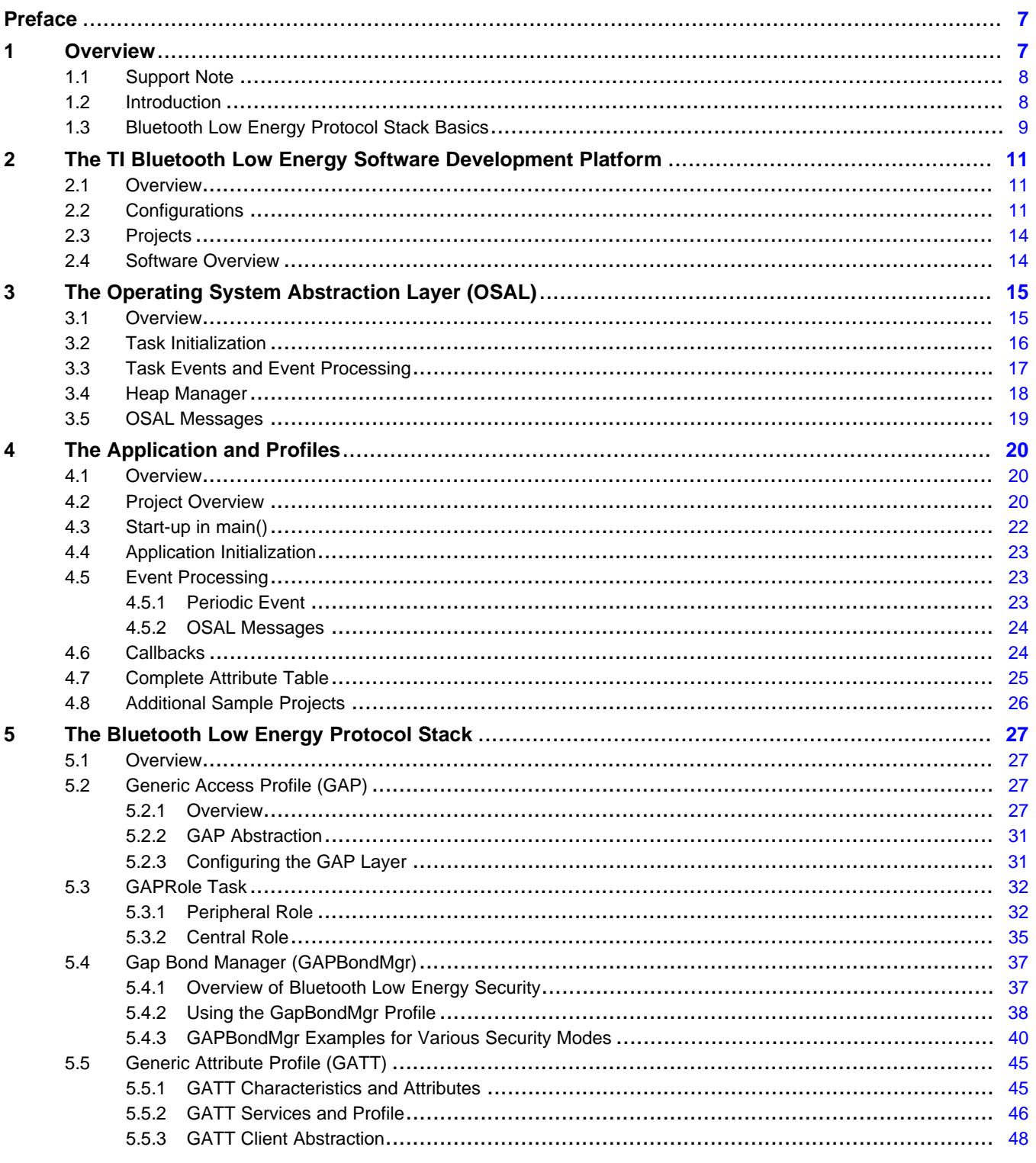

 $\overline{2}$ 

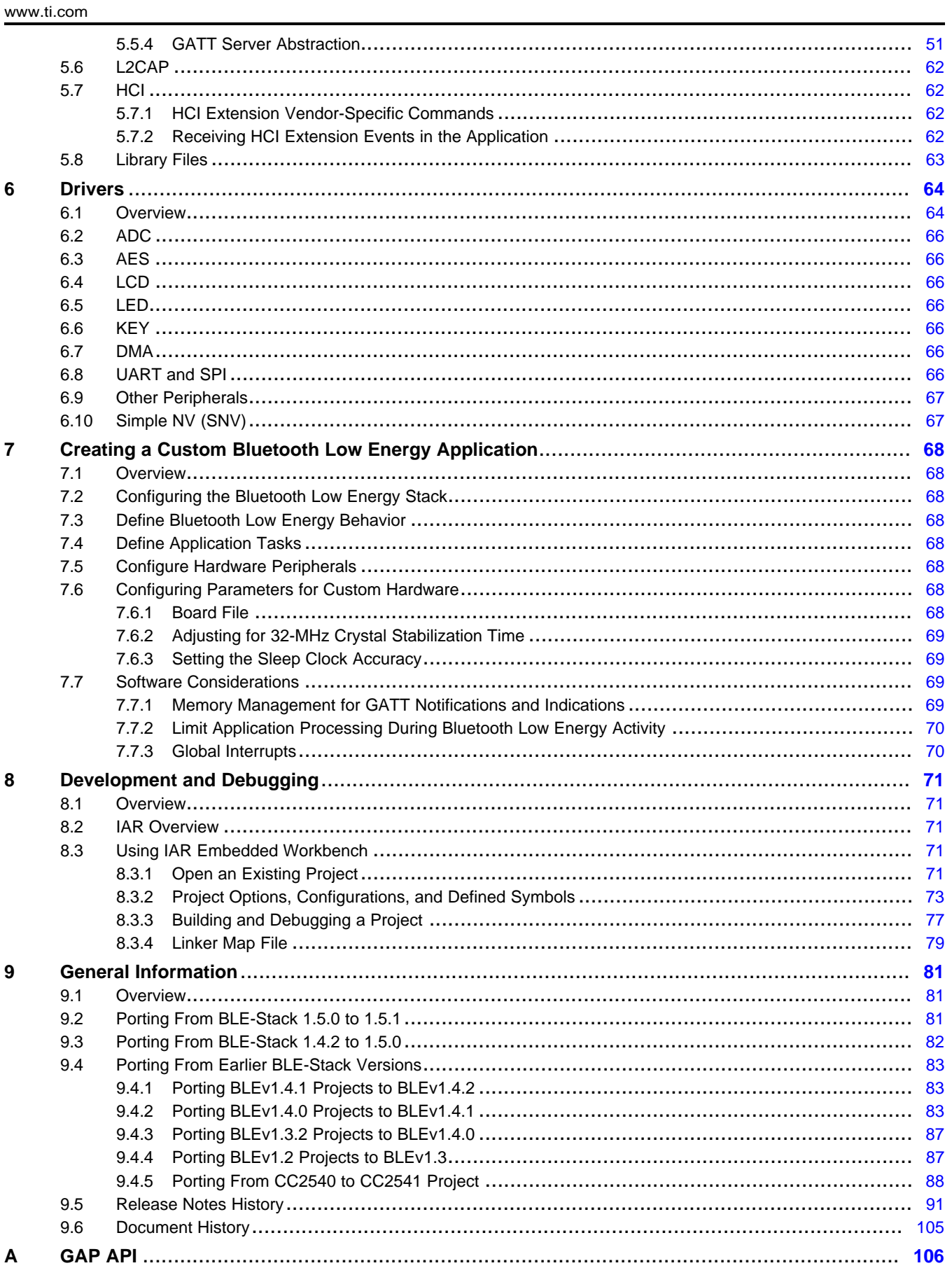

 $\overline{3}$ 

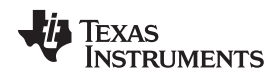

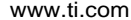

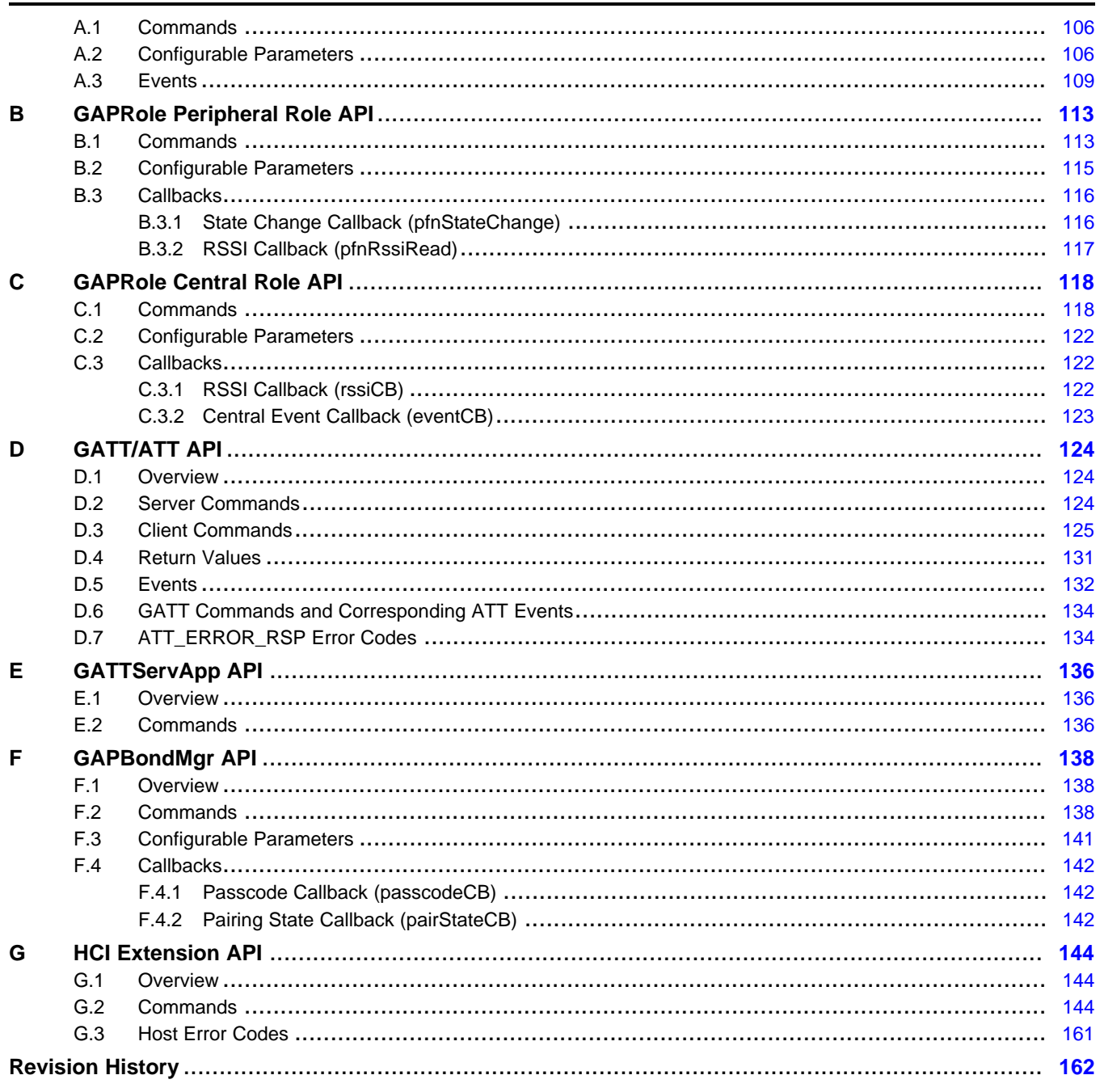

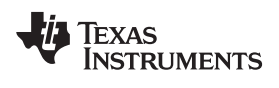

### www.ti.com

## **List of Figures**

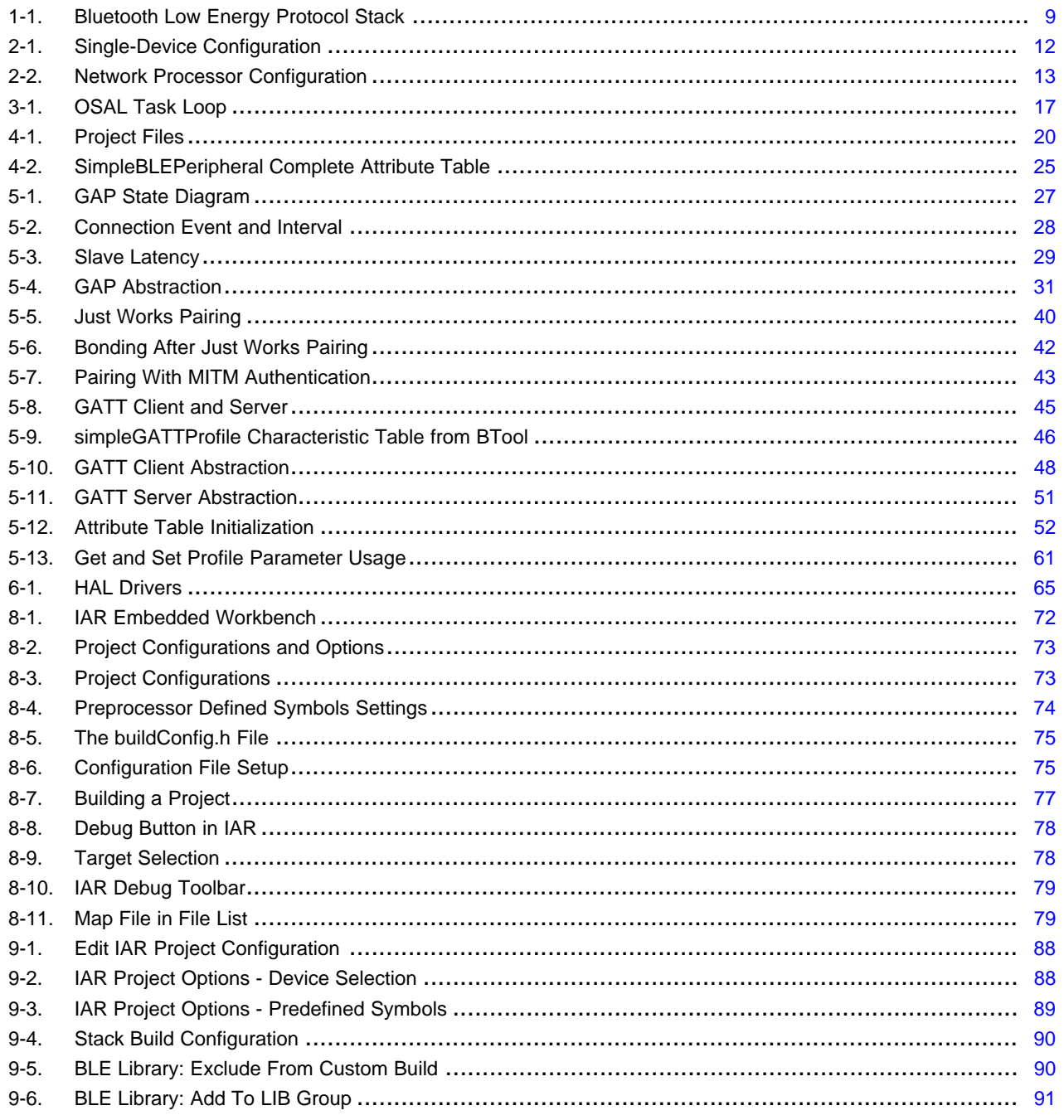

 $\overline{5}$ 

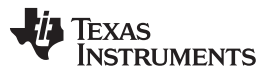

[www.ti.com](http://www.ti.com)

### **List of Tables**

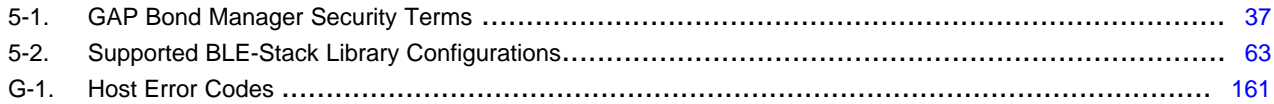

<span id="page-6-0"></span>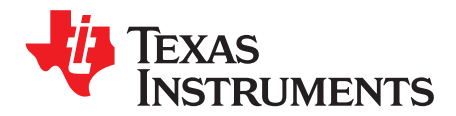

## *Preface*

The purpose of this document is to give an overview of the TI CC2540 and CC2541 Bluetooth Low Energy software development kit. This document also introduces the Bluetooth Low Energy standard, but should not be used as a substitute for the complete specification. For more details, see [\[13\].](#page-6-2)

### **Trademarks**

Bluetooth is a registered trademark of Bluetooth SIG, Inc. All other trademarks are the property of their respective owners.

### **Related Documentation**

The following references are included with the TI Bluetooth Low Energy v1.5.x stack release.

- **NOTE:** Path and file references in this document assume you have installed the Bluetooth Low Energy development kit software to the path: *C:\Texas Instruments\BLE-CC254X-1.5.x\*. This path is referred to as \$INSTALL\$.
- <span id="page-6-4"></span>1. *TI Bluetooth Low Energy Vendor-Specific HCI Reference Guide*, \$INSTALL\$\Documents\TI\_BLE\_Vendor\_Specific\_HCI\_Guide.pdf
- <span id="page-6-7"></span>2. *TI CC2540 Bluetooth Low Energy API Guide*, \$INSTALL\$\Documents\BLE\_API\_Guide\_main.htm
- 3. *Advanced Remote Control Quick Start Guide*, \$INSTALL\$\Documents\TI\_CC2541\_ARC\_Quick\_Start\_Guide.pdf
- 4. *Advanced Remote Control User's Guide*, \$INSTALL\$\Documents\TI\_CC2541\_ARC\_User\_Guide.pdf
- <span id="page-6-5"></span>5. *TI CC2540 Bluetooth Low Energy Sample Applications Guide*, \$INSTALL\$\Documents\TI\_BLE\_Sample\_Applications\_Guide.pdf
- 6. *Universal Bootloader (UBL) Guide*, \$INSTALL\$\Documents\Universal Boot Loader for SOC-8051 by USB-MSD Developer's Guide.pdf
- <span id="page-6-6"></span>7. *OSAL API Guide*, \$INSTALL\$\Documents\osal\OSAL API.pdf
- 8. *HAL API Guide*, \$INSTALL\$\Documents\hal\HAL API.pdf Also available for download from TI.com:
- 9. Texas Instruments: *TI [CC2540DK-MINI](http://www.ti.com/lit/pdf/SWRU270) Bluetooth Low Energy User Guide v1.1*
- 10. Texas Instruments: *Measuring Power [Consumption](http://www.ti.com/lit/pdf/SWRA347) Application Note*
- 11. Texas Instruments: *[CC2541/43/44/45](http://www.ti.com/lit/zip/swrc257) Peripherals Software Examples*
- 12. Texas Instruments: *[CC254x](http://www.ti.com/lit/pdf/SWRU191) Chip User's Guide* Available for download from the Bluetooth Special Interest Group (SIG) website:
- <span id="page-6-2"></span>13. Specification of the Bluetooth System, Master Table of Contents & Compliance Requirements: <https://www.bluetooth.com/specifications/bluetooth-core-specification>
- <span id="page-6-3"></span>14. *Device Information Service (Bluetooth Specification), version 1.0 (24-May-2011)*, [https://www.bluetooth.org/docman/handlers/downloaddoc.ashx?doc\\_id=238689](https://www.bluetooth.org/docman/handlers/downloaddoc.ashx?doc_id=238689) **Links**
- 15. Latest BLE-Stack SDK download: [www.ti.com/ble-stack](http://www.ti.com/ble-stack)
- 16. Support forum: [www.ti.com/ble-forum](http://www.ti.com/ble-forum)
- <span id="page-6-1"></span>17. How to qualify your BLE product: [www.ti.com/ble-qualification](http://www.ti.com/ble-qualification)

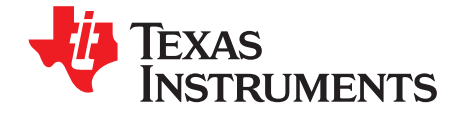

*Chapter 1 SWRU271I–October 2010–Revised January 2020*

## *Overview*

### <span id="page-7-0"></span>**1.1 Support Note**

The release history of the Bluetooth Low Energy software development kit (BLE-Stack), including detailed information on changes, enhancements, bug fixes, and issues can be found in [Section](#page-90-0) 9.5. A porting guide for updating projects based on earlier BLE-Stack SDK releases to this version can be found in [Section](#page-81-0) 9.3

**NOTE:** The TI BLE-Stack v1.5.x is qualified to Bluetooth 5.0 using the same core specification features as defined by Bluetooth 4.0 and implemented in previous BLE-Stack v1.4.x releases. References to Bluetooth 4.0 in this and related CC2540/CC2541 documentation using the v1.5.x release refer to functionality only. For an overview of TI devices that implement features defined by newer Bluetooth specifications, see [www.ti.com/ble](http://www.ti.com/ble).

### <span id="page-7-1"></span>**1.2 Introduction**

The beginning Version 4.0 of the Bluetooth standard allows for two systems of wireless technology:

- Bluetooth Basic Rate/Enhanced Data Rate (often referred to as BR/EDR or Classic Bluetooth)
- Bluetooth Low Energy

The Bluetooth Low Energy protocol was created to transmit very small packets of data at a time, while consuming significantly less power than BR/EDR devices.

Devices that can support BR/EDR and Bluetooth Low Energy are referred to as dual-mode devices. Typically in a Bluetooth system, a mobile phone or laptop computer will be a dual-mode device. Devices that only support Bluetooth Low Energy are referred to as single-mode devices. These single-mode devices are used for application in which low power consumption is a primary concern, such as those that run on coin-cell batteries.

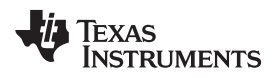

### <span id="page-8-0"></span>**1.3 Bluetooth Low Energy Protocol Stack Basics**

[Figure](#page-8-1) 1-1 shows the Bluetooth Low Energy protocol stack architecture.

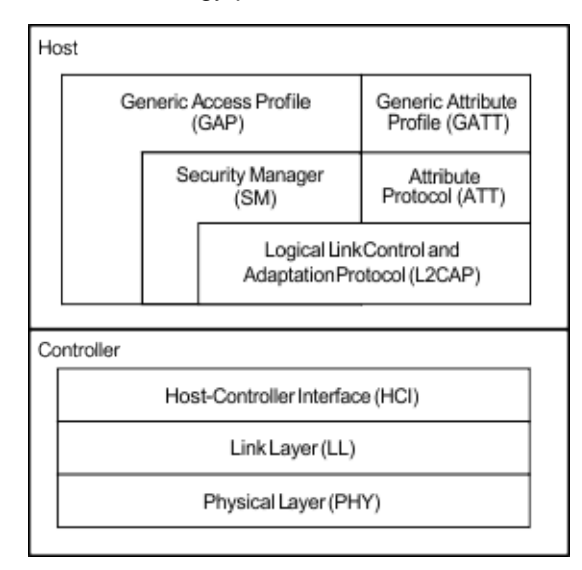

**Figure 1-1. Bluetooth Low Energy Protocol Stack**

<span id="page-8-1"></span>The Bluetooth Low Energy protocol stack (or protocol stack) consists of two sections: the controller and the host. This separation of controller and host derives from standard Bluetooth BR/EDR devices, where the two sections were often implemented separately. Profiles and applications are implemented in [Figure](#page-8-1) 1-1 of the generic access protocol (GAP) and generic attribute protocol (GATT) layers of the protocol stack.

The physical layer (PHY) is a 1-Mbps adaptive frequency-hopping Gaussian Frequency-Shift Keying (GFSK) radio operating in the unlicensed 2.4-GHz industrial, scientific, and medical (ISM) band.

The link layer (LL) controls the RF state of the device.

The device has five possible states:

- **Standby**
- **Advertising**
- **Scanning**
- **Initiating**
- **Connected**

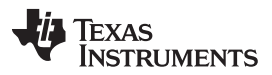

Advertisers transmit data without forming a Bluetooth Low Energy connection, while scanners receive the data broadcasted by advertisers. An initiator is a device that responds to an advertiser by requesting to connect. If the advertiser accepts, both the advertiser and initiator connect. When a device is in a connected state, it is either a master or slave. The device that initiated the connection becomes the master and the device that accepted the request becomes the slave. This layer is implemented in the library code in the TI 1.5.x\ with the actual path defined by the SDK installer version, .

The host control interface (HCI) layer provides a means of communication between the host and controller through a standardized interface. This layer can be implemented either through a software API, or by a hardware interface such as UART, SPI, or USB. Device Information Service (Bluetooth [Specification\),](#page-6-3) Version 1.0 [\(24-May-2011\)](#page-6-3) specifies the standard HCI commands and events. The TI BLE [Vendor](#page-6-4) Specific HCI [Reference](#page-6-4) Guide specifies the TI proprietary commands and events.

The link logical control and adaption protocol (L2CAP) layer provides data encapsulation services to the upper layers, allowing for logical, end-to-end communication of data. For more information on TI's implementation of the L2CAP layer, see [Section](#page-61-0) 5.6.

The security manager (SM) layer defines the methods for pairing and key distribution, and provides functions for the other layers of the protocol stack to securely connect with and exchange data with another device. For more information on TI's implementation of the SM layer, see [Section](#page-36-0) 5.4.

The GAP layer directly interfaces with the application and/or profiles to handle device discovery and connection-related services for the device. GAP also handles the initiation of security features. For more information on the GAP layer, see [Section](#page-26-2) 5.2.

The attribute protocol (ATT) layer protocol lets a device expose certain pieces of data (attributes) to another device.

The GATT layer is a service framework that defines the subprocedures for using ATT. GATT subprocedures handle data communications between two devices in a Bluetooth Low Energy connection. The application and profiles use GATT directly. For more information on the ATT and GATT layers, see [Section](#page-44-0) 5.5.

<span id="page-10-0"></span>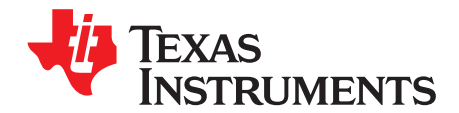

## *The TI Bluetooth Low Energy Software Development Platform*

### <span id="page-10-1"></span>**2.1 Overview**

The TI royalty-free, Bluetooth Low Energy software development kit is a complete software platform for developing single-mode Bluetooth Low Energy applications. The kit is based on the CC2540/41 complete System-on-Chip (SoC) solution. The solution combines a 2.4-GHz RF transceiver, microcontroller, up to 256KB of in-system programmable memory, 8KB of RAM, and a full range of peripherals.

### <span id="page-10-2"></span>**2.2 Configurations**

The platform supports two different stack and application configurations:

• Single-Device: The controller, host, profiles, and application are implemented on the CC2540/41 as a true single-chip solution. This configuration is the simplest and most common when using the CC2540/41 devices. TI uses this configuration in most sample projects. The configuration is the most cost effective and provides the lowest-power performance. The SimpleBLEPeripheral and SimpleBLECentral projects are examples of applications built using the single-device configuration. For more information on these projects, see [Chapter](#page-14-0) 3.

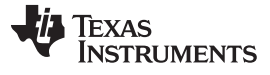

*Configurations* [www.ti.com](http://www.ti.com)

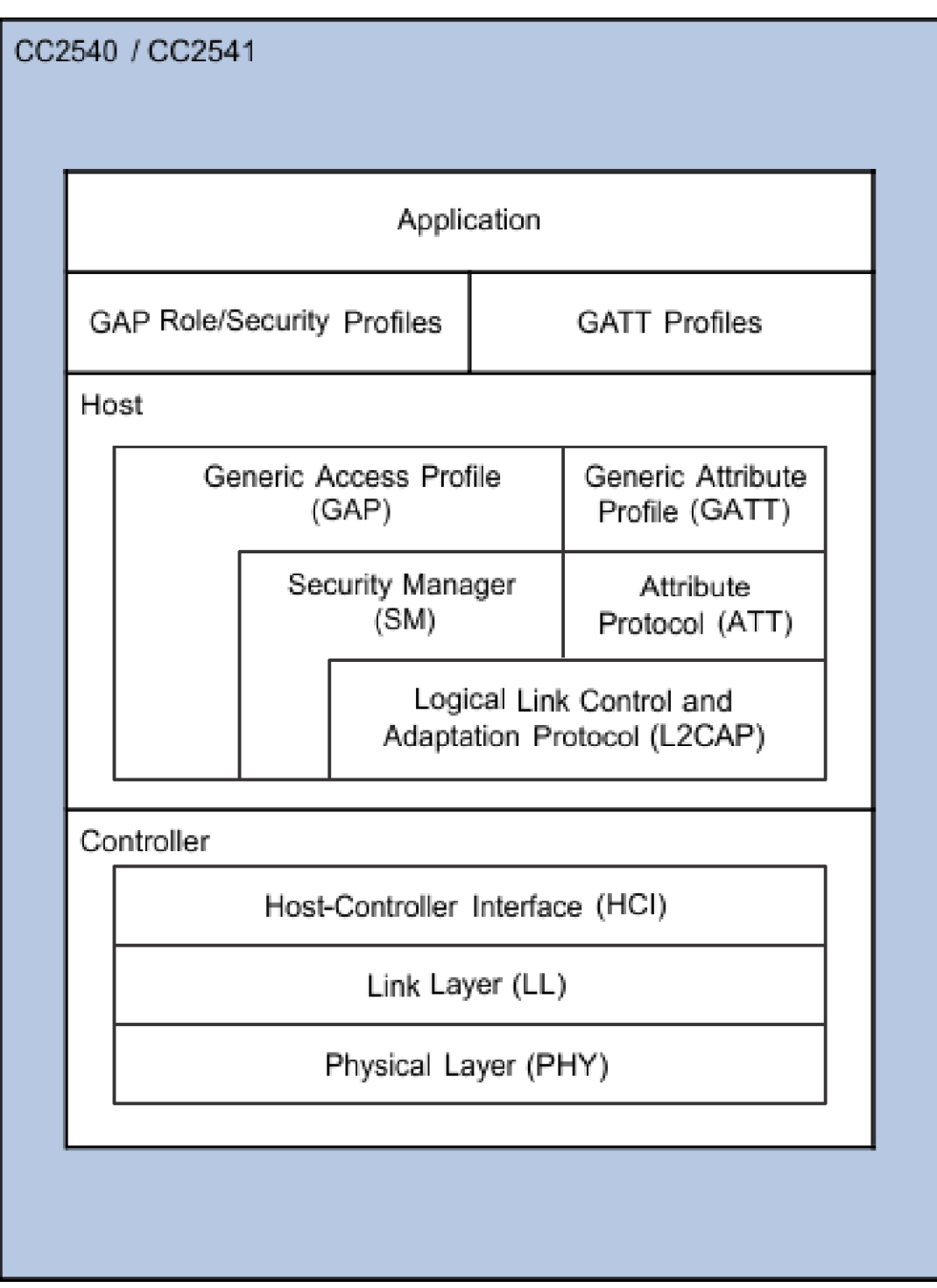

<span id="page-11-0"></span>**Figure 2-1. Single-Device Configuration**

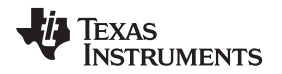

• Network Processor: The controller and host layers are implemented together on the CC2540/41, while the profiles and the application are implemented separately on an external host processor. The application and profiles communicate with the CC2540/41 through vendor-specific HCI commands using an SPI, a UART interface, or a virtual UART interface over USB. This configuration is optimal for applications that execute on another device such as an external microcontroller or a PC. When using this type of application, you can develop it externally while running the Bluetooth Low Energy stack on the CC2540/41. To use the network processor, you must use the HostTestRelease project.

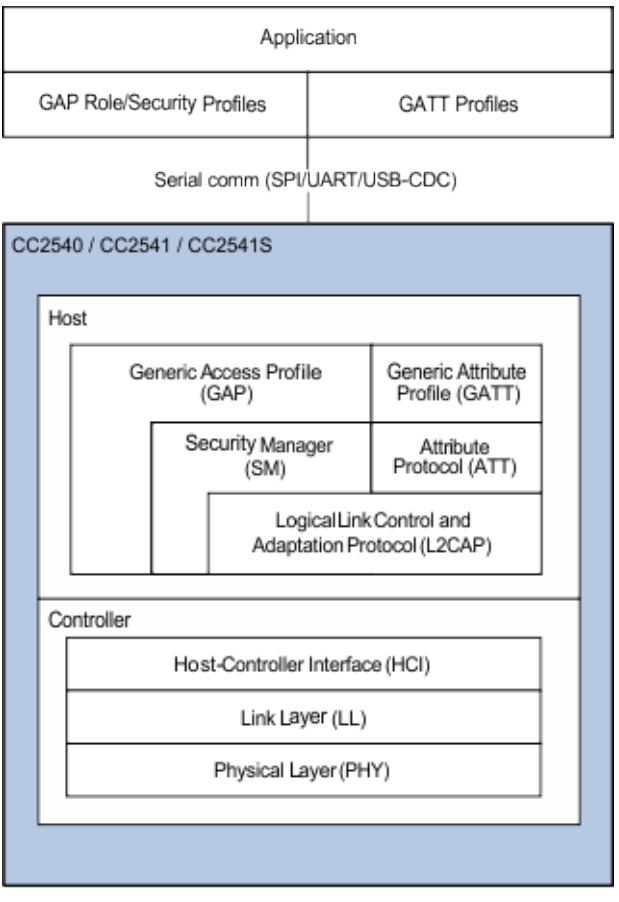

<span id="page-12-0"></span>**Figure 2-2. Network Processor Configuration**

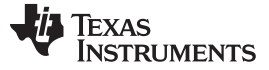

*Projects* [www.ti.com](http://www.ti.com)

### <span id="page-13-0"></span>**2.3 Projects**

The SimpleBLEPeripheral project consists of sample code that demonstrates a simple application in the single-device configuration. You can use this project as a reference for developing a slave/peripheral application.

The SimpleBLECentral project is similar because it demonstrates a simple master/central application in the single-device configuration, and can be a reference for developing master/central applications.

The HostTestRelease project is used to build the Bluetooth Low Energy network processor software for the CC2540/41. This project contains configurations for both master and slave roles.

The Bluetooth Low Energy development kit includes other sample projects. These projects implement various profiles and demonstration applications. For more information on these other projects, see the [TI](#page-6-5) CC2540 Bluetooth low energy Sample [Applications](#page-6-5) Guide.

### <span id="page-13-1"></span>**2.4 Software Overview**

Software developed using the Bluetooth Low Energy software development kit consists of following five major components:

- **OSAL**
- HAL
- The Bluetooth Low Energy Protocol Stack
- **Profiles**
- **Application**

The kit provides the Bluetooth Low Energy protocol stack as object code and the OSAL and HAL components in source form.

The kit provides three GAP profiles:

- Peripheral role
- Central role
- Peripheral bond manager

The kit also provides several sample GATT profiles and applications.

Path and file references in this document assume that you have installed the Bluetooth Low Energy development kit software to the path: *C:\Texas Instruments\BLE-CC254X-1.5.x*.

**NOTE:** This document references the SimpleBLEPeripheral project. The Bluetooth Low Energy projects in the development kit follow a similar structure.

<span id="page-14-0"></span>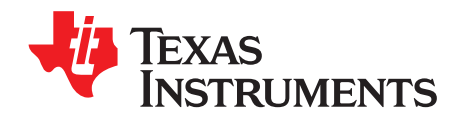

## *The Operating System Abstraction Layer (OSAL)*

### <span id="page-14-1"></span>**3.1 Overview**

The Bluetooth Low Energy protocol stack, profiles, and applications are built around the OSAL. The OSAL is a control loop that lets software set up how events should execute. Each layer of software functions as a task and requires a task identifier (ID), a task initialization routine, and an event processing routine. You can also define a message processing routine. These layers must adhere to a priority scheme with the LL as the highest priority because of its timing requirements. The following is the hierarchy from the SimpleBLEPeripheral project:

// The order in this table must be identical to the task initialization calls below in osalInitTask. const pTaskEventHandlerFn tasksArr[] = € LL\_ProcessEvent,  $//$  task  $\theta$ Hal ProcessEvent,  $//$  task 1 HCI\_ProcessEvent,  $//$  task 2 #if defined ( OSAL\_CBTIMER\_NUM\_TASKS ) OSAL\_CBTIMER\_PROCESS\_EVENT( osal\_CbTimerProcessEvent ),  $//$  task  $3$ #endif L2CAP\_ProcessEvent,  $//$  task 4 GAP\_ProcessEvent,  $//$  task 5 SM ProcessEvent,  $//$  task 6 GATT\_ProcessEvent, // task 7 GAPRole\_ProcessEvent,  $//$  task  $8$ GAPBondMgr\_ProcessEvent,  $11$  task 9 GATTServApp\_ProcessEvent, // task 10 SimpleBLEPeripheral\_ProcessEvent  $//$  task 11 };

The OSAL also provides services such as message passing, heap management, and timers. OSAL code is provided in source form. For more information on the OSAL functions, see the OSAL API [Guide](#page-6-6).

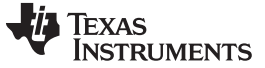

*Task Initialization* [www.ti.com](http://www.ti.com)

### <span id="page-15-0"></span>**3.2 Task Initialization**

To use OSAL, locate a call to osal\_start\_system() at the end of the main() function. This function call is the OSAL routine that starts the system. This routine starts the system and calls the osalInitTasks() function defined by the application. In the SimpleBLEPeripheral project, you can find this function in OSAL\_SimpleBLEPeripheral.c:

```
void osalInitTasks(void)
€
 uint8 taskID = 0;
 tasksEvents = (uint16 * )osal mem alloc( sizeof( uint16 ) * tasksCnt);
 osal_memset(tasksEvents, 0, (sizeof(uint16) * tasksCnt));
 /* LL Task */LL_Init( taskID++ );
  /* Hal Task */Hal_Init( taskID++ );
  /* HCI Task */HCI_Init( taskID++ );
#if defined ( OSAL CBTIMER NUM TASKS )
  /* Callback Timer Tasks */
 osal_CbTimerInit(taskID);
 taskID += OSAL_CBTIMER_NUM_TASKS;
#endif
  /* L2CAP Task */L2CAP_Init( taskID++ );
  /* GAP Task */GAP_Init( taskID++ );
  /* SM Task */SM_Init( taskID++ );
  /* GATT Task */GATT_Init( taskID++ );
 /* Profiles */ GAPRole_Init(
 taskID++ ); GAPBondMgr_Init(
 taskID++ );
 GATTServApp_Init( taskID++);
  /* Application */
 SimpleBLEPeripheral_Init(taskD);
```
Each layer of software using OSAL must have an initialization routine called from the function osalInitTasks(). Within this function, the initialization routine for every layer of software is called within the osalInitTasks(). As each task initialization routine is called, an 8-bit task ID value is assigned to the task. The task ID determines the priority of the tasks. The task ID gives lower values higher priority. The protocol stack tasks must have the highest priority. The initialization function of the SimpleBLEPeripheral application, SimpleBLEPeripheral\_Init(), has the highest task ID and the lowest priority.

### **NOTE:** When creating an application, add this 8-bit task ID value to the end of the list and ensure that the task ID is greater than the other task ID values. OSAL and HAL components are provided in source form.

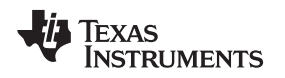

### <span id="page-16-0"></span>**3.3 Task Events and Event Processing**

After the OSAL initializes, it runs in an infinite loop checking for task events. You can find this loop in the osal\_start\_system() function in the OSAL.c file. Task events are stored as unique bits in a 16-bit variable where each bit corresponds to a unique event. The application determines the definition and use of these event flags. [Figure](#page-16-1) 3-1 shows a flow diagram of the OSAL processing scheme.

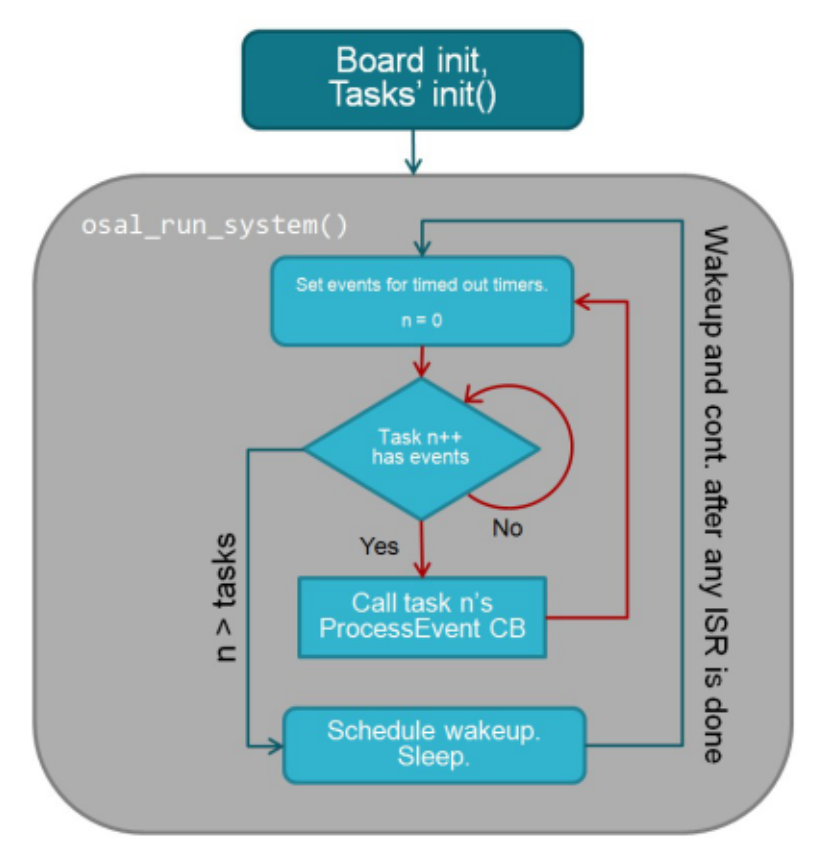

**Figure 3-1. OSAL Task Loop**

<span id="page-16-1"></span>If the SimpleBLEPeripheral application defines a flag in simpleBLEPeripheral.h: SBP\_START\_DEVICE\_EVT (0x0001) indicating the initial device start is complete, the application processing begins. The application cannot define one reserved flag value (0x8000). This value corresponds to the event SYS\_EVENT\_MSG for messaging between tasks. For more information, see [Section](#page-18-0) 3.5.

When the OSAL detects an event set for a task, it calls the event processing routine of that task to process the event. The task layer must add its own event processing routine to the table formed by the array of function pointers called tasksArr (defined in OSAL\_SimpleBLEPeripheral.c for the SimpleBLEPeripheral example project). The order of the event processing routines in tasksArr is the same as the order of task IDs in the osalInitTasks() function. Maintaining this task order is required for the correct software layer to process events.

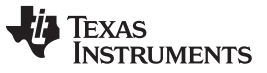

*Heap Manager* [www.ti.com](http://www.ti.com)

In the SimpleBLEPeripheral application, the event processing function is called SimpleBLEPeripheral\_ProcessEvent() to handle all active events associated with the task. After processing, the events must be cleared to prevent duplicate processing of the same event. The SimpleBLEPeripheral\_ProcessEvent() application function shows that after the START\_DEVICE\_EVT event occurs it returns the 16-bit events variable with the SBP\_START\_DEVICE\_EVT flag cleared.

```
if ( events & SBP START DEVICE EVT )
€
  return ( events ^ SBP START DEVICE EVT );
```
Any layer of the software can set an OSAL event for any layer. Use the osal\_set\_event() function (prototype in OSAL.h) to immediately schedule a new OSAL event. With this function, you specify the task ID (of the task that will process the event) and the event flag as parameters.

An alternate method to set an OSAL event for any layer is to use the osal\_start\_timerEx() function (prototype in OSAL\_Timers.h). This function operates similarly to the osal\_set\_event() function. You select the task ID of the task that will process the event and the event flag as parameters. The osal start timerEx() function has a third parameter that you must use to input a time-out value in milliseconds. This timeout parameter causes the OSAL to set a timer and set the specified event when the timer expires.

### <span id="page-17-0"></span>**3.4 Heap Manager**

Th eOSAL provides basic memory management functions. The osal mem alloc() function can allocate memory similarly to the standard C malloc function. The OSAL function takes a single parameter specifying the number of bytes to allocate and returns a void pointer if successful. If memory is unavailable, a NULL pointer is returned.

The osal\_mem\_free() function frees memory allocated using osal\_mem\_alloc() similarly to the standard C free function.

The INT\_HEAP\_LEN preprocessor symbol reserves memory for dynamic allocation.

To profile dynamic memory usage, do the following:

- 1. Set the preprocessor symbol as OSALMEM\_METRICS=TRUE in the project options.
- 2. Exercise the system in stress conditions that replicate the worst-case expected system load. (This may involve having the maximum connected clients with maximum throughput while the application is operating at maximum capacity.)
- 3. If configured, enable Pairing/Bonding.
- 4. Perform the test with encryption enabled.
- 5. Review the value of the variable memMax in OSAL\_Memory.c to see the maximum amount of memory allocated.
- 6. Use this value as a guideline for lowering INT\_HEAP\_LEN.

Because the Bluetooth Low Energy stack also uses the heap, you must test it with both components in the maximum-expected operating conditions.

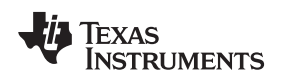

[www.ti.com](http://www.ti.com) *OSAL Messages*

### <span id="page-18-0"></span>**3.5 OSAL Messages**

OSAL provides a scheme for different subsystems of the software to communicate by sending or receiving messages. Messages can contain any type of data and can be any size (assuming enough memory is available).

To send an OSAL message, do the following:

- 1. Use the osal\_msg\_allocate() function to allocate the memory to store the messages by supplying a length parameter that specifies the length of the message.
	- **NOTE:** A pointer to a buffer containing the allocated space is returned (you do not need to use osal\_mem\_alloc() when using osal\_msg\_allocate()).

If no memory is available, a NULL pointer is returned.

- 2. Copy the data into the buffer.
- 3. Call osal\_msg\_send() specifying the destination task ID and pointer to the message to be sent.

The following code shows an example from OnBoard.c:

```
// Send the address to the task
msgPtr = (keyChange_t *)osal_msg_allocate( sizeof(keyChange_t) );
if ( msgPtr )
€
 msgPtr->hdr.event = KEY CHANGE;
 msgPtr\rightarrow state = state;msgPtr->keys = keys;osal_msg_send( registeredKeysTaskID, (uint8 *)msgPtr );
```
The OSAL sets the SYS\_EVENT\_MSG flag for the receiving task that a message indicating that an incoming message is available..This flag results in the event handler being invoked for the receiving task.. The receiving task retrieves the data by calling osal msg\_receive() and processes the message based on the data contents. TI recommends every OSAL task have a local message processing function (the message processing function of the SimpleBLEPeripheral application is

simpleBLEPeripheral\_ProcessOSALMsg()). The processing function chooses what action to take based on the type of message received. When the receiving task processes the message, it must deallocate the memory using the function osal msg\_deallocate() (you do not need to use osal mem free() when using osal\_msg\_deallocate()). Examples of receiving OSAL messages will be depicted in the event processing functions of the various layers.

<span id="page-19-0"></span>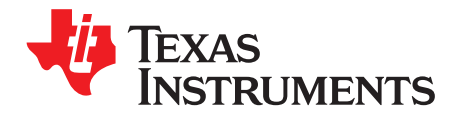

## *The Application and Profiles*

### <span id="page-19-1"></span>**4.1 Overview**

The Bluetooth Low Energy software development kit contains a sample project, SimpleBLEPeripheral, that implements a basic Bluetooth Low Energy peripheral device. This project is built using the single-device stack configuration, with the stack, profiles, and application running on the CC2540/41.

### <span id="page-19-2"></span>**4.2 Project Overview**

On the left side of the IAR window, the Workspace section lists the files used by the project.

| Norkspace<br>×                         |
|----------------------------------------|
| CC2540DK-MINI Keyfob                   |
| Files                                  |
| ⊟ 3 SimpleBLEPeripheral - CC2540DK-MI  |
| <b>O DAPP</b>                          |
| <b>⊕ C OSAL_SimpleBLEPeripheral.c</b>  |
| <b>□ C</b> simpleBLEPeripheral.c       |
| – <mark>A</mark> simpleBLEPeripheral.h |
| 田 C SimpleBLEPeripheral_Main.c         |
| EHAL<br>मा                             |
| <b>⊞ □</b> INCLUDE                     |
| ⊕∩LIB                                  |
| ⊕∩nPl                                  |
| ⊞□OSAL                                 |
| <b>⊟</b> PROFILES                      |
| <b>□ □</b> devinfoservice.c            |
| h devinfoservice.h                     |
| ⊕ <mark>C</mark> igap.c                |
| ⊕ <mark>C</mark> gapbondmgr.c          |
| gapbondmgr.h                           |
| gapgattserver.h                        |
| <b>□ □</b> gatt_uuid.c                 |
| n gattservapp.h                        |
| 田 <mark>C</mark> gattservapp_util.c    |
| $\Re$ oad.h                            |
| oad_target.c                           |
| <b>Noad_targeth</b>                    |
| <b>□ □</b> peripheral.c                |
| peripheral.h                           |
| <b>R</b> peripheralBroadcaster.c       |
| <b>R</b> peripheralBroadcaster.h       |
| 田 C simpleGATTprofile.c                |
| simpleGATTprofile.h                    |
| <b>⊕ <mark>c</mark>)</b> simplekeys.c  |
| simplekeys.h<br>TOOLS                  |
| 田                                      |
| ⊞ □ Output                             |

<span id="page-19-3"></span>**Figure 4-1. Project Files**

The file list is divided into the following groups:

- APP These are the application source code and header files. More information on these files can be found later in this section.
- HAL This group contains the HAL source code and header files. For more information on the HAL group, see [Chapter](#page-63-0) 6.
- INCLUDE This group includes all of the necessary header files for the Bluetooth Low Energy protocol stack API. For details, see [Appendix](#page-105-0) A through [Appendix](#page-143-0) G and CC2540 [Bluetooth](#page-6-7) low energy API [Guide.](#page-6-7)
- LIB This group contains the protocol stack library file CC2540\_BLE\_peri.lib. For more information on the protocol stack libraries, see [Section](#page-62-0) 5.8.
- NPI Network processor interface, a transport layer that allows you to route HCI data to a serial interface. CC254X\_BLE\_HCI\_TL\_Full.lib must be included for this capability (see the HostTest project in the SDK). If not used, the CC254X\_BLE\_HCI\_TL\_None.lib should be used (see SimpleBLEPeripheral in the SDK) when developing a single-chip application).
- OSAL This group contains the OSAL source code and header files. For more information on the OSAL, see OSAL API [Guide](#page-6-6) and [Chapter](#page-14-0) 3.
- PROFILES This group contains the source code and header files for the GAP role profile, GAP security profile, and the sample GATT profile. In addition, this section contains the necessary header files for the GATT server application. For more information on these modules, see [Chapter](#page-26-0) 5.
- TOOLS This group contains the configuration files buildComponents.cfg and buildConfig.cfg. [Section](#page-62-0) 5.8 describes these files and contains the files OnBoard.c and OnBoard.h, which handle interface functions.
- OUTPUT This group contains files that are generated by IAR during the build process, including binaries and the map file, see [Section](#page-78-0) 8.3.4.

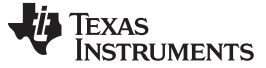

*Start-up in main()* [www.ti.com](http://www.ti.com)

}

### <span id="page-21-0"></span>**4.3 Start-up in main()**

The main() function in SimpleBLEPeripheral\_Main.c is the starting point at runtime. This function brings up the board and initializes the OSAL and SNV drivers. Next, this function initializes power management and creates the tasks. Finally, the function calls the osal\_start\_system(), which starts the processing loop (OSAL) and does not return.

```
int main(void)
```

```
€
  /* Initialize hardware */
 HAL_BOARD_INIT();
 // Initialize board I/O
 InitBoard( OB_COLD );
  /* Initialze the HAL driver */
 HalDriverInit();
  /* Initialize NV system */
 osal_snv_init();
 /* Initialize the operating system */osal_init_system();
  /* Enable interrupts */HAL_ENABLE_INTERRUPTS();
  // Final board initialization
 InitBoard( OB READY );
 #if defined ( POWER SAVING )
   osal_pwrmgr_device( PWRMGR_BATTERY );
 #endif
 /* Start OSAL */
 osal_start_system(); // No Return from here
 return0;
```
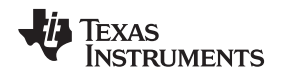

### <span id="page-22-0"></span>**4.4 Application Initialization**

The initialization of the application occurs in two phases. OSAL calls the SimpleBLEPeripheral\_Init() function. This function sets up the GAP role profile parameters, GAP characteristics, the GAP bond manager parameters, and simpleGATTprofile parameters. This function also sets an OSAL SBP\_START\_DEVICE\_EVT event.

The processing in this event triggers the second phase of the initialization, which is in the SimpleBLEPeripheral\_ProcessEvent() function. During this phase, the GAPRole\_StartDevice() function is called to set up the GAP functions. This function sets up the GAP functions of the application. Connectable undirected advertisements make the device discoverable (for CC2540/41DK-MINI keyfob builds, the device becomes discoverable when you press the button on the right). A central device can discover the peripheral device by scanning. If a central device sends a request to connect to the peripheral device, the peripheral device accepts the request and goes into a connected state as a slave. If the peripheral device receives no connection request, the device remains discoverable for 30.72 seconds before going into a standby state.

The project also includes the simpleGATTProfile service. A connected central device operating as a GATT client can perform characteristic reads and writes on simpleGATTProfile characteristic values. The device can also enable notifications of one of the characteristics.

### <span id="page-22-1"></span>**4.5 Event Processing**

After initialization, the application task processes events in SimpleBLEPeripheral\_ProcessEvent when a bit is set in its events variable. Possible sources of events are described in the following subsections

### <span id="page-22-2"></span>*4.5.1 Periodic Event*

The application contains an OSAL event called SBP\_PERIODIC\_EVT. An OSAL timer sets SBP\_PERIODIC\_EVT to occur periodically. After the SBP\_START\_DEVICE\_EVT processing has completed, the timer is set with a time-out value of PERIODIC\_EVT\_PERIOD (the default value is 5000 milliseconds). Every 5 seconds the periodic event occurs and the function performPeriodicTask() is called.

```
uint16 SimpleBLEPeripheral_ProcessEvent ( uint8 task_id, uint16 events )
 if ( events & SBP_PERIODIC_EVT )
  €
    // Restart timer
    if ( SBP_PERIODIC_EVT_PERIOD )
    €
      osal_start_timerEx( simpleBLEPeripheral_TaskID, SBP_PERIODIC_EVT, SBP_PERIODIC_EVT_PERIOD );
    Y
    // Perform periodic application task
   performPeriodicTask();
    return (events ^ SBP_PERIODIC_EVT);
```
The performPeriodicTask() function retrieves the value of the third characteristic in the simpleGATTProfile and copies that value into the fourth characteristic. This periodic event processing is an example for demonstration only but highlights how a custom operation can be performed in a periodic task. Before processing the periodic event, a new OSAL timer is started, which sets up the next periodic task.

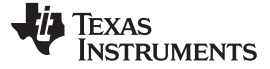

### <span id="page-23-0"></span>*4.5.2 OSAL Messages*

OSAL messages can come from various layers of the Bluetooth Low Energy stack. For example, these messages can be from key presses sent by the HAL. The application has code specific to the Keyfob reference hardware in the CC2540/41DK-MINI development kit. This code is surrounded by the preprocessor directive #if defined (CC2540\_MINIDK) and gets compiled when using the CC2540/41DK-MINI Keyfob configuration. This code adds the TI-proprietary simple keys service to the GATT server and handles key presses through the simple keys profile.

Each time you press or release a key on the keyfob, HAL sends an OSAL message to the application. As [Section](#page-18-0) 3.5 describes, this action causes a SYS\_EVENT\_MSG event to occur. This event is handled in the application by the function simpleBLEperipheral\_ProcessOSALMsg(). In the current SimpleBLEPeripheral application, the KEY\_CHANGE message is the only recognized OSAL message type. You can define additional message types. The KEY\_CHANGE message event processing calls the calls the simpleBLEPeripheral HandleKeys() function, which checks the state of the keys.

### <span id="page-23-1"></span>**4.6 Callbacks**

Other than processing events, application code can also within the callback functions defined by the application such as simpleProfileChangeCB() and peripheralStateNotificationCB(). These callbacks process in the context of the task that called them. Processing should be limited in these callbacks. If any intensive processing must be done, send an event from the callback to the application so that processing can occur. For more information, see [Section](#page-22-1) 4.5.

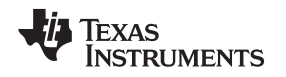

### <span id="page-24-0"></span>**4.7 Complete Attribute Table**

[Section](#page-50-2) 5.5.4.1 describes the process for adding profiles and services to the application. [Figure](#page-24-1) 4-2 shows the complete attributes of the SimpleBLEPeripheral and can be a reference when communicating wirelessly with the device. Services are red. Characteristic descriptors are yellow. General attributes are white. For more details, see [Section](#page-44-0) 5.5. When working with the SimpleBLEPeripheral application, print [Figure](#page-24-1) 4-2 as a reference.

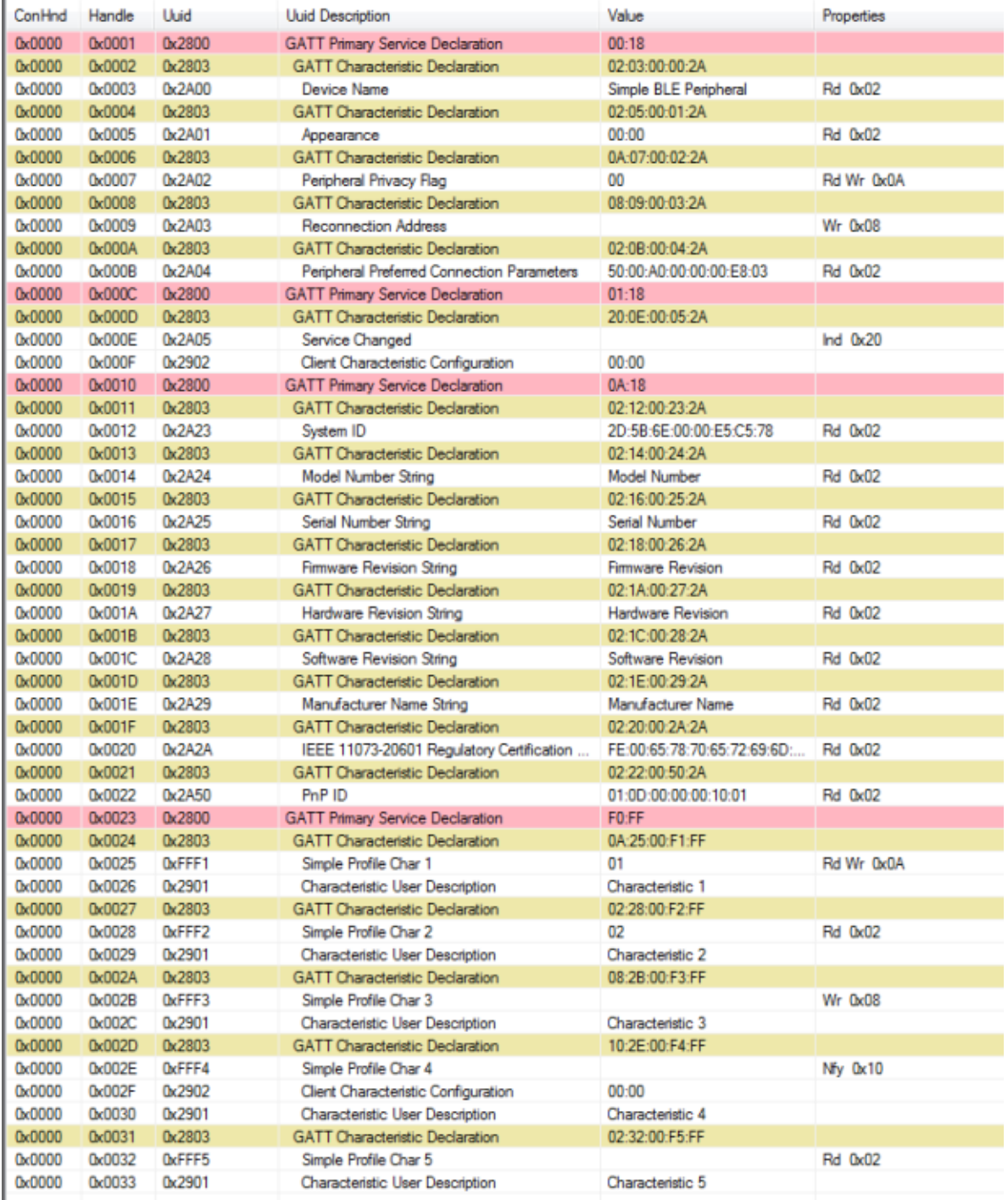

### <span id="page-24-1"></span>**Figure 4-2. SimpleBLEPeripheral Complete Attribute Table**

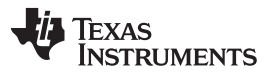

### <span id="page-25-0"></span>**4.8 Additional Sample Projects**

The Bluetooth Low Energy development kit includes several sample projects implementing profiles such as the following:

- A heart rate monitor
- A health thermometer
- A proximity key fob

For more information on these projects, see [Chapter](#page-26-0) 5.

<span id="page-26-0"></span>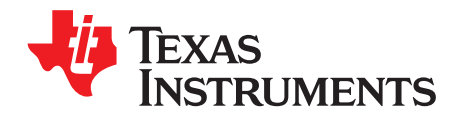

## *The Bluetooth Low Energy Protocol Stack*

### <span id="page-26-1"></span>**5.1 Overview**

The Bluetooth Low Energy protocol stack is object code in the library files. TI does not provide the protocol stack source code. TI intends the functionality of these layers to be understood as they interact directly with the application and profiles.

### <span id="page-26-2"></span>**5.2 Generic Access Profile (GAP)**

### <span id="page-26-3"></span>*5.2.1 Overview*

The GAP layer of the Bluetooth Low Energy protocol stack defines the behavior of devices performing the following actions:

- Device discovery
- Link establishment
- **Link termination**
- Initiation of security features
- Device configuration

For an overview of possible device states, see [Figure](#page-26-4) 5-1.

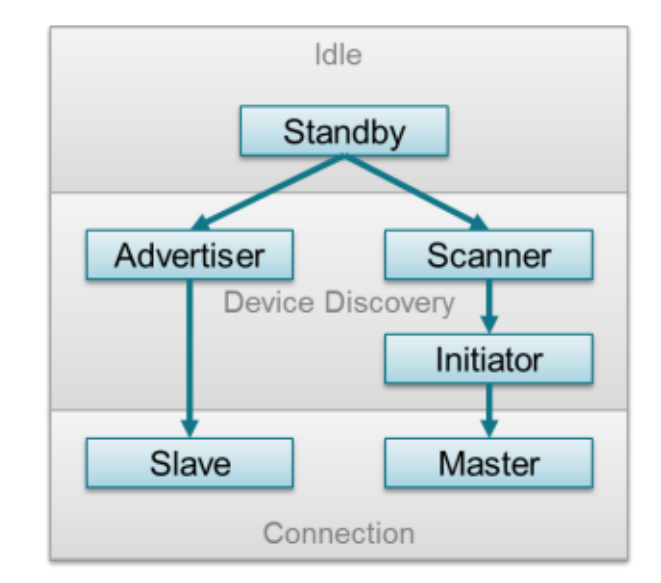

<span id="page-26-4"></span>**Figure 5-1. GAP State Diagram**

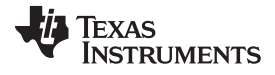

The following describes the possible device states:

- Standby: the initial idle state following reset or when the Bluetooth Low Energy stack is not active
- Advertiser: The device advertises with specific data that signals it can connect to any initiating devices. This advertisement contains the device address and additional data such as the device name.
- Scanner: When receiving the advertisement, the scanning device sends a request to scan the advertiser. The advertiser responds with a scan response. This process outlines how the device discovers other devices. The scanning device reads the advertising device and determines whether or not they can connect.
- Initiator: When initiating, the initiator must specify a peer device address with which to connect. If the initiator receives an advertisement that matches the address of the peer device, the initiator will request to establish a connection with the advertising device. The initiator specifies the initial connection parameters when the connection is formed.
- Master or Slave: If the device was the advertiser, it becomes a slave after connecting. If the device was the initiator, it becomes a master after connecting.

### **5.2.1.1 Connection Parameters**

This section describes the connection parameters sent by the initiating device with the connection request. These parameters can be modified by either device when the connection is established.

These parameters are the following:

• Connection Interval – Bluetooth Low Energy connections use a frequency-hopping scheme. The devices send and receive data on a specific channel at a specific time and meet at a new channel later. The link layer of the Bluetooth Low Energy protocol stack handles the channel switching. This meeting, where the two devices send and receive data, is a connection event. If there is no application data sent or received, the devices exchange link layer data to maintain the connection. The connection interval is the time between two connection events in units of 1.25 ms. The connection interval can range from a minimum value of 6 (7.5 ms) to a maximum of 3200 (4.0 seconds).

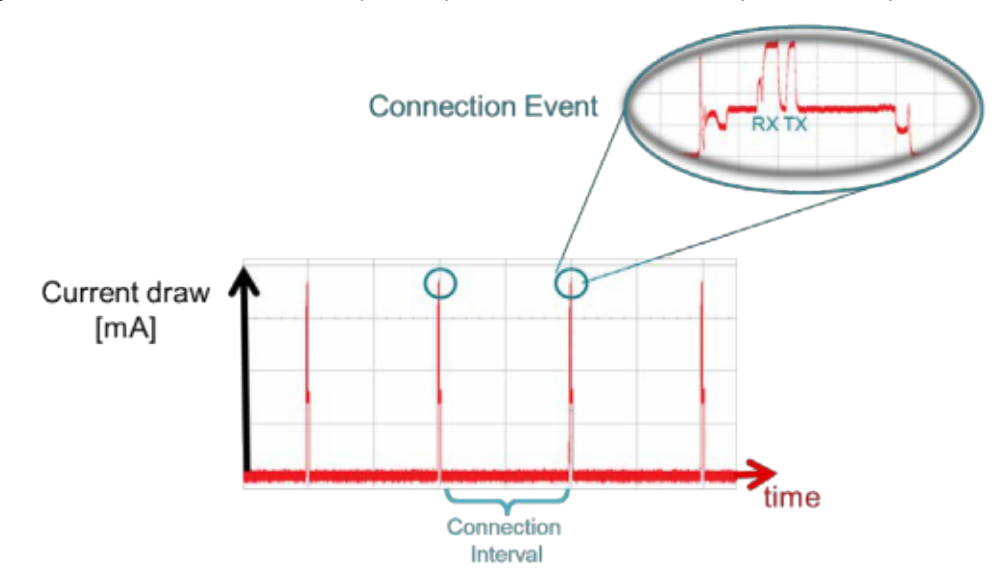

**Figure 5-2. Connection Event and Interval**

<span id="page-27-0"></span>Applications may require different connection intervals. This difference affects the power consumption of the device. For more detailed information on power consumption, see the *[Measuring](http://www.ti.com/lit/pdf/SWRA347) Power [Consumption](http://www.ti.com/lit/pdf/SWRA347)*.

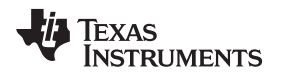

• Slave Latency – This parameter lets the slave (peripheral) device skip several connection events. If the device has no data to send, it can skip connection events and deactivate its radio during the connection event, which saves power. The slave latency value represents the maximum number of events that can be skipped. This value ranges from a minimum value of 0 (no connection events)) to a maximum of 499. The maximum value must create an effective connection interval less than 16 seconds. For an overview of this parameter, see [Figure](#page-28-0) 5-3.

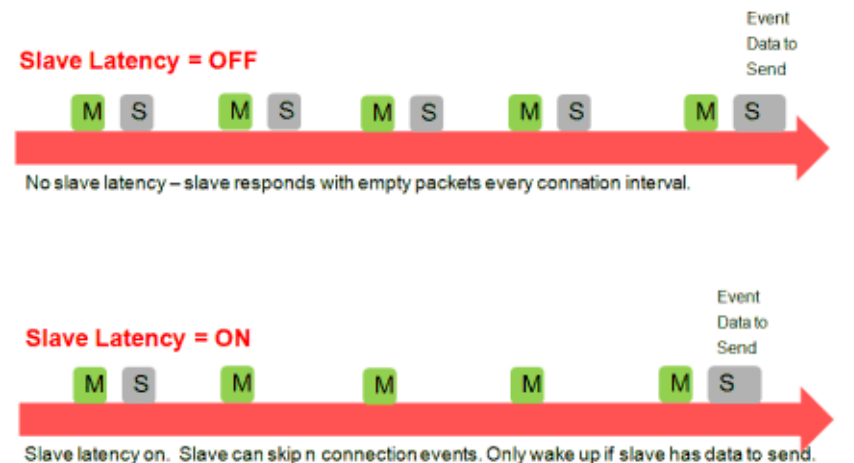

### **Figure 5-3. Slave Latency**

<span id="page-28-0"></span>• Supervision Time-out – This parameter is the maximum time period between two successful connection events. If this time period passes without a successful connection event, the device considers the connection lost and returns to an unconnected state. This parameter value is represented in units of 10 ms. The supervision time-out value can range from a minimum of 10 (100 ms) to 3200 (32 seconds). The time-out must be larger than the effective connection interval. For more details, see [Section](#page-28-1) 5.2.1.2.

### <span id="page-28-1"></span>**5.2.1.2 Effective Connection Interval**

The effective connection interval is equal to the amount of time between two connection events, assuming the slave skips the maximum number of possible events if slave latency is allowed. The effective connection interval is equal to the actual connection interval if slave latency is set to zero.

Calculate this interval using the following formula:

Effective Connection Interval = (Connection Interval)  $\times$  (1 + [Slave Latency])

Where:

- Connection Interval: 80 (100 ms)
- Slave Latency: 4
- Effective Connection Interval: (100 ms)  $\times$  (1 + 4) = 500 ms

When no data is sent from the slave to the master, the slave will transmit during a connection event once every 500 ms.

### **5.2.1.3 Connection Parameter Considerations**

In many applications, the slave skips the maximum number of connection events. Consider the effective connection interval when selecting or requesting connection parameters. Selecting the correct group of connection parameters helps optimize the power of the Bluetooth Low Energy device. The following list is a summary of the trade-offs in connection-parameter settings:

Reducing the connection interval will do the following:

- Increase the power consumed by both devices
- Increase the throughput to and from both devices
- Reduce the amount of time required to send data to and from both devices

Increasing the connection interval will do the following:

- Reduce the power consumed by both devices
- Reduce the throughput to and from both devices
- Increase the amount of time required to send data to and from both devices

Reducing the slave latency or setting it to zero will do the following:

- Increase the power consumed by the peripheral device
- Reduce the amount of time required to send data from the central device to the peripheral device

Increasing the slave latency will do the following:

- Reduce the power consumed by the peripheral device when it has no data to send to the central device
- Increase the amount of time required to send data from the central device to the peripheral device

### **5.2.1.4 Connection Parameter Update**

Sometimes the central device will request a connection with a peripheral device containing connection parameters unfavorable to the peripheral device. Other times, a peripheral device might change parameters based on the peripheral application during a connection. The peripheral device can send a Connection Parameter Update Request to the central device to change the connection settings. For Bluetooth 4.0 devices, the L2CAP layer of the protocol stack handles this request.

This request contains the following four parameters:

- A minimum connection interval
- A maximum connection interval
- A slave latency
- A timeout

These values represent the parameters the peripheral device requires for the connection (the connection interval is given as a range). When the central device receives this request, it can accept or reject the parameters.

### **5.2.1.5 Connection Termination**

The master or slave can terminate a connection for any reason. When either device initiates termination, the other must respond by acknowledging the termination indication before both devices disconnect.

### <span id="page-30-0"></span>*5.2.2 GAP Abstraction*

The application and profiles can call GAP API functions to perform BLE-related functions such as advertising or connecting. Most of the GAP functionality is handled by the GAPRole Task. For more information on this abstraction hierarchy, see [Figure](#page-30-2) 5-4.

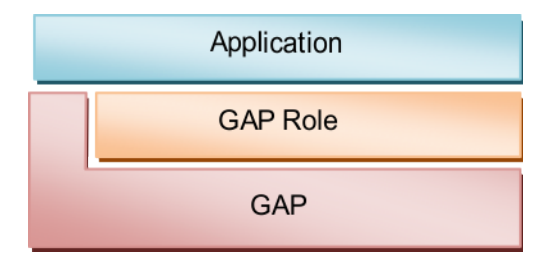

**Figure 5-4. GAP Abstraction**

<span id="page-30-2"></span>Configure the GAPRole module and use its APIs to interface with the GAP layer. [Section](#page-30-1) 5.2.3 describes the functions and parameters not handled or configured through the GAPRole task. These functions and parameters must be modified directly through the GAP layer.

### <span id="page-30-1"></span>*5.2.3 Configuring the GAP Layer*

The GAP layer functionality is defined mostly in library code. You can find the function headers in gap.h. Most of these functions are used by the GAPRole task and do not need to be called directly. [Appendix](#page-105-0) A defines the GAP API. You may want to modify several parameters before starting the GAPRole task. These parameters can be set or retrieved through the GAP\_SetParamValue() and GAP\_GetParamValue() functions. These parameters include advertising and scanning intervals, windows, and so forth (see B and C [GAPRole xxx API). A configuration of the GAP layer in SimpleBLEPeripheral\_init() folows.

```
// Set advertising interval
 uint16 advInt = DEFAULT_ADVERTISING_INTERVAL;
 GAP_SetParamValue(TGAP_LIM_DISC_ADV_INT_MIN, advInt);
 GAP_SetParamValue(TGAP_LIM_DISC_ADV_INT_MAX, advInt);
 GAP_SetParamValue(TGAP_GEN_DISC_ADV_INT_MIN, advInt);
 GAP_SetParamValue(TGAP_GEN_DISC_ADV_INT_MAX, advInt);
```
### <span id="page-31-0"></span>**5.3 GAPRole Task**

As in [Section](#page-15-0) 3.2, the GAPRole task is a separate task (GAPRole\_ProcessEvent) that simplifies the application by handling most of the GAP layer functionality. This task is enabled and configured by the application during initialization. Based on this configuration, many Bluetooth Low Energy protocol stack events are handled directly by the GAPRole task and never passed to the application. Callbacks exist that the application can register with the GAPRole task. This registration notifies the GAPRole task of certain events. For peripheral events or [Section](#page-122-0) C.3.2 for central events, see [Section](#page-115-1) B.3.1.

Based on the configuration of the device, the GAP layer operates in one of the following four roles:

- Broadcaster an advertiser that is nonconnectable
- Observer scans for advertisements but cannot initiate connections
- Peripheral an advertiser that is connectable and operates as a slave in a single link-layer connection
- Central scans for advertisements and initiates connections and operates as a master in a single or multiple link-layer connections (The Bluetooth Low Energy central protocol stack supports up to three simultaneous connections.)

The Bluetooth Low Energy specification supports certain combinations of roles supported by the Bluetooth Low Energy protocol stack. The CC254x does not support simultaneous peripheral and central device roles. This functionality is supported by the CC2640. The peripheral and central roles are described in the following sections.

### <span id="page-31-1"></span>*5.3.1 Peripheral Role*

The peripheral GAPRole task is defined in peripheral.c and peripheral.h. For descriptions of the full API including commands, configurable parameters, events, and callbacks, see [Appendix](#page-112-0) B.

The general steps to use this module are the following:

1. Initialize the GAPRole parameters, see [Section](#page-114-0) B.2. Do this initialization in the application initialization function (that is, SimpleBLEPeripheral init()).

```
\mathcal{L}_{\mathcal{L}}// For all hardware platforms, device starts advertising upon initialization
    uint8 initialAdvertEnable = TRUE;
    uint16 advertOffTime =\theta;
    uint8 enableUpdateRequest = DEFAULT_ENABLE_UPDATE_REQUEST;
    uint16 desiredMinInterval = DEFAULT DESIRED MIN CONN INTERVAL;
    uint16 desiredMaxInterval = DEFAULT_DESIRED_MAX_CONN_INTERVAL;
    uint16 desiredSlaveLatency = DEFAULT_DESIRED_SLAVE_LATENCY;
   uint16 desiredConnTimeout = DEFAULT_DESIRED_CONN_TIMEOUT;
    // Set the GAP Role Parameters
   GAPRole_SetParameter(GAPROLE_ADVERT_ENABLED, sizeof(uint8),
                         &initialAdvertEnable);
    GAPRole_SetParameter(GAPROLE_ADVERT_OFF_TIME, sizeof(uint16),
                         &advertOffTime);
    GAPRole_SetParameter(GAPROLE_SCAN_RSP_DATA, sizeof(scanRspData),
                          scanRspData);
    GAPRole_SetParameter(GAPROLE_ADVERT_DATA, sizeof(advertData), advertData);
    GAPRole SetParameter(GAPROLE PARAM UPDATE ENABLE, sizeof(uint8),
                          \&enableUpdateRequest);
    GAPRole_SetParameter(GAPROLE_MIN_CONN_INTERVAL, sizeof(uint16),
                          &desiredMinInterval);
    GAPRole SetParameter(GAPROLE MAX CONN INTERVAL, sizeof(uint16).
                          &desiredMaxInterval);
    GAPRole_SetParameter(GAPROLE_SLAVE_LATENCY, sizeof(uint16),
                          &desiredSlaveLatency)
    GAPRole_SetParameter(GAPROLE_TIMEOUT_MULTIPLIER, sizeof(uint16),
                          &desiredConnTimeout);
```
[www.ti.com](http://www.ti.com) *GAPRole Task*

2. Initialize the GAPRole task. Do this initialization when processing START\_DEVICE\_EVT. This initialization involves passing function pointers to application callback functions. [Section](#page-115-0) B.3 defines these callbacks.

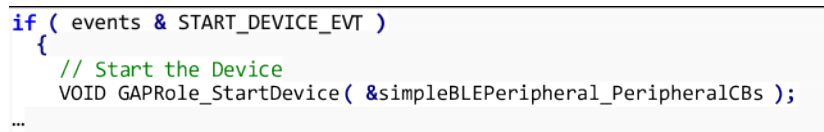

3. Send GAPRole commands from the application. The following is an example of the application using GAPRole\_TerminateConnection().

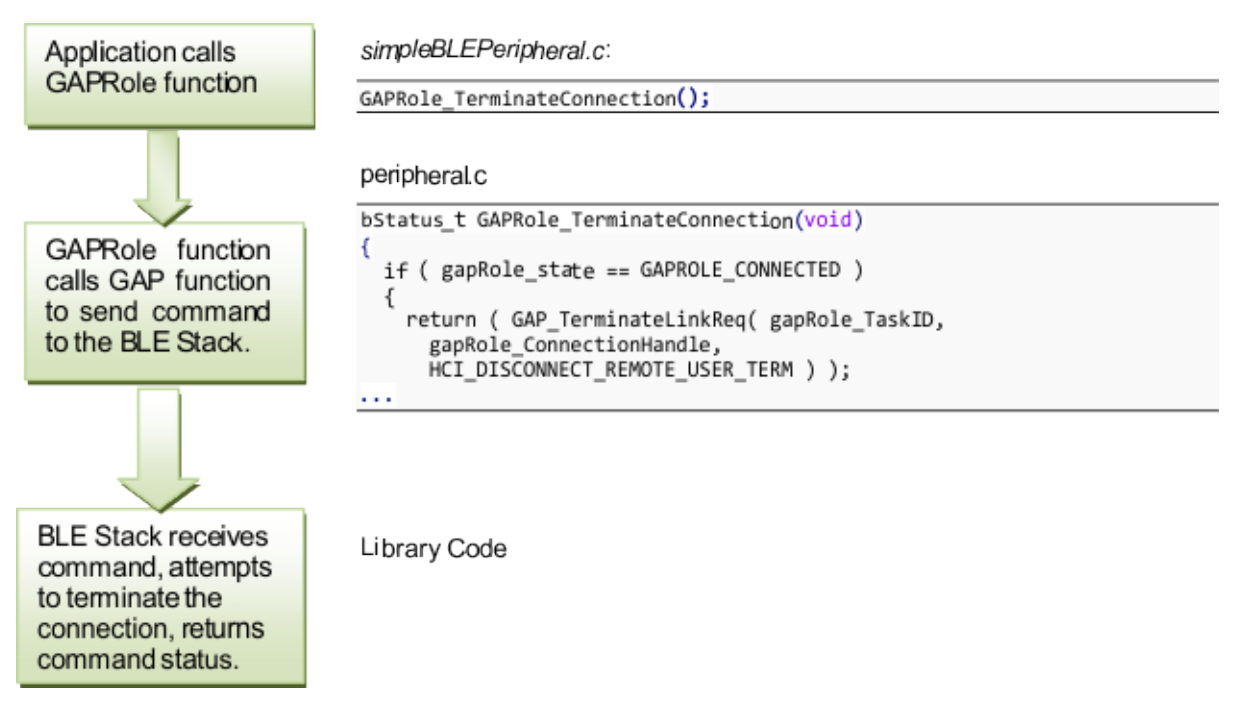

**NOTE:** The return value from the Bluetooth Low Energy protocol stack only indicates whether the attempt to terminate the connection was initiated successfully. The termination of connection event sent to the application asynchronously and is described in the following example. The API in [Section](#page-115-0) B.3 lists the return parameters for each command and associated callback function events.

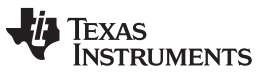

*GAPRole Task* [www.ti.com](http://www.ti.com)

4. The GAPRole task processes most of the GAP-related events passed to it from the Bluetooth Low Energy protocol stack. The task forwards some events to the application. The following is an example tracing the GAP\_LINK\_TERMINATED\_EVENT from the Bluetooth Low Energy protocol stack to the application.

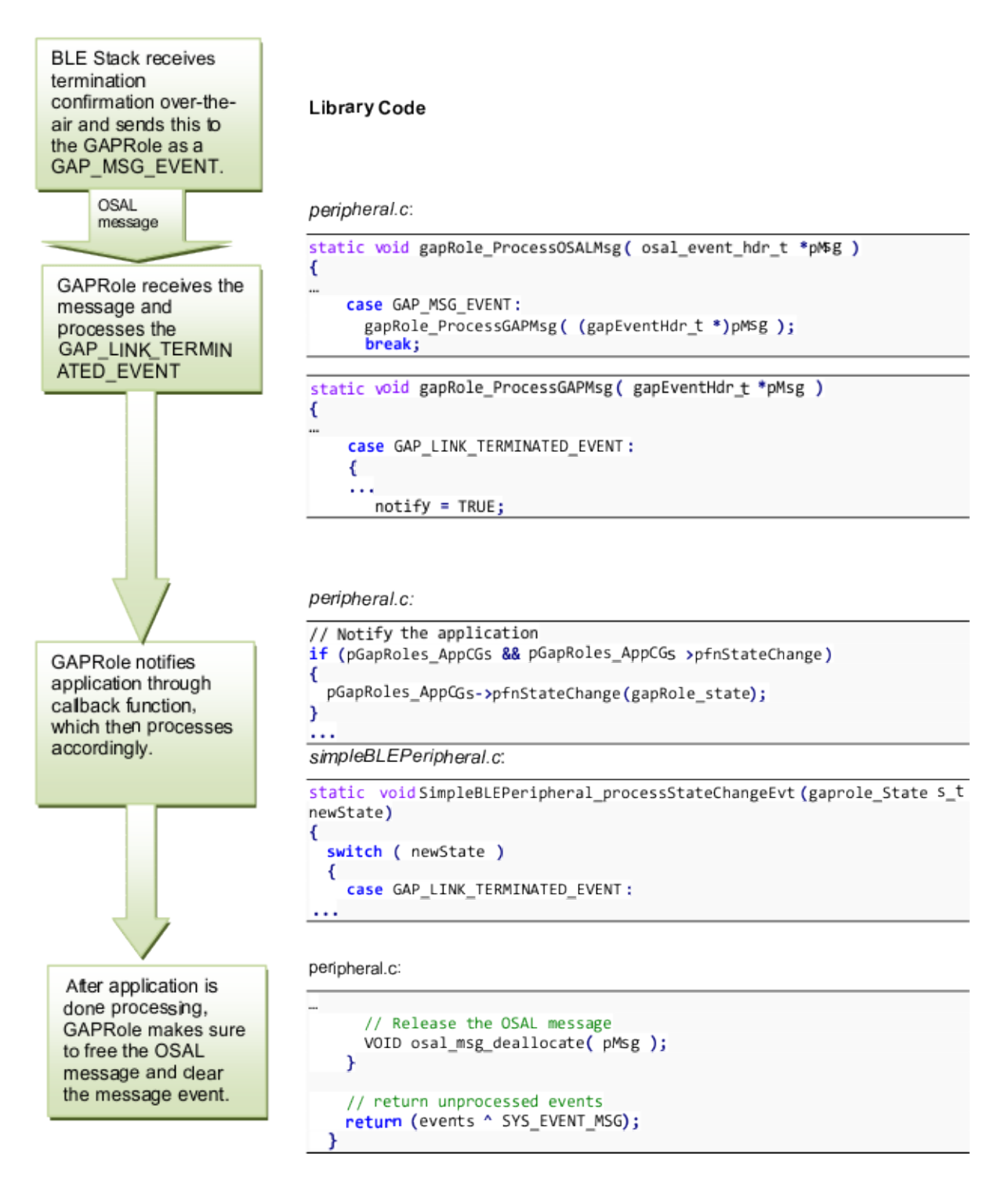

[www.ti.com](http://www.ti.com) *GAPRole Task*

### <span id="page-34-0"></span>*5.3.2 Central Role*

The central GAPRole task is defined in central.c and central.h. For the full API including commands, configurable parameters, events, and callbacks, see [Appendix](#page-117-0) C.

To use this module, do the following:

1. Initialize the GAPRole parameters. [Section](#page-114-0) B.2 defines these parameters. Define the parameters in the application initialization function (that is, SimpleBLECentral\_init()).

```
// Setup GAP
uint8 scanRes = DEFAULT_MAX_SCAN_RES;
   GAPCentralRole_SetParameter ( GAPCENTRALROLE_MAX_SCAN_RES, sizeof( uint8 ), &scanRes );
```
2. Initialize the GAPRole task. Do this initialization when processing START DEVICE EVT. This initialization involves passing function pointers to application callback functions. [Section](#page-121-1) C.3 defines these callbacks.

```
if ( events & START DEVICE EVT )
€
  // Start the Device
 VOID GAPCentralRole_StartDevice((gapCentralRoleCB_t *) &simpleBLERoleCB);
```
3. Send GAPRole commands from the application. The following is an example of the application using GAPCentralRole\_StartDiscovery().

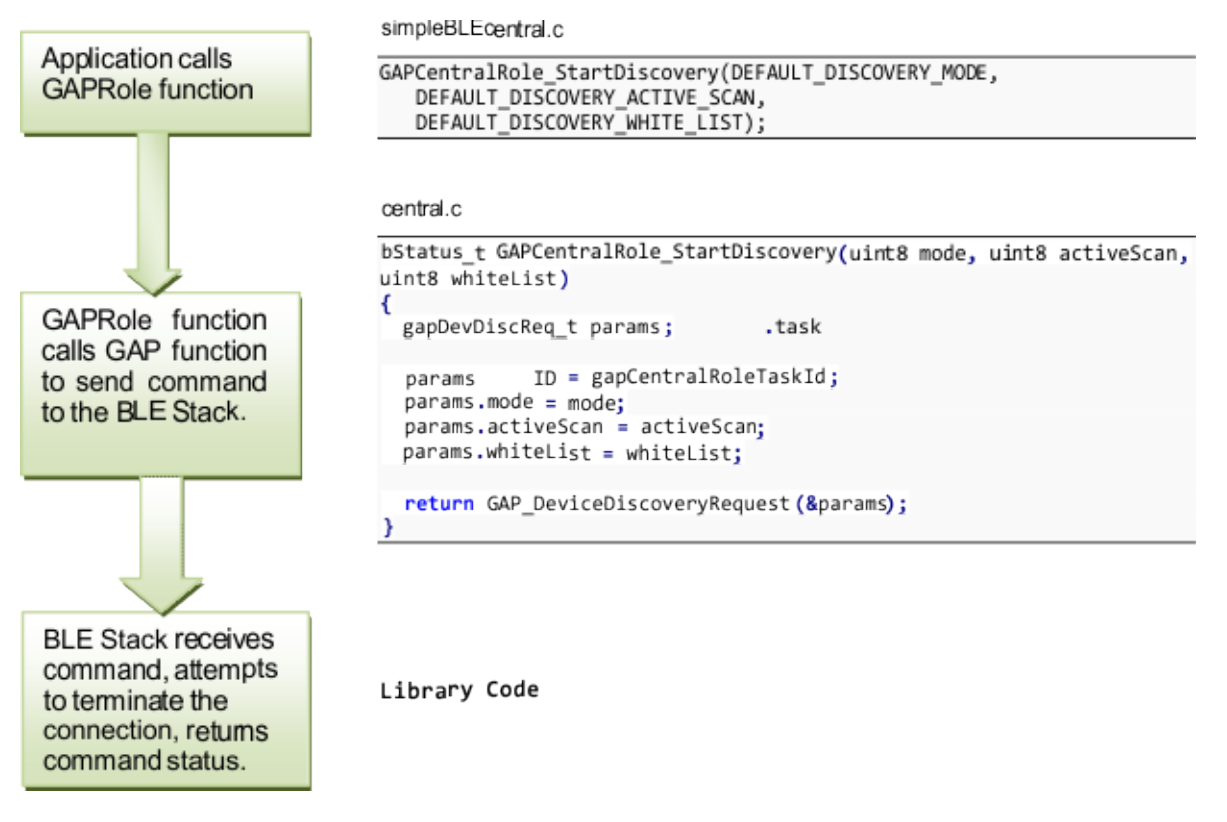

**NOTE:** The return value from the Bluetooth Low Energy protocol stack only indicates whether the attempt to perform device discovery was initiated or not. The termination of connection event is returned asynchronously and is described in the following step. For the list of return parameter associated with each API, see [Appendix](#page-105-0) A through [Appendix](#page-143-0) G.

### Texas **STRUMENTS**

*GAPRole Task* [www.ti.com](http://www.ti.com)

4. The GAPRole task processes some of the GAP-related events passed to it from the Bluetooth Low Energy protocol stack. The task forwards some events to the application. The following is an example tracing the GAP\_DEVICE\_DISCOVERY\_EVENT from the Bluetooth Low Energy protocol stack to the application.

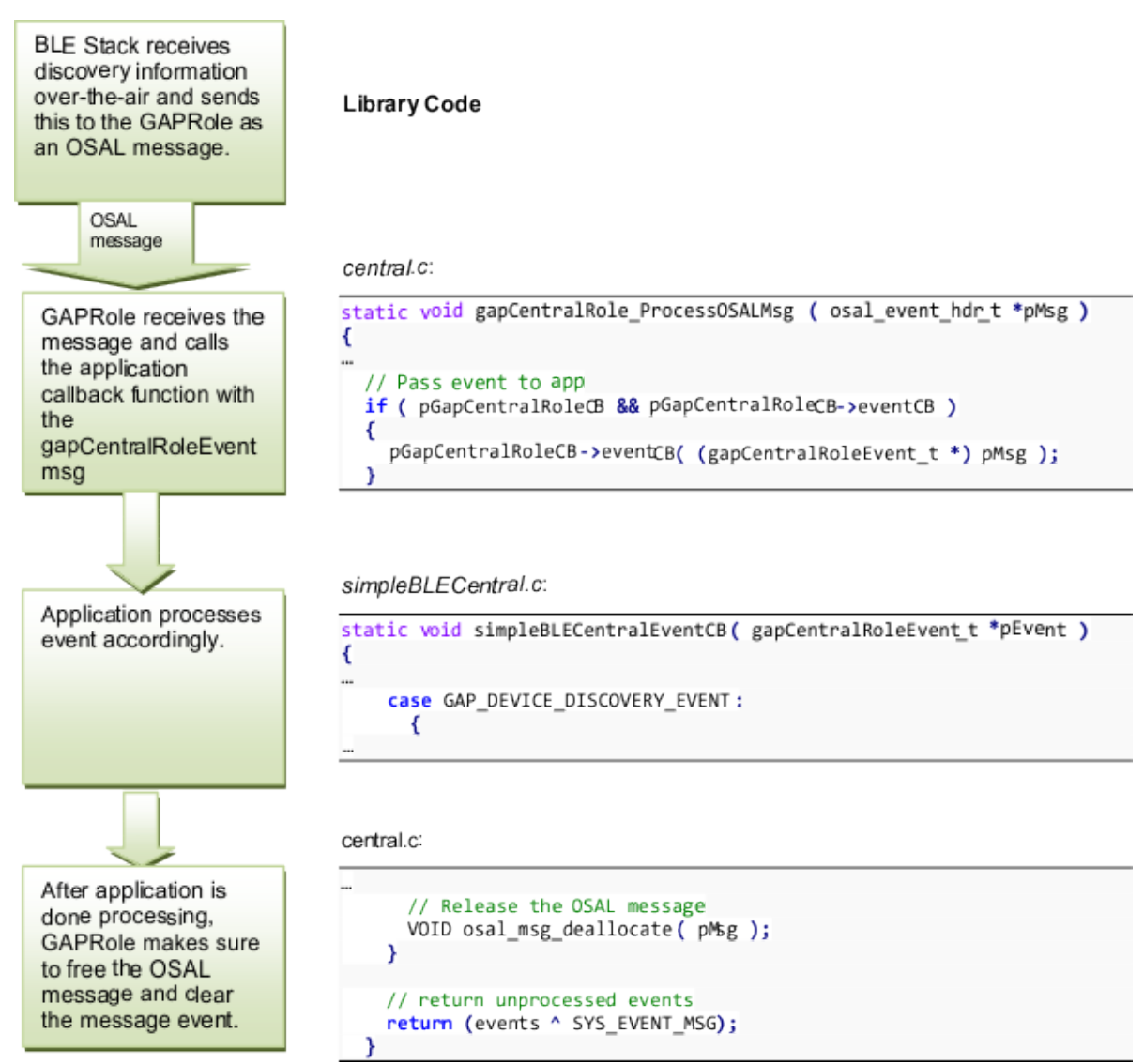
#### <span id="page-36-1"></span>**5.4 Gap Bond Manager (GAPBondMgr)**

The GAPBondMgr profile handles the initiation of security features during a Bluetooth Low Energy connection. Some data may be readable or writeable only in an authenticated connection. [Table](#page-36-0) 5-1 defines the terminology used in Bluetooth Low Energy security.

<span id="page-36-0"></span>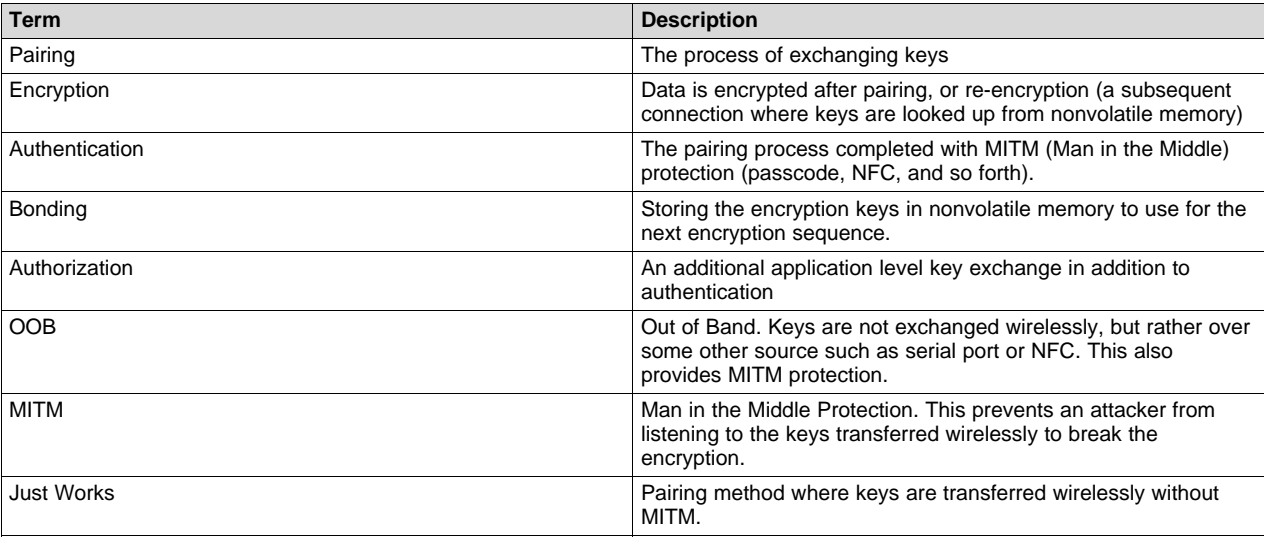

# **Table 5-1. GAP Bond Manager Security Terms**

The general process to establish security is:

- 1. Pair the keys (exchanging keys through the following methods).
	- A. Just Works (to send the keys wirelessly)
	- B. MITM (to use a passcode to create a key)
- 2. Encrypt the link with keys from step 1.
- 3. Bond the keys (store keys in secure flash [SNV]).
- 4. When reconnected, use the keys stored in SNV to encrypt the link.

**NOTE:** You can skip steps. For example, you can to skip bonding and just re-pair after reconnecting. The GAPBondMgr uses the SNV flash area to store bond information. For more information on SNV, see [Section](#page-66-0) 6.10

## *5.4.1 Overview of Bluetooth Low Energy Security*

This section describes Bluetooth Low Energy security methods. For more information, see [Device](#page-6-0) Information Service (Bluetooth Specification), Version 1.0 [\(24-May-2011\)](#page-6-0).

When connected, the devices can go through a process called pairing. When paired, keys are established that encrypt and can authenticate the link. Either device may require a passkey to complete the pairing process. This process is called man in the middle (MITM) protection. You could create this passcode with a value such as 000000. Alternatively, the passcode can be a predetermined randomly-generated value displayed on the device. After the correct passkey is displayed and entered, the devices exchange security keys to encrypt and authenticate the link. The input and output capabilities of the devices in the pairing request must match to make authentication is possible.

In many cases, the same central and peripheral devices often connect and disconnect from each other. Bluetooth Low Energy has a security feature that lets the devices exchange a long-term set of security keys when pairing. With this long-term set of security keys, re-pairing is unnecessary when reconnecting in the future. This feature is called bonding and it lets the devices store the security keys and quickly reestablish encryption and authentication after reconnecting without going through the pairing process.

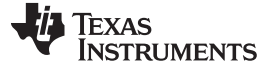

#### *5.4.2 Using the GapBondMgr Profile*

The GAPBondMgr implements most of the functions in the overview. This section describes what the application must do to configure, start, and use the GAPBondMgr. The GAPRole also handles some of the functionality of the GAPBondMgr. The GAPBondMgr is defined in gapbondmgr.c. gapbondmgr.h. describes the API including commands, configurable parameters, events, and callbacks. The steps to use this module are as follows. The SimpleBLECentral project is the example because it uses the callback functions from the GAPBondMgr.

1. Initialize the GAPBondMgr parameters. Do this in the application initialization function (that is, SimpleBLECentral\_init()). Consider the following parameters. For the example, the pairMode has been changed to initiate pairing.

```
// Setup the GAP Bond Manager
€
  uint32 passkey = DEFAULT_PASSCODE;
  uint8 pairMode = GAPBOND PAIRING MODE INITIATE;
  uint8 mitm = DEFAULT MITM MODE;
  uint8 ioCap = DEFAULT IO \overline{C}APABILITIES;
  uint8 bonding = DEFAULT BONDING MODE;
 GAPBondMgr_SetParameter (GAPBOND_DEFAULT_PASSCODE, sizeof(uint32),
                             &passkey);
 GAPBondMgr_SetParameter(GAPBOND_PAIRING_MODE, sizeof(uint8), &pairMode);
GAPBondMgr_SetParameter(GAPBOND_MITM_PROTECTION, sizeof(uint8), &mitm);
GAPBondMgr_SetParameter(GAPBOND_IO_CAPABILITIES, sizeof(uints), &ioCap);<br>GAPBondMgr_SetParameter(GAPBOND_BONDING_ENABLED, sizeof(uints), &bonding);
```
<span id="page-37-0"></span>2. Register application callbacks with the GAPBondMgr. Do this registration after the GAPRole starts in the START\_DEVICE\_EVT processing:

```
if ( events & START_DEVICE_EVT )
€
  // Start the Device
  VOID GAPCentralRole_StartDevice((gapCentralRoleCB_t *) &simpleBLERoleCB);
  // Register with bond manager after starting device
  GAPBondMgr_Register( (gapBondCBs_t *) &simpleBLEBondCB );
```
The GAPBondMgr is configured and operates autonomously. When a connection is established, the GAPBondMgr initiates pairing and bonding depending on the configuration parameters from Step 1. You can set a few parameters asynchronously such as GAPBOND\_ERASE\_ALLBONDS. All communication between the GAPBondMgr and the application occurs through the callbacks that were registered in Step [2](#page-37-0). The following is a flow diagram example from SimpleBLECentral of the GAPBondMgr, notifying the application that pairing has started. The following sections expand on these callbacks.

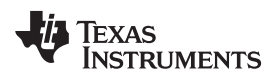

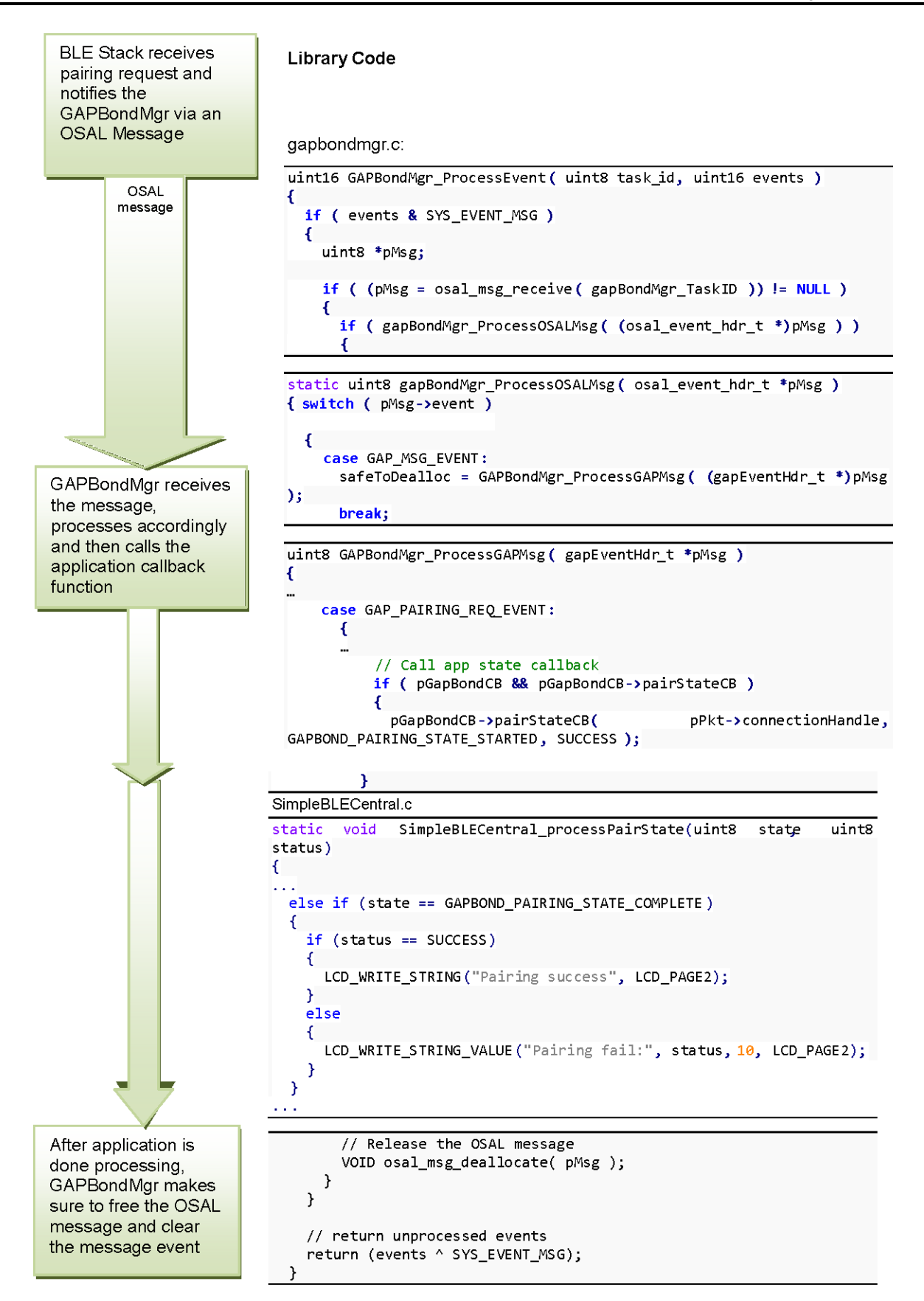

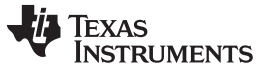

#### *5.4.3 GAPBondMgr Examples for Various Security Modes*

This section provides message diagrams for the types of security to implement. These security types assume acceptable input and output capabilities are present for the security mode. For more information on how input and output capabilities affect pairing, see the [Specification](#page-6-1) of the Bluetooth System, Covered Core Package version: 4.0 [\(30-June-2010\).](#page-6-1)

#### **5.4.3.1 Pairing Disabled**

```
uint8 pairMode = GAPBOND_PAIRING_MODE_NO_PAIRING
GAPBondMgr_SetParameter(GAPBOND_PAIRING_MODE, sizeof(uint8), &pairMode);
```
With pairing set to FALSE, the protocol stack rejects any attempt to pair.

#### **5.4.3.2 Just Works Pairing Without Bonding**

Just Works pairing encrypts without MITM authentication and is vulnerable to MITM attacks. For Just Works pairing without bonding, configure the GAPBondMgr as follows:

```
uint8 mitm = FALSE;
uint8 bonding = FALSE;GAPBondMgr_SetParameter( GAPBOND_MITM_PROTECTION, sizeof ( uint8 ), &mitm );
GAPBondMgr_SetParameter( GAPBOND_BONDING_ENABLED, sizeof ( uint8 ), &bonding );
```
For an overview of this process for peripheral device, see [Figure](#page-39-0) 5-5.

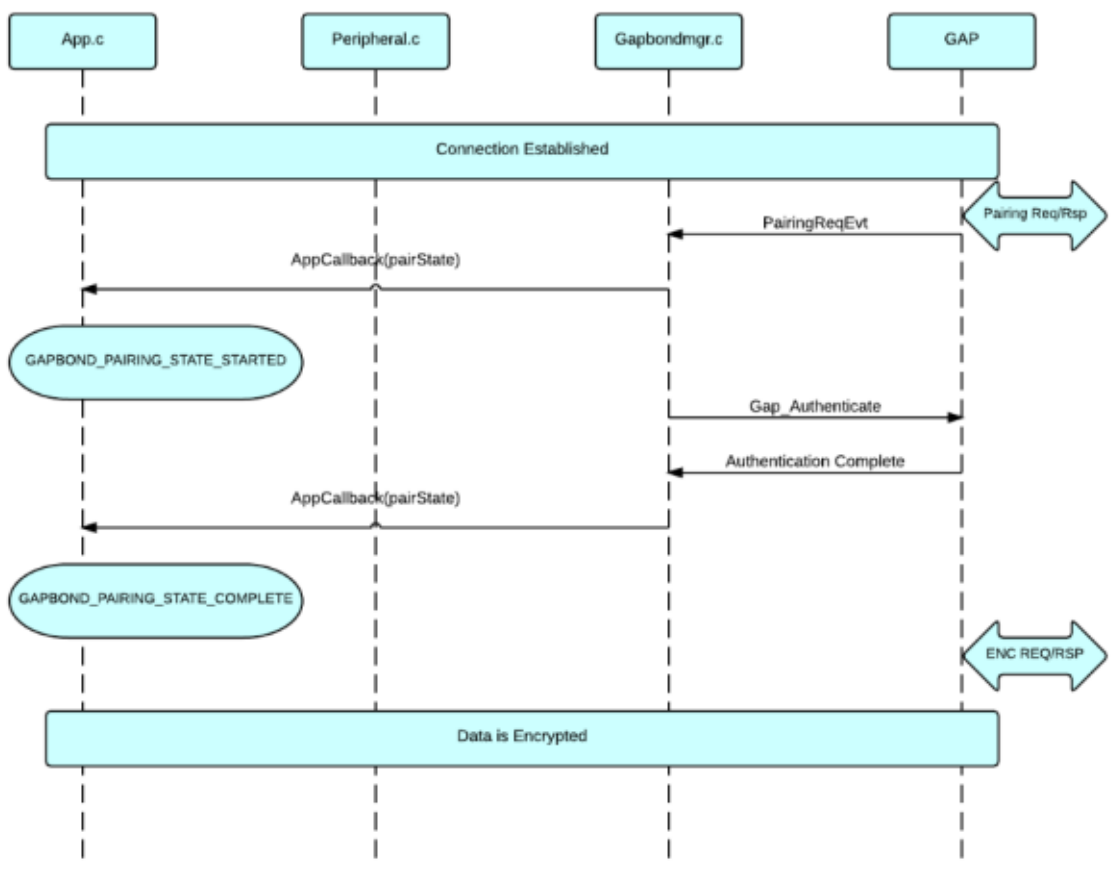

<span id="page-39-0"></span>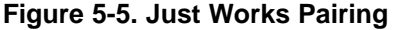

The GAPBondMgr pairing states are passed to the application callback when required during the pairing process. GAPBOND\_PAIRING\_STATE\_STARTED is passed when sent or received by the stack. GAPBOND\_PAIRING\_STATE\_COMPLETE is sent when the pairing completes. A Just Works pairing requires the pair-state callback. For more information, see [Section](#page-141-0) F.4.

*Gap Bond Manager (GAPBondMgr)* [www.ti.com](http://www.ti.com)

#### <span id="page-41-1"></span>**5.4.3.3 Just Works Pairing With Bonding Enabled**

To enable bonding with a Just Works pairing, use the following settings:

```
uint8 mitm = FALSE;
uint8 bonding = TRUE;
GAPBondMgr_SetParameter( GAPBOND_MITM_PROTECTION, sizeof ( uint8 ), &mitm );
GAPBondMgr_SetParameter( GAPBOND_BONDING_ENABLED, sizeof ( uint8 ), &bonding );
```
For an overview of this process for peripheral device, see [Figure](#page-41-0) 5-6.

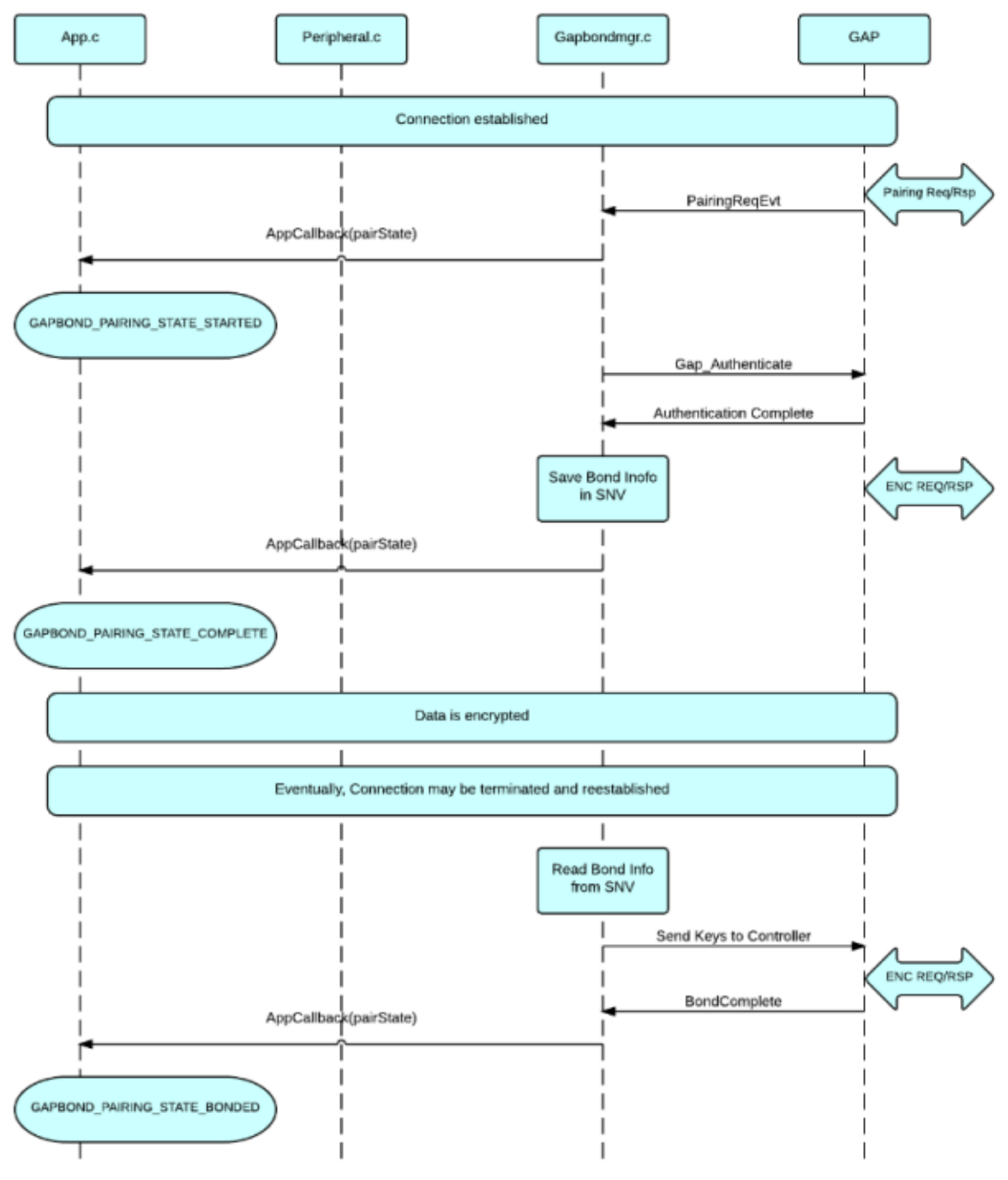

<span id="page-41-0"></span>**Figure 5-6. Bonding After Just Works Pairing**

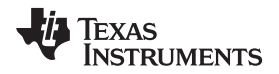

**NOTE:** GAPBOND\_PAIRING\_STATE\_COMPLETE is only passed to the application pair state callback after the initial connection, pairing, and bond. For future connections, the security keys loads from flash. This capability skips the pairing process. In this case, only PAIRING\_STATE\_BONDED is passed to the application pair state callback.

#### **5.4.3.4 Authenticated Pairing**

Authenticated pairing requires MITM protection. This method is a way of transferring a passcode between the devices. The passcode cannot transmit wirelessly and is displayed on one device (typically on an LCD screen or a serial number on the device) and entered on the other device.

To pair with MITM authentication, use the following settings:

```
uint8 mitm = TRUE;
GAPBondMgr_SetParameter( GAPBOND_MITM_PROTECTION, sizeof ( uint8 ), &mitm );
```
This method requires an additional step in the security process in [Figure](#page-42-0) 5-7. After pairing is started, the GAPBondMgr notifies the application that a passcode is required through a passcode callback. Depending on the input and output capabilities of the device, the device must display and/or enter the passcode. If entering a passcode, the application sends this passcode to the GAPBondMgr.

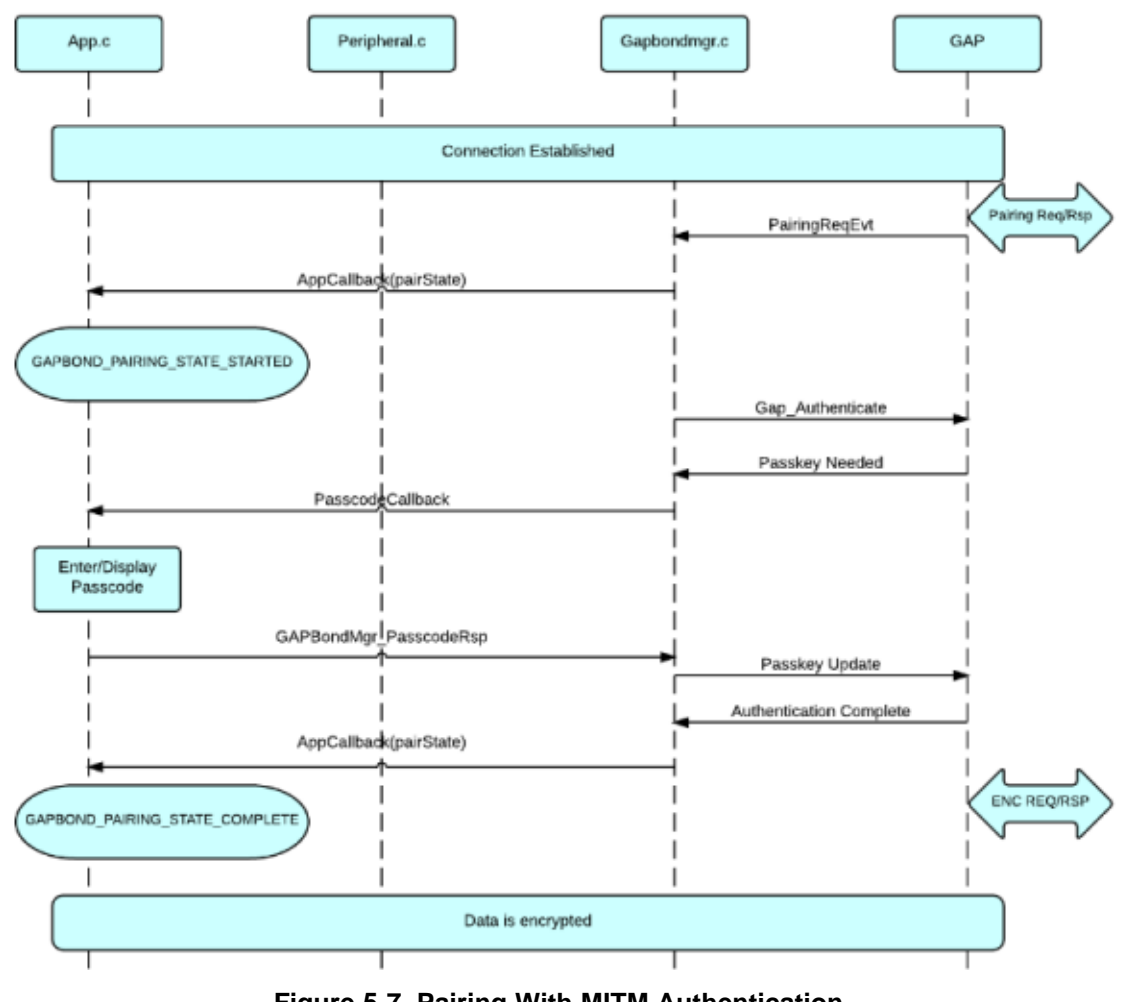

<span id="page-42-0"></span>**Figure 5-7. Pairing With MITM Authentication**

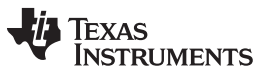

This passcode communication with the GAPBondMgr uses a passcode callback function when registering with GAPBondMgr. You must add a passcode function to the GAPBondMgr application callbacks. The following is an example of a passcode function.

```
static const gapBondCBs t simpleBLEBondCB =
€
  simpleBLECentralPasscodeCB,
  simpleBLECentralPairStateCB
};
```
When the GAPBondMgr requires a passcode, the GAPBondMgr use the following callback to request a passcode from the application. Depending on the input and output capabilities of the devices, the callback function should either display a passcode or read in an entered passcode. This passcode must be sent by the application to the GAPBondMgr using the GAPBondMgr\_PasscodeRsp() function. The following is an example of the SimpleBLECentral.

```
static void simpleBLECentralPasscodeCB( uint8 *deviceAddr, uint16 connectionHandle,
                                       uint8 uiInputs, uint8 uiOutputs)
#if (HAL LCD == TRUE)
  uint32 passcode;
  uint8
         str[7];
```

```
// Create random passcode
  LL Rand( ((uint8 *) &passcode), sizeof( uint32 ));
 passcode %= 1000000;
  // Display passcode to user
 if (uioutputs != 0)€
   LCD_WRITE_STRING( "Passcode:", HAL_LCD_LINE_1 );
   LCD WRITE STRING( (char *) ltoa(passcode, str, 10), HAL LCD LINE 2);
  ł
  // Send passcode response
 GAPBondMgr PasscodeRsp( connectionHandle, SUCCESS, passcode );
#endif
}
```
In the previous example, a random password is generated and displayed on an LCD screen by the passcode callback function. The other connected device must then enter this passcode.

## **5.4.3.5 Authenticated Pairing With Bonding Enabled**

After pairing and encrypting with MITM authentication, bonding occurs similarly as described in [Section](#page-41-1) 5.4.3.3.

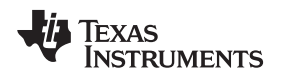

# **5.5 Generic Attribute Profile (GATT)**

TI designed the GATT layer of the Bluetooth Low Energy protocol stack for use by the application for data communication between two connected devices. Data are passed and stored in the form of characteristics, which are stored in memory on the Bluetooth Low Energy device. In GATT when two devices are connected, they each fill one of two roles:

- GATT Server This device contains the characteristic database being read or written by a GATT client.
- GATT Client This device reads or writes data from or to the GATT server. The [Figure](#page-44-0) 5-8 shows this relationship in a sample Bluetooth Low Energy connection where the peripheral device (a SensorTag) is the GATT server and the central device (a smart phone) is the GATT client.

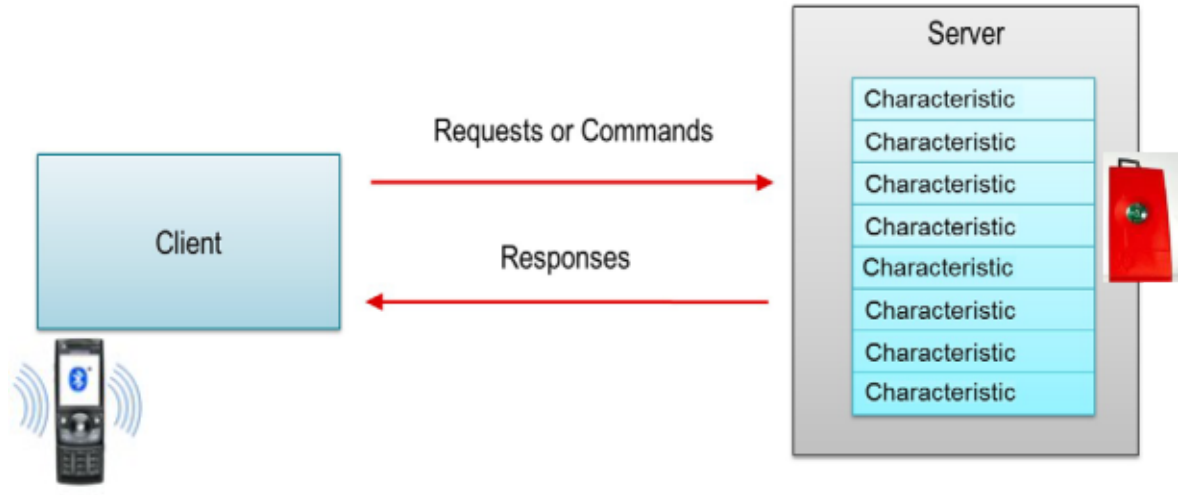

is acting as the GATT dient.

# **Figure 5-8. GATT Client and Server**

Typically, the GATT roles of client and server are independent from the GAP roles of peripheral and central. A peripheral can be either a GATT client or server and a central device can be either a GATT client or server. A device can also act as both a GATT client and a GATT server.

# <span id="page-44-1"></span><span id="page-44-0"></span>*5.5.1 GATT Characteristics and Attributes*

While characteristics are sometimes interchangeable when referring to Bluetooth Low Energy, consider them as groups of information called attributes. Attributes are the base groups of information transferred between devices. Characteristics organize and use attributes as data values, properties, and configuration information.

A typical characteristic is composed of the following attributes:

- Characteristic Value: This value is the data value of the characteristic.
- Characteristic Declaration: A descriptor stores the properties, location, and type of the characteristic value.
- Client Characteristic Configuration: This configuration lets the GATT server configure the characteristic to be sent to the GATT server (notified) or sent to the GATT server and expect an acknowledgment (indicated).
- Characteristic User Description: This description is an ASCII string describing the characteristic.

These attributes are stored in the GATT server in an attribute table. The following properties are associated with each attribute:

- Handle This property is the attribute's index in the table. Every attribute has a unique handle.
- Type This attribute indicates what the attribute data represents. This attribute is called a universal unique identifier (UUID). Some of these UUIDs are defined by Bluetooth SIG and others are userdefinable.

#### *Generic Attribute Profile (GATT)* [www.ti.com](http://www.ti.com)

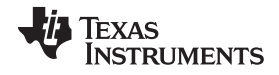

• Permissions – This attribute enforces whether and how a GATT client device can access the value of the attribute.

#### <span id="page-45-1"></span>*5.5.2 GATT Services and Profile*

A GATT service is a collection of characteristics. For example, the heart rate service contains a heart rate measurement characteristic and a body location characteristic. You can group services together to form a profile. Many profiles implement only one service; so the two terms are used interchangeably.

The SimpleBLEPeripheral application has the following four GATT profiles:

- Mandatory GAP Service This service contains device and access information such as the device name, vendor identification, and product identification. This service is a part of the Bluetooth Low Energy protocol stack and is required for every Bluetooth Low Energy device per the Bluetooth Low Energy specification. The source code for this service is not provided but is built into the stack library.
- Mandatory GATT Service This service contains information about the GATT server and is a part of the Bluetooth Low Energy protocol stack. This service is required for every GATT server device per the Bluetooth Low Energy specification. The source code for this service is not provided but is built into the stack library.
- Device Information Service This service exposes information about the device such as the hardware version, software version, firmware version, regulatory information, compliance information, and the name of the manufacturer. The Device Information Service is part of the Bluetooth Low Energy protocol stack and is configured by the application. For more information, see Device [Information](#page-6-0) Service (Bluetooth Specification), version 1.0 [\(24-May-2011\)](#page-6-0).
- simpleGATTProfile Service This service is a sample profile for testing and demonstration. The full source code is in the files simpleGATTProfile.c and simpleGATTProfile.h.

[Figure](#page-45-0) 5-9 shows and describes the portion of the attribute table in the SimpleBLEPeripheral project corresponding to the simpleGATTProfile service. This section is an introduction to the attribute table. For information on how this profile is implemented in the code, see [Section](#page-51-0) 5.5.4.2.

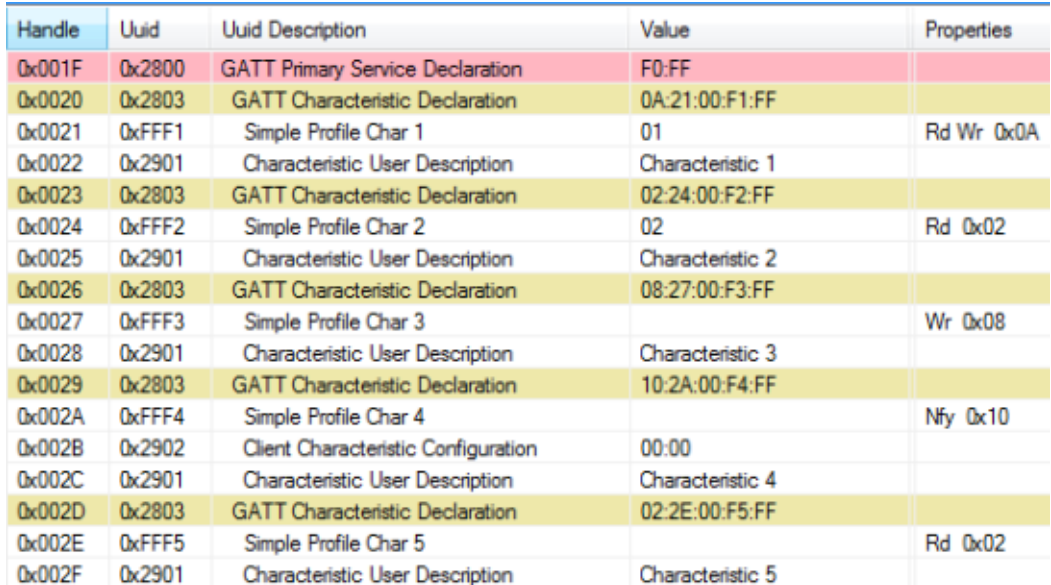

#### <span id="page-45-0"></span>**Figure 5-9. simpleGATTProfile Characteristic Table from BTool**

The simpleGATTProfile contains the following five characteristics:

- SIMPLEPROFILE\_CHAR1 A 1-byte value that can be read or written from a GATT-client device
- SIMPLEPROFILE\_CHAR2 A 1-byte value that can be read from a GATT-client device, but cannot be written.
- SIMPLEPROFILE CHAR3 A 1-byte value that can be written from a GATT-client device, but cannot be read.
- SIMPLEPROFILE CHAR4 A 1-byte value that cannot be directly read or written from a GATT-client device (This value is notifiable and can be configured for notifications to be sent to a GATT client device.)
- SIMPLEPROFILE CHAR5 A 5-byte value that can be read but not written from a GATT-client device

The following is a line-by-line description of this attribute table, referenced by the attribute handle:

- 0x001F: This attribute is the simpleGATTprofile service declaration. This declaration has a UUID of 0x2800 (Bluetooth-defined GATT\_PRIMARY\_SERVICE\_UUID). The value of this declaration is the UUID of the simpleGATTprofile (custom-defined by TI).
- 0x0020: This attribute is the SIMPLEPROFILE\_CHAR1 characteristic declaration. This declaration can be thought of as a pointer to the value of SIMPLEPROFILE CHAR1. This declaration has a UUID of 0x2803 (Bluetooth-defined GATT\_CHARACTER\_UUID). The value of this declaration and all other characteristic declarations is a five-byte value explained as follows (from MSB to LSB):
	- Byte 0: the properties of the SIMPLEPROFILE\_CHAR1. These properties are defined in the Bluetooth specification [\[13\].](#page-6-1) The following are a few of the relevant properties:
		- 0x02: Permits reads of the characteristic value
		- 0x04: Permits writes of the characteristic value without a response
		- 0x08: Permits writes of the characteristic value (with a response)
		- 0x10: Permits of notifications of the characteristic value (without acknowledgement)
		- 0x20: Permits notifications of the characteristic value (with acknowledgement)
		- The value of 0x0A means the characteristic is readable (0x02) and writeable (0x08).
	- Bytes 1-2: the byte-reversed handle where the SIMPLEPROFILE\_CHAR1 value is located (handle 0x0021)
	- Bytes 3-4: the UUID of the SimpleProfileChar1 value (custom-defined 0xFFF1)
- 0x0021: This attribute is the SIMPLEPROFILE CHAR1 value. The attribute has a UUID of 0xFFF1 (custom-defined). Its value is the actual payload data of the characteristic. Indicated by its characteristic declaration (handle 0x0020), this value is readable and writeable.
- 0x0022: This attribute is the SIMPLEPROFILE\_CHAR1 user description. The attribute has a UUID of 0x2901 (Bluetooth-defined). Its value is a user-readable string describing the characteristic.
- 0x0023 0x002F: These attributes follow the same structure as the SIMPLEPROFILE\_CHAR1 with regard to the remaining four characteristics. The only different attribute, handle 0x002B, is described in the following bullet.
- 0x002B: This attribute is the SIMPLEPROFILE\_CHAR4 client characteristic configuration. This configuration has a UUID of 0x2902 (Bluetooth-defined). By writing to this attribute, a GATT server can configure the SIMPLEPROFILE\_CHAR4 for notifications (writing 0x0001) or indications (writing 0x0002). Writing a 0x0000 to this attribute will disable notifications and indications.

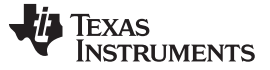

# *5.5.3 GATT Client Abstraction*

Like the GAP layer, the GATT layer is also abstracted. This abstraction depend on whether the device is a GATT Client or a GATT server. According to Device Information Service (Bluetooth [Specification\),](#page-6-0) version 1.0 [\(24-May-2011\)](#page-6-0), the GATT layer is an abstraction of the ATT layer.

GATT clients do not have attribute tables or profiles because they gather information rather than serving it. Most interfacing with the GATT layer occurs directly from the application. Use the direct GATT API described in [Appendix](#page-123-0) D. [Figure](#page-47-0) 5-10 shows the abstraction.

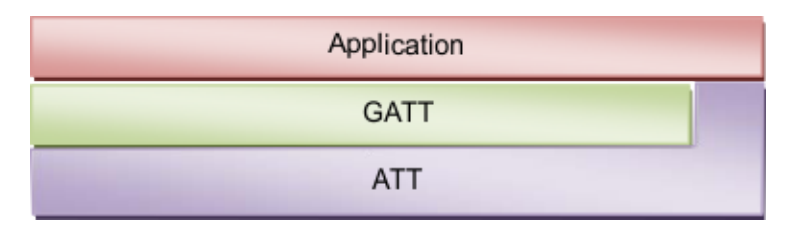

**Figure 5-10. GATT Client Abstraction**

#### <span id="page-47-0"></span>**5.5.3.1 Using the GATT Layer Directly**

This section describes how to use the GATT layer directly in the application. The functionality of the GATT layer is implemented in the library code but you can find the header functions can in gatt.h. You can find the complete API for the GATT layer in [Appendix](#page-123-0) D. You can find more information on the functionality of these commands in the Device Information Service (Bluetooth Specification), version 1.0 [\(24-May-2011\).](#page-6-0) GATT client applications uses these functions primarily. A few server-specific functions exist which are described in the API and not considered here. Most GATT functions return ATT events to the application, so consider the ATT API in [Appendix](#page-123-0) D. Perform the following procedure to use the GATT layer when functioning as a GATT client (that is, in the SimpleBLECentral project):

1. Initialize the GATT client. Do this in the application initialization function.

VOID GATT\_InitClient();

2. Register to receive incoming ATT indications and notifications. Do this in the application initialization function.

GATT RegisterForInd(selfEntity);

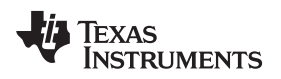

3. Perform a GATT client procedure. The following example uses GATT\_WriteCharValue(), which is triggered by pressing the key on the left in the SimpleBLECentral application.

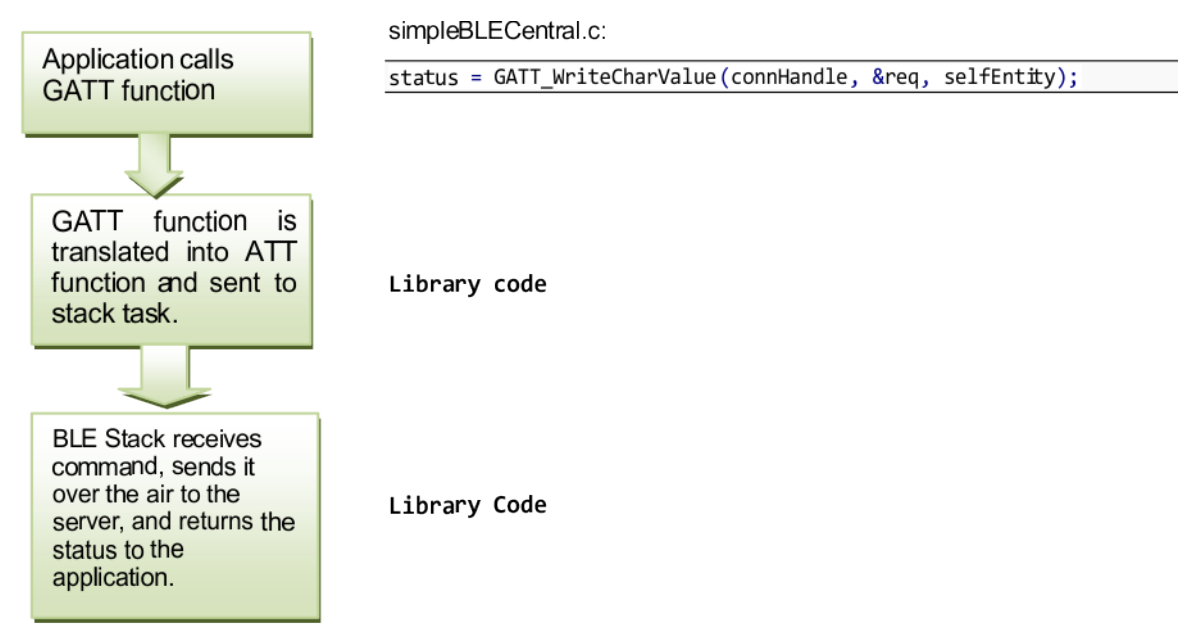

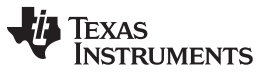

#### *Generic Attribute Profile (GATT)* [www.ti.com](http://www.ti.com)

4. Receive and handle the response to the GATT client procedure in the application. In the following example, the application receives an ATT\_WRITE\_RSP event. For a list of GATT commands and their corresponding ATT events, see [Section](#page-133-0) D.6.

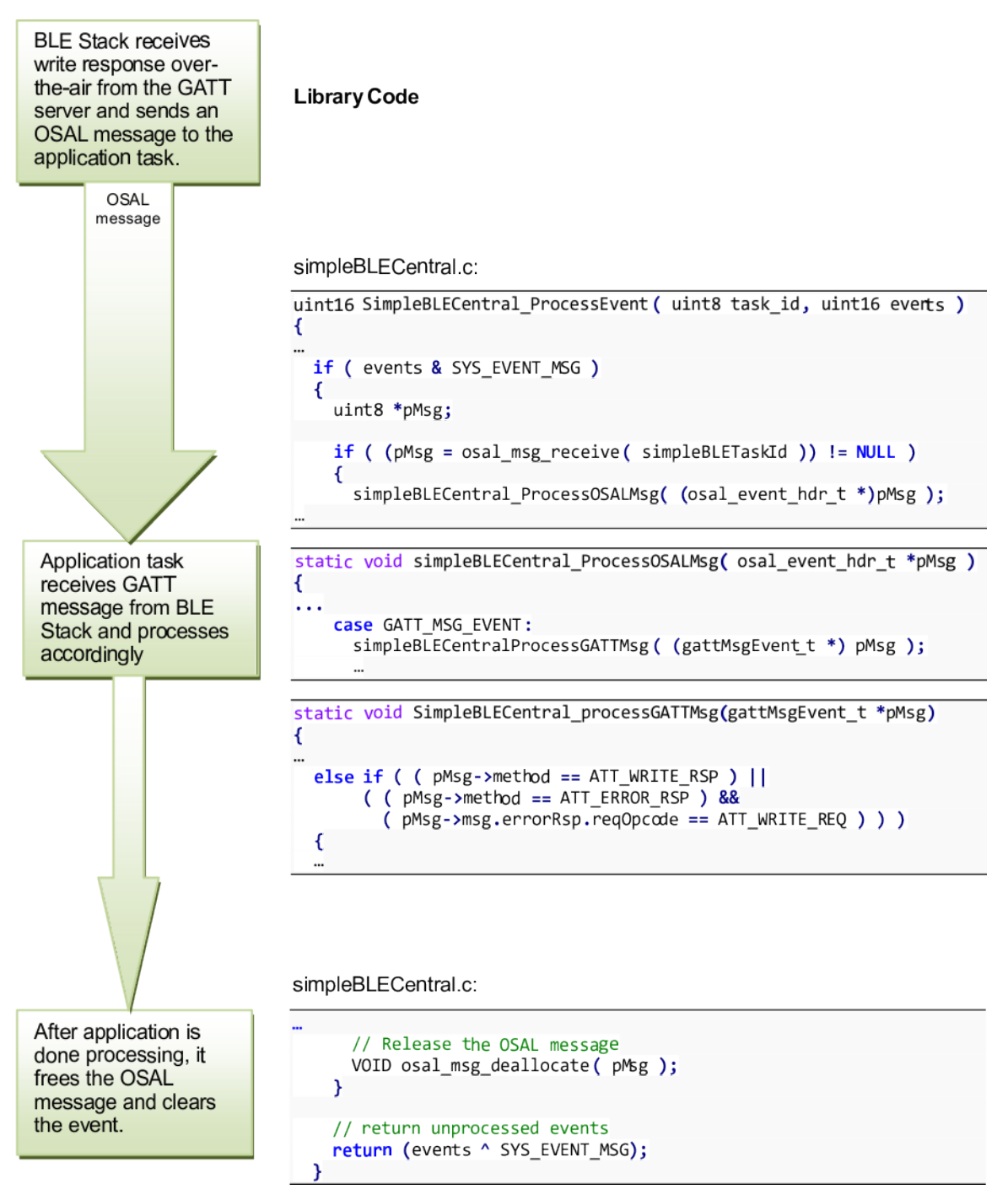

**NOTE:** Though the event sent to the application is an ATT event, it is sent as a GATT protocol stack message (GATT\_MSG\_EVENT).

Besides receiving responses to its own commands, a GATT client may also receive asynchronous data from the GATT server as indications or notifications.

- 5. Ensure the GATT client is registered to receive these ATT events in step 2.
	- These events will also be sent as ATT events in GATT messages to the application and should be handled as described in this procedure.

# *5.5.4 GATT Server Abstraction*

As a GATT server, most of the GATT functionality is handled by the individual GATT profiles. These profiles use of the GattServApp, a configurable module which stores and manages the attribute table. [Figure](#page-50-0) 5-11 shows the abstraction hierarchy:

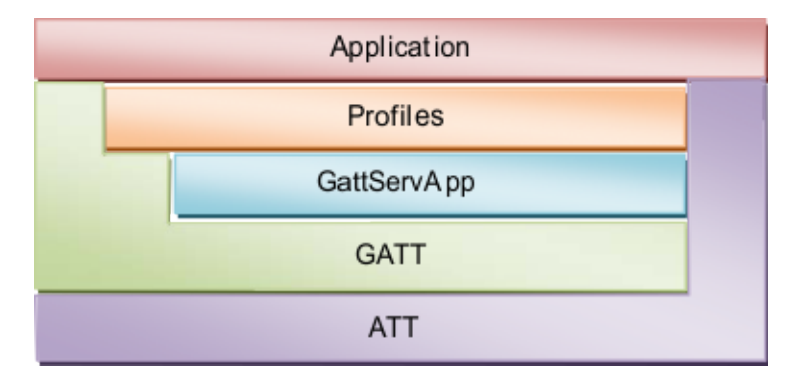

**Figure 5-11. GATT Server Abstraction**

<span id="page-50-0"></span>The design process is as follows:

- 1. Create GATT profiles that configure the GATTServApp module.
- 2. Use API of the module to interface with the GATT layer.

With a GATT server, direct calls to GATT layer functions are unnecessary. The application interfaces with the profiles.

## <span id="page-50-1"></span>**5.5.4.1 GATTServApp Module**

The GATTServApp module stores and manages the application-wide attribute table. Various profiles use the table to add their characteristics to the attribute table. The Bluetooth Low Energy stack uses the table to respond to discovery requests from a GATT client. For example, a GATT client may send a Discover all Primary Characteristics message. The Bluetooth Low Energy stack on the GATT server receives this message and uses the GATTServApp module to find and send the primary characteristics in the attribute table wirelessly. This type of functionality is beyond the scope of this document and is implemented in the library code. The functions of the GATTServApp are accessible from the profiles and defined in gattservapp\_util.c and in the API in [Appendix](#page-135-0) E. These functions include finding specific attributes, reading client characteristic configurations, and modifying client characteristic configurations.

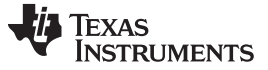

#### *5.5.4.1.1 Building Up the Attribute Table*

When powering on or resetting the device, the application builds the GATT table by using the GATTServApp module to add services. Each service is a list of attributes with UUIDs, values, permissions, and read/write call-backs. [Figure](#page-51-1) 5-12 shows that this information is passed through the GATTServApp to GATT and stored in the stack. Do this in the application initialization function, that is, simpleBLEPeripheral\_init():

```
// Initialize GATT attributes GGS_AddService(GATT_ALL_SERVICES);
                                                                         \prime\primeGAP GATTServApp_AddService(GATT_ALL_SERVICES);
                                                        // GATT attributes
DevInfo AddService();
                                               // Device Information Service
SimpleProfile_AddService(GATT_ALL_SERVICES); // Simple GATT Profile
```
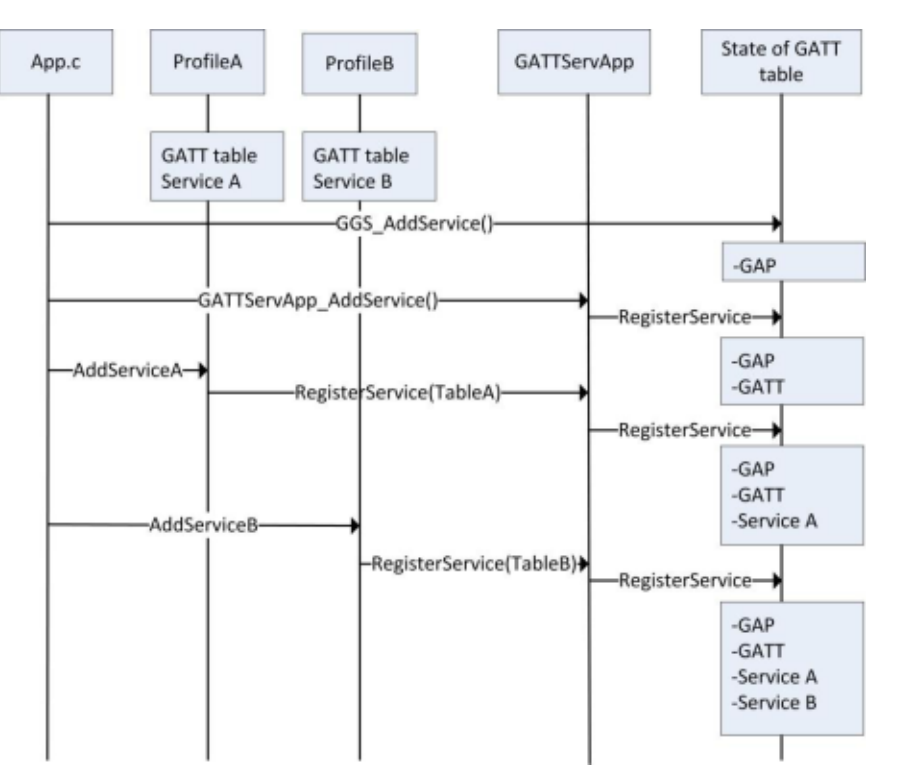

**Figure 5-12. Attribute Table Initialization**

#### <span id="page-51-1"></span><span id="page-51-0"></span>**5.5.4.2 Profile Architecture**

This section describes the architecture for profiles and provides functional examples of the simpleGATTProfile in the SimpleBLEPeripheral project. For an overview of the simpleGATTProfile, see [Section](#page-45-1) 5.5.2.

To interface with the application and Bluetooth Low Energy protocol stack, each profile must contain the elements in the following sections

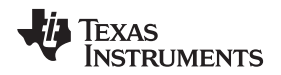

 $\rightarrow$   $\rightarrow$ 

#### *5.5.4.2.1 Attribute Table Definition*

Each service or group of GATT attributes must define a fixed size attribute table that gets passed into GATT. This table, in simpleGATTProfile.c, is defined as follows:

```
static gattAttribute_t simpleProfileAttrTbl[SERVAPP_NUM_ATTR_SUPPORTED]
```
Each attribute in the following table is of the type:

```
typedef struct attAttribute t
  gattAttrType_t type; //!< Attribute type (2 or 16 octet UUIDs)
 uint8 permissions; //!< Attribute permissions
 uint16 handle:
                      //!< Attribute handle - assigned internally by attribute server
 uint8* const pValue; //!< Attribute value - encoding of the octet array is defined in
                       //!< the applicable profile. The maximum length of an attribute
```

```
}gattAttribute_t;
```
//!< value shall be 512 octets.

The elements of this attribute type are as follows:

• type: This is the UUID associated with the attribute. This UUID is defined as the following:

```
typedef struct
K
  uint8 len;
                     //!< Length of UUID
  const uint8 *uuid; //!< Pointer to UUID
} gattAttrType_t;
```
The length can be either ATT\_BT\_UUID\_SIZE (2 bytes), or ATT\_UUID\_SIZE (16 bytes). The \*uuid is a pointer to a number either reserved by Bluetooth SIG (defined in gatt\_uuid.c) or a custom UUID in the profile.

- Permissions This element enforces how and if a GATT client device can access the value of the attribute. Possible permissions are defined in gatt.h as the following:
	- GATT\_PERMIT\_READ // Attribute is Readable
	- GATT\_PERMIT\_WRITE // Attribute is Writable
	- GATT\_PERMIT\_AUTHEN\_READ // Read requires Authentication
	- GATT\_PERMIT\_AUTHEN\_WRITE // Write requires Authentication
	- GATT\_PERMIT\_AUTHOR\_READ // Read requires Authorization
	- GATT\_PERMIT\_ENCRYPT\_READ // Read requires Encryption
	- GATT\_PERMIT\_ENCRYPT\_WRITE // Write requires Encryption

[Section](#page-36-1) 5.4 describes authentication, authorization, and encryption further.

- Handle This is a placeholder in the table where GATTServApp assigns a handle. Handles are assigned sequentially.
- pValue This is a pointer to the attribute value. The size cannot be changed after initialization. The maximum size is 512 octets.

The following sections provide examples of attribute definitions for common attribute types.

#### *Generic Attribute Profile (GATT)* [www.ti.com](http://www.ti.com)

#### *5.5.4.2.1.1 Service Declaration*

Consider the simpleGATTProfile service declaration attribute:

```
// Simple Profile Service
€
  { ATT_BT_UUID_SIZE, primaryServiceUUID }, /* type */
                                           /* permissions */GATT PERMIT READ,
                                           /* handle */(uint8 *)&simpleProfileService
                                            /* pValue */},
```
This attribute is set to the Bluetooth SIG-defined primary service UUID (0x2800). A GATT client must read this attribute so the permission is set to GATT\_PERMIT\_READ. The pValue is a pointer to the UUID of the service, custom-defined as 0xFFF0:

```
// Simple Profile Service attribute
static CONST gattAttrType_t simpleProfileService = { ATT_BT_UUID_SIZE,
   simpleProfileServUUID };
```
#### *5.5.4.2.1.2 Characteristic Declaration*

Consider the simpleGATTProfile simpleProfileCharacteristic1 declaration:

```
// Characteristic 1 Declaration
€
  { ATT_BT_UUID_SIZE, characterUUID },
  GATT PERMIT READ,
 &simpleProfileChar1Props
},
```
The type is set to the Bluetooth SIG-defined characteristic UUID (0x2803).

A GATT client must read the UUID, so the permission must be set to GATT\_PERMIT\_READ.

[Section](#page-44-1) 5.5.1 describes the value of a characteristic declaration. The pointer to the properties of the characteristic value is passed to the GATTServApp in pValue. The GATTServApp adds the UUID and the handle of the value. These properties are defined as the following:

```
// Simple Profile Characteristic 1 Properties
static uint8 simpleProfileChar1Props = GATT_PROP_READ | GATT_PROP_WRITE;
```
**NOTE:** These properties are visible to the GATT client stating the properties of the characteristic value but the GATT permissions of the characteristic value affect its functionality in the protocol stack. These properties must match the GATT permissions of the characteristic value. The following section expands on this.

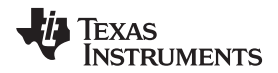

#### *5.5.4.2.1.3 Characteristic Value*

Consider the value of the simpleGATTProfile SIMPLEPROFILE\_CHAR1.

```
// Characteristic Value 1
€
  { ATT_BT_UUID_SIZE, simpleProfilechar1UUID },
 GATT PERMIT READ | GATT PERMIT WRITE,
 &simpleProfileChar1
},
```
The type is set to the custom-defined simpleProfileChar1 UUID (0xFFF1).

Because the properties of this characteristic value are readable and writeable, set the GATT permissions to readable and writable.

**NOTE:** If the GATT permissions are not set to readable and writable, errors occur.

The pValue is a pointer to the location of the actual value. This value is statically defined in the profile as follows:

```
// Characteristic 1 Value
static uint8 simpleProfileChar1 = 0;
```
## <span id="page-54-0"></span>*5.5.4.2.1.4 Client Characteristic Configuration*

Consider the simpleGATTProfile simpleProfileCharacteristic4 configuration.

```
// Characteristic 4 configuration
€
  { ATT_BT_UUID_SIZE, clientCharCfgUUID },
 GATT PERMIT READ | GATT PERMIT WRITE,
 0,
  (uint8 *)&simpleProfileChar4Config
},
```
The type is set to the Bluetooth SIG-defined client characteristic configuration UUID (0x2902).

GATT clients must read and write to this so the GATT permissions are set to readable and writable.

The pValue is a pointer to the location of the client characteristic configuration array, defined in the profile as the following:

static gattCharCfg\_t \*simpleProfileChar4Config;

**NOTE:** Because this value must be cached for each connection, this is an array ion.Tthe following section describes this ion.

#### *Generic Attribute Profile (GATT)* [www.ti.com](http://www.ti.com)

#### <span id="page-55-0"></span>*5.5.4.2.2 Add Service Function*

As [Section](#page-50-1) 5.5.4.1 describes, when an application starts up it must add the GATT services it supports. Each profile needs a global AddService function that can be called by the application. Some of these services are defined in the protocol stack, such as GGS\_AddService and GATTServApp\_AddService. User-defined services must expose their own AddService function that the application can call for profile initialization. Using SimpleProfile\_AddService() as an example, these functions should do the following:

• Allocate space for the client characteristic configuration (CCC) arrays.

As described in Section [5.5.4.2.1.4](#page-54-0), a pointer to one of these arrays initialized in the profile. In the AddService function, several supported connections are declared and memory is allocated for each array. One CCC is defined in the simpleGATTProfile but the profile may contain additional CCCs.

```
simpleProfileChar4Config = (gattCharCfg_t *)osal_mem_alloc( sizeof(gattCharCfg_t) *
 linkDBNumConns ); if ( simpleProfitleChar4Config == NULL )
    return ( bleMemAllocError );
```
• Initialize the CCC arrays.

CCC values do not change between power downs and bonded device connections because they are stored in NV. For each CCC in the profile, the GATTServApp\_InitCharCfg() function must be called. This function initializes the CCCs with information from a previously bonded connection. If the function cannot find the information, set the initial values to default values.

GATTServApp\_InitCharCfg( INVALID\_CONNHANDLE, simpleProfileChar4Config );

• Register the profile with the GATTServApp.

This function passes the attribute table of the profile to the GATTServApp so the attributes of the profile are added to the application-wide attribute table, which is managed by the protocol stack. The GATTServApp function assigns handles for each attribute. This function also passes pointers the callback of the profile to the stack to initiate communication between the GATTServApp and the profile.

status = GATTServApp\_RegisterService( simpleProfileAttrTbl,GATT\_NUM\_ATTRS( simpleProfileAttrTbl ), GATT MAX ENCRYPT KEY SIZE, &simpleProfileCBs );

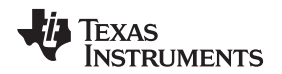

#### *5.5.4.2.3 Register Application Callback Function*

Profiles can relay messages to the application using callbacks. In the SimpleBLEPeripheral project, the simpleGATTProfile calls an application callback whenever the GATT client writes a characteristic value. To use these application callbacks, the profile must define a register application callback function that the application uses to set up callbacks during initialization. The following is the register application callback function of the simpleGATTProfile:

```
bStatus_t SimpleProfile_RegisterAppCBs( simpleProfileCBs_t *appCallbacks)
₹
  if (appCallbacks )
  ⊀
    simpleProfile_AppCBs = appCallbacks;
    return ( SUCCESS );
  }
  else
  ₹
    return ( bleAlreadyInRequestedMode );
  }
```
Where the typedef callback is defined as follows:

```
typedef void (*simpleProfileChange t)( uint8 paramID);
                                                                struct
typedef
  simpleProfileChange_t
                                   pfnSimpleProfileChange;
                                                             // Called when characteristic value
changes
} simpleProfileCBs t;
```
The application must define a callback of this type and pass it to the simpleGATTProfile with the SimpleProfile\_RegisterAppCBs() function. The application does this in simpleBLEPeripheral.c through the following:

```
// Simple GATT Profile Callbacks
static simpleProfileCBs_t simpleBLEPeripheral_SimpleProfileCBs =
€
  simpleProfileChangeCB
                          // Charactersitic value change callback
};
// Register callback with SimpleGATTprofile
VOID SimpleProfile_RegisterAppCBs( &simpleBLEPeripheral_SimpleProfileBs );
```
For the mechanism of how this callback is used, see Section [5.5.4.2.4](#page-56-0).

## <span id="page-56-0"></span>*5.5.4.2.4 Read and Write Callback Functions*

The profile must define read and write callback functions that the protocol stack will call when one of the attributes of the profile is written to and/or read from. The callbacks must be registered with GATTServApp function as mentioned in Section [5.5.4.2.2](#page-55-0). These callbacks perform the characteristic reads, writes, and other processing like possibly calling an application callback defined by the profile.

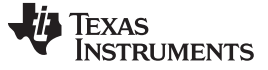

#### *5.5.4.2.4.1 Read Request from A GATT Client*

When a read request from a GATT client is received for a given attribute, the protocol stack checks the permissions of the attribute. If the attribute is readable, the protocol stack calls the read call-back of the profile. The profile must copy the value, perform any profile-specific processing, and notify the application if applicable. The following flow diagram shows the processing workflow for a read of SIMPLEPROFILE\_CHAR1 in the simpleGATTProfile.

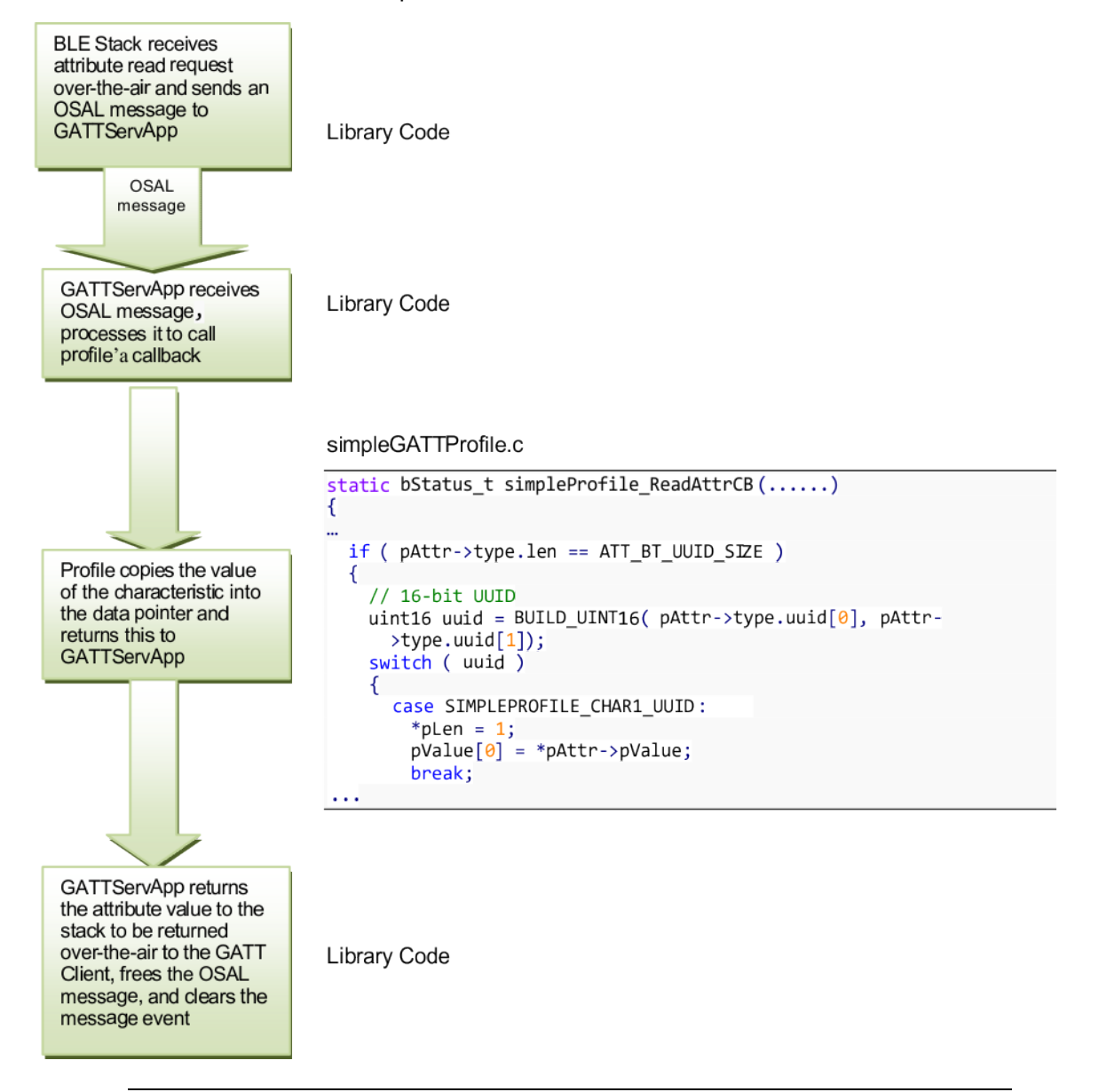

**NOTE:** Consider the processing in this section in the context of the protocol stack. If any intensive profile related processing must be completed for an attribute read, this processing should be split up and completed in the context of the application task. For more information, see Section [5.5.4.2.4.2.](#page-58-0)

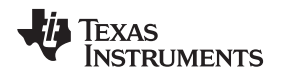

#### <span id="page-58-0"></span>*5.5.4.2.4.2 Write Request From Client*

When a write request from a GATT Client is received for a given attribute, the protocol stack will check the permissions of the attribute. If the attribute is write, call the write callback of the profile. The profile stores the value to be written, performs any profile-specific processing, and notifies the application if applicable. The following flow diagram illustrates a write of simpleprofileChar3 in the simpleGATTProfile. In the diagram, red corresponds to processing in the protocol stack context and green corresponds to processing in the application context.

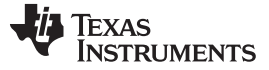

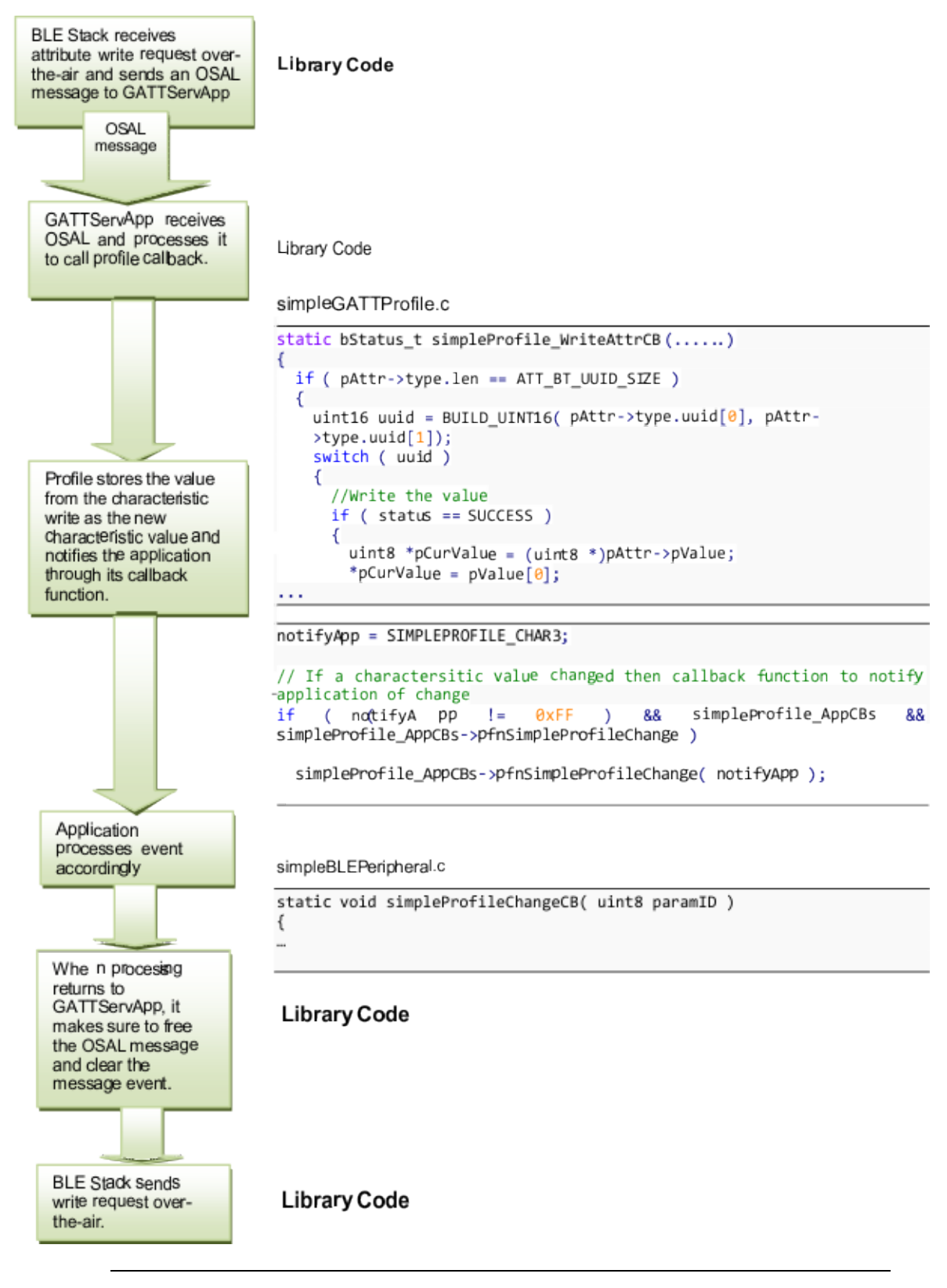

**NOTE:** Minimize the processing done in the stack task. Set an application so processing can complete in the application task if extensive additional processing beyond storing the attribute write value in the profile is required.

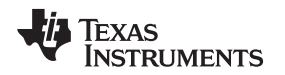

[www.ti.com](http://www.ti.com) *Generic Attribute Profile (GATT)*

#### *5.5.4.2.5 Get and Set Functions*

The profile containing the characteristics provides set and get abstraction functions for the application to read and/or write a characteristic. The set parameter function should include logic to check for and implement notifications and/or indications if the relevant characteristic has notify and/or indicate properties. [Figure](#page-60-0) 5-13 and the following code depict how to set the simpleProfileChacteristic4 in the simpleGATTProfile.

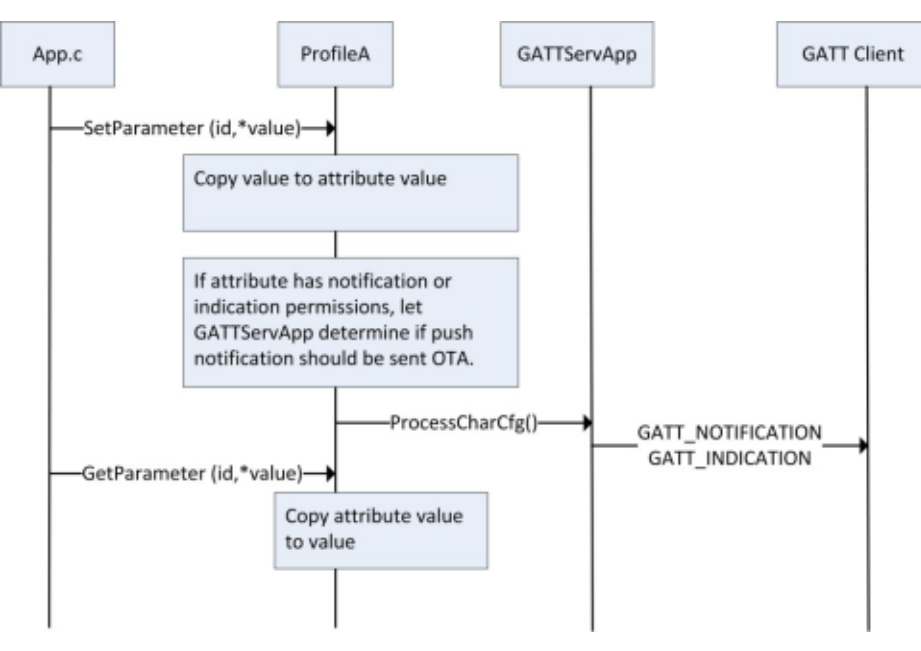

**Figure 5-13. Get and Set Profile Parameter Usage**

<span id="page-60-0"></span>The application initializes simpleProfileCharacteristic4 to 0 in SimpleBLEPeripheral.c through the following:

```
uint8 charValue4 = 4;
SimpleProfile SetParameter(SIMPLEPROFILE CHAR4, sizeof(uint8), &charValue4);
```
The code for this function is displayed in the following code from simpleGATTProfile.c. Other than setting the value of the static simpleProfileChar4, this function also calls GATTServApp\_ProcessCharCfg because it has GATT\_PROP\_NOTIFY properties. This call forces GATTServApp to check if notifications have been enabled by the GATT client. If so, the GATTServApp sends a notification of this attribute to the GATT client.

```
bStatus t SimpleProfile SetParameter ( uint8 param, uirt8 len, void *value )
€
  bStatus_t ret = SUCCESS;
  switch (parrow)€
    case SIMPLEPROFILE CHAR4:
      if ( len == sizeof ( uint8 ) )
        simpleProfileChar4 = *((uint8*)value);
        // See if Notification has been enabled
        GATTServApp_ProcessCharCfg( simpleProfileChar4Config, &simpleProfileChar4, FALSE
                                    simpleProfileAttrTbl, GATT_NUM_ATTRS( simpleProfileAttrTbl ),
                                    INVALID_TASK_ID, simpleProfile_ReadAttrCB );
```
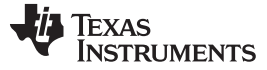

## **5.6 L2CAP**

The L2CAP layer sits on top of the HCI layer and transfers data between the upper layers of the host (GAP, GATT, application, and so forth) and the lower-layer protocol stack. This layer multiplexes higherlevel protocol and reassembles data exchanged between the host and the protocol stack. L2CAP permits higher-level protocols and applications to transmit and receive upper-layer data packets (L2CAP Service Data Units, [SDUs]) up to 64KB long. The amount of memory available on the specific device implementation limits the size. The CC254x and the 1.4.1 stack support an effective MTU size of 23, set by L2CAP\_MTU\_SIZE in l2cap.h. Changing the L2CAP\_MTU\_SIZE results in incorrect stack behavior.

## **5.7 HCI**

The HCI layer is a thin layer that transports commands and events between the host and controller. In a network processor application, the HCI layer is implemented by a transport protocol such as SPI or UART. In embedded SoC projects, the HCI layer is implemented through function calls and callbacks. The commands and events discussed previously in this guide pass from the given layer through the HCI layer to the controller and through the controller to the HCI layer.

#### *5.7.1 HCI Extension Vendor-Specific Commands*

Some HCI extension vendor-specific commands extend the functionality of the controller for the application and host. For a description of HCI extension commands and examples for an SoC project, see [Appendix](#page-143-0) G.

#### *5.7.2 Receiving HCI Extension Events in the Application*

Like the GAP and ATT layers, the HCI extension commands result in HCI extension events being passed passing from the controller to the host. Additional steps are required to receive these HCI extension events at the application.

The GAPRole task registers receive HCI Extension events in gapRole\_init() by default:

```
// Register with GAP for HCI messages
GAP_RegisterForHCIMsgs(selfEntity);
```
The GAPRole task receives events related to HCI extension commands, even if they are called from the application. Implement a callback function to pass these events from the GAPRole task back to the application if needed in the application.

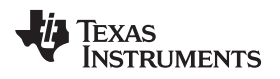

[www.ti.com](http://www.ti.com) *Library Files*

# <span id="page-62-1"></span>**5.8 Library Files**

Each project must include the following two library files:

- Bluetooth Low Energy Stack Library: This library includes the lower-layer stack functionality and varies based on the GAP role. You can include the full library, but you can use a smaller subset to conserve code space typically. This library is different for a CC2540 and CC2541 project.
- HCI Transport Layer Library: This library includes transport layer functionality for a network processor. This library is the same for CC2540 and CC2541.

The library files are at \$INSTALL\$\Projects\ble\Libraries. To determine the correct library file to use in the project, use [Table](#page-62-0) 5-2.

<span id="page-62-0"></span>

|                             | <b>GAP Roles Supported</b> |                 |                |                |                |                                              |
|-----------------------------|----------------------------|-----------------|----------------|----------------|----------------|----------------------------------------------|
| Configuration               | <b>Broadcaster</b>         | <b>Observer</b> | Peripheral     | <b>Central</b> | <b>Chipset</b> | Library                                      |
| <b>Network</b><br>processor | X                          | X               | $\times$       | X              | CC2540         | CC2540 BLE.lib<br>CC254X_BLE_HCI_TL_Full.lib |
| Single-device               | X                          | X               | $\mathsf{X}$   | X              | CC2540         | CC2540 BLE.lib                               |
| Single-device               | X                          |                 |                |                | CC2540         | CC2540 BLE bcast.lib                         |
| Single-device               | X                          | X               |                |                | CC2540         | <b>CC2540 BLE</b><br>bcast_observ.lib        |
| Single-device               |                            | X               |                | X              | CC2540         | CC2540 BLE cent.lib                          |
| Single-device               | $\mathsf{x}$               | X               |                | $\mathsf{x}$   | CC2540         | <b>CC2540 BLE</b><br>cent_bcast.lib          |
| Single-device               |                            | X               |                |                | CC2540         | CC2540 BLE observ.lib                        |
| Single-device               | X                          |                 | $\times$       |                | CC2540         | CC2540 BLE peri.lib                          |
| Single-device               | X                          | $\mathsf{X}$    | $\mathsf{x}$   |                | CC2540         | CC2540_BLE_<br>peri_observ.lib               |
| <b>Network</b><br>processor | X                          | $\mathsf{x}$    | $\pmb{\times}$ | X              | CC2541         | CC2541 BLE.lib<br>CC254X_BLE_HCI_TL_Full.lib |
| Single-device               | X                          | X               | X              | X              | CC2541         | CC2541 BLE.lib                               |
| Single-device               | X                          |                 |                |                | CC2541         | CC2541 BLE<br>bcast.lib                      |
| Single-device               | X                          | X               |                |                | CC2541         | CC2541 BLE<br>bcast_observ.lib               |
| Single-device               |                            | X               |                | X              | CC2541         | CC2541 BLE cent.lib                          |
| Single-device               | X                          | X               |                | X              | CC2541         | CC2541 BLE<br>cent bcast.lib                 |
| Single-device               |                            | X               |                |                | CC2541         | CC2541 BLE<br>observ.lib                     |
| Single-device               | X                          |                 | X              |                | CC2541         | CC2541_BLE_peri.lib                          |
| Single-device               | $\pmb{\times}$             | $\mathsf{x}$    | X              |                | CC2541         | CC2541 BLE<br>peri_observ.lib                |

**Table 5-2. Supported BLE-Stack Library Configurations**

<span id="page-63-0"></span>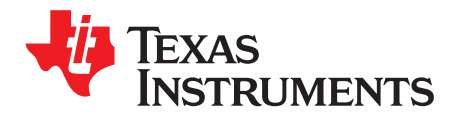

# *Drivers*

## **6.1 Overview**

The hardware abstraction layer (HAL) of the CC254x software provides an interface of abstraction between the physical hardware and the application and/or protocol stack. This HAL allows for the development of new hardware (such as a new PCB) without making changes to the protocol stack or application source code. The HAL includes software for the SPI and UART communication interfaces, AES, keys, LCD, and LEDs. The HAL drivers that support the following hardware platforms include the following:

- SmartRF05EB + CC2540EM
- SmartRF05EB + CC2541EM
- CC2540 Keyfob
- CC2541 Keyfob
- CC2541 SensorTag
- CC2540 USB Dongle

When developing with a different hardware platform, you might need to modify the HAL source for compatablility.

Find the HAL files in the sample projects by doing the following:

- 1. Click HAL.
- 2. Click Target.
- 3. Click CC2540EB.
- 4. Click Drivers, see [Figure](#page-64-0) 6-1.

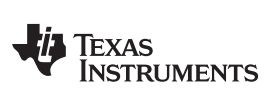

[www.ti.com](http://www.ti.com) *Overview*

| Workspace                       | $\boldsymbol{\mathsf{x}}$ |
|---------------------------------|---------------------------|
| CC2541                          |                           |
| Files                           | ë,                        |
| ⊟ ⊡HAL                          |                           |
| ⊞ □ Common                      |                           |
| ⊞ include                       |                           |
| ⊟ Target                        |                           |
| <b>⊟ □</b> CC2540EB             |                           |
| 田口 Config                       |                           |
| Drivers                         |                           |
| 田 <mark>c</mark> hal_adc.c      |                           |
| 田 <mark>c`</mark> hal_aes.c     |                           |
| 田 <mark>c</mark> hal_crc.c      |                           |
| 田 <mark>c`</mark> hal_dma.c     |                           |
| 田 <mark>c</mark> hal_flash.c    | E                         |
| 田 <mark>ci</mark> hal_key.c     |                           |
| ⊞ <mark>C</mark> hal_lcd.c      |                           |
| 田 <mark>c</mark> hal_led.c      |                           |
| 田 <mark>ci</mark> hal_sleep.c   |                           |
| 田 <mark>ci</mark> hal_startup.c |                           |
| 田 <mark>c</mark> hal_timer.c    |                           |
| 田 <mark>c`</mark> hal_uart.c    |                           |
| ⊞ includes                      |                           |

<span id="page-64-0"></span>**Figure 6-1. HAL Drivers**

The following drivers are supported:

# **6.2 ADC**

To include the ADC driver, define HAL\_ADC=TRUE in the preprocessor definitions. For the ADC API, see the hal\_adc.h header file. *[CC2541/43/44/45](http://www.ti.com/lit/zip/swrc257) Peripherals Software Examples* has several ADC examples.

# **6.3 AES**

To include the AES driver, define HAL\_AES=TRUE. The stack requires AES for encryption. Always set this symbol set to TRUE. You cannot reuse DMA channels 1 and 2 because the AES driver uses them. Set the following in hal\_aes.h:

```
\sqrt{*} Used by DMA macros to shift 1 to create a mask for DMA registers. */
#define HAL DMA AES IN
                               \mathbf{1}#define HAL DMA AES OUT
                                \overline{2}
```
You can find the AES API in hal ase.h. TI recommends letting the application use the HCI encrypt and decrypt functions (from hci.h):

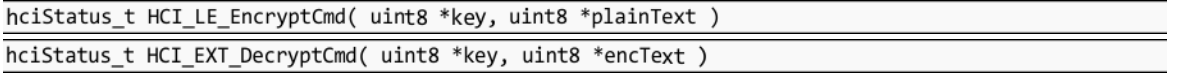

## **6.4 LCD**

To include the LCD driver, define HAL\_LCD=TRUE in the preprocessor definitions. TI designed the driver to function with the LCD on the SmartRF05 boards. You must modify parts of the driver such as the pin and port definitions in hal lcd.c to use it with custom hardware. For an example using the LCD driver, see the CC2540/1 configuration in the SimpleBLEPeripheral project.

## **6.5 LED**

To include the LED driver, define HAL\_LED=TRUE in the preprocessor definitions. TI designed the driver to function with the LEDs on the key fob. You must modify parts of the driver such as the LED bit definitions in hal led.c to use it with custom hardware. For an example using the LED driver, see the CC2540/1 DK-miniKeyfob in the SimpleBLEPeripheral project.

## **6.6 KEY**

The KEY driver handles button inputs. To include the KEY driver, define HAL\_KEY=TRUE in the preprocessor definitions. TI designed the driver to function with the buttons on the key fob or SmartRF05 Board depending on whether CC2540\_MINIDK is defined. You must modify parts of the driver such as the port and pin definitions in hal\_key.c to use it with custom hardware. For an example using the KEY driver, see the SimpleBLEPeripheral project.

#### **6.7 DMA**

To include the DMA driver, define HAL\_DMA=TRUE in the preprocessor definitions. Because the AES driver uses the DMA driver, always include the DMA driver in the project. Channels 1 and 2 are reserved for the AES driver. If the UART DMA or SPI driver is used, other channels are used. You can find the DMA API in hal\_dma.h. For an example of using the DMA driver, see the SPI driver.

#### **6.8 UART and SPI**

Describing the UART and SPI drivers is beyond the scope of this document. For several UART and SPI examples, specifically the Bluetooth Low Energy serial bridge, see the Device [Information](#page-6-0) Service (Bluetooth Specification), version 1.0 [\(24-May-2011\)](#page-6-0).

#### **6.9 Other Peripherals**

For examples of hardware peripherals without drivers, such as the timers, see *[CC2541/43/44/45](http://www.ti.com/lit/zip/swrc257) [Peripherals](http://www.ti.com/lit/zip/swrc257) Software Examples*. For an explanation of the hardware peripherals, see *[CC254x](http://www.ti.com/lit/pdf/SWRU191) Chip User's [Guide](http://www.ti.com/lit/pdf/SWRU191)*.

## <span id="page-66-0"></span>**6.10 Simple NV (SNV)**

The SNV area of flash securely stores persistent data, such as encryption keys from bonding or custom parameters. The protocol stack reserves two 2-kB flash pages for SNV. These pages are the last two pages of flash by default. To minimize the number of erase cycles on the flash, the SNV manager performs compactions on the flash sector when the sector has 80% invalidated data. A compaction is copying valid data to a temporary area then erasing the sector where the data was stored. The SNV driver uses the hal\_flash driver.

SNV can be read from or written to using the following APIs:

#### **uint8 osal\_snv\_read( osalSnvId\_t id, osalSnvLen\_t len, void \*pBuf)** *Read data from NV*

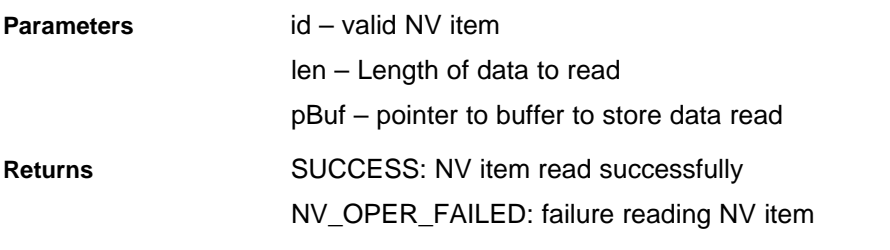

#### **uint8 osal\_snv\_write( osalSnvId\_t id, osalSnvLen\_t len, void \*pBuf)** *Write data to NV*

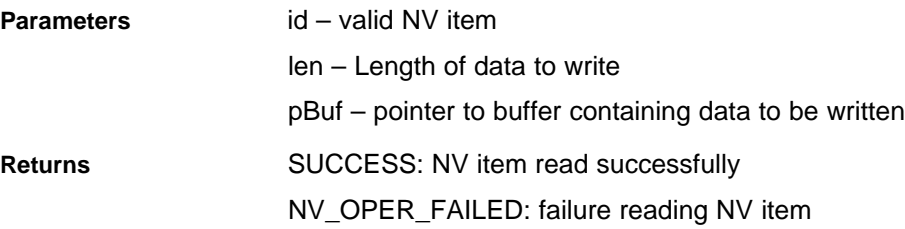

Because SNV is shared with other modules in the Bluetooth Low Energy SDK such as the GAPBondMgr, carefully manage the IDs of the NV item. The available IDs are defined in bcomdef.h by default:

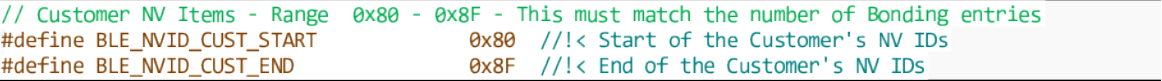

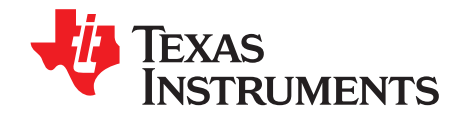

# *Creating a Custom Bluetooth Low Energy Application*

# **7.1 Overview**

After reading the preceding sections, you should understand the general system architecture, application, Bluetooth Low Energy stack framework to implement a custom Bluetooth Low Energy application. This following section provides guidance on where and how to start writing a custom application and some considerations.

# **7.2 Configuring the Bluetooth Low Energy Stack**

You must decide which role and purpose the custom application should have. If the application is related to a specific service or profile, start with one of those. An example application includes the heart rate sensor project. TI recommends starting with one of the following SimpleBLE sample projects:

- SimpleBLECentral
- SimpleBLEPeripheral
- SimpleBLEBroadcaster
- SimpleBLEObserver

When deciding the role and purpose of the application, choose from the appropriate libraries in [Section](#page-62-1) 5.8.

# **7.3 Define Bluetooth Low Energy Behavior**

Use the Bluetooth Low Energy protocol stack APIs to define the system behavior such as adding profiles, defining the GATT database, configuring the security model, and so forth. Use the concepts in [Chapter](#page-26-0) 5 and the Bluetooth Low Energy API reference in the appendices A through G of this guide.

## **7.4 Define Application Tasks**

Ensure the application contains callbacks from the various stack layers and event handlers to process OSAL messages. You can add other tasks by following the guidelines in [Chapter](#page-14-0) 3.

## **7.5 Configure Hardware Peripherals**

Add drivers as specified in [Chapter](#page-63-0) 6. If drivers do not exist for a given peripheral, create a custom driver.

## **7.6 Configuring Parameters for Custom Hardware**

You must adjust several software parameters when working with custom hardware.

# *7.6.1 Board File*

You can find the board file (hal board cfg.h) in the sample projects by doing the following:

- 1. Click HAL.
- 2. Click Target.
- 3. Click CC2540EB.
- 4. Click Config.

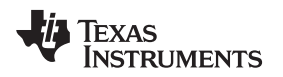

Depending on the hardware platform (keyfob, EM, and so forth), the project contains a different board file. These board files are specific to the given platform and must be adjusted for custom hardware. Some modifications may include the following:

- Modifying the symbols used by drivers for specific pins (that is, LED1 SBIT)
- Selecting the 32-kHz oscillator source (OSC\_32KHZ)
- Initializing input and output pins to safe initialization levels to prevent current leakage

# *7.6.2 Adjusting for 32-MHz Crystal Stabilization Time*

Before entering sleep, the stack sets the sleep timer to wake before the next Bluetooth Low Energy event. The closer the wakeup is to the event, less power is wasted. If the wakeup is too close to the even, the sleep time might miss the event.

When the timer wakes, it must wait for the 32-MHz external crystal to stabilize. This stabilization time is affected by the inherent stabilization time of the crystal, how long the crystal has been off, the temperature, the voltage, and so forth. You must add a buffer to the wakeup time (that is, start earlier) to handle this variability in stabilization.

This buffer time is implemented using the HAL\_SLEEP\_ADJ\_TICKS definition where the value of the definition corresponds to the number of 32-MHz ticks. This definition is set in hal\_sleep.c to 25 for the CC2541 EM and 35 for the CC2540 EM by default. If the value of the definition is larger, the buffer time is longer and more power is wasted. Calculate this value empirically. If HAL\_SLEEP\_ADJ\_TICKS is set too low, false advertisement restarts and connection drops occur. If these restarts and drops occur, increase the definition until they stop.

# *7.6.3 Setting the Sleep Clock Accuracy*

If you must modify the sleep clock accuracy from the default (50 ppm for a master and 40 ppm for a slave), use the HCI\_EXT\_SetSCACmd(). For more information, see [Appendix](#page-143-0) G.

## **7.7 Software Considerations**

## *7.7.1 Memory Management for GATT Notifications and Indications*

TI recommends using the SetParameter function (that is, SimpleProfile\_SetParameter()) and call GATTServApp\_ProcessCharCfg() to send a GATT notification or indication. If using GATT\_Notification() or GATT\_Indication() directly, you require additional memory management. For additional memory management, do the following:

- 1. Attempt to allocate memory for the notification or indication using GATT\_bm\_alloc().
- 2. If allocation succeeds, send the notification or indication using GATT\_Notification()/GATT\_Indication().
	- **NOTE:** If the return value of the notification or indication is SUCCESS (0x00), the stack freed the memory.

If the return value is something other than SUCCESS (that is, blePending), free the memory using GATT bm\_free().

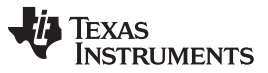

#### *Software Considerations* [www.ti.com](http://www.ti.com)

The following is an example of this allocation in the gattServApp\_SendNotiInd() function in gattservapp\_util.c:

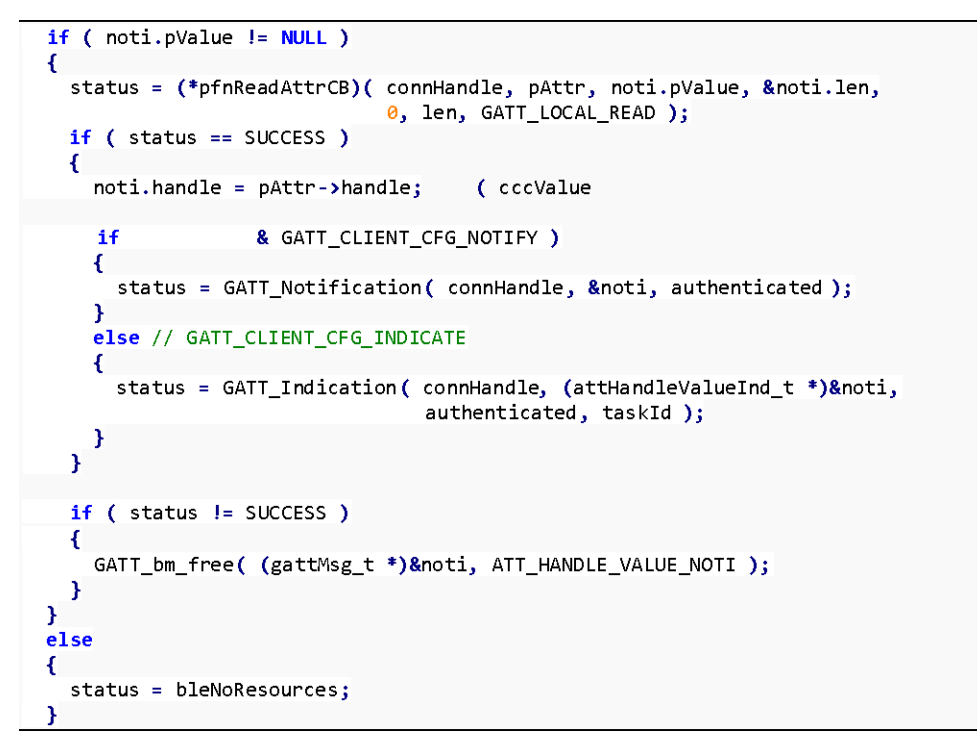

# *7.7.2 Limit Application Processing During Bluetooth Low Energy Activity*

Because of the time-dependent nature of the Bluetooth Low Energy protocol, the controller (LL\_ProcessEvent()) must process before each connection event or advertising event. If the controller does not get process, advertising restarts or the connection drops. Because OSAL is not multithreaded, each task must stop processing to let the controller process. The stack layers do not have this issue. Ensure that the application processes less than the following:

(connection/advertising interval) – 2 ms

The 2 ms are added as buffer to account for controller processing time. If extensive processing is required in the application task, split it up using OSAL events in [Section](#page-16-0) 3.3.

## *7.7.3 Global Interrupts*

During Bluetooth Low Energy activity, the controller must process radio and MAC timer interrupts quickly to set up the Bluetooth Low Energy event postprocessing. Never globally disable interrupts during Bluetooth Low Energy activity.

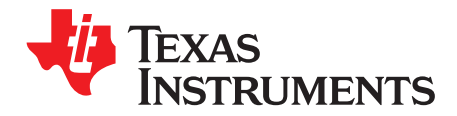

# *Development and Debugging*

#### **8.1 Overview**

Embedded software for the CC2540/41 is developed using Embedded Workbench for 8051 from IAR software. For more information, see the SDK release notes for the version of IAR that is compatible with the SDK. This section provides where to find this software and contains some basics on the use of IAR, such as opening and building projects, as well as information on the configuration of projects using the Bluetooth Low Energy protocol stack. IAR contains many features beyond the scope of this document. More information and documentation is available on the IAR website: [www.iar.com.](http://www.iar.com)

#### **8.2 IAR Overview**

Two options are available for developing software on the CC2540/41. Both options are described below and can be downloaded from IAR at the following URL: [https://www.iar.com/iar-embedded](https://www.iar.com/iar-embedded-workbench/partners/texas-instruments/ti-wireless/)[workbench/partners/texas-instruments/ti-wireless/](https://www.iar.com/iar-embedded-workbench/partners/texas-instruments/ti-wireless/).

- Download IAR Embedded Workbench 30-day Evaluation Edition This version of IAR is free and fully functional for 30 days. This version includes the standard features.
- Purchase the full-featured version of IAR Embedded Workbench For complete Bluetooth Low Energy application development using the CC2540/41, TI recommends the complete version of IAR without restrictions.

## **8.3 Using IAR Embedded Workbench**

After the required version of IAR has been installed, you are ready to develop for the CC2540/41. This section describes how to open and build an existing project for a CC2540. Similar steps apply for a CC2541. This section uses the SimpleBLEPeripheral project as an example. The TI Bluetooth Low Energy software development kit includes the SimpleBLEPeripheral project.

## *8.3.1 Open an Existing Project*

To open an existing project when using Windows, do the following:

- 1. Click Start.
- 2. Click Programs.
- 3. Click IAR Systems.
- 4. Click IAR Embedded Workbench for 8051.
- 5. Click IAR Embedded Workbench.

For the required version of IAR, refer to the SDK release notes.

When IAR opens up, do the following:

- 6. Click File.
- 7. Click Open.
- 8. Click Workspace.
- 9. Select the following file: \$INSTALL\$\Projects\ble\SimpleBLEPeripheral\CC2540DB\SimpleBLEPeripheral.eww

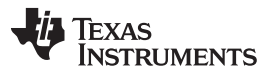

*Using IAR Embedded Workbench* [www.ti.com](http://www.ti.com)

This file is the workspace for the SimpleBLEPeripheral project. When you select this file, the files associated with the workspace should also open with a list of files on the left side. For the IAR Embedded Workbench, see [Figure](#page-71-0) 8-1.

| G SimpleBLEPeripheral - IAR Embedded Workbench IDE                                                                                                    |                                                                                                    | $\Box$ $\Box$       |               |
|----------------------------------------------------------------------------------------------------|----------------------------------------------------------------------------------------------------|---------------------|---------------|
| File Edit View Project Texas Instruments Emulator Tools Window Help                                                                                                    |                                                                                                    |                     |               |
|                                                                                                    | □は日間間または つっ  simpleBLECentral ProcessOf - イヤなあっつのある  略想はあ!ある                                                                                                    |                     |               |
| Workspace<br>$\pmb{\times}$                                                                                                    | simpleBLEPeripheraLc                                                                                                    | f(0)<br>$- x$       |               |
| CC2540DK-MINI Keylob<br>۰                                                                                                    | $\mathbf{1} \sqsubseteq \mathcal{I}$ , and a construction of the construction of the construction of the construction of $\mathbf{I}$                                                                                                    |                     |               |
| Files<br><b>B</b> SimpleBLEPeripheral - C<br><b>HBL APP</b><br>-B C OSAL SimpleBLEPerip.<br>-E a simpleBLEPeripheral.c<br>$-\bigcap$ simpleBLEPeripheral.h<br>└B C SimpleBLEPeripheral<br><b>BOHAL</b><br><b>HE CONCLUDE</b><br><b>HE CINPI</b><br><b>HELDIOSAL</b> | Filename:<br>simpleBLEPeripheral.c<br>2<br>Revised:<br>\$Date: 2010-08-06 08:56:11 -0700 (Fri, 06 Aug 2010) \$<br>з<br>$\ddot{\phantom{1}}$<br>Revision:<br>SRevision: 23333 \$<br>Б<br>6<br>Description: This file contains the Simple BLE Peripheral sample application<br>7<br>for use with the CC2540 Bluetooth Low Energy Protocol Stack.<br>a.<br>9<br>Copyright 2010 - 2014 Texas Instruments Incorporated. All rights reserved.<br>10<br>11<br>IMPORTANT: Your use of this Software is limited to those specific rights<br>granted under the terms of a software license agreement between the user<br>12<br>who downloaded the software, his/her employer (which must be your employer)<br>13<br>14<br>and Texas Instruments Incorporated (the "License"). You may not use this                                                                                                    |                     | $\frac{1}{n}$ |
| <b>HE COPROFILES</b><br>⊢⊞ <b>E</b> ∎TOOLS<br>Lm C Output                                                                                                    | 15<br>Software unless you agree to abide by the terms of the License. The License<br>16<br>limits your use, and you acknowledge, that the Software may not be modified,<br>copied or distributed unless embedded on a Texas Instruments microcontroller<br>17<br>18<br>or used solely and exclusively in conjunction with a Texas Instruments radio<br>19<br>frequency transceiver, which is integrated into your product. Other than for<br>20 <sub>1</sub><br>the foregoing purpose, you may not use, reproduce, copy, prepare derivative<br>21<br>works of, modify, distribute, perform, display or sell this Software and/or<br>22<br>its documentation for any purpose.<br>23<br>YOU FURTHER ACRNOWLEDGE AND AGREE THAT THE SOFTWARE AND DOCUMENTATION ARE<br>24<br>PROVIDED "AS IS" WITHOUT WARRANTY OF ANY KIND, EITHER EXPRESS OR IMPLIED,<br>25<br>26<br>INCLUDING WITHOUT LIMITATION, ANY WARRANTY OF MERCHANTABILITY, TITLE,<br>NON-INFRINGENENT AND FITNESS FOR A PARTICULAR PURPOSE. IN NO EVENT SHALL<br>27<br>28<br>TEXAS INSTRUMENTS OR ITS LICENSORS BE LIABLE OR OBLIGATED UNDER CONTRACT.<br>29<br>NEGLIGENCE, STRICT LIABILITY, CONTRIBUTION, BREACH OF WARRANTY, OR OTHER<br>30<br>LEGAL EQUITABLE THEORY ANY DIRECT OR INDIRECT DAMAGES OR EXPENSES<br>31<br>INCLUDING BUT NOT LIMITED TO ANY INCIDENTAL, SPECIAL, INDIRECT, PUNITIVE<br>32 <sub>1</sub><br>OR CONSEQUENTIAL DAMAGES, LOST PROFITS OR LOST DATA, COST OF PROCUREMENT<br>33<br>OF SUBSTITUTE GOODS, TECHNOLOGY, SERVICES, OR ANY CLAIMS BY THIRD PARTIES<br>34<br>(INCLUDING BUT NOT LIMITED TO ANY DEFENSE THEREOF), OR OTHER SIMILAR COSTS.<br>35<br>36<br>Should you have any questions recarding your right to use this Software,<br>37<br>contact Texas Instruments Incorporated at www.TI.com.<br>38<br>39 |                     |               |
| SimpleBLEPeripheral                                                                                                    | 40<br>41<br>* INCLUDES<br>$\rightarrow$<br>42<br>43<br>$\epsilon$ .                                                                                                    |                     |               |
| Ready                                                                                                    | H1<br>Ln 1. Col 1<br>System                                                                                                    | $+ -$<br><b>NUM</b> |               |

<span id="page-71-0"></span>**Figure 8-1. IAR Embedded Workbench**
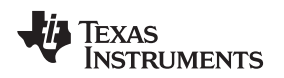

## *8.3.2 Project Options, Configurations, and Defined Symbols*

Every project has a set of options, including settings for the compiler, linker, debugger, and so forth.

- To view the project options, do the following:
- 1. Right-click on the project name at the top of the file list.
- 2. Select Options… (See [Figure](#page-72-0) 8-2.)

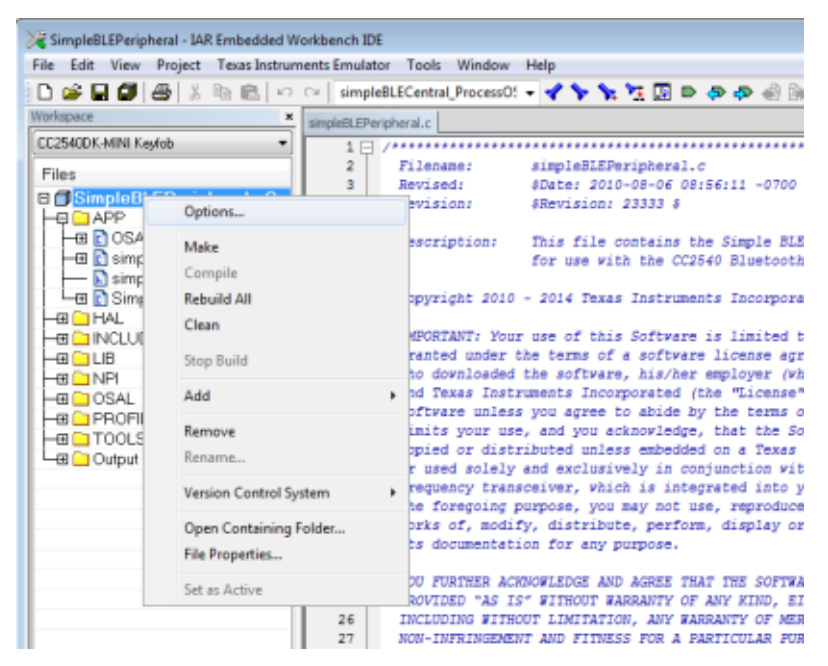

**Figure 8-2. Project Configurations and Options**

<span id="page-72-0"></span>After clicking Options…, a window will pop-up displaying the project options. You might need to have a few different configurations of options for different setups, like when using multiple hardware platforms. The IAR lets you create configurations. You can select these configurations through the drop-down menu in the top of the Workspace pane, see [Figure](#page-72-0) 8-2.

The default configuration in the SimpleBLEPeripheral project is the CC2540DK-MINI Keyfob configuration, which is targeted toward the keyfob hardware platform included with the CC2540/41DK mini development kit. Alternatively, CC2540 is optimized for the SmartRF05 + CC2540 EM included with the full development kit. Other configurations include a 128-KB part, an OAD, and so forth:

| Workspace                 | × |
|---------------------------|---|
| CC2540DK-MINI Keyfob      |   |
| CC2540DK-MINI Keyfob      |   |
| CC2540                    |   |
| CC2540F128DK-MINI Keyfob  |   |
| CC2540F128                |   |
| CC2540-0AD-ImgA           |   |
| CC2540-0AD-ImgB           |   |
| CC2540-OAD-Encrypted-ImgA |   |
| CC2540-0AD-Encrypted-ImgB |   |

**Figure 8-3. Project Configurations**

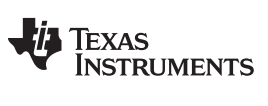

### *Using IAR Embedded Workbench* [www.ti.com](http://www.ti.com)

Compiler preprocessor definitions or symbols are important settings when building a project, see [Figure](#page-73-0) 8- [4.](#page-73-0)

You can find and set these values by doing the following:

- 1. Click the C/C++ Compiler category on the left.
- 2. Click the Preprocessor tab on the right:

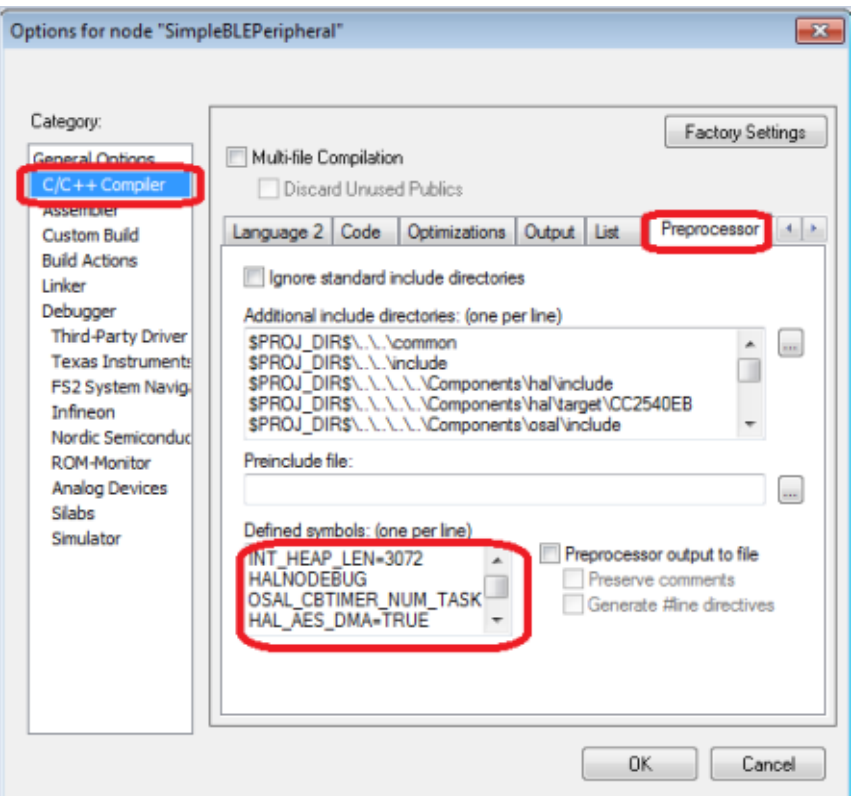

**Figure 8-4. Preprocessor Defined Symbols Settings**

<span id="page-73-0"></span>When preceded by an x, the symbol has no valid definition and can be considered disabled. Removing the preceding x to restore the proper name of the symbol reenables the feature or definition.

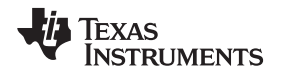

Symbols can be defined in configuration files, which are included when compiling. The Extra Options tab under the compiler settings let you set up the configuration files to be included. You must include the config.cfg file with every build because it defines some required universal constants. The buildConfig.h file included with the software development kit defines the appropriate symbols for the project, see [Figure](#page-74-0) 8-5.

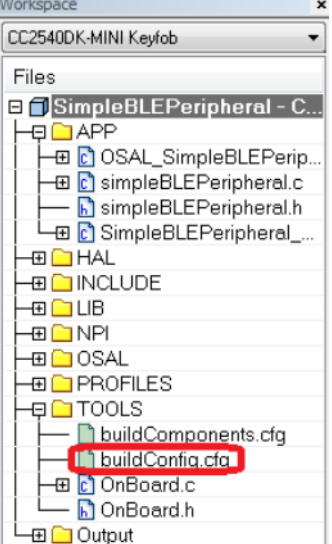

**Figure 8-5. The buildConfig.h File**

<span id="page-74-0"></span>Select the *Use command line option* box through the *Extra Options* tab shown in [Figure](#page-74-1) 8-6 to supply the compiler with additional options.

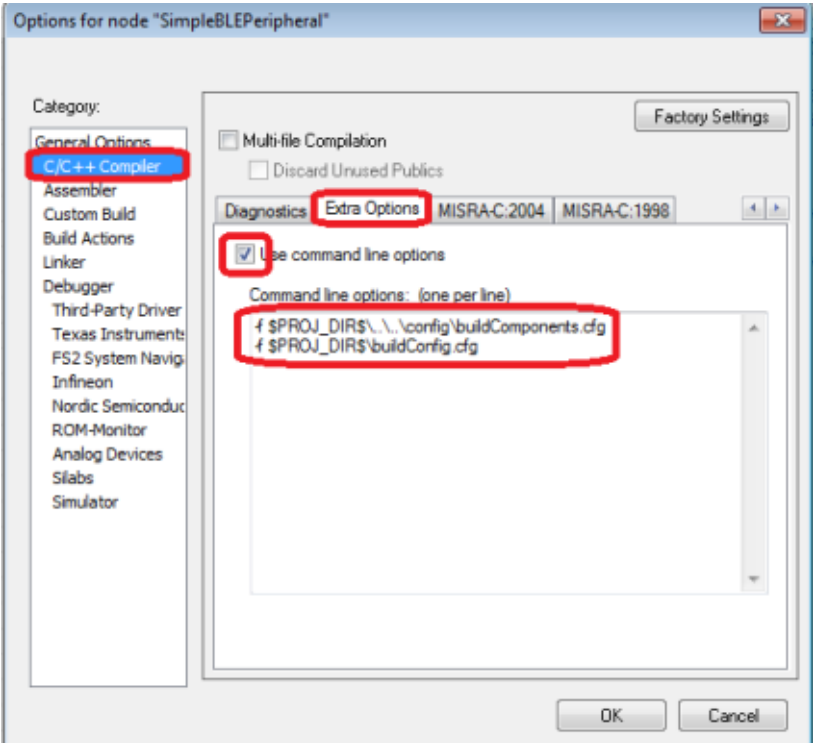

<span id="page-74-1"></span>**Figure 8-6. Configuration File Setup**

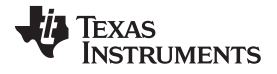

### *Using IAR Embedded Workbench* [www.ti.com](http://www.ti.com)

The Bluetooth Low Energy protocol stack and software uses the following symbols. You can find them in the sample project:

## **Symbols Mandatory for Bluetooth Low Energy Stack**

- **INT HEAP LEN** This symbol defines the size of the heap used by the OSAL Memory Manager in bytes, see [Section](#page-17-0) 3.4. The default value in the sample project is 3072. You can increase this value if the application requires additional heap memory. If this value is increased too much, you may exceed the RAM limit. If the application requires additional memory for local variables, you may need to increase this value. The memory set aside for the heap shows up in the map file under the OSAL Memory module. For more information on the map file, see section [Section](#page-78-0) 8.3.4.
- **HALNODEBUG** Define this symbol for all projects to disable HAL assertions.
- **OSAL CBTIMER\_NUM\_TASKS** This symbol defines the number of OSAL callback timers that you can use. The Bluetooth Low Energy protocol stack uses the OSAL callback timer. You must define this value as either 1 or 2 (a maximum of two callback timers are allowed). For applications without any callback timers such as the sample application, define this value as 1.
- **HAL\_AES\_DMA** Define this symbol as TRUE because the Bluetooth Low Energy stack uses DMA for AES encryption.
- **HAL\_DMA** This value must be defined as TRUE for all Bluetooth Low Energy projects, as the DMA controller is used by the stack when reading and writing to flash.

## **Optional Symbols**

- **POWER SAVING** When defined, this symbol configures the system to go into sleep mode when free of any pending tasks.
- **PLUS BROADCASTER** This symbol indicates that the device is using the GAP Peripheral/Broadcaster multirole profile rather than the single GAP Peripheral role profile. The default option in the simpleBLEPeripheral project is undefined.
- **HAL LCD** This symbol indicates whether to include and use the LCD driver when set to TRUE. If not defined, it is set to TRUE.
- **HAL\_LED** This symbol indicates whether to include the LED driver when set to TRUE. If not defined, it is set to TRUE.
- **HAL\_KEY** This symbol indicates whether to include the KEY driver when set to TRUE. If not defined, it is set to TRUE.
- **HAL\_UART** This symbol indicates whether to include the UART driver when set to TRUE. If not defined, it is set to FALSE.
- **CC2540 MINIDK** Define this symbol when using the keyfob board in the CC2540/41DK-MINI development kit. This symbol configures the hardware based on the keyfob board layout.
- **HAL UART DMA** This symbol sets the UART interface to use DMA mode when set to 1. When HAL\_UART is defined, set either HAL\_UART\_DMA or HAL\_UART\_ISR to 1.
- **HAL UART ISR** This symbol sets the UART interface to use ISR mode when set to 1. When HAL\_UART is defined, set either HAL\_UART\_DMA or HAL\_UART\_ISR to 1.
- **HAL UART SPI** This symbol indicates whether to include the SPI driver.
- **GAP\_BOND\_MGR** The HostTestRelease network processor project uses this symbol. When this symbol is defined for slave and peripheral configurations, use the GAP peripheral bond manager security profile to manage bonds and handle keys. For more information on the peripheral bond manager, see [Section](#page-36-0) 5.4.
- **GATT\_DB\_OFF\_CHIP** The HostTestRelease network processor project uses this symbol. This symbol sets a GATT client in a network processor configuration to manage the attributes in the application processor instead of the CC2540/41.

Other definitions relating to specific use cases such as the serial bootloader, OAD, and so forth are defined in the documentation.

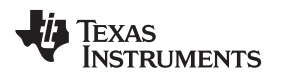

## *8.3.3 Building and Debugging a Project*

- To build a project, do the following:
- 1. Right-click on the workspace name, see [Figure](#page-76-0) 8-7.

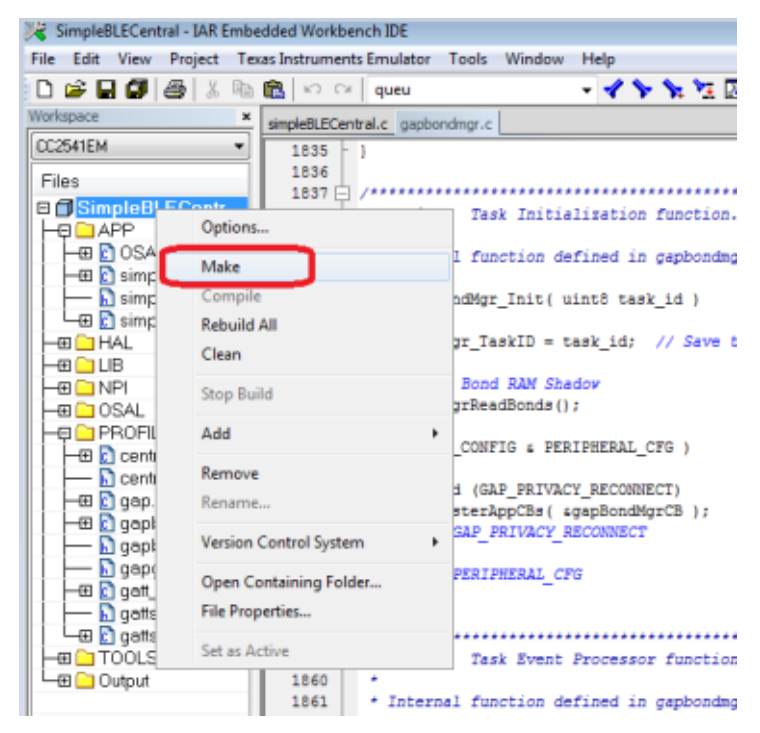

**Figure 8-7. Building a Project**

- <span id="page-76-0"></span>2. Click Make or press F7.
	- **NOTE:** This action compiles the source code, links the files, and builds the project. Any compiler errors or warnings appear in the Build window.
- 3. To download the compiled code onto a CC2540/41 device and debug, connect the keyfob using a hardware debugger (such as the CC Debugger included with the CC2540/41DK-MINI development kit) connected to the PC over USB.

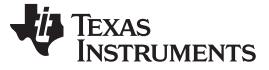

#### *Using IAR Embedded Workbench* [www.ti.com](http://www.ti.com)

4. Find the Debug button on the upper-right side of the IAR window, see [Figure](#page-77-0) 8-8.

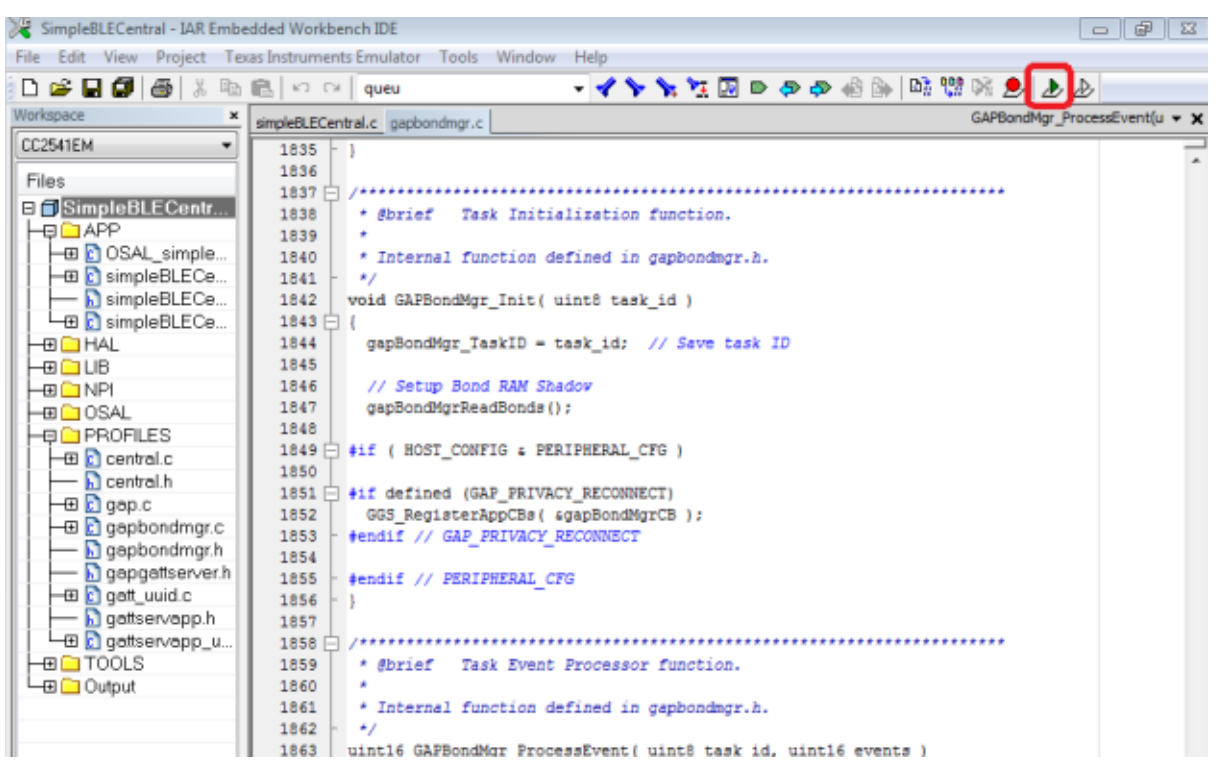

**Figure 8-8. Debug Button in IAR**

<span id="page-77-0"></span>**NOTE:** If there are multiple debug devices connected, [Figure](#page-77-1) 8-9 appears to select a device

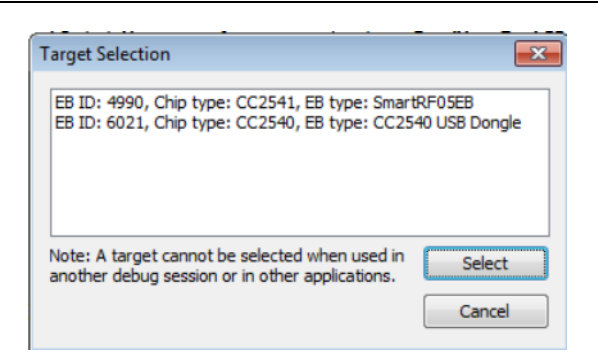

**Figure 8-9. Target Selection**

<span id="page-77-1"></span>5. Select a device.

**NOTE:** After selecting a device, the code downloads. When the code is downloaded, a toolbar with the debug commands appears in the upper-left corner of the screen.

6. Click the Go button on the toolbar to execute the program, see [Figure](#page-78-1) 8-10.

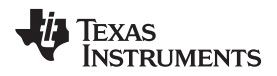

- 7. Click the Stop Debugging button to leave debugging mode.
	- [Figure](#page-78-1) 8-10 shows both of these buttons:

| SimpleBLECentral - IAR Embedded Workbench IDE |          |                                                    |                                                            |  |
|-----------------------------------------------|----------|----------------------------------------------------|------------------------------------------------------------|--|
| File<br>Edit<br>View                          |          | Project Debug Texas Instruments Emulator Tools     | Window                                                     |  |
| 10 2 日 6 8 8 № 10 10 10<br>queu               |          |                                                    |                                                            |  |
| $5.1132557778$                                |          |                                                    |                                                            |  |
| Workspace                                     |          | simpleBLECentral.c   gapbondmgr.c simpleBLECentral |                                                            |  |
| <b>CC2541EM</b>                               |          | <b>DIO B</b>                                       |                                                            |  |
| Files                                         |          | Filename:<br><b>DURGIT</b>                         | simpleBLEC<br><i><b>\$Date: 201.</b></i>                   |  |
| ⊟ f∬SimpleBLECentral<br>⊕⊡APP                 | 4<br>5   | Revision:                                          | <i><b>SRevision:</b></i>                                   |  |
| ⊕ ∩ HAL<br>⊕∩LIB                              | 6<br>7   | Description:                                       | This file<br>the Simple                                    |  |
| ⊕⊡NPI<br>⊞ <mark>i</mark> OSAL                | 8<br>9   |                                                    |                                                            |  |
| <b>⊞</b> PROFILES<br>⊕ ≧TOOLS                 | 10<br>11 |                                                    | Copyright 2011 Texas Instru                                |  |
| ⊞ i Output                                    | 12       |                                                    | IMPORTANT: Your use of this                                |  |
|                                               | 13       |                                                    | granted under the terms of                                 |  |
|                                               | 14<br>15 |                                                    | who downloaded the software<br>and Texas Instruments Inco: |  |

**Figure 8-10. IAR Debug Toolbar**

8. While the program executes, disconnect the hardware debugger from the CC2540/41.

The debugger runs while the device remains powered.

## <span id="page-78-1"></span><span id="page-78-0"></span>*8.3.4 Linker Map File*

After building a project, IAR generates a linker map file that you can find in the Output group in the file list.

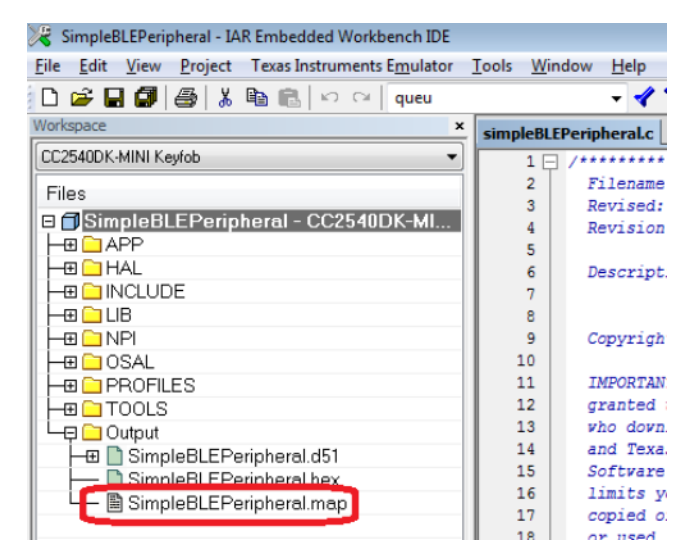

**Figure 8-11. Map File in File List**

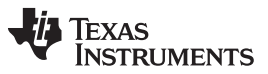

#### *Using IAR Embedded Workbench* [www.ti.com](http://www.ti.com)

The map file contains low-level information about the build. Lines of text similar to the following are at the end of the map file:

 544 bytes of CODE memory bytes of DATA memory (+ 73 absolute ) 242 bytes of XDATA memory bytes of IDATA memory bits of BIT memory 149 bytes of CONST memory Errors: none Warnings: none

This text shows the total code space (CODE memory) and RAM (XDATA memory) the project uses. Ensure the sum of the CODE memory plus CONST memory does not exceed the maximum flash size of the device (either 128KB or 256KB, depending on the version of the CC2540/41). Ensure the size of the XDATA memory does not exceed 7936 bytes, as the CC2540/41 contains 8KB of SRAM (256 bytes are reserved).

For more specific information, the map file contains a section called MODULE SUMMARY. This section is approximately 200 to 300 lines before the end of the file (the exact location varies from build-to-build). Within this section, you can see the exact amount of flash and memory for every module in the project.

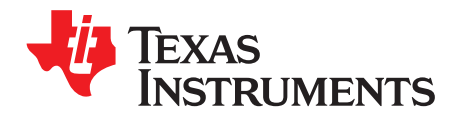

# *General Information*

## **9.1 Overview**

This section contains information on porting from earlier BLE-Stack SDK versions and includes previous release notes. The current release notes can be found in the installer at: \$INSTALL\$\README.txt

## **9.2 Porting From BLE-Stack 1.5.0 to 1.5.1**

It is strongly advised to make a backup of your existing project before porting your project.

The instructions below are provided for updating an existing, functional 1.5.0 based application with updates from 1.5.1.

If your project is based off a BLE-Stack version prior to 1.5.0, follow the instructions in [Section](#page-81-0) 9.3 to port your project to 1.5.0.

The SimpleBLEPeripheral application, BEM and EBL utils were updated.

1. SimpleBLEPeripheral: Updated simple peripheral application to re-initiate advertising upon a connection fail event caused by invalid connection PDU parameters.

See lines 696 – 707 in \Projects\ble\SimpleBLEPeripheral\Source\simpleBLEPeripheral.c of 1.5.1 code:

```
case GAPROLE_WAITING:
   {
    #if (defined HAL_LCD) && (HAL_LCD == TRUE)
      HalLcdWriteString( "Advertising", HAL_LCD_LINE_3 );
     #endif // (defined HAL_LCD) && (HAL_LCD == TRUE)
    uint8 advertEnabled = TRUE;
    // Enabled connectable advertising.
    GAPRole_SetParameter(GAPROLE_ADVERT_ENABLED, sizeof(uint8),
                          &advertEnabled);
   }
```
2. BEM for secure OAD enabled projects: Updated to reset the AES-CTR counter value only for the first block and use a constant time memcpm function for the MAC verification.

In \Projects\ble\util\BEM\app\bem\_main.c of 1.5.1 code:

#include "bem\_util.h"

See lines 261 – 264:

```
// The IV CTR should be loaded only for the first block
if (skipCnt == 1)
{
 ENCCS = CTR | AES\_LOAD_IV | 0x01;}
```
### See line 389:

return ((constTimeMemcmp(sigBuf, aesHdr->signature, KEY\_BLENGTH) == 0) ? TRUE : FALSE);

In addition, a file containing the constant time memcmp function was added (\Projects\ble\util\BIM\app\bem\_util.c).

Please add the file to your BEM.ewp file.

```
See lines 1126 – 1128 in \Projects\ble\util\BEM\cc254x\BEM.ewp of 1.5.1 code:
```
<file>

<name>\$PROJ\_DIR\$\..\app\bem\_util.c</name>

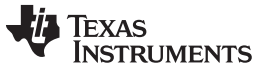

</file>

3. EBL - Encrypted Bootloader – used to encrypt target images: Updated to reset the AES-CTR counter value only for the first block.

In \Projects\ble\util\EBL\app\sbl\_exec.c. See lines 565 – 569:

```
// The IV CTR should be loaded only for the first block
if (skipCnt == 1)
{
   ENCCS = CTR | AES\_LOAD_IV | 0x01;}
```
## <span id="page-81-0"></span>**9.3 Porting From BLE-Stack 1.4.2 to 1.5.0**

It is strongly advised to make a backup of your existing project before porting your project.

The instructions below are provided for updating an existing, functional 1.4.2 based application with essential / mandatory updates from 1.5.0.

If your project is based off a BLE-Stack version prior to 1.4.2, follow the instructions in [Section](#page-82-0) 9.4 to port your project to 1.4.2.

Some sample applications were updated, however, none of these updates are mandatory or break BLE compatibility. To take advantage of these sample application updates, diff/merge your target application with the corresponding TI sample application.

- 1. Starting with a functional 1.4.2 installation, copy the following files/folders from a clean, unmodified 1.5.0 installation to your existing 1.4.2 installation. When prompted, overwrite/replace the existing files with the newer 1.5.0 files. Both 1.4.2 and 1.5.0 utilize the same file/path structure and naming. All paths are relative to \$BLE\_INSTALL\$, which is the root installation of the SDK, for example, C:\Texas Instruments\BLE-CC254x-1.5.0.
	- a. All sub folders & .lib files from \Projects\ble\Libraries\\*
	- b. \Components\ble\controller\CC254x\include\ll.h
	- c. \Components\ble\include\att.h
	- d. \Components\ble\include\gatt.h
	- e. \Components\osal\mcu\cc2540\osal\_snv.c
	- f. \Components\hal\target\CC2540EB\\_hal\_uart\_dma.c and \Components\hal\target\CC2540USB\\_hal\_uart\_dma.c
	- g. \Projects\ble\Profiles\Roles\gapbondmgr.c
- 2. Update the CC2540 USB Library: All library sub folders and files from \Components\hal\target\CC2540USB\\*
- 3. The following GATT services have minor updates. Copy the respective service.c file from \Projects\ble\Profiles to your project:
	- a. Cycling Service (CSC)
	- b. Glucose
	- c. Running Service (RSC)
	- d. Thermometer
- 4. The following GATT APIs have a parameter change. Most applications do not use call these APIs directly since they are used internally by the BLE libraries. Refer to gatt.h for the new API definition if your application uses any of these APIs:
	- a. GATT\_VerifyReadPermissions
	- b. GATT\_VerifyWritePermissions

5. BIM for OAD enabled projects: Apply the DMA VLEN initialization to DMAExecCrc in \Projects\ble\util\BIM\app\bim\_main.c, see line 347 of 1.5.0 code:

```
// Use LEN for transfer count
HAL_DMA_SET_VLEN( dmaCh0_p, HAL_DMA_VLEN_USE_LEN );
```
6. After making the above modifications, open your updated project with IAR Embedded Workbench for 8051 v10.30.1. IAR will prompt you to confirm that your project is being updated. Select Yes to continue and Save the project after the conversion is complete.

Congratulations! Your 1.4.2 project should now build cleanly using the updated libraries and files from 1.5.0. If any issues are found during the porting process, visit the [Bluetooth](http://www.ti.com/ble-forum) E2E forum for support.

## <span id="page-82-0"></span>**9.4 Porting From Earlier BLE-Stack Versions**

This section explains necessary steps to port a BLE-Stack v1.x.x project running on a certain stack version to a newer one, and how to port between CC2540 and CC2541 projects.

## *9.4.1 Porting BLEv1.4.1 Projects to BLEv1.4.2*

BLE v1.4.2 is a BLE-Stack maintenance release to the v1.4.1 release with all bug fixes applied in the protocol stack libraries. Refer to the release notes for a detailed list of changes in this release. Compared to the previous BLE v1.4.1 release, there are no API or SDK source code changes in BLE v1.4.2. Therefore, no application or project file porting is required when upgrading a project running BLE v1.4.1 to v1.4.2.

All documentation and examples from BLE v1.4.1 apply to BLE v1.4.2.:

- 1. If the current project is based on a BLE-Stack SDK release prior to BLE v1.4.1 (for example, BLE v1.4.0), then follow the below porting instructions to first port your project to BLE v1.4.1. The following steps apply to projects already running BLE v.1.4.1.
- 2. Copy all library files from the BLE v1.4.2 SDK to the existing BLE v1.4.1 SDK installation. The libraries are located at: \$1.4.2\_INSTALL\$\Projects\ble\Libraries Where the default \$1.4.2\_INSTALL\$ path is C:\Texas Instruments\BLE-CC254x-1.4.2.2. The entire v1.4.2 'Libraries' folder can be copy/pasted to the v1.4.1 installation.
- 3. Rebuild the project to link to the updated BLE v1.4.2 protocol stack libraries.

## *9.4.2 Porting BLEv1.4.0 Projects to BLEv1.4.1*

## **9.4.2.1 Project Porting Directions**

- 1. Move (or Copy) the project files from \$1.4.0\_INSTALL\$\Projects\ble\\$PROJECT\$ to \$INSTALL\Projects\ble\\$PROJECT\$ where \$1.4.0\_INSTALL\$ is the top level installation directory of the 1.4.0 stack, \$INSTALL\$ is the top level installation directory of the 1.4.1 stack, and \$PROJECT\$ is your project folder.
- 2. If you modified any files from anywhere outside of the application folder, such as in the profiles at \$1.4.0 INSTALL\$\Projects\Profiles, you will need to merge your changes with the new 1.4.1 version.
- 3. Open your project (now in the 1.4.1 folder) with IAR 9.10.3.
- 4. When prompted, choose yes to convert for use with new version.
- 5. In the Project options, in the Preprocessor options under the C/C++ Compiler tab, add "CC254x" to the controller include path: \$PROJ\_DIR\$\..\..\..\..\Components\ble\controller\CC254x\include
- 6. For any profiles, add the CC254x include path. Do not delete the original paths as they are still needed. Using SimpleBLEPeripheral as an example, add the following paths: \$PROJ\_DIR\$\..\..\Profiles\SimpleProfile\CC254x \$PROJ\_DIR\$\..\..\Profiles\Roles\CC254x However, do not delete the original paths:  $PROJDIRS\$ ..\..\Profiles\SimpleProfile  $PPROJDIRS\$ ..\..\Profiles\Roles
- 7. Replace the .c files that were affected by the changes in step 6 by deleting the old reference and adding the new file. For example, delete peripheral.c from the SimpleBLEPeripheral project (under the PROFILES group). Then add peripheral.c from \$INSTALL\$\Projects\ble\Profiles\Roles\CC254x.
- 8. Compile and save your project.

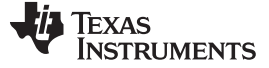

#### **9.4.2.2 API Changes**

The following API's are now abstracted through gattservapp\_util.c:

```
extern void GATTServApp_InitCharCfg( uint16 connHandle, gattCharCfg_t *charCfgTbl );
extern uint16 GATTServApp_ReadCharCfg( uint16 connHandle, gattCharCfg_t *charCfgTbl );
extern bStatus_t GATTServApp_ProcessCharCfg( gattCharCfg_t *charCfgTbl, uint8 *pValue, uint8
authenticated, gattAttribute_t *attrTbl, uint
extern bStatus_t GATTServApp_ProcessCCCWriteReq( uint16 connHandle, gattAttribute_t *pAttr, uint8
*pValue, uint8 len, uint16 offset, uint1
```
Therefore, the following file should be added to your project (preferably under the PROFILES group for consistency): \$INSTALL\$\Projects\ble\Profiles\GATT\ gattservapp\_util.c

An additional "method" parameter has been added to profiles' read and write callback functions that are registered with GATTServApp\_RegisterService() to indicate the type of read/write message.

```
typedef bStatus_t (*pfnGATTReadAttrCB_t)(uint16 connHandle, gattAttribute_t *pAttr,
                                        uint8 *pValue, uint8 *pLen, uint16 offset,
                                        uint8 maxLen, uint8 method );
typedef bStatus_t (*pfnGATTWriteAttrCB_t)(uint16 connHandle, gattAttribute_t *pAttr,
                                          uint8 *pValue, uint8 len, uint16 offset,
                                          uint8 method );
```
Also, the GAP\_RegisterForHCIMsgs( ) command has been changed to GAP\_RegisterForMsgs().

### **9.4.2.3 Typedef Changes**

The Central Event Callback function in the Central GAPRole has changed from:

```
typedef void (*pfnGapCentralRoleEventCB_t)
(
gapCentralRoleEvent_t *pEvent //!< Pointer to event structure.
);
to:
typedef uint8 (*pfnGapCentralRoleEventCB_t)
(
gapCentralRoleEvent_t *pEvent //!< Pointer to event structure.
);
```
## **9.4.2.4 Structure Changes**

### *9.4.2.4.1 Array Elements Changed to Pointers*

In order to prepare for a possible future fragmentation implementation, GATT / ATT payload structures are no longer fixed sized arrays and are now pointers. Therefore, the payload is allocated based on its length. This means that the names of all payload elements in the structures in att.h and gatt.h have changed. A "p" has been added in front of the old array name and the next letter has been capitalized.

```
typedef struct
{
uint16 handle; //!< Handle of the attribute to be written (must be first field)
uint16 offset; //!< Offset of the first octet to be written
uint8 len; \frac{1}{2} //!< Length of value
uint8 value[ATT_MTU_SIZE-5]; //!< Part of the value of the attribute to be written
} attPrepareWriteReq_t
has been changed to:
```

```
typedef struct
{
uint16 handle; //!< Handle of the attribute to be written (must be first field)
uint16 offset; //!< Offset of the first octet to be written
uint8 len; //!< Length of value
uint8 *pValue; //!< Part of the value of the attribute to be written (0 to ATT_MTU_SIZE-5) -
must be allocated
} attPrepareWriteReq_t;
```
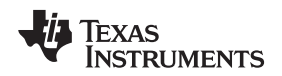

Macro's have been added which can be used to access offsets from these pointer locations. For example:

```
typedef struct
   // Service found, store handles
   if ( pMsg->method == ATT_FIND_BY_TYPE_VALUE_RSP &&
       pMsg->msg.findByTypeValueRsp.numInfo > 0 )
{
   simpleBLESvcStartHdl = pMsg->msg.findByTypeValueRsp.handlesInfo[0].handle;
   simpleBLESvcEndHdl = pMsg->msg.findByTypeValueRsp.handlesInfo[0].grpEndHandle;
}
has been changed to:
// Service found, store handles
```

```
if (pMsg->method == ATT_FIND_BY_TYPE_VALUE_RSP &&
   pMsg->msg.findByTypeValueRsp.numInfo > 0 )
{
   simpleBLESvcStartHdl = ATT_ATTR_HANDLE(pMsg->msg.findByTypeValueRsp.pHandlesInfo, 0);
    simpleBLESvcEndHdl = ATT_GRP_END_HANDLE(pMsg->msg.findByTypeValueRsp.pHandlesInfo, 0);
}
```
### where the macro's used are defined as:

```
#define ATT_ATTR_HANDLE( info, i ) ( BUILD_UINT16( (info)[ATT_ATTR_HANDLE_IDX((i))], \
                                                     (info)[ATT_ATTR_HANDLE_IDX((i))+1] ) )
#define ATT_GRP_END_HANDLE( info, i ) ( BUILD_UINT16( (info)[ATT_GRP_END_HANDLE_IDX((i))], \
                                                     (info)[ATT_GRP_END_HANDLE_IDX((i))+1] ) )
```
## *9.4.2.4.2 Additional Fields in Key Distribution Strucutre*

The keyDist\_t has several added fields which were previously reserved. These are needed for interoperability with Bluetooth 4.1 Security features. See an example of how to use this in the 1.4.1 HostTestRelease project.

```
typedef struct
{
  unsigned int sEncKey:1; //:< Set to distribute slave encryption key
   unsigned int sIdKey:1; //!< Set to distribute slave identity key
   unsigned int sSign:1; //!< Set to distribute slave signing key
   unsigned int sLinkKey:1; //!< Set to derive slave link key from slave LTK
  unsigned int sReserved: 4; //!< Reserved for slave - don't use
  unsigned int mEncKey:1; //!< Set to distribute master encryption key
   unsigned int mIdKey:1; //!< Set to distribute master identity key
   unsigned int mSign:1; //!< Set to distribute master signing key
   unsigned int mLinkKey:1; //!< Set to derive master link key from master LTK
  unsigned int mReserved:4; //!< Reserved for master - don't use
} keyDist_t;
```
## **9.4.2.5 Default Value of HAL Components**

The default values of HAL components, if not defined, have changed. See the hal board cfg.h file for a list of the default values. If you need to modify any of these, add a preprocessor definition. For example, HAL\_KEY is now set to TRUE if not defined. Therefore, the SimpleBLEPeripheral project has added a new preprocessor definition: HAL\_KEY=FALSE.

## **9.4.2.6 Allocating Memory for Over-the-Air Messages**

As stated above, there have been changes made to prepare for a possible future fragmentation implementation. Therefore, it is now necessary to allocate memory for data sent over-the-air for ATT / GATT commands.

For example, a buffer must be allocated when sending a GATT\_Notification. Note that this is done by the stack if the preferred method to send a GATT notification / indication is to used. That is, using a profile's SetParameter function (i.e. SimpleProfile\_SetParameter()) and calling GATTServApp\_ProcessCharCfg(). See the simpleGATTProfile.c for an example of this.

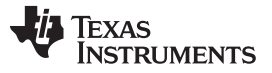

If using GATT\_Notification() or GATT\_Indication() directly, this memory management will need to be added:

- 1. Attempt to allocate memory for the notification / indication using GATT bm alloc().
- 2. If allocation succeeds, send notification / indication using GATT\_Notification() / GATT\_Indication().
- 3. If the return value of the notification / indication is SUCCESS (0x00), this means the memory was freed by the stack. If the return value is something other than SUCCESS (blePending), free the memory using GATT\_bm\_free(). There is an example of this in the gattServApp\_SendNotiInd() function in gattservapp\_util.c:

```
noti.pValue = (uint8 *)GATT_bm_alloc( connHandle, ATT_HANDLE_VALUE_NOTI,
GATT_MAX_MTU, &len );
if ( noti.pValue != NULL )
{
   status = (*pfnReadAttrCB) ( connHandle, pAttr, noti.pValue, &noti.len,0, len, GATT_LOCAL_READ );
   if ( status == SUCCESS )
   {
      noti.handle = pAttr->handle;
      if ( cccValue & GATT_CLIENT_CFG_NOTIFY )
      {
         status = GATT_Notification( <i>connHandle</i>, <i>anoti</i>, <i>authenticated</i> );}
      else // GATT_CLIENT_CFG_INDICATE
      {
         status = GATT_Indication( connHandle, (attHandleValueInd_t *)&noti,
                                     authenticated, taskId );
      }
   }
   if ( status != SUCCESS )
   {
      GATT_bm_free( (gattMsg_t *)&noti, ATT_HANDLE_VALUE_NOTI );
   }
}
else
{
   status = bleNoResources;
}
```
This will need to be done for other GATT messages also.

## **9.4.2.7 Allocation of Client Characteristic Configuration Table**

The client characteristic configuration descriptors (CCCD's) are now initialized as pointers which must be allocated. For example, the CCCD for simpleProfileCharacteristic 4 is declared as a pointer in simpleGATTprofile.c:

static gattCharCfg\_t \*simpleProfileChar4Config

This must then be allocated when the profile is added to the application (in SimpleProfile\_AddService()):

```
bStatus_t SimpleProfile_AddService( uint32 services )
{
   uint8 status;
   // Allocate Client Characteristic Configuration table
   simpleProfileChar4Config = (gattCharCfg_t *)osal_mem_alloc( sizeof(gattCharCfg_t) *
                                                               linkDBNumConns );
   if ( simpleProfileChar4Config == NULL )
   {
      return ( bleMemAllocError );
   }
```
[www.ti.com](http://www.ti.com) *Porting From Earlier BLE-Stack Versions*

## Texas **TRUMENTS**

## *9.4.3 Porting BLEv1.3.2 Projects to BLEv1.4.0*

- 1. Move (or Copy) the project files from C:\Texas Instruments\BLE-CC254x-1.3.2\Projects\ble\\$PROJECT\$ to C:\Texas Instruments\BLE-CC254x- 1.3\Projects\ble\\$PROJECT\$ where \$PROJECT\$ is your project folder.
- 2. If you modifed any files from C:\Texas Instruments\BLE-CC254x-1.3.2\Projects\Profiles, you will need to merge your changes with the new 1.4.0 version.
- 3. Open your project (now in the 1.4.0 folder) with IAR 8.20.
- 4. When prompted, choose yes to convert for use with new version.
- 5. Compile and save your project.

You should be aware of two project-specific changes:

- The functionality of the PLUS\_BROADCASTER define has changed so that the peripheralBroadcaster.c and peripheralBraodcaster.h files are no longer needed. For information on how to accommodate this, see the modified simpleBLEperipheral project.
- Advertising will now begin again after a connection is dropped by default. To remove this, comment out line 1021 of peripheral.c (shown below):

VOID osal\_set\_event( gapRole\_TaskID, START\_ADVERTISING\_EVT );

• All UUID's are now stored in centralized locations: gatt\_uuid.h and gatt\_profile\_uuid.h.

Also, the following API's have changed:

- extern bStatus\_t GAP\_TerminateLinkReq( uint8 taskID, uint16 connectionHandle, uint8 reason);
	- the third parameter "reason" has been added to allow the application to indicate the termination reason to the connected device
- The GAPBondMgr\_ProcessGAPMsg(gapEventHdr\_t \*pMsg) function is no longer a void-type function. It returns a uint8 that indicates TRUE if safe to deallocate the incoming GAP message and FALSE otherwise

## *9.4.4 Porting BLEv1.2 Projects to BLEv1.3*

- 1. Move (or Copy) the project files from C:\Texas Instruments\BLE-CC254x-1.2\Projects\ble to C:\Texas Instruments\BLE-CC254x-1.3\Projects\ble.
- 2. Move (or Copy) the necessary profiles from C:\Texas Instruments\BLE-CC254x-1.3\Projects\ble\Profiles to C:\Texas Instruments\BLE-CC254x- 1.3\Projects\ble\Profiles.
- 3. Open the project and in the LIB group of the project:
	- a. Remove all files.
	- b. Add CC254x BLE.lib (or GAP role specific, for a more memory optimized library).
	- c. Add CC254x\_BLE\_HCI\_TL\_None.lib for SoC solutions.
- 4. Add NPI group (Right click in the workspace > "Add" > "Add Group..."). Add files npi.h, npi.c (npi\_uart.c and npi\_spi.c as well if needed).
- 5. Go to "Project" > "Options" > "General Options" > "Target" > "Number of virtual registers": Set number to 16.
- 6. Go to "Project" > "Options" > "C/C++ Compiler" > "Additional include directories": Add the line \$PROJ\_DIR\$\..\..\common\npi\npi\_np
- 7. Done

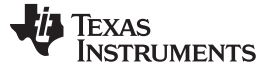

## *9.4.5 Porting From CC2540 to CC2541 Project*

This chapter describes how to port a CC2540 Project to work on a CC2541. Similar steps can be taken for the reverse direction.

1. Create and select a new CC2540 project configuration based on the CC2541 configuration under Project -> Edit Configurations.

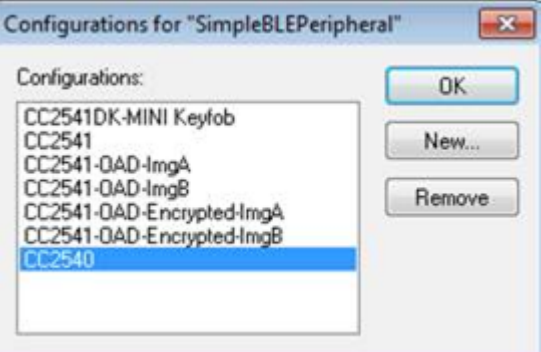

**Figure 9-1. Edit IAR Project Configuration**

2. In the project options, under general options, in the target tab, change the "Device" to CC2540F256.

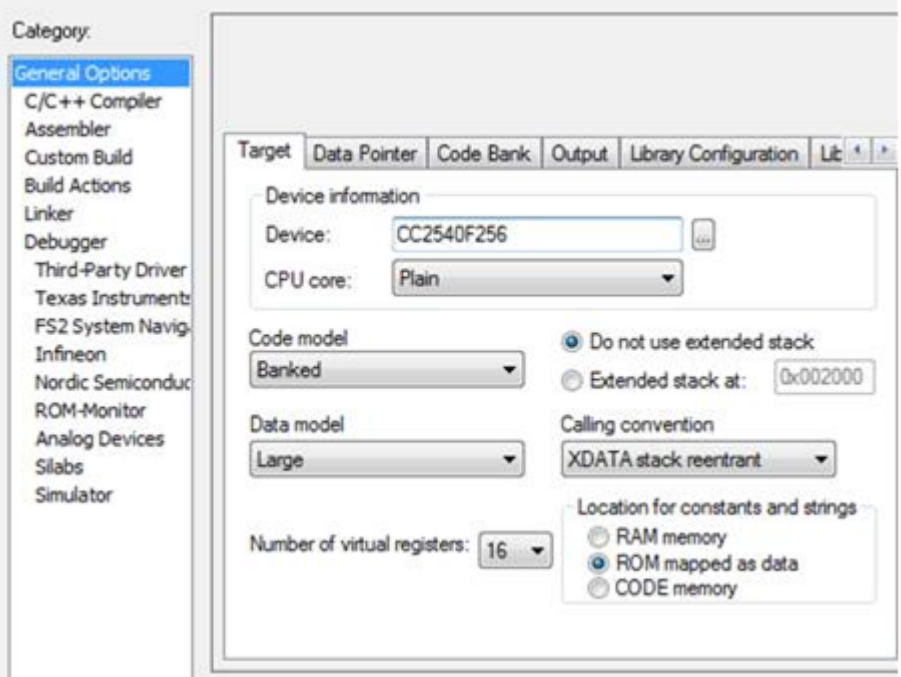

**Figure 9-2. IAR Project Options - Device Selection**

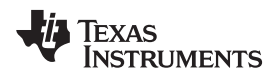

3. Under C/C++ Compiler, in the Preprocessor tab, define CC2540 (and make sure CC2541 is not defined).

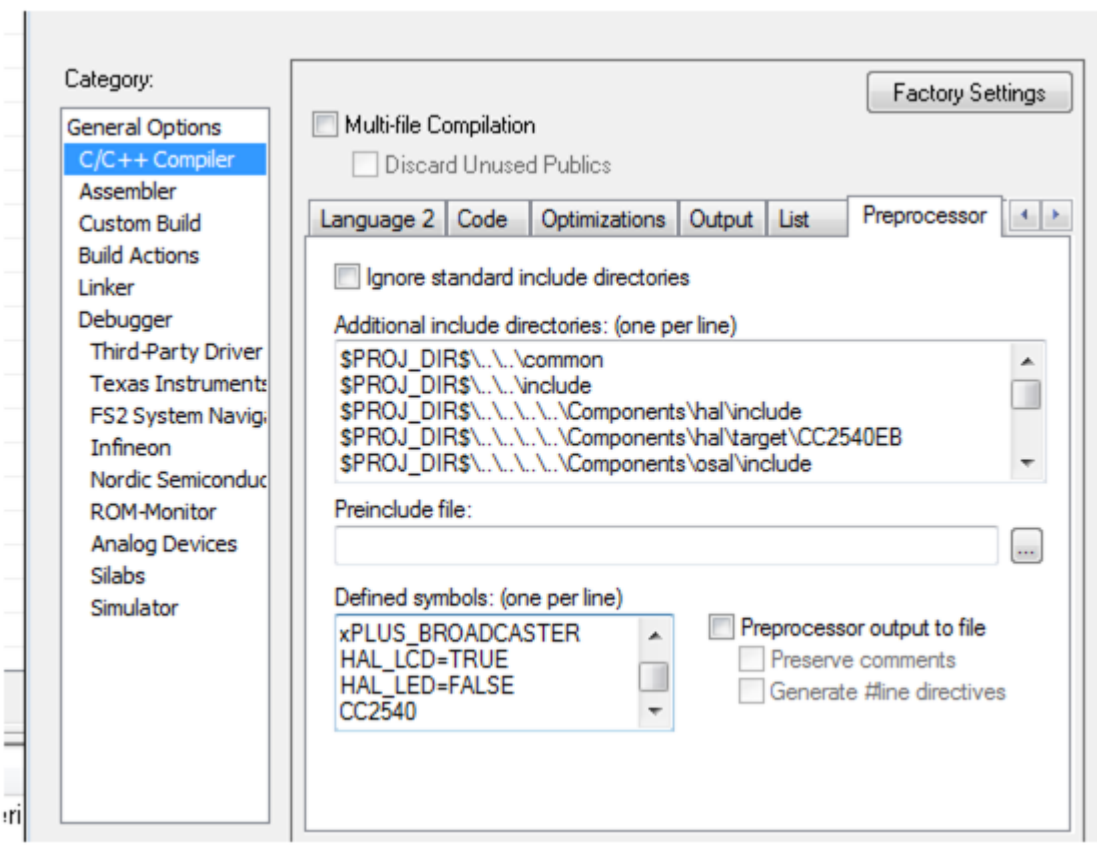

**Figure 9-3. IAR Project Options - Predefined Symbols**

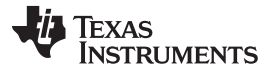

*Porting From Earlier BLE-Stack Versions* [www.ti.com](http://www.ti.com)

4. In the Workspace pane, under the TOOLS group, open buildConfig.cfg, and comment out the CC2541 define.

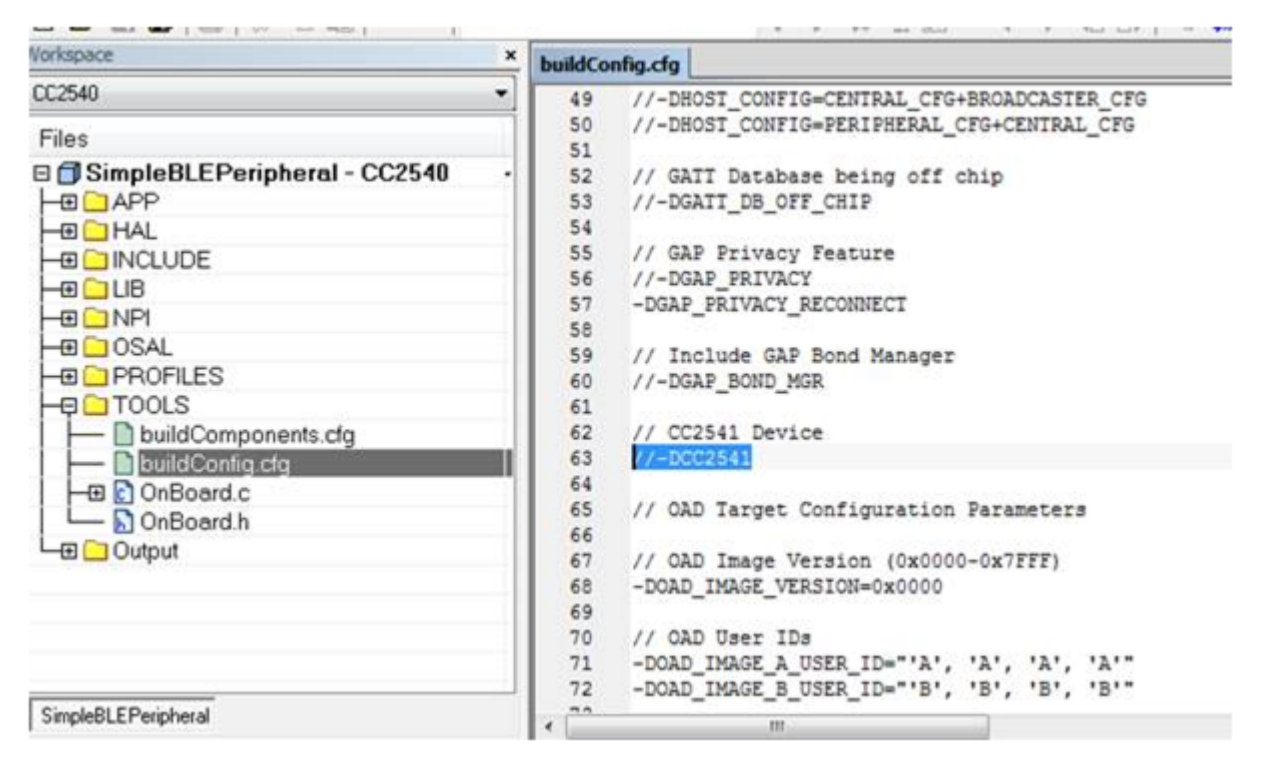

**Figure 9-4. Stack Build Configuration**

5. In the Workspace pane, under the LIB group, exclude the 2541 library by right clicking on CC2541\_BLE\_peri.lib and selecting options. Then check "Exclude from build".

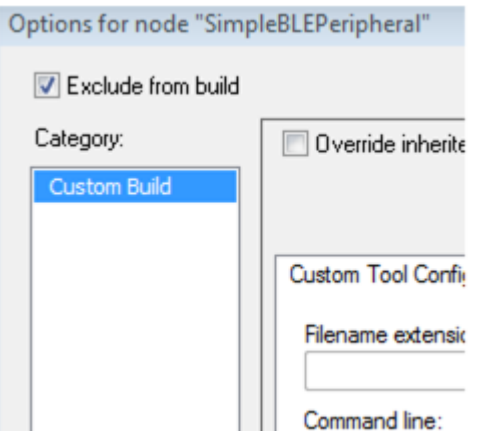

**Figure 9-5. BLE Library: Exclude From Custom Build**

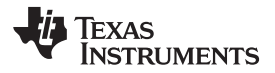

6. Add the CC2540\_BLE\_peri.lib to the library group.

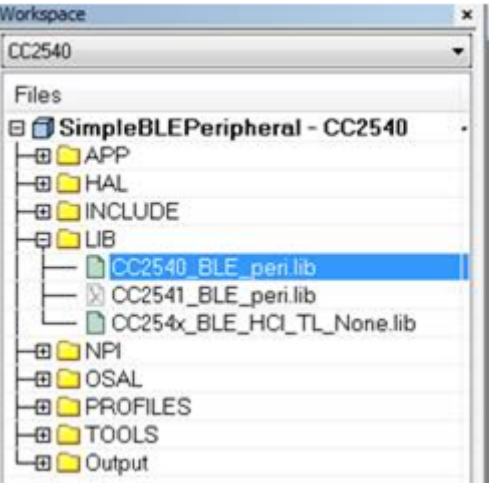

**Figure 9-6. BLE Library: Add To LIB Group**

7. You also have to ensure to exclude the CC2540 library from the other CC2541 configurations.

## **9.5 Release Notes History**

Texas Instruments, Inc.

CC2540/41 Bluetooth® Low Energy Software Development Kit

Version 1.4.2 June 7, 2016

Notices:

- This version of the Texas Instruments BLE-Stack and software is a maintenance update to the v1.4.1 release and contains several bug fixes
- For applications running v1.4.1 or later, no application porting is required since all changes are in protocol stack libraries.
- TI recommends using BLE-Stack v1.4.1 or later to ensure pairing compatibility with Android 6.0 (Marshmallow) devices
- The included Software Developer's Guide (SWRU271G) is compatible with this release
- All projects have been migrated to IAR Embedded Workbench for 8051 v9.10.3

Bug Fixes:

- Fixed an issue where Limited Discoverable advertising doesn't end if the ADV payload length is 31 bytes
- Fixed an issue where the GATT Client is not able to read the full GAP Device Name when the name length is > 19 characters.
- Added check for GATT\_PERMIT\_ENCRYPT\_WRITE in ggs\_SetAttrWPermit
- Addressed Central role stability issueswith multiple connections when performing concurrent operations: pairing, scan or initiating.
- Fixed an issue with Channel Map Updates not properly ack'd in certain conditions when Slave Latency is applied
- Fixed a condition where Slave Latency was not temporarily disabled in degraded RF channel conditions
- Fixed a slave condition where LL\_TERMINATE\_IND is not ack'd if sent at the 6th interval after receiving a LL\_CONNECTION\_UPDATE\_IND

#### *Release Notes History* [www.ti.com](http://www.ti.com)

Known Issues/Limitations:

- Use of the NV memory (to save application data or BLE Host bonding information) during a BLE connection may cause an unexpected disconnect. The likelihood of this happening increases with frequent usage, especially when using short connection intervals. The cause is related to the NV wear algorithm which at some point may cause an NV page erase which can disrupt system real-time processing. It is therefore recommended that the NV memory be used sparingly, or only when a connection is not active.
- HCI packet size of 128 bytes or more will be disregarded by the stack, and as such, no HCI event will be returned.

IAR software can be obtained from:

• <https://www.iar.com/iar-embedded-workbench/partners/texas-instruments/ti-wireless/>

For technical support, visit the Texas Instruments Bluetooth Low Energy E2E Forum: <http://www.ti.com/ble-forum>.

------------------------------------------------------------------------------------------

Texas Instruments, Inc.

CC2540/41 Bluetooth Low Energy Software Development Kit Release Notes

Version 1.4.1 May 18, 2015

Notices:

- This version of the Texas Instruments Bluetooth Low Energy stack and software is a maintenance update to the v1.4 release. It contains several bug fixes and enhancements.
- The Bluetooth Low Energy protocol stack, including both the controller and host, was completely retested for v1.4.1.

Changes and minor enhancements:

- All projects have been migrated from IAR v8.20.2 to IAR 9.10.3. To build all projects, upgrade to IAR v9.10.3.
- Smarter handling of connection parameter updates with multiple connections
- GAPRole\_SetParameter(GAPROLE\_ADVERT\_DATA) changes the advertising data
- Allows removal of Service Changed Characteristic
- HAL components set to TRUE if not defined
- Added HCI Vendor Specific Guide revision history
- Several bug fixes

Bug Fixes:

- Fix for RSSI value does not change in V1.4 stack
- Fix for Number HCI Commands parameter not updated in Command Complete Event
- Fixed CC254x UART DMA reception discontinuity
- Fix for updating advertisement data while simultaneously connected as peripheral and advertising
- Fix for filtering duplicate ADV reports even when the filter is FALSE
- Fix for possible race condition T2ISR vs T2E1 on slow wakeups
- Fix for HAL\_DMA\_CLEAR\_IRQ() can be interrupted causing missed ISR cause
- Fixed HCI\_LERemoveDeviceFromWhiteList Fails after Scan
- Watchdog Kick Macro Affected by Interrupts
- Fixed HCI\_EXT\_ResetSystem soft reset to work as expected on CC254x
- Fixed White List Irregularities During Scan / Connect
- Fixed Overlap processing that causes Slave task to last too long for next event setup
- Add BTool Support for new field 'encKeySize' added to GATT\_AddService command
- Fixed CC254x UART DMA reception discontinuity

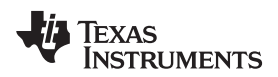

- Fixed CC254x unresponsive when resetting in initiating state
- Fix for after successful reconnect using private non-resolvable address, rebond fails with "Key Req Rejected"
- Fix for CC254x host Bond Manager setParam configuration does not support M/S LinkKey enc exchange
- Fixed TICKSPD, CLKSPD is overwritten on X/HS-OSC change
- Fixed Device Fails to Return to Sleep After Last Bluetooth Low Energy Task

Known Issues:

- Use of the NV memory (to save application data or Bluetooth Low Energy Host bonding information) during a Bluetooth Low Energy connection may cause an unexpected disconnect. The likelihood of this happening increases with frequent usage, especially when using short connection intervals. The cause is related to the NV wear algorithm which at some point may cause an NV page erase which can disrupt system real-time processing. TI recommends using the NV memory sparingly or only when a connection is not active.
- HCI packet size of 128 bytes or more will be disregarded by the stack and no HCI event will be returned.

For technical support, visit the Texas Instruments Bluetooth Low Energy E2E Forum: <http://www.ti.com/ble-forum>

------------------------------------------------------------------------------------------

Texas Instruments, Inc.

CC2540/41 Bluetooth Low Energy Software Development Kit Release Notes

Version 1.4.0 November 8, 2013

Notices:

- This version of the Texas Instruments Bluetooth Low Energy stack and software is a minor update to the v1.3.2 release. It contains some minor bug fixes and a few functional changes.
- The Bluetooth Low Energy protocol stack, including both the controller and host, was completely retested for v1.4.0.

Changes and Enhancements:

- All projects have been migrated from IAR v8.10.4 to IAR 8.20.2.To build all projects, upgrade to IAR v8.20.2.
- Updated SPI and UART\_DMA drivers for improved robustness and throughput.
- Added an overlapped processing feature to improve throughput and reduce power consumption in devices where peak power consumption isn't an issue. Overlapped processing allows the stack to concurrently process while the radio is active. Since the stack is concurrently processing, it is able to insert new data in the Tx buffer during the connection event, causing additional packets to be sent before the end of the event.
- Added a Number of Completed Packets HCI command which offers the possibility of waiting for a certain number of completed packets before reporting to the host. This allows higher throughput when used with overlapped processing.
- Added an HCI Extension command HCI\_EXT\_DelaySleepCmd which provides the user control of the system initialization sleep delay (wake time from PM3/boot before going back to sleep). The default sleep delay is based on the reference design 32 kHz XOSC stabilization time.
- Added a low duty cycle directed advertising option.
- Added support for deleting a single bond with the GAP\_BondSetParam command.
- Decreased CRC calculation time during OAD by using DMA.

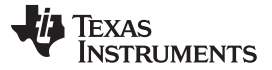

#### *Release Notes History* [www.ti.com](http://www.ti.com)

Bug Fixes:

- Using a short connection interval and exercising high throughput, there was some loss of packets. This was fixed by adding host to application flow control support.
- Bonding was unstable at short connection intervals. This is now fixed.
- Fixed USB CDC Drivers to work with Windows 8.
- OAD sample project would fail if long connection interval was used. This was fixed by not allowing parameter updates to the central device.
- Fixed linking errors in UBL project.
- Fixed minor issues in sample apps to work with PTS dongle.

-------------------------------------------------------------------------------

Fixed USB descriptors in HostTestRelease to display correct string.

Known Issues:

- Use of the NV memory (to save application data or Bluetooth Low Energy Host bonding information) during a Bluetooth Low Energy connection may cause an unexpected disconnect. The likelihood of this happening increases with frequent usage, especially when using short connection intervals. The cause is related to the NV wear algorithm which at some point may cause an NV page erase which can disrupt system real-time processing. It is therefore recommended that the NV memory be used sparingly, or only when a connection is not active.
- HCI packet size of 128 bytes or more will be disregarded by the stack, and as such, no HCI event will be returned.

For technical support, visit the Texas Instruments Bluetooth Low Energy E2E Forum: [http://e2e.ti.com/support/low\\_power\\_rf/f/538.aspx](http://e2e.ti.com/support/low_power_rf/f/538.aspx)

Version 1.3.2 June 13, 2013

Notices:

- This version of the Texas Instruments Bluetooth Low Energy stack and software is a minor update to the v1.3.1 release. It contains some minor bug fixes and a few functional changes.
- The Bluetooth Low Energy protocol stack, including both the controller and host, was completely retested for v1.3.2. The profiles Running Speed and Cadence, Cycling Speed and Cadence, and Glucose were fully tested and passed certification. Other profiles with no code changes since 1.3.1 were sanity tested only.

Changes and Enhancements:

- Added Running Speed and Cadence profile and service. An example application demonstrating running speed and cadence is provided.
- Added Cycling Speed and Cadence profile and service. An example application demonstrating cycling speed and cadence is provided.
- Added delay before performing Connection Parameter changes. Implemented conn\_pause\_peripheral) and TGAP(conn\_pause\_central) timers as described in CSA 3 rev 2, Gap Connection Parameters Changes, Section 1.12. Updated HIDAdvRemote, HIDEmuKbd, KeyFob, SensorTag, and SimpleBLEPeripheral applications.
- Update Privacy Flag and Reconnection Address characteristics permissions (Erratum 4202)
- A new Windows USB CDC driver has been included in the installer. This new driver is signed and is functional on Windows 8 systems.

[www.ti.com](http://www.ti.com) *Release Notes History*

Bug Fixes:

- Some minor updates to glucose sensor and collector were made.
- The gyroscope would draw continuous 6mA when enabled. The updated code now performs a read and turns off the gyro after 60ms.
- The master's host would accept invalid connection parameters requested by the Slave, and would send back the Connection Parameter Update Response with 'parameters accepted'. The host now performs validation on these parameters.
- When coming out of sleep, the HCI\_EXT\_ExtendRfRangeCmd would override HCI\_EXT\_SetRxGainCmd setting and set it to default gain. This has been fixed.

Known Issues:

- Use of the NV memory (to save application data or Bluetooth Low Energy Host bonding information) during a Bluetooth Low Energy connection may cause an unexpected disconnect. The likelihood of this happening increases with frequent usage, especially when using short connection intervals. The cause is related to the NV wear algorithm which at some point may cause an NV page erase which can disrupt system real-time processing. It is therefore recommended that the NV memory be used sparingly, or only when a connection is not active.
- HCI packet size of 128 bytes or more will be disregarded by the stack, and as such, no HCI event will be returned.
- The HAL SPI driver that was implemented since the v1.3 release can sometimes hang, particularly in cases in which power management is used and when there is heavy traffic on the SPI bus.

For technical support, visit the Texas Instruments Bluetooth Low Energy E2E Forum: [http://e2e.ti.com/support/low\\_power\\_rf/f/538.aspx](http://e2e.ti.com/support/low_power_rf/f/538.aspx)

-------------------------------------------------------------------------------

## Version 1.3.1 April 18, 2013

Notices:

- This version of the Texas Instruments Bluetooth Low Energy stack and software is a minor update to the v1.3 release. It contains some minor bug fixes, with no major functional changes. It also contains two additional projects for the CC2541 Advanced Remote Control Kit.
- Since none of the profile source code was significantly changed since the v1.3 release, no additional re-testing of the profiles and sample application were done for v1.3.1. The only exception is the HIDover-GATT profile, which was fully re-tested for this release. The Bluetooth Low Energy protocol stack, including both the controller and host, was completely retested for v1.3.1.

Major Changes and Enhancements:

- The GAP parameter TGAP\_LIM\_ADV\_TIMEOUT now uses units of seconds instead of milliseconds.
- The HidAdvRemote Project has been added. This implements a full mouse-like pointing functionality using motion and gesture control. The project runs on the CC2541 Bluetooth Low Energy Advanced Control included as part of the CC2541DK-REMOTE kit. The application implements the HID-over-GATT (HOGP) profile with a report descriptor supporting the keyboard, mouse, and consumer control classes of HID devices.
- The HidAdvRemoteDongle project has been added. This application runs on the CC2540USB dongle, and implements partial functionality of HID-over-GATT (HOGP) host with a fixed report descriptor to match that of the descriptor of the HidAdvRemote Project. This means that the HidAdvRemoteDongle was designed only to work with the HidAdvRemote, and will not be compatible with any other HOGP devices. This project was created to allow users who are using a host device that does not have native Bluetooth Smart Ready support and/or does not have HOGP support to use the Bluetooth Low Energy Advanced Remote Control with their system.
- For GAP central role applications, the bond manager now properly handles cases in which the peripheral device has erased previously stored bonding information
- A new HCI extension API has been added to allow peripheral/slave devices to temporarily ignore any nonzero slave latency value, and explicitly wake up at every connection event regardless of whether it has any data to send. The prototype for the API function HCI\_EXT\_SetSlaveLatencyOverrideCmd can be found in hci.h, including the description of the function.

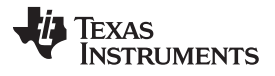

• A new HCI extension API has been added to allow the application layer to get or set a build revision number.

Bug Fixes:

- In some cases L2CAP Peripheral Connection Parameter Update requests failed due to a zero value in the transmitWindowOffset parameter when the connection was initially established. This has been fixed and updates should now work successfully.
- During bonding, connection failures would occasionally occur due to the OSAL Simple NV driver performing a page compaction and halting the CPU for longer than the time required for the link layer to maintain proper connection timing. To prevent this from occurring, the simple NV driver now has any API to force a page compaction if the page is full beyond a specified threshold. The bond manager calls this API every time a connection is terminated to ensure that compaction occurs before the next connection is set up.
- Occasional slave connection failures would previously occur in cases in which the master device sends Update Channel Map requests while a large slave latency value is in use. This has been fixed.
- The SensorTag application now properly supports storage of GATT Client Characteristic Configuration Descriptor values with bonded devices.
- After disabling advertising, the CC254x would unnecessarily wake up for a short period of time 500ms later. This unecessary wake-up has been removed.
- Upon Power-On Reset or after wake-up from PM3, a 400ms delay has been implemented, during which time the CC254x will not go into PM2 sleep. This allows time for the 32kHz crystal to stabilize. Previously, in rare cases with certain hardware configurations the CC254x could have timing issues due to the crystal not having time to stabilize.
- Minor bug fixes to GlucoseSensor and GlucoseCollector projects.

Known Issues:

- Use of the NV memory (to save application data or Bluetooth Low Energy Host bonding information) during a Bluetooth Low Energy connection may cause an unexpected disconnect. The likelihood of this happening increases with frequent usage, especially when using short connection intervals. The cause is related to the NV wear algorithm which at some point may cause an NV page erase which can disrupt system real-time processing. It is therefore recommended that the NV memory be used sparingly, or only when a connection is not active.
- HCI packet size of 128 bytes or more will be disregarded by the stack, and as such, no HCI event will be returned.
- The HAL SPI driver that was implemented since the v1.3 release can sometimes hang, particularly in cases in which power management is used and when there is heavy traffic on the SPI bus.

For technical support, visit the Texas Instruments Bluetooth Low Energy E2E Forum: [http://e2e.ti.com/support/low\\_power\\_rf/f/538.aspx](http://e2e.ti.com/support/low_power_rf/f/538.aspx)

-------------------------------------------------------------------------------

Version 1.3 Dec 12, 2012

Notices:

• This version of the Texas Instruments Bluetooth Low Energy stack and software features several changes, enhancements, and bug fixes from v1.2.1. Details of these can be found below.

Changes and Enhancements:

- A new sample project, SensorTag, has been added. This application runs on the CC2541 Sensor Tag board, which is included as part of the CC2541DK-SENSOR development kit. The application includes custom services for an accelerometer, barometer, gyro, humidity sensor, IR temperature sensor, and magnetometer.
- A new Boot Image Manager (BIM) is included. This allows one CC2540 or CC2541 device to contain two separate software images (an "A" image and a "B" image) stored in flash. Upon power-up, the BIM selects which image to boot into. This can be based on criteria such as the state of a GPIO pin, or based on a selection from the previously running application upon reset.

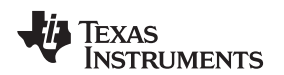

- A new Over-the-air firmware download (OAD) feature is included. The feature allows a peer device (which could be a central BT Smart device such as a smartphone) to push a new firmware image onto a peripheral device and update the firmware. This feature uses the BIM, in which case the downloaded image gets stored in the opposite flash location as the currently running image. For example, if the "A" image is the current image and is used to perform the download, then the downloaded image becomes the "B" image. Upon reset, the "B" image with the updated firmware would be loaded. The OAD feature optionally allows for the firmware image to be signed (using AES). Both the SensorTag and SimpleBLEPeripheral projects include configurations for using the OAD feature. A central "OADManager" application is also included, demonstrating a central implementation for sending a new firmware image to an OAD target device.
- The physical HCI interface used by the network processor (HostTestRelease) has been enhanced to work while power management is enabled on the CC254x device. The UART interface, when using RTS and CTS lines, can be used by an external application processor to wake-up the CC254x network processor. When the network processor has completed all processing, it will go into deep sleep. In addition to UART, an SPI interface has been added as an option for the physical HCI interface. It also supports power management by means of the MRDY and SRDY lines.
- The CC2541 configuration of the KeyFobDemo project has been modified to support the new CC2541 keyfob hardware, contained in the CC2541DK-MINI kit. The accelerometer has been changed, and a TPS62730 DC/DC converter has been added.
- The structure of all projects have been changed to include a Transport Layer ("TL") library and network processor interface "NPI" source code. This new architecture allows for non-network processor applications to have slightly reduced code size by removing unnecessary stack components.
- An API has been provided allowing the device name and appearance characteristics in the GAP service to be modified by the application layer.
- KeyFobDemo project now includes visual feedback from LED to indicate when device has powered up and when device is advertising.
- The HID-over-GATT Profile (HOGP) implementation has been updated to now queue up HID report and send notifications upon reconnection to a HID host.
- A new implementation of the HID service has been included, which supports a combined keyboard, mouse, and consumer class device in its HID report descriptor.
- The API for sending L2CAP Connection Parameter Update Requests from the GAP Peripheral Role Profile has been updated to take both the requested minimum and maximum connection intervals as parameters.
- BTool has been enhanced with a new GATT explorer table, displaying discovered attributes, handles, and values. An XML file is included which allows the user to define descriptions of characteristics based on their UUIDs.
- HCI UART interface baud rate has been changed from 57600 to 115200.

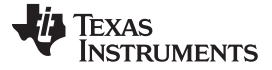

#### *Release Notes History* [www.ti.com](http://www.ti.com)

Bug Fixes:

- When power management is used with long connection intervals (>2s), the CC254x remains sleeping properly without unnecessary wake-ups.
- When slave latency is used, peripheral devices now properly wake-up before the next connection event when a data packet is queued
- Various bug fixes on the GlucoseSensor and GlucoseCollector projects to improve compliance with profile and service specifications.
- HID-over-GATT Pofile (HOGP) implementation has been updated to provide better interoperability with HID hosts.

Known Issues:

- Use of the NV memory (to save application data or Bluetooth Low Energy Host bonding information) during a Bluetooth Low Energy connection may cause an unexpected disconnect. The likelihood of this happening increases with frequent usage, especially when using short connection intervals. The cause is related to the NV wear algorithm which at some point may cause an NV page erase which can disrupt system real-time processing. It is therefore recommended that the NV memory be used sparingly, or only when a connection is not active.
- HCI packet size of 128 bytes or more will be disregarded by the stack, and as such, no HCI event will be returned.

For technical support, visit the Texas Instruments Bluetooth Low Energy E2E Forum: [http://e2e.ti.com/support/low\\_power\\_rf/f/538.aspx](http://e2e.ti.com/support/low_power_rf/f/538.aspx)

-------------------------------------------------------------------------------

## Version 1.2.1 Apr 13, 2012

Notices:

• This version of the Texas Instruments Bluetooth Low Energy stack and software is a minor update to the v1.2 release. It contains some minor enhancements and bug fixes, with no API changes or major functional changes.

Changes and Enhancements:

• When advertising is enabled by calling GAP\_MakeDiscoverable, the first advertisement event will now occur within a few milliseconds, rather than waiting for 10 ms.

Bug Fixes:

- The HidEmuKbd project now properly implements the HID Service include of the Battery Service. This bug fix allows for proper interoperability between the CC254x HID Profile and host systems running Windows 8.
- The source code file hal\_board\_cfg.h has been updated to better support the serial bootloader (SBL) and Universal Bootloader (UBL).
- Scanning in BTool can now be cancelled at any time without hanging or freezing the system.

Known Issues:

• Use of the NV memory (to save application data or Bluetooth Low Energy Host bonding information) during a Bluetooth Low Energy connection may cause an unexpected disconnect. The likelihood of this happening increases with frequent usage, especially when using short connection intervals. The cause is related to the NV wear algorithm which at some point may cause an NV page erase which can disrupt system real-time processing. It is therefore recommended that the NV memory be used sparingly, or only when a connection is not active.

For technical support, visit the Texas Instruments Bluetooth Low Energy E2E Forum: [http://e2e.ti.com/support/low\\_power\\_rf/f/538.aspx](http://e2e.ti.com/support/low_power_rf/f/538.aspx)

-------------------------------------------------------------------------------

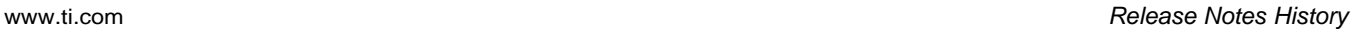

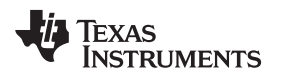

## Version 1.2 Feb 13, 2012

Notices:

• This version of the Texas Instruments Bluetooth Low Energy stack and software includes support for the CC2541, as well as some enhancements and bug fixes. Details of these can be found below. If you have not previously worked with the v1.1b release (which had limited distribution), TI recommends you also read the notes detailing the changes and enhancements from v1.1a to v1.1b in addition to the notes for v1.2.

Changes and Enhancements:

- All projects have been migrated from IAR v7.60 to IAR v8.10.4. In order to build all projects, be sure to upgrade and have IAR v8.10.4. Also, be sure to download and install all of the latest patches from IAR for full CC2540 and CC2541 support.
- Multi-role and combo-role support has been enhanced. The Bluetooth Low Energy stack can now support simultaneously advertising and/or scanning while in a connection as either a master or a slave. This allows for a central device to perform device discovery while in a connection. All previous rules for multiple simultaneous connections as a central device still apply (see v1.1a release notes).
- New sample projects "SimpleBLEBroadcaster" and "SimpleBLEObserver" have been added, as example projects for pure broadcaster and observer applications with very low code size. The projects make use of new GAP role profiles broadcaster.c and observer.c that are included.
- All projects have a modified architecture from the v1.1, v1.1a, and v1.1b releases. Each project contains a file "buildConfig.cfg" that can be found in the project directory and is included in the IAR project workspace as part of the "TOOLS" group. The settings in this file determine the role of the device in the application. Based on this configuration, different pieces of the Bluetooth Low Energy stack in object code are linked in, causing the code size to be larger or smaller depending on the roles supported. For example, HostTestRelease by default is now configured to support every single Bluetooth Low Energy GAP role in a single build, and therefore has a large code size (approx. 165kB). On the other hand, SimpleBLEBroadcaster is configured to only support the GAP broadcaster role, and therefore has a very small code size (approx. 39kB).
- The function GAPRole\_SendUpdateParam in peripheral.c has been made public to allow a peripheral application to send an L2CAP connection parameter update request at any time.
- The names and configuration of the Bluetooth Low Energy stack libraries have changed. Different libraries are used depending on the GAP role (or combination of roles) used by the application. More information can be found in section 3.3.5 of the Bluetooth Low Energy Software Developer's Guide.
- All library files now support power management. Power management must be enabled by the application by calling osal\_pwrmgr\_device( PWRMGR\_BATTERY );. All sample applications that use power management make this call in the main function.
- All GATT service source code has been cleaned up to make handling of client characteristic configuration descriptors (CCCDs) simpler. All CCCDs are now processing is now handled by GATTServApp and no longer must be handled by the service itself. Examples of this can be found in the included example services such as simpleGATTprofile, Simple Keys service, Accelerometer service, and so forth.
- The HostTestRelease network processor project now includes HCI Vendor Specific commands for each GATT client sub-procedure, matching the GATT client API. All GATT commands have been added to the "Adv. Commands" tab in BTool. The functions in the BTool GUI "Read / Write" tab now make use of the GATT commands as opposed to ATT commands.
- The old "EmulatedKeyboard" project has been removed and replaced with the new "HIDEmuKbd" project. The new project performs the same functions as the old one, but is now based on the "HID over GATT Profile" v1.0 specification (HOGP\_SPEC\_V10) that has been adopted by the Bluetooth SIG. The HID profile functionality has been implemented in a OSAL task that runs separate from the application to allow for easy portability to other HID projects. More details on the new application can be found in the Bluetooth Low Energy Sample Application Guide included as part of the release. The following additional new services / profiles have been included to fully support the HOGP specification:
	- HID Service v1.0 (HIDS\_SPEC\_V10)
	- Scan Parameters Profile v1.0 (ScPP\_SPEC\_V10)
	- Scan Parameters Service v1.0 (ScPS\_SPEC\_V10)

*Release Notes History* [www.ti.com](http://www.ti.com)

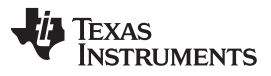

- Device Information Service v1.1 (DIS\_SPEC\_V11r00)
- Battery Service v1.0 (BAS\_SPEC\_V10)
- The KeyFobDemo project has been updated to use the adopted battery service. The custom battery service that was used in previous released has been removed.
- The TimeApp project has been updated to include support for the Phone Alert Status Profile (PASP\_SPEC\_V10) in the Client role.
- Support for "Production Test Mode" has been added, allowing a Bluetooth Low Energy application in a "single-chip" configuration to temporarily expose the HCI over the UART interface when triggered externally to do so (e.g. hold a GPIO pin low during power up). This allows the device to be connected to a Bluetooth tester in order to run direct test mode (DTM) commands on a production line using the final release firmware, while leaving the UART GPIO pins available for the application to use at all other times
- A Universal Boot Loader (UBL) using the USB Mass Storage Device (USB-MSD) class has been added along with a Serial Boot Loader (SBL). The HostTestRelease project includes configurations with examples of both boot loaders. The SBL project is included with the installer. More information on the UBL can be found in the following document: C:\Texas Instruments\BLE-CC254x-1.2\Documents\ Universal Boot Loader for SOC-8051 by USB-MSD Developer's Guide.pdf
- HCI extension command HCI\_EXT\_MapPmIoPortCmd added to support toggling of a GPIO line as CC254x device goes in and out of sleep. This command can be used to automatically control the bypass line of the TPS62730 DC/DC converter for reducing power consumption in an optimized manner.
- A slave device will now dynamically widen it's Rx window when a previous connection event was missed. This improves connection stability by accounting for additional clock drift that may have occurred since the last successful connection event.
- The application now has the capability to change the permissions of the device name in the GAP service by calling GGS\_SetParameter and changing the value of the parameter GGS\_W\_PERMIT\_DEVICE\_NAME\_ATT. The application can also receive a callback when a client device writes a new name to the device. The application registers the callback by calling GGS\_RegisterAppCBs. The prototype for GGS\_RegisterAppCBs can be found in gapgattserver.h.

Bug Fixes:

- Duplicate filtering now works with combination states.
- Various minor application / profile bug fixes.

Known Issues:

Use of the NV memory (to save application data or Bluetooth Low Energy Host bonding information) during a Bluetooth Low Energy connection may cause an unexpected disconnect. The likelihood of this happening increases with frequent usage, especially when using short connection intervals. The cause is related to the NV wear algorithm which at some point may cause an NV page erase which can disrupt system real-time processing. It is therefore recommended that the NV memory be used sparingly, or only when a connection is not active.

For technical support, visit the Texas Instruments Bluetooth Low Energy E2E Forum: [http://e2e.ti.com/support/low\\_power\\_rf/f/538.aspx](http://e2e.ti.com/support/low_power_rf/f/538.aspx)

-------------------------------------------------------------------------------

Version 1.1b Nov 30, 2011

Notices:

• This version of the Texas Instruments Bluetooth Low Energy stack and software includes support for the CC2541, as well as some minor enhancements and bug fixes. Details of these can be found below. The general software architecture remains the same as in the v1.1 and v1.1a releases.

Changes and Enhancements:

- Bluetooth Low Energy stack libraries for the CC2541 are included.
- All Bluetooth Low Energy libraries are renamed and now indicate whether they are used for CC2540 or CC2541.

- For each project and configuration, new IAR projects are included for use with the CC2541. The only exception is that any project/configuration that uses the USB interface has not been replicated for the CC2541, as it does not have an on-chip hardware USB interface.
- Link-layer processing has been optimized to provide for reduced power consumption during connection events and advertising events.
- SimpleBLEPeripheral and SimpleBLECentral now use the HCI\_EXT\_ClkDivOnHaltCmd, which reduces the current level while the CC2540/41 radio is active.
- The bond manager has been updated to allow peripheral devices to properly pair, bond, and resolve the address of central devices that use the private resolvable address type.
- New command HCI\_EXT\_SetMaxDtmTxPowerCmd included, which allows the maximum Tx power level to be set. This is useful when using Direct Test Mode (DTM), in that the Tx power level will be set to the maximum value set by the HCI\_EXT\_SetMaxDtmTxPowerCmd command, which may be less than +4dBm for the CC2540 and less than 0dBm for the CC2541. The function prototype can be found in hci.h.

Bug Fixes:

• The command HCI\_EXT\_SetTxPowerCmd is now properly working.

Known Issues:

- Use of the NV memory (to save application data or Bluetooth Low Energy Host bonding information) during a Bluetooth Low Energy connection may cause an unexpected disconnect. The likelihood of this happening increases with frequent usage, especially when using short connection intervals. The cause is related to the NV wear algorithm which at some point may cause an NV page erase which can disrupt system real-time processing. It is therefore recommended that the NV memory be used sparingly, or only when a connection is not active.
- Duplicate filtering does not work when scan is used in combination with a connection.

For technical support, visit the Texas Instruments Bluetooth Low Energy E2E Forum: [http://e2e.ti.com/support/low\\_power\\_rf/f/538.aspx](http://e2e.ti.com/support/low_power_rf/f/538.aspx)

-------------------------------------------------------------------------------

Version 1.1a Aug 10, 2011

Changes and Enhancements:

• The thermometer profile sample application has been updated to support stored measurements. The TI\_BLE\_Sample\_Applications\_Guide has been updated to match these changes.

Known Issues:

- Use of the NV memory (to save application data or Bluetooth Low Energy Host bonding information) during a Bluetooth Low Energy connection may cause an unexpected disconnect. The likelihood of this happening increases with frequent usage, especially when using short connection intervals. The cause is related to the NV wear algorithm which at some point may cause an NV page erase which can disrupt system real-time processing. It is therefore recommended that the NV memory be used sparingly, or only when a connection is not active.
- Duplicate filtering does not work when scan is used in combination with a connection.

For technical support, visit the Texas Instruments Bluetooth Low Energy E2E Forum: [http://e2e.ti.com/support/low\\_power\\_rf/f/538.aspx](http://e2e.ti.com/support/low_power_rf/f/538.aspx)

-------------------------------------------------------------------------------

Version 1.1 July 13, 2011

Notices:

• This version of the Texas Instruments Bluetooth Low Energy stack and software features several changes, enhancements, and bug fixes from v1.0. Details of these can be found below.

Changes and Enhancements:

• All projects have been migrated from IAR v7.51A to IAR v.7.60. In order to build all projects, be sure to upgrade and have IAR v7.60. Also, be sure to download and install all of the latest patches from IAR for full CC2540 support.

- The stack now supports up to 3 simultaneous connection as a central / master device, with a few constraints:
	- All connection intervals must be a multiple of the minimum connection interval (i.e. the minimum connection interval is the greatest common denominator of all connection intervals).
	- The minimum connection interval allowed is 25ms when using more than one connection.
	- When more than one connection is active, only one data packet per connection event will be allowed in each direction.
	- Scanning is not supported while in a connection. The consequences of this is that device discovery is not possible while in a connection. Therefore, to discover and connect to multiple devices, the device discovery must occur before the first connection is established.
- Several new sample projects are included, with examples of many different Bluetooth Low Energy applications / profiles. Full details on the sample applications can be found in the Bluetooth Low Energy Sample Applications Guide, which can be accessed from the Windows Start Menu. These sample applications implement various functions. Some are based on adopted Bluetooth specifications, some are based on draft specifications, and others are custom designed by Texas Instruments. These projects should serve as good examples for various other Bluetooth Low Energy applications.
- The following updates have been made to BTool (more information on these updates can be found in the CC2540DK-MINI User Guide which can be downloaded here: [SWRU270](http://www.ti.com/lit/pdf/swru270)):
	- Improved GUI and robustness.
	- All functions on the GUI been updated to handle multiple simultaneous connections.
	- A new "Pairing / Bonding" tab has been added, allowing link encryption and authentication, passkey entry, and saving / loading of long-term key data (from bonding) to file.
	- Ability to "Cancel" a link establishment while the dongle is initiating.
- The following additional new controller stack features are included in this release:
	- Support for multiple simultaneous connections as a master (details above)
	- HCI Vendor Specific function HCI\_EXT\_SetSCACmd allows you to specify the exact sleep clock accuracy as any value from 0 to 500 PPM, in order to support any crystal accuracy with optimal power consumption. This feature is only available for slave / peripheral applications.
	- HCI Vendor Specific function HCI\_EXT\_SetMaxDtmTxPowerCmd allows you to set the maximum transmit output power for Direct Test Mode. This allows you to perform use the LE Transmitter Test command with power levels less than +4dBm.
	- A master device can now advertise while in a connection.
	- New production test mode (PTM) has been added allowing the CC2540 to run Direct Test Mode (DTM) while connected to a tester using a "single-chip" Bluetooth Low Energy library.
	- The controller now uses DMA to more efficiently encrypt and decrypt packets. All Bluetooth Low Energy projects must now define HAL\_AES\_DMA=TRUE in the preprocessor settings when using the v1.1 libraries.
- The following additional new host stack features are included in this release:
	- A new GAP central role profile for single-chip embedded central applications is included, with functions similar to the GAP peripheral role profile. The SimpleBLECentral project serves as an example of an application making use of the central role profile.
	- The GAP peripheral role has been optimized to significantly improve power consumption while advertising with small amounts of data by no longer transmitting non-significant bytes from in the advertisement and scan response data.
- The following additional new application / profile features are included in this release:
	- The GAP peripheral bond manager has been replaced with a general GAP bond manager, capable of managing bond data for both peripheral and central role devices. The gap peripheral bond manager has been included for legacy support; however it is recommend to switch to the general GAP bond manager (gapbondmgr.c/h).
	- The bond manager also now manages the storage of client characteristic configurations for each bond as per the Bluetooth 4.0 spec.

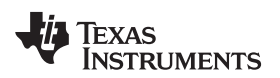

- The simple GATT profile has a new fifth characteristic. This characteristic is 5 bytes long, and has readable permissions only while in an authenticated connection. It should serve as a reference for development of other profiles which require an encrypted link.
- All GATT profiles have been updated to properly handle client characteristic configurations for both single and multiple connections. Characteristic configurations now get reset to zero (notifications / indications off) after a connection is terminated, and the bond manager now stores client characteristic configurations for bonded devices so that they are remembered for next time when the device reconnects.
- Added linker configuration file for support of 128kB flash versions of the CC2540. An example is included in the SimpleBLEPeripheral project.
- The SimpleBLEPeripheral project "CC2540 Slave" configuration has been updated to better support the SmartRF05EB + CC2540EM hardware platform, making use of the LCD display.

## Bug Fixes:

- The following bugs have been fixed in the controller stack:
	- Scanning now working for master devices with power savings enabled.
	- RSSI reads no longer require a data packet to update.
	- Improved stability when using very high slave latency setting
	- HCI LE direct test modes now working properly.
	- HCI Read Local Supported Features now returns the proper value.
	- Use of two advertising channels now works.
	- When connecting to a device on the whitelist, the correct peer device address is returned to the host.
- The following bugs have been fixed in the host stack:
	- Pairing no longer fails when either device is using a static, private resolvable, or private nonresolvable address.
- The following bugs have been fixed in the profiles and applications:
	- Reading of RSSI with peripheral role profile now working.
	- Peripheral role profile now allows all legal whitelist modes.
	- Can now connect with short connection intervals (such as 7.5 ms), since bond manager now reads data from NV memory upon initialization rather than immediately after a connection is established. Pairing still may not be stable when using the bond manager with very short connection intervals (for reason noted in the following Known Issues section)

Known Issues:

- Use of the NV memory (to save application data or Bluetooth Low Energy Host bonding information) during a Bluetooth Low Energy connection may cause an unexpected disconnect. The likelihood of this happening increases with frequent usage, especially when using short connection intervals. The cause is related to the NV wear algorithm which at some point may cause an NV page erase which can disrupt system real-time processing. It is therefore recommended that the NV memory be used sparingly, or only when a connection is not active.
- Duplicate filtering does not work when scan is used in combination with a connection.

For technical support, visit the Texas Instruments Bluetooth Low Energy E2E Forum: [http://e2e.ti.com/support/low\\_power\\_rf/f/538.aspx](http://e2e.ti.com/support/low_power_rf/f/538.aspx)

-------------------------------------------------------------------------------

## Version 1.0 October 7, 2010

Notices:

- The Texas Instruments *Bluetooth* Low Energy software development kit includes all necessary software to get started on the development of single-mode Bluetooth Low Energy applications using the CC2540 system-on-chip. It includes object code with the Bluetooth Low Energy protocol stack, a sample project and applications with source code, and BTool, a Windows PC application for testing Bluetooth Low Energy applications. In addition to the software, the kit contains documentation, including a developer's guide and Bluetooth Low Energy API guide.
- For complete information on the Bluetooth Low Energy software development kit, please read the developer's guide:
	- Bluetooth Low Energy Software Developer's Guide: <Install Directory>\Documents\TI\_BLE\_Software\_Developer's\_Guide.pdf, (Also can be accessed through the Windows Start Menu)
- The following additional documentation is included:
	- Bluetooth Low Energy API Guide:<Install Directory>\Documents\BLE\_API\_Guide\_main.htm
	- Vendor Specific HCI Guide:<Install Directory>\Documents\TI\_BLE\_Vendor\_Specific\_HCI\_Guide.pdf
	- HAL Drive API Guide:<Install Directory>\Documents\hal\HAL Driver API.pdf
	- OSAL API Guide:<Install Directory>\Documents\osal\OSAL API.pdf
- The following software projects are included, all built using IAR Embedded Workbench v7.51A:
	- SimpleBLEPeripheral:<Install Directory>\Projects\ble\SimpleBLEPeripheral\CC2540DB \SimpleBLEPeripheral.eww
	- HostTestRelease:<Install Directory>\Projects\ble\HostTestApp\CC2540\HostTestRelease.eww
- The following Windows PC application is included:
	- BTool:<Install Directory>\Projects\BTool\BTool.exe (Also can be accessed through the Windows Start Menu)
- Changes:
- Initial Release

Bug Fixes:

• Initial Release

Known Issues:

• Use of the NV memory (to save application data or Bluetooth Low Energy Host bonding information) during a Bluetooth Low Energy connection may cause an unexpected disconnect. The likelihood of this happening increases with frequent usage, especially when using short connection intervals. The cause is related to the NV wear algorithm which at some point may cause an NV page erase which can disrupt system real-time processing. It is therefore recommended that the NV memory be used sparingly, or only when a connection is not active.

-------------------------------------------------------------------------------

## **9.6 Document History**

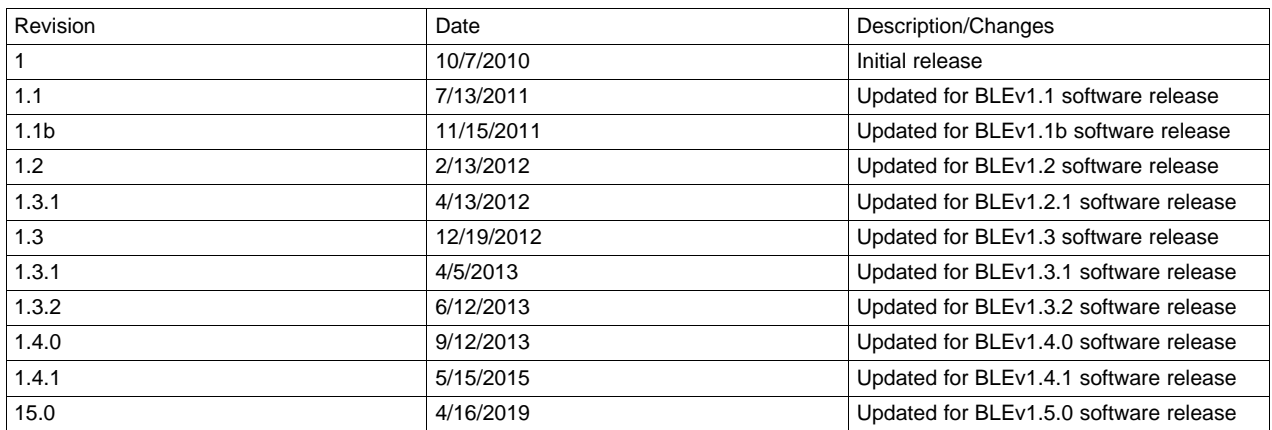

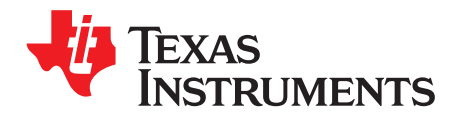

# *GAP API*

## **A.1 Commands**

This section details the GAP commands from gap.h which the application uses. Other GAP commands are abstracted through the GAPRole or the GAPBondMgr.

## **uint16 GAP\_GetParamValue (gapParamIDs\_t paramID)**

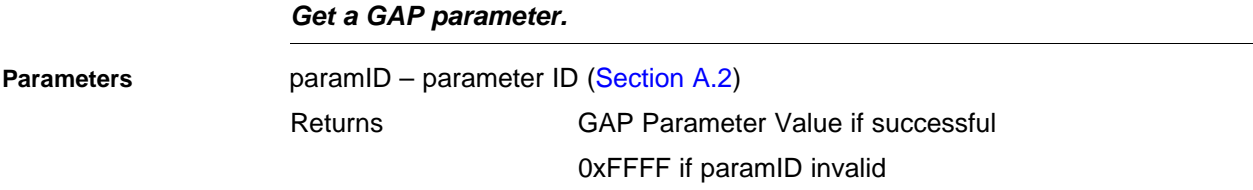

## **bStatus\_t GAP\_SetParamValue (gapParamIDs\_t paramID, uint16 paramValue)** *Set a GAP parameter.*

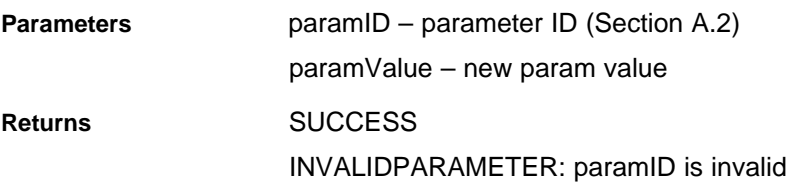

## <span id="page-105-0"></span>**A.2 Configurable Parameters**

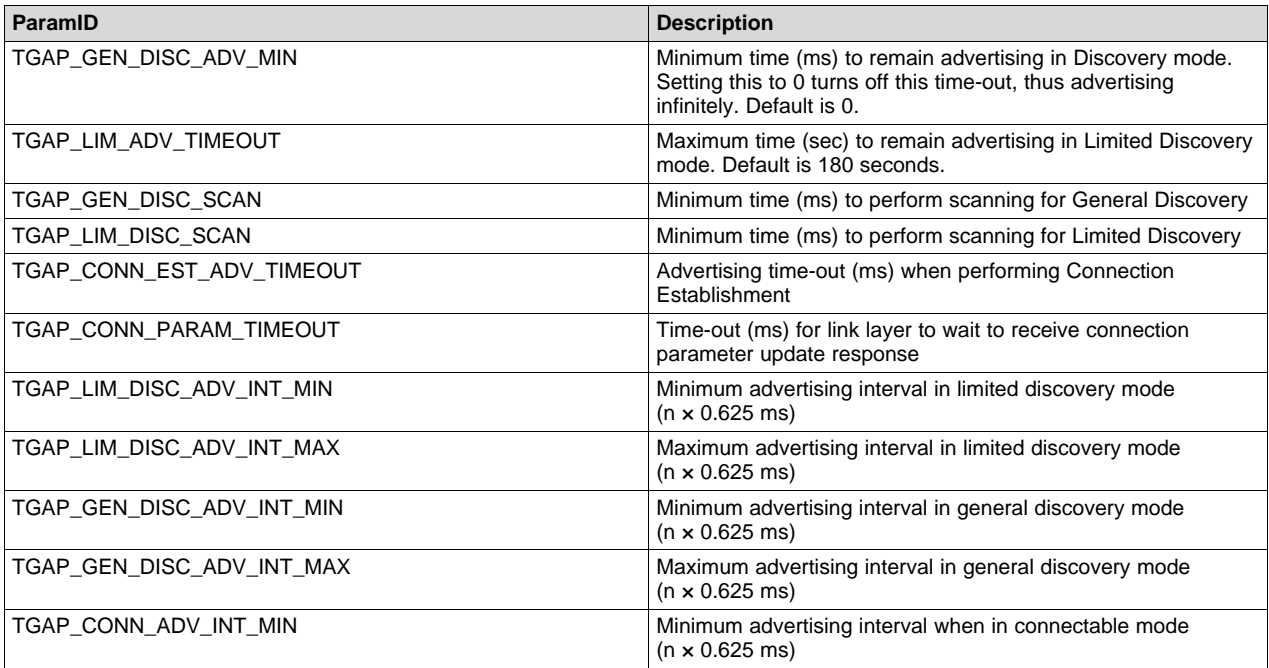

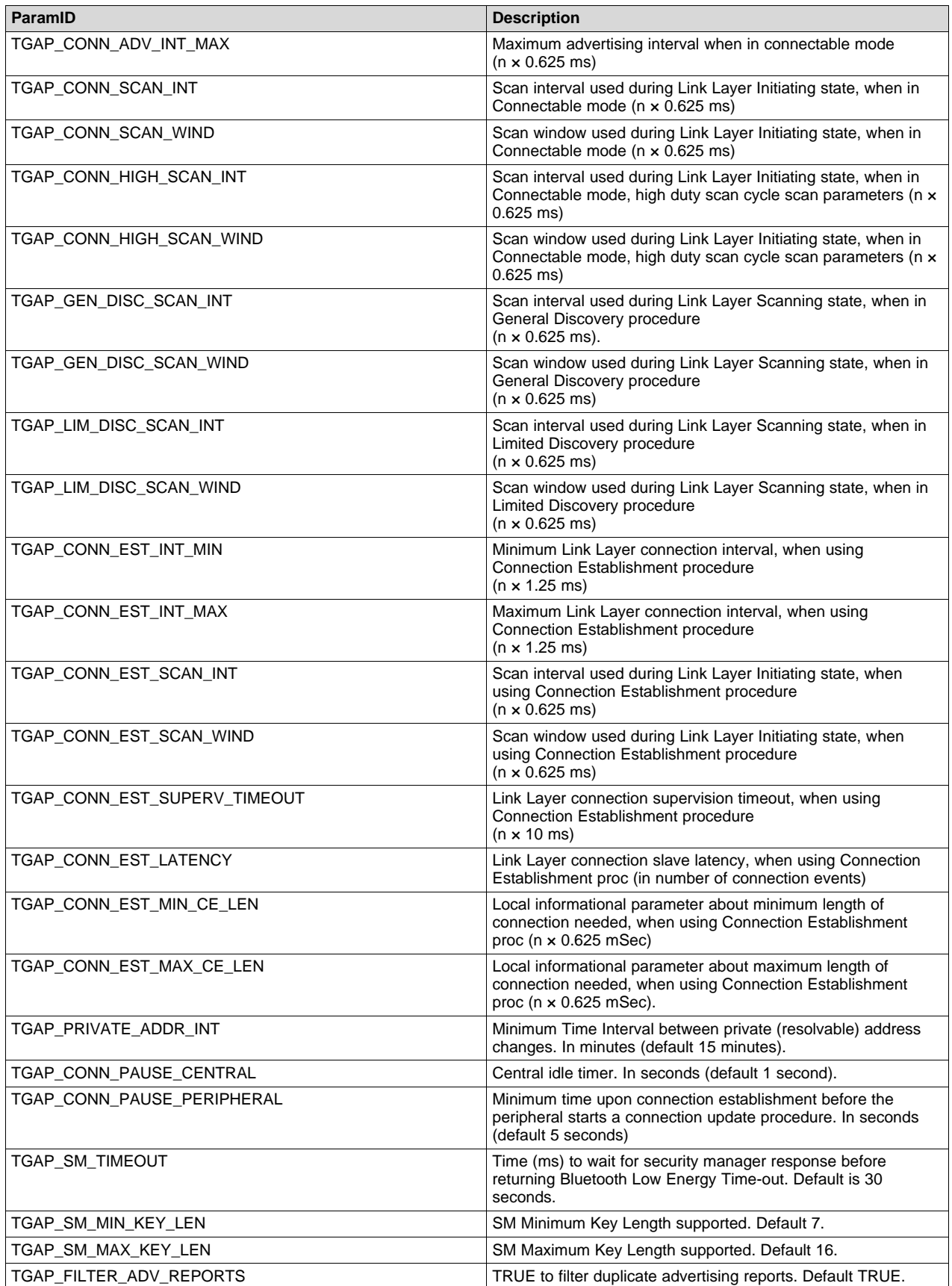

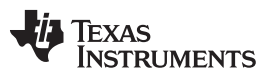

## *Configurable Parameters* [www.ti.com](http://www.ti.com)

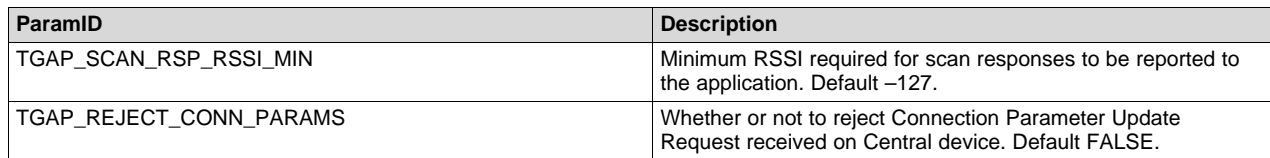
#### [www.ti.com](http://www.ti.com) *Events*

#### <span id="page-108-0"></span>**A.3 Events**

This section details the events relating to the GAP layer that can return to the application from the Bluetooth Low Energy stack. Some of these events pass directly to the application and some are handled by the GAPRole or GAPBondMgr layers. Whether they are handled by the GAPRole or GAPBondmgr layers, they pass as a GAP\_MSG\_EVENT with a header:

```
typedef struct
€
  osal_event_hdr t hdr;
                                      //!< GAP_MSG_EVENT and status
  uint\overline{8} opcode;
                                      //!< GAP type of command. Ref: @ref GAP MSG EVENT DEFINES
} gapEventHdr t;
```
The following is a list of the possible headers and the associated events. For other definitions in these events, see gap.h.

• GAP\_DEVICE\_INIT\_DONE\_EVENT: Sent when the Device Initialization completes.

```
typedef struct
€
  osal_event_hdr_t hdr;
                                      //!< GAP_MSG_EVENT_and_status
                                       //!< GAP_DEVICE_INIT_DONE_EVENT
  uint8 opcode;
                                      // < Device's BD ADDR
  uint8 devAddr[B_ADDR_LEN];
  uint16 dataPktLen;
                                       //!< HC_LE_Data_Packet_Length
                                       //!< HC_Total_Num_LE_Data_Packets
  uint8 numDataPkts:
} gapDeviceInitDoneEvent_t;
```
• GAP\_DEVICE\_DISCOVERY\_EVENT: Sent when the Device Discovery Process completes.

```
typedef struct
ſ
  osal_event_hdr_t hdr; //!< GAP_MSG_EVENT and status
  uint8 opcode;
                         //!< GAP_DEVICE_DISCOVERY_EVENT
  uint8 numDevs;
                         //!< Number of devices found during scan
  gapDevRec_t *pDevList; //!< array of device records
 gapDevDiscEvent_t;
```
• GAP\_ADV\_DATA\_UPDATE\_DONE\_EVENT: Sent when the Advertising Data or SCAN\_RSP Data is updated.

#### typedef struct

```
osal event hdr t hdr; //!< GAP MSG EVENT and status
  uint8 opcode;
                         //!< GAP_ADV_DATA_UPDATE_DONE_EVENT
  uint8 adType;
                         //!< TRUE if advertising data, FALSE if SCAN_RSP
} gapAdvDataUpdateEvent_t;
```
GAP\_MAKE\_DISCOVERABLE\_DONE\_EVENT: Sent when the Make Discoverable Request is complete.

#### typedef struct

```
⊀
  osal_event_hdr_t hdr; //!< GAP_MSG_EVENT and status
  uint8 opcode;
                         //!< GAP MAKE DISCOVERABLE DONE EVENT
  uint16 interval;
                         //!< actual advertising interval selected by controller
} gapMakeDiscoverableRspEvent_t;
```
Texas **TRUMENTS** 

*Events* [www.ti.com](http://www.ti.com)

GAP\_END\_DISCOVERABLE\_DONE\_EVENT: Sent when the Advertising ends.

```
typedef struct
ł
  osal_event_hdr_t hdr; //!< GAP_MSG_EVENT and status
                         //!< GAP END DISCOVERABLE DONE EVENT
  uint8 opcode;
} gapEndDiscoverableRspEvent_t;
```
• GAP\_LINK\_ESTABLISHED\_EVENT: Sent when the Establish Link Request completes.

```
typedef struct
₹
  osal_event_hdr t hdr;
                             //!< GAP MSG EVENT and status
  uint8 opcode;
                             //!< GAP_LINK_ESTABLISHED_EVENT
                             //!< Device address type: @ref GAP_ADDR_TYPE_DEFINES
  uint8 devAddrType;
 uint8 devAddr[B_ADDR_LEN]; //!< Device address of link
 uint16 connectionHandle; //!< Connection Handle from controller used to ref the device
 uint16 connInterval;
                            //!< Connection Interval
 uint16 connLatency;
                             //!< Conenction Latency
 uint16 connTimeout;
                             //!< Connection Timeout
 uint8 clockAccuracy;
                             //!< Clock Accuracy
} gapEstLinkReqEvent_t;
```
• GAP\_LINK\_TERMINATED\_EVENT: Sent when a connection terminates.

```
typedef struct
€
  osal_event_hdr_t hdr;
                           //!< GAP_MSG_EVENT and status
  uint8 opcode;
                           //!< GAP LINK TERMINATED EVENT
  uint16 connectionHandle; //!< connection Handle
                           //!< termination reason from LL
 uint8 reason:
} gapTerminateLinkEvent t;
```
• GAP\_LINK\_PARAM\_UPDATE\_EVENT: Sent when an Update Parameters Event is received.

#### typedef struct

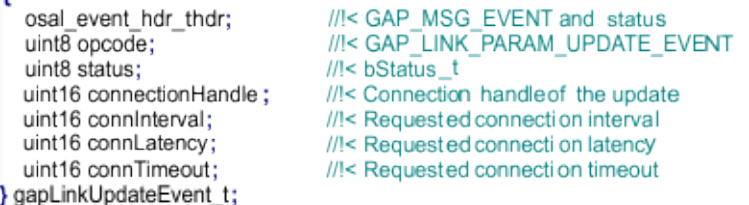

• GAP\_RANDOM\_ADDR\_CHANGED\_EVENT: Sent when a random address changes.

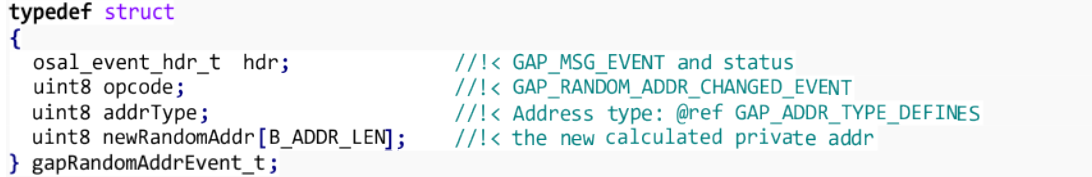

[www.ti.com](http://www.ti.com) *Events*

Texas

• GAP\_SIGNATURE\_UPDATED\_EVENT: Sent when the signature counter of the device updates.

#### typedef struct

**STRUMENTS** 

```
⊀
  osal_event_hdr_t_hdr;
                                      //!< GAP MSG EVENT and status
  uint8 opcode;
                                      //!< GAP SIGNATURE UPDATED EVENT
  uint8 addrType;
                                      //!< Device's address type for devAddr
                                      //!< Device's BD_ADDR, could be own address
  uint8 devAddr[B ADDR LEN];
  uint32 signCounter;
                                      //!< new Signed Counter
 gapSignUpdateEvent_t;
```
• GAP\_AUTHENTICATION\_COMPLETE\_EVENT: Sent when the Authentication (pairing) process completes.

typedef struct

```
ſ
                                   //!< GAP MSG EVENT and status
 osal_event_hdr_t hdr;
 uint8 opcode;
                                   //!< GAP_AUTHENTICATION_COMPLETE_EVENT
 uint16 connectionHandle;
                                   //!< Connection Handle from controller used to ref the device
 uint8 authState;
                                   //!< TRUE if the pairing was authenticated (MITM)
 smSecurityInfo_t *pSecurityInfo; //!< BOUND - security information from this device
 smSigningInfo_t *pSigningInfo;
                                  //!< Signing information
 smSecurityInfo_t *pDevSecInfo;
                                   //!< BOUND - security information from connected device
 smIdentityInfo_t *pIdentityInfo; //!< BOUND - identity information
```
gapAuthCompleteEvent\_t; ł

• GAP\_PASSKEY\_NEEDED\_EVENT: Sent when a Passkey is needed. This is part of the pairing process.

typedef struct € osal\_event\_hdr\_t hdr; //!< GAP\_MSG\_EVENT and status uint8 opcode; //!< GAP\_PASSKEY\_NEEDED\_EVENT uint8 deviceAddr[B\_ADDR\_LEN]; //!< address of device to pair with, and could be either public or random. uint16 connectionHandle; //!< Connection handle uint8 uiInputs; //!< Pairing User Interface Inputs - Ask user to input passcode //!< Pairing User Interface Outputs - Display passcode uint8 ui0utputs; } gapPasskeyNeededEvent\_t;

GAP\_SLAVE\_REQUESTED\_SECURITY\_EVENT: Sent when a Slave Security Request is received.

```
typedef struct
ſ
 osal_event_hdr t hdr;
                                //!< GAP MSG EVENT and status
 uint8 opcode;
                               //!< GAP SLAVE REQUESTED SECURITY EVENT
 uint16 connectionHandle;
                               //!< Connection Handle
 uint8 deviceAddr[B_ADDR_LEN]; //!< address of device requesting security
  uint8 authReq;
                                 //!< Authentication Requirements: Bit 2: MITM, Bits 0-1: bonding
(0 - no bonding, 1 - bonding)
```
} gapSlaveSecurityReqEvent\_t;

• GAP\_DEVICE\_INFO\_EVENT: Sent during the Device Discovery Process when a device is discovered.

typedef struct ₹ osal\_event\_hdr t hdr; //!< GAP MSG EVENT and status //!< GAP DEVICE INFO EVENT uint8 opcode; uint8 eventType; //!< Advertisement Type: @ref GAP\_ADVERTISEMENT\_REPORT\_TYPE\_DEFINES uint8 addrType; //!< address type: @ref GAP ADDR TYPE DEFINES uint8 addr[B\_ADDR\_LEN]; //!< Address of the advertisement or SCAN\_RSP //!< Advertisement or SCAN RSP RSSI int8 rssi; uint8 dataLen; //!< Length (in bytes) of the data field (evtData) uint8 \*pEvtData; //!< Data field of advertisement or SCAN RSP gapDeviceInfoEvent t;

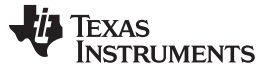

*Events* [www.ti.com](http://www.ti.com)

• GAP\_BOND\_COMPLETE\_EVENT: Sent when the bonding process completes.

```
typedef struct
€
  osal_event_hdr_t hdr;
                            //!< GAP_MSG_EVENT and status
                            //!< GAP_BOND_COMPLETE_EVENT
  uint\overline{8} opcode;
 uint16 connectionHandle; //!< connection Handle
} gapBondCompleteEvent_t;
```
• GAP\_PAIRING\_REQ\_EVENT: Sent when an unexpected Pairing Request is received.

```
typedef struct
€
                          //!< GAP_MSG_EVENT and status
  osal_event_hdr_t hdr;
                          //!< GAP_PAIRING_REQ_EVENT
  uint8 opcode;
 uint16 connectionHandle; //|< connection Handle
 gapPairingReq_t pairReq; //!< The Pairing Request fields received.
} gapPairingReqEvent_t;
```
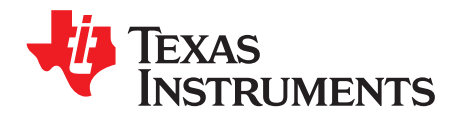

# *GAPRole Peripheral Role API*

#### **B.1 Commands**

# **bStatus\_t GAPRole\_SetParameter(uint16 param, uint8 len, void \*pValue)** *Set a GAP Role parameter.* **Parameters param – Profile parameter ID (see [Section](#page-114-0) B.2)** len – length of data to write pValue – pointer to value to set parameter. This pointer depends on the parameter ID and will be cast to the appropriate data type. **Returns** SUCCESS INVALIDPARAMETER: param was not valid. bleInvalidRange: len is not valid for the given param. blePending: previous param update has not been completed bleIncorrectMode: cannot start connectable advertising because nonconnectable advertising is enabled **bStatus\_t GAPRole\_GetParameter(uint16 param, void \*pValue)** *Set a GAP Role parameter.* **Parameters** param – Profile parameter ID ([Section](#page-114-0) B.2) pValue – pointer to location to get parameter. This is dependent on the parameter ID and will be cast to the appropriate data type. **Returns** SUCCESS INVALIDPARAMETER: param was not valid **bStatus\_t GAPRole\_StartDevice(gapRolesCBs\_t \*pAppCallbacks)** *Initializes the device as a peripheral and configures the application callback function.* **Parameters pAppCallbacks – pointer to application callbacks [\(Section](#page-115-0) B.3)** Returns SUCCESS bleAlreadyInRequestedMode: device was already initialized **bStatus\_t GAPRole\_TerminateConnection(void)** *Terminates an existing connection.* **Returns** SUCCESS: connection termination process has started. bleIncorrectMode: there is no active connection. LL\_STATUS\_ERROR\_CTRL\_PROC\_ALREADY\_ACTIVE: disconnect is in progress.

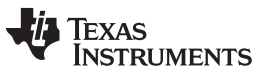

# **bStatus\_t GAPRole\_SendUpdateParam(uint16 minConnInterval, uint16 maxConnInterval, uint16 latency, uint16 connTimeout, uint8 handleFailure)** *Update the parameters of an existing connection.* **Parameters Conninterval** – the new connection interval

latency – the new slave latency

connTimeout – the new time-out value

handleFailure – what to do if the update does not occur

Available actions:

- GAPROLE\_NO\_ACTION 0 // Take no action upon unsuccessful parameter updates
- GAPROLE\_RESEND\_PARAM\_UPDATE 1 // Continue to resend request until successful update
- GAPROLE\_TERMINATE\_LINK 2 // Terminate link upon unsuccessful parameter updates.

#### **Returns** SUCCESS: parameter update process has started

BleNotConnected: there is no connection so cannot update parameters

### <span id="page-114-0"></span>**B.2 Configurable Parameters**

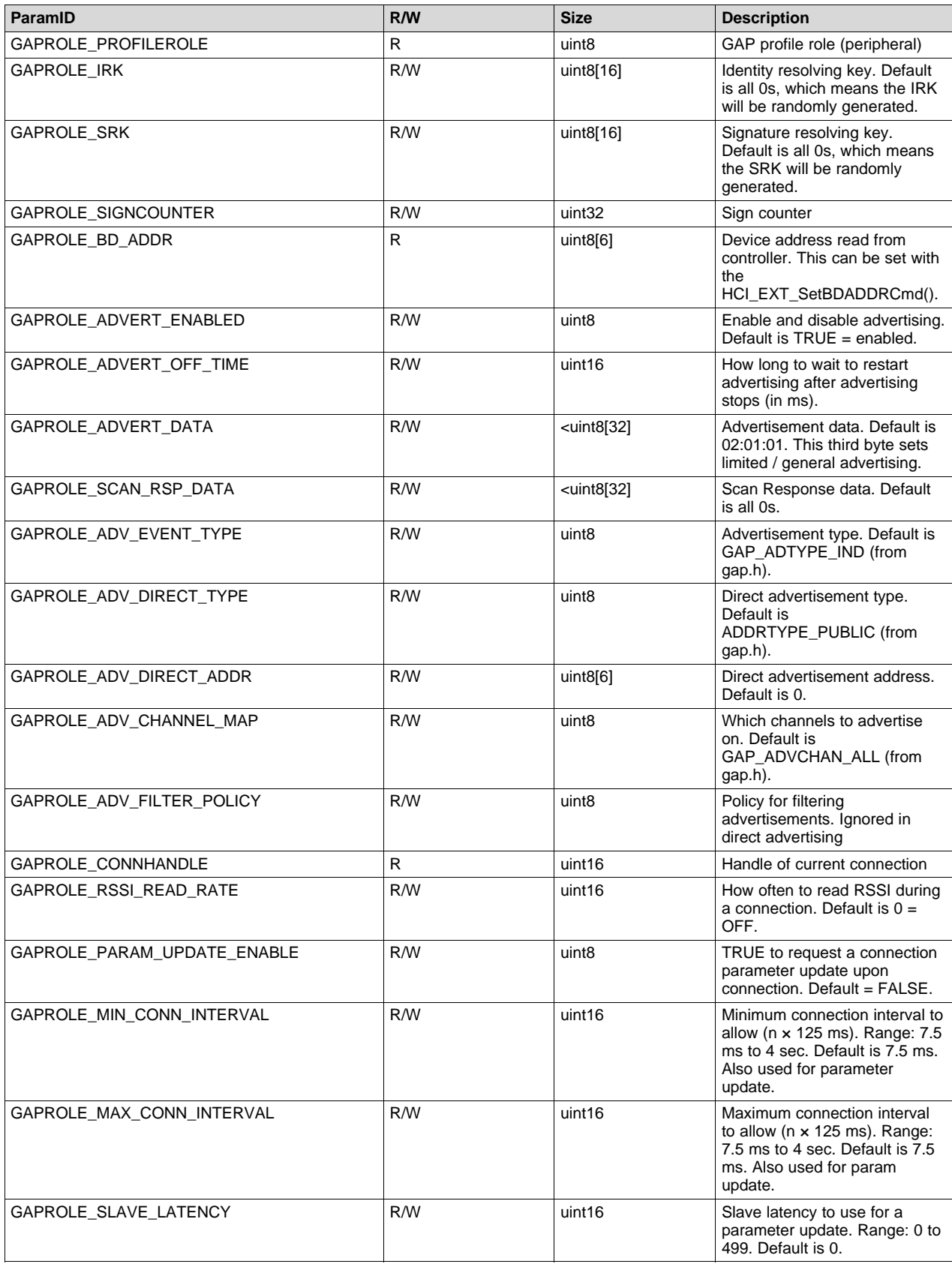

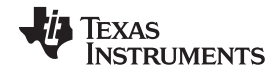

#### *Callbacks* [www.ti.com](http://www.ti.com)

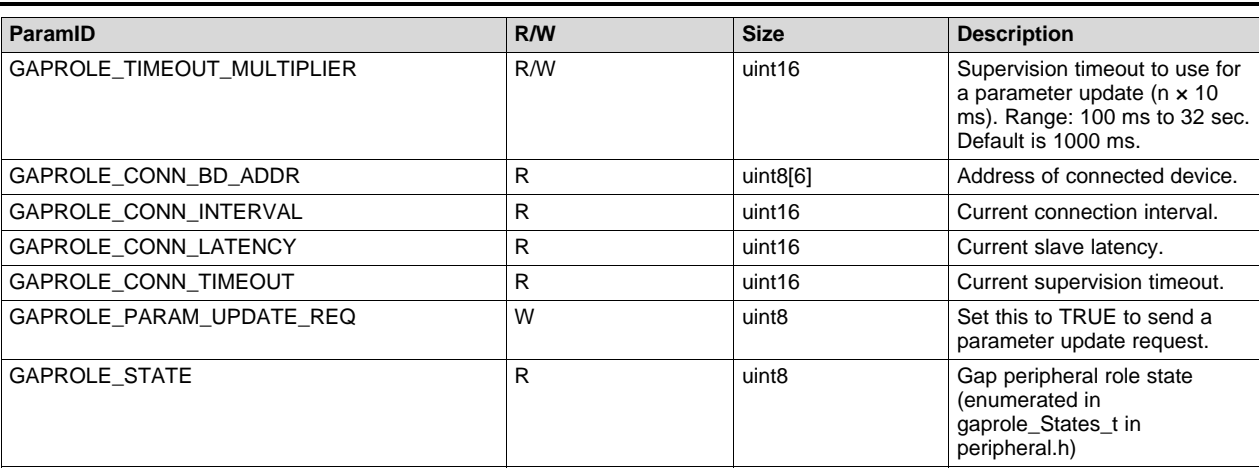

#### <span id="page-115-0"></span>**B.3 Callbacks**

These callbacks are functions whose pointers are passed from the application to the GAPRole so the GAPRole can return events to the application. They are passed as the following:

```
typedef struct
ſ
  gapRolesStateNotify_t
                           pfnStateChange; //!< Whenever the device changes state
  gapRolesRssiRead t
                           pfnRssiRead;
                                            //!< When a valid RSSI is read from controller
} gapRolesCBs_t;
```
For an example, see the SimpleBLEPeripheral application.

#### *B.3.1 State Change Callback (pfnStateChange)*

This callback passes the current GAPRole state to the application whenever the state changes. This function is of the following type:

```
typedef void (*gapRolesStateNotify_t)(gaprole_States_t newState);
```
The GAPRole states (newState) are the following:

- GAPROLE\_INIT //!< Waiting to be started
- GAPROLE\_STARTED //!< Started but not advertising
- GAPROLE\_ADVERTISING\_NONCONN //!< Currently using nonconnectable Advertising
- GAPROLE WAITING //!< Device is started but not advertising; it is in waiting period before advertising again
- GAPROLE\_WAITING\_AFTER\_TIMEOUT //!< Device just timed out from a connection but is not yet advertising; it is in waiting period before advertising again
- GAPROLE\_CONNECTED //!< In a connection
- GAPROLE\_CONNECTED\_ADV //!< In a connection + advertising
- GAPROLE\_ERROR //!< Error occurred invalid state

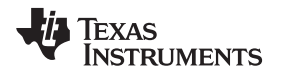

[www.ti.com](http://www.ti.com) *Callbacks*

#### *B.3.2 RSSI Callback (pfnRssiRead)*

When enabled, this function reports the RSSI to the application at a rate set by the GAPROLE\_RSSI\_READ\_RATE GAPRole parameter. Setting this parameter to 0 disables the RSSI reporting. This function is defined as follows:

typedef void (\*gapRolesRssiRead\_t)(int8 newRSSI);

This function passes a signed 1-byte value (newRSSI) of the last reported RSSI to the application.

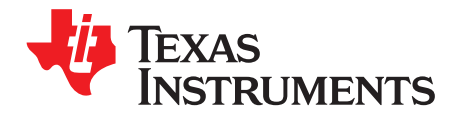

# *GAPRole Central Role API*

#### **C.1 Commands**

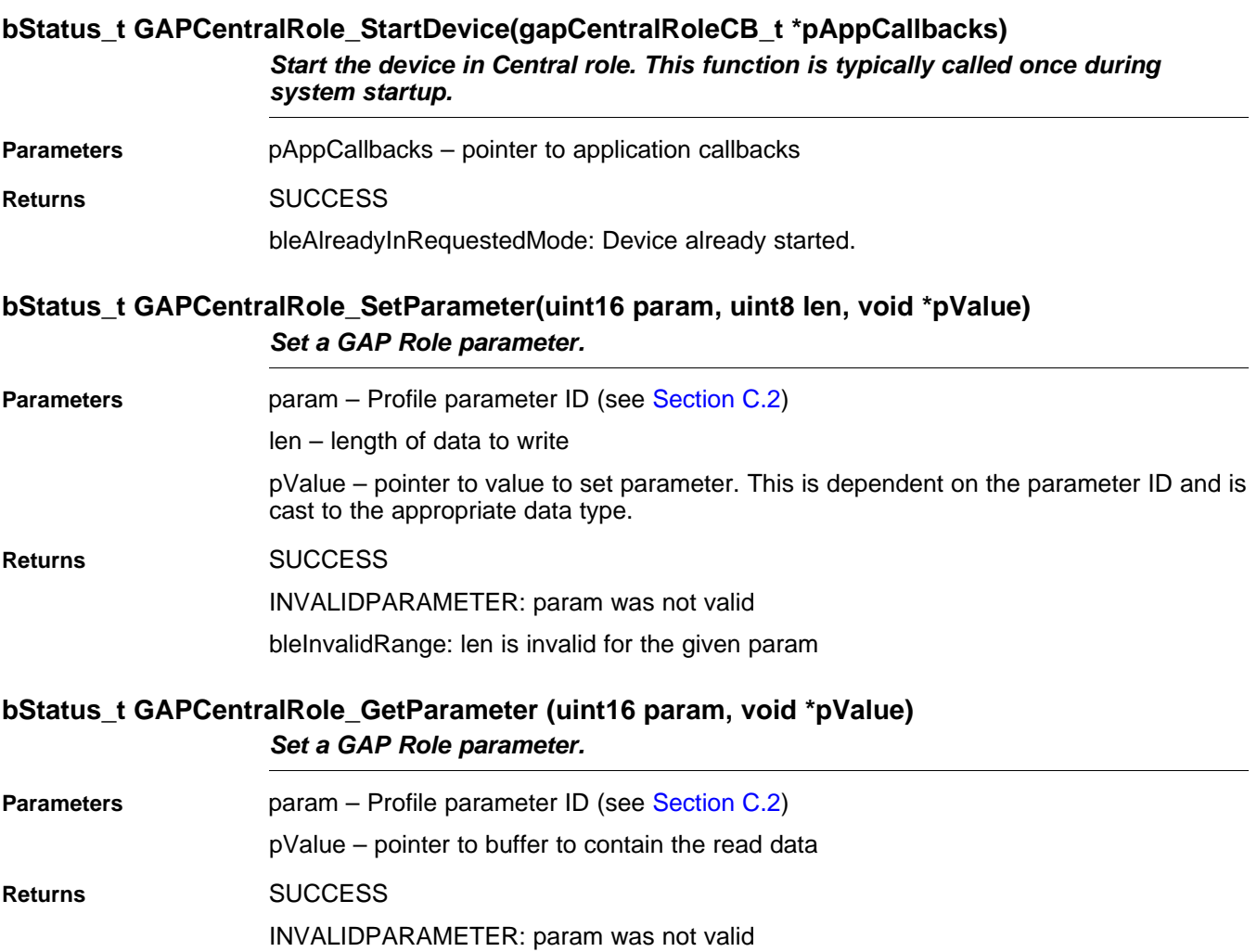

# **bStatus\_t GAPCentralRole\_TerminateLink (uint16 connHandle);** *Terminates an existing connection.* **Parameters** connection handle of link to terminate or... 0xFFFE: cancel the current link establishment request or... 0xFFFF: terminate all links **Returns** SUCCESS: termination has started bleIncorrectMode: there is no active connection LL\_STATUS\_ERROR\_CTRL\_PROC\_ALREADY\_ACTIVE: terminate procedure already started **bStatus\_t GAPCentralRole\_EstablishLink(uint8 highDutyCycle, uint8 whiteList, uint8 addrTypePeer, uint8 \*peerAddr)** *Establishes a link to a peer device.* **Parameters** highDutyCycle - TRUE to high duty cycle scan, FALSE if not whiteList - determines use of the white list addrTypePeer - address type of the peer device: peerAddr - peer device address **Returns** SUCCESS: link establishment has started bleIncorrectMode: invalid profile role. bleNotReady: a scan is in progress. bleAlreadyInRequestedMode: cannot process now. bleNoResources: too many links.

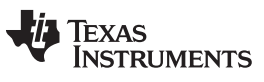

#### **bStatus\_t GAPCentralRole\_UpdateLink(uint16 connHandle, uint16 connIntervalMin, uint16 connIntervalMax, uint16 connLatency, uint16 connTimeout)** *Update the link connection parameters.*

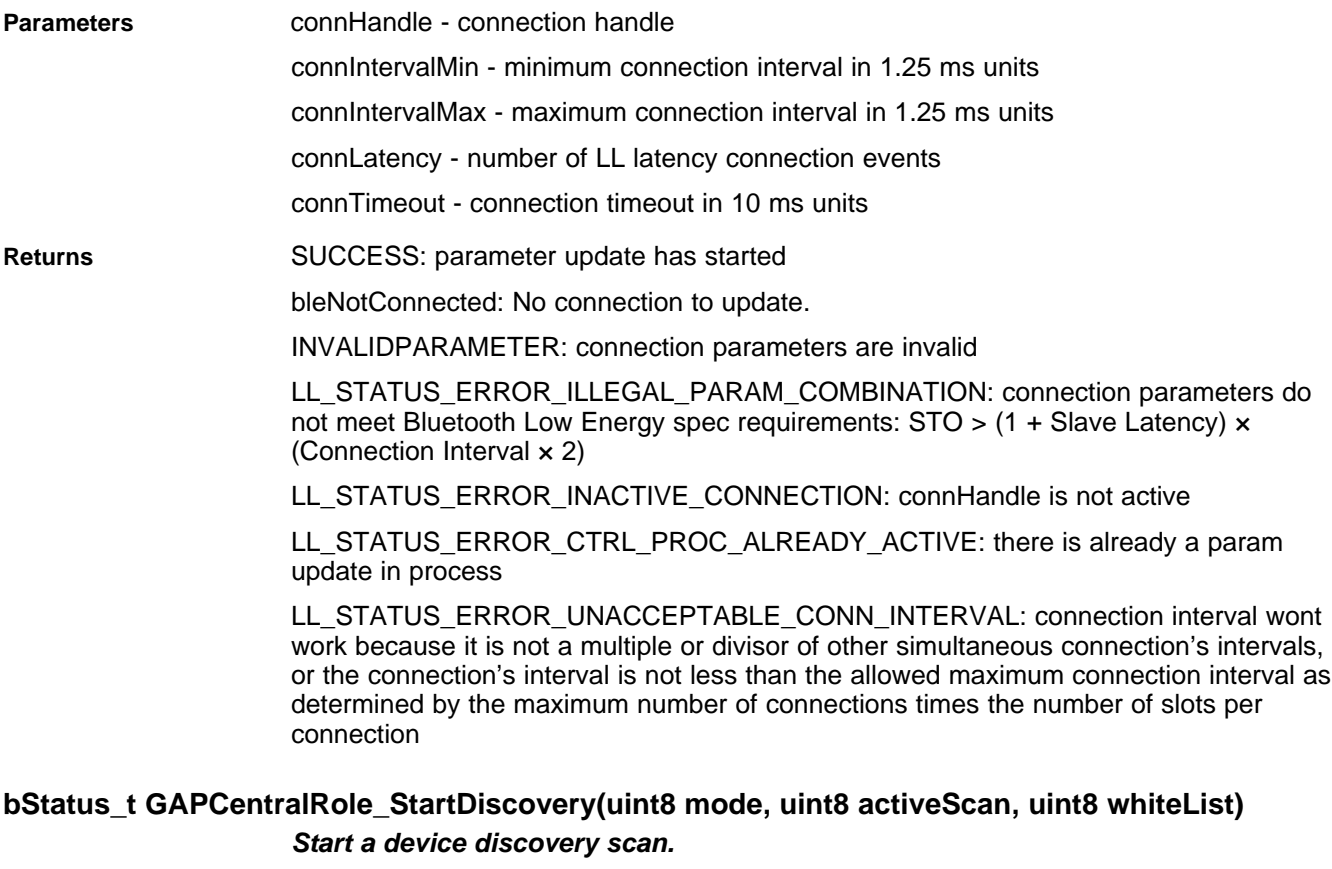

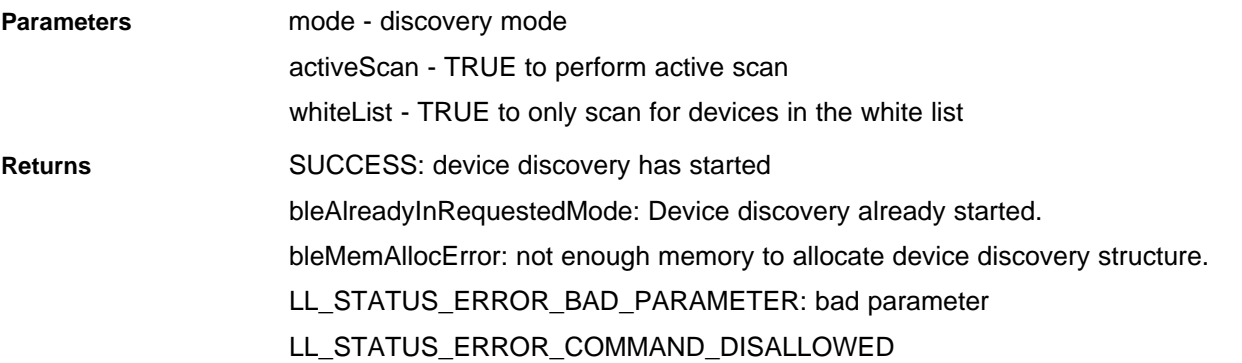

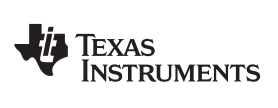

### **bStatus\_t GAPCentralRole\_CancelDiscovery(void)**

#### *Cancel a device discovery scan.*

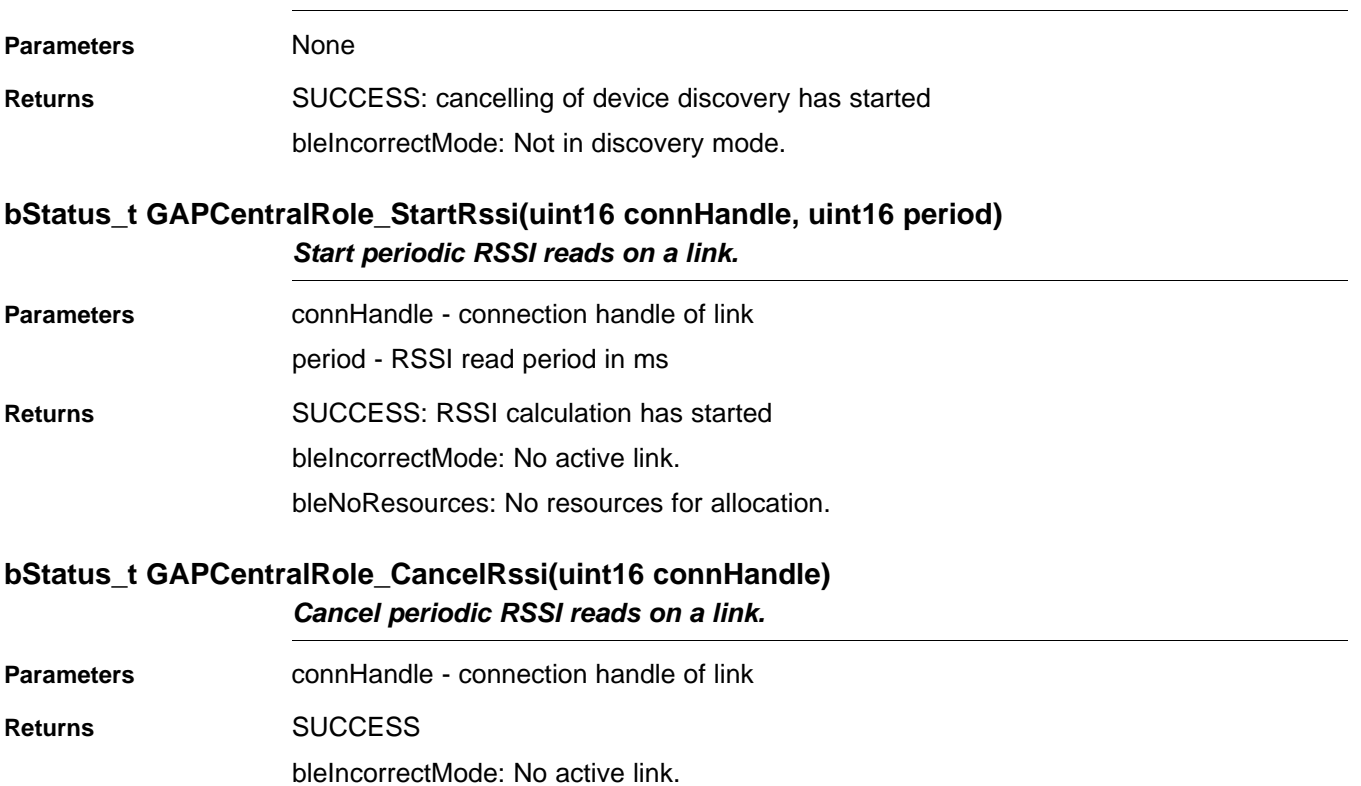

*Configurable Parameters* [www.ti.com](http://www.ti.com)

#### <span id="page-121-0"></span>**C.2 Configurable Parameters**

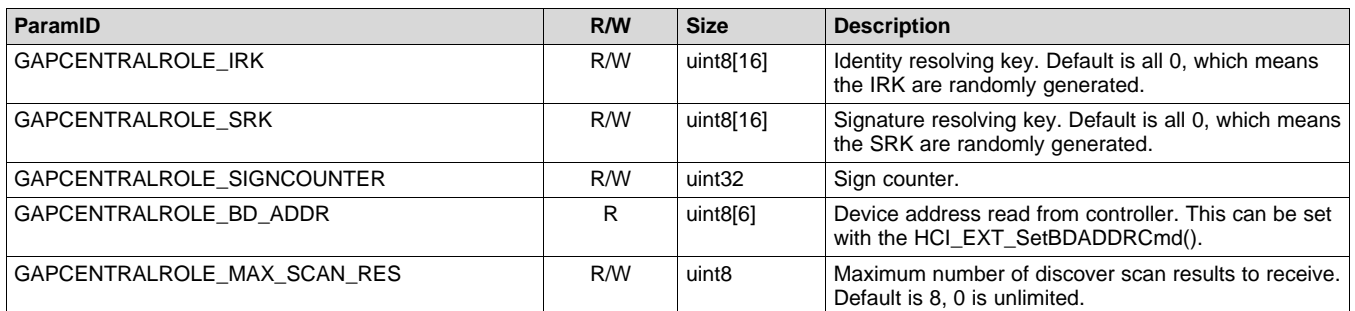

#### **C.3 Callbacks**

These callbacks are functions whose pointers are passed from the application to the GAPRole so that the GAPRole can return events to the application. They are passed as the following:

```
typedef struct
\mathcal{L}_{\mathcal{L}}pfnGapCentralRoleRssiCB_t rssiGB
                                              //!< RSSI callback.
  pfnGapCentralRoleEventCB_t eventCB; //!< Event callback.
} gapCentralRoleCB_t;
```
for an example, see the SimpleBLECentral application.

#### *C.3.1 RSSI Callback (rssiCB)*

This function reports the RSSI to the application as a result of the GAPCentralRole\_StartRssi() command. This function is the following type:

```
typedef void (*pfnGapCentralRoleRssiCB_t)
C
  uint16 connHandle,
                                       //!< Connection handle of the current RSSI.
                                         //!< New RSSI value.
  int8 rssi
);
```
This function passes a signed one byte value (newRSSI) of the last reported RSSI to the application for a given connection handle (connHandle).

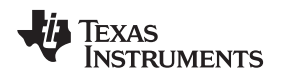

[www.ti.com](http://www.ti.com) *Callbacks*

#### *C.3.2 Central Event Callback (eventCB)*

This callback is used to pass GAP state change events to the application. This callback is the following type:

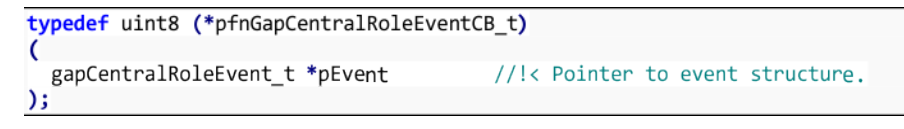

**NOTE:** TRUE should be returned from this function if the GAPRole is to deallocate the event message. FALSE should be returned if the application deallocates. By default, TRUE is always returned. If the event message is to be processed by the application at a later time (not just in the callback context), FALSE should be returned

The possible GAPRole central states are in the following list. For more information on these events, see [Section](#page-108-0) A.3:

- GAP\_DEVICE\_INIT\_DONE\_EVENT
- GAP\_DEVICE\_DISCOVERY\_EVENT
- GAP\_LINK\_ESTABLISHED\_EVENT
- GAP\_LINK\_TERMINATED\_EVENT
- GAP\_LINK\_PARAM\_UPDATE\_EVENT
- GAP\_DEVICE\_INFO\_EVENT

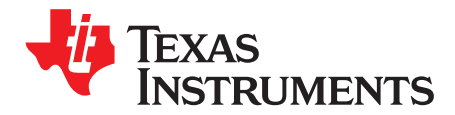

# *GATT/ATT API*

#### **D.1 Overview**

This section describes the API of the GATT and ATT layers. The sections are combined because the procedure is to send GATT commands and receive ATT events in [Section](#page-47-0) 5.5.3.1. The return values for the commands in this section are in [Section](#page-130-0) D.4. The possible return values are similar for these commands, so refer to [Section](#page-130-0) D.4.

#### **D.2 Server Commands**

### **bStatus\_t GATT\_Indication( uint16 connHandle, attHandleValueInd\_t \*pInd, uint8 authenticated, uint8 taskId );** *Indicates a characteristic value to a client and expect an acknowledgment. Memory must be allocated or freed based on the results of this command. For more information, see [Section](#page-68-0) 7.7.* **Parameters** connHandle: connection to use pInd: pointer to indication to be sent authenticated: whether an authenticated link is required taskId: task to be notified of acknowledgment

**Corresponding Events** If the return status is SUCCESS, the calling application task will receive a GATT\_MSG\_EVENT message with type ATT\_HANDLE\_VALUE\_CFM upon an acknowledgment. It is only at this point that this subprocedure is considered complete.

#### **bStatus\_t GATT\_Notification( uint16 connHandle, attHandleValueNoti\_t \*pNoti, uint8 authenticated )**

*Notifies a characteristic value to a client. Note that memory must be allocated / freed based on the results of this command. For more information, see [Section](#page-68-0) 7.7.*

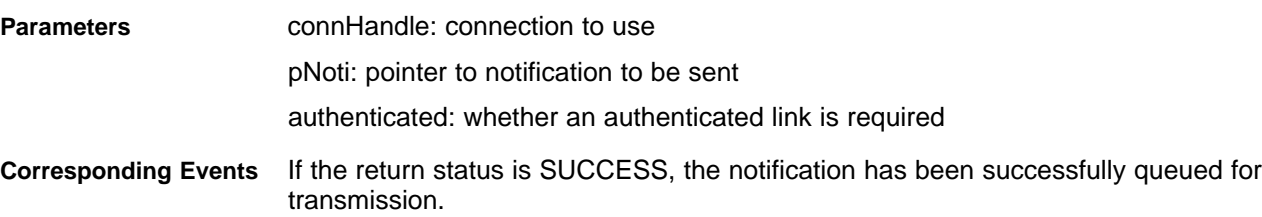

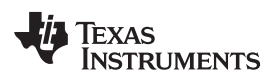

#### **bStatus\_t GATT\_InitClient(void)**

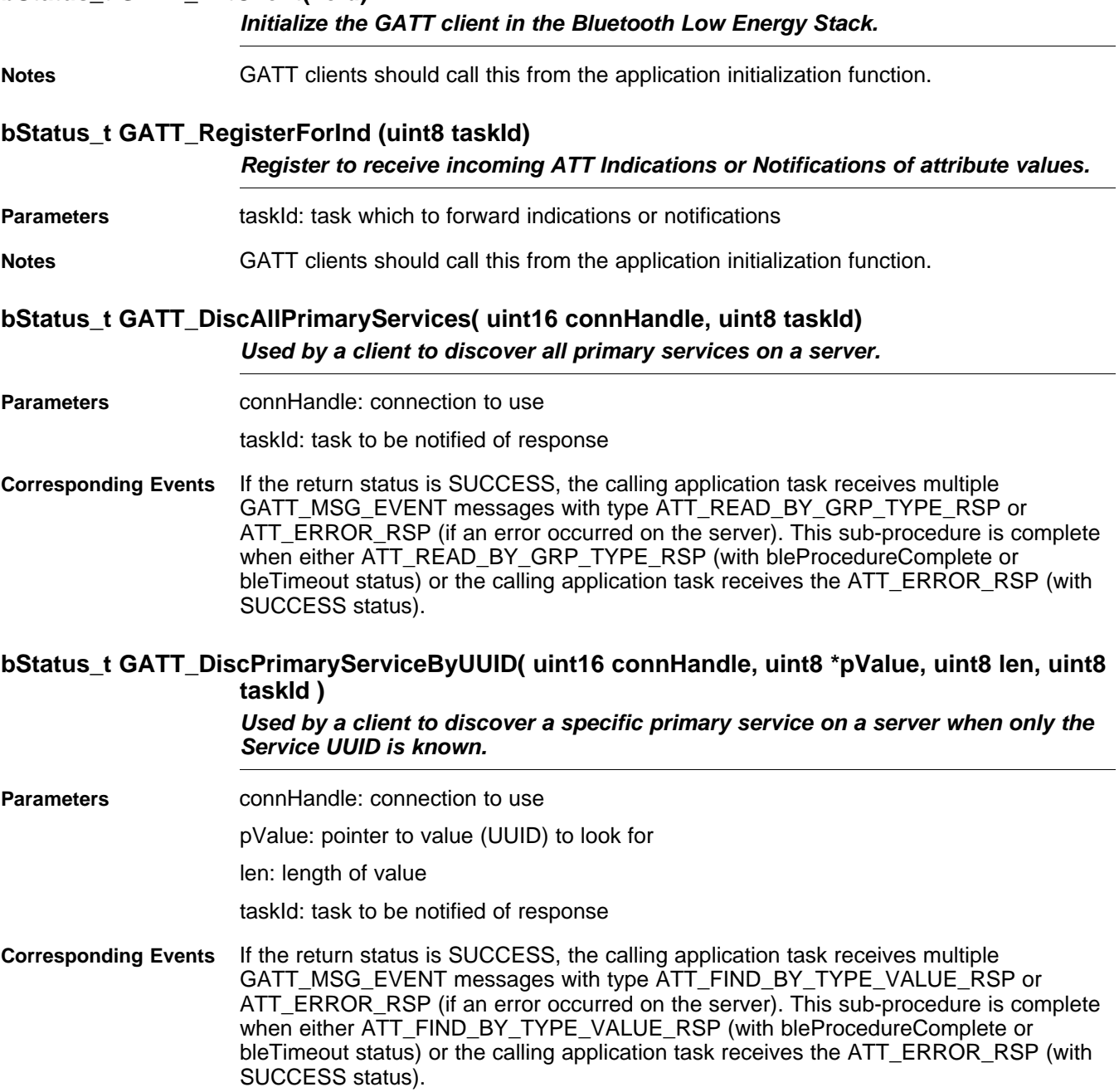

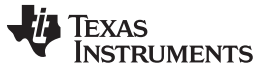

#### **bStatus\_t GATT\_FindIncludedServices( uint16 connHandle, uint16 startHandle, uint16 endHandle, uint8 taskId )**

*Used by a client to find included services with a primary service definition on a server.*

**Parameters** connHandle: connection to use

startHandle: start handle of primary service to search

endHandle: end handle of primary service to search

taskId: task to be notified of response

**Corresponding Events** If the return status is SUCCESS, the calling application task receives multiple GATT\_MSG\_EVENT messages with type ATT\_READ\_BY\_TYPE\_RSP or ATT\_ERROR\_RSP (if an error occurred on the server). This subprocedure is complete when either ATT\_READ\_BY\_TYPE\_RSP (with bleProcedureComplete or bleTimeout status) or ATT\_ERROR\_RSP (with SUCCESS status) is received by the calling application task. If the return status is SUCCESS, the calling application task receives multiple GATT\_MSG\_EVENT messages with type ATT\_FIND\_BY\_TYPE\_VALUE\_RSP or ATT\_ERROR\_RSP (if an error occurred on the server). This sub-procedure is complete when either ATT\_FIND\_BY\_TYPE\_VALUE\_RSP (with bleProcedureComplete or bleTimeout status) or the calling application task recieves the ATT\_ERROR\_RSP (with SUCCESS status).

### **bStatus\_t GAPRole\_GetParameter(uint16 param, void \*pValue)**

*Get a GAP Role parameter.*

**Parameters** param – Profile parameter ID (See [Section](#page-140-0) F.3)

pValue – pointer to a location to get the value. This pointer depends on the param ID and is cast to the appropriate data type.

**Returns** SUCCESS

INVALIDPARAMETER: param was not valid

#### **bStatus\_t GATT\_DiscAllChars( uint16 connHandle, uint16 startHandle, uint16 endHandle, uint8 taskId )**

*Used by a client to find all the characteristic declarations within a service when the handle range of the service is known.*

**Parameters** connHandle: connection to use

startHandle: start handle of service to search

endHandle: end handle of service to search

taskId: task to be notified of response

**Corresponding Events** If the return status is SUCCESS, the calling application task receives multiple GATT\_MSG\_EVENT messages with type ATT\_READ\_BY\_TYPE\_RSP or ATT\_ERROR\_RSP (if an error occurred on the server). This sub-procedure is complete when either ATT\_READ\_BY\_TYPE\_RSP (with bleProcedureComplete or bleTimeout status) or the calling application task receives the ATT\_ERROR\_RSP (with SUCCESS status).

#### **bStatus\_t GATT\_DiscCharsByUUID( uint16 connHandle, attReadByTypeReq\_t \*pReq, uint8 taskId )**

*Used by a client to discover service characteristics on a server when the service handle range and characteristic UUID is known.*

**Parameters** connHandle: connection to use

pReq: pointer to request to be sent, including start and end handles of service and UUID of characteristic value for which to search.

taskId: task to be notified of response

**Corresponding Events** If the return status is SUCCESS, the calling application task receives multiple GATT\_MSG\_EVENT\_messages\_with type ATT\_READ\_BY\_TYPE\_RSP or ATT\_ERROR\_RSP (if an error occurred on the server). This sub-procedure is complete when either ATT\_READ\_BY\_TYPE\_RSP (with bleProcedureComplete or bleTimeout status) orthe calling application task recieves the ATT\_ERROR\_RSP (with SUCCESS status).

#### **bStatus\_t GATT\_DiscAllCharDescs ( uint16 connHandle, uint16 startHandle, uint16 endHandle, uint8 taskId )**

*Used by a client to find all the characteristic descriptor's Attribute Handles and AttributeTypes within a characteristic definition when only the characteristic handle range is known.*

**Parameters** connHandle: connection to use

startHandle: start handle

endHandle: end handle

taskId: task to be notified of response

**Notes** If the return status is SUCCESS, the calling application task receives multiple GATT\_MSG\_EVENT messages with type ATT\_FIND\_INFO\_RSP or ATT\_ERROR\_RSP (if an error occurred on the server). This sub-procedure is complete when either ATT\_FIND\_INFO\_RSP (with bleProcedureComplete or bleTimeout status) or the calling application task receives the ATT\_ERROR\_RSP (with SUCCESS status).

**bStatus\_t GATT\_ReadCharValue ( uint16 connHandle, attReadReq\_t \*pReq, uint8 taskId )**

*Used to read a Characteristic Value from a server when the client knows the Characteristic Value Handle.*

**Parameters** connHandle: connection to use

pReq: pointer to request to be sent

- taskId: task to be notified of response
- **Notes** If the return status is SUCCESS, the calling application task receives an OSAL GATT\_MSG\_EVENT message with type ATT\_READ\_RSP or ATT\_ERROR\_RSP (if an error occurred on the server). This sub- procedure is complete when either ATT\_READ\_RSP (with SUCCESS or bleTimeout status) or the calling application receives the ATT\_ERROR\_RSP (with SUCCESS status).

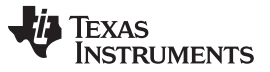

### **bStatus\_t GATT\_ReadUsingCharUUID ( uint16 connHandle, attReadByTypeReq\_t \*pReq, uint8 taskId )**

*Used to read a Characteristic Value from a server when the client only knows the characteristic UUID and does not know the handle of the characteristic.*

**Parameters** connHandle: connection to use

pReq: pointer to request to be sent

taskId: task to be notified of response

**Notes** If the return status is SUCCESS, the calling application task receives an OSAL GATT\_MSG\_EVENT message with type ATT\_READ\_BY\_TYPE\_RSP or ATT\_ERROR\_RSP (if an error occurred on the server). This sub-procedure is complete when either ATT\_READ\_BY\_TYPE\_RSP (with SUCCESS or bleTimeout status) or the calling application task receives the ATT\_ERROR\_RSP (with SUCCESS status).

#### **bStatus\_t GATT\_ReadLongCharValue ( uint16 connHandle, attReadBlobReq\_t \*pReq, uint8 taskId )**

*Used to read a Characteristic Value from a server when the client knows the Characteristic Value Handle and the length of the Characteristic Value is longer than can be sent in a single Read Response Attribute Protocol message.*

**Parameters** connHandle: connection to use pReq: pointer to request to be sent taskId: task to be notified of response **Notes** If the return status is SUCCESS, the calling application task receives multiple

GATT\_MSG\_EVENT\_messages\_with type ATT\_READ\_BLOB\_RSP or ATT\_ERROR\_RSP (if an error occurred on the server). This sub-procedure is complete when either ATT\_READ\_BLOB\_RSP (with bleProcedureComplete or bleTimeout status) or the calling application task receives the ATT\_ERROR\_RSP (with SUCCESS status).

#### **bStatus\_t GATT\_ReadMultiCharValues ( uint16 connHandle, attReadMultiReq\_t \*pReq, uint8 taskId )**

*Used to read multiple Characteristic Values from a server when the client knows the Characteristic Value Handles.*

**Parameters** connHandle: connection to use

pReq: pointer to request to be sent

taskId: task to be notified of response

**Notes** If the return status from this function is SUCCESS, the calling application task receives an OSAL GATT\_MSG\_EVENT message with type ATT\_READ\_MULTI\_RSP or ATT\_ERROR\_RSP (if an error occurred on the server). This sub-procedure is complete when either ATT\_READ\_MULTI\_RSP (with SUCCESS or bleTimeout status) or the calling application task receives the ATT\_ERROR\_RSP (with SUCCESS status).

#### **bStatus\_t GATT\_WriteNoRsp (uint16 connHandle, attWriteReq\_t \*pReq)**

*Used to request the server to write or cancel the write of all the prepared values currently held in the prepare queue from this client.*

**Parameters** connHandle: connection to use

pReq: pointer to command to be sent

error is generated by the server.

**Notes** No response will be sent to the calling application task for this sub-procedure. If the Characteristic Value write request is the wrong size or has an invalid value as defined by the profile, the write fails and the server generates no error.

#### **bStatus\_t GATT\_SignedWriteNoRsp (uint16 connHandle, attWriteReq\_t \*pReq)**

*Used to write a Characteristic Value to a server when the client knows the Characteristic Value Handle and the ATT Bearer is not encrypted. This subprocedure shall only be used if the Characteristic Properties authenticated bit is enabled and the client and server device share a bond as defined in the GAP.*

**Parameters** connHandle: connection to use pReq: pointer to command to be sent **Notes** No response is sent to the calling application task for this sub-procedure. If the authenticated Characteristic Value is the wrong size or has an invalid value as defined by the profile or the signed value fails to authenticate the client, the write fails and no

#### **bStatus\_t GATT\_WriteCharValue ( uint16 connHandle, attWriteReq\_t \*pReq, uint8 taskId )** *Used to write a characteristic value to a server when the client knows the characteristic value handle.*

- **Parameters** connHandle: connection to use pReq: pointer to request to be sent taskId: task to be notified of response **Notes** If the return status from this function is SUCCESS, the calling application task receives
- an OSAL GATT\_MSG\_EVENT message with type ATT\_WRITE\_RSP or ATT\_ERROR\_RSP (if an error occurred on the server). This sub-procedure is complete when either ATT\_WRITE\_RSP (with SUCCESS or bleTimeout status) or the calling application task receives the ATT\_ERROR\_RSP (with SUCCESS status).

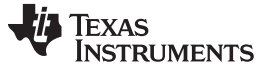

#### **bStatus\_t GATT\_ReliableWrites ( uint16 connHandle, attPrepareWriteReq\_t \*pReq, uint8 numReqs, uint8 flags, uint8 taskId )**

*Used to write a Characteristic Value to a server when the client knows the Characteristic Value Handle, and assurance is required that the correct Characteristic Value is going to be written by transferring the Characteristic Value to be written in both directions before the write is performed.*

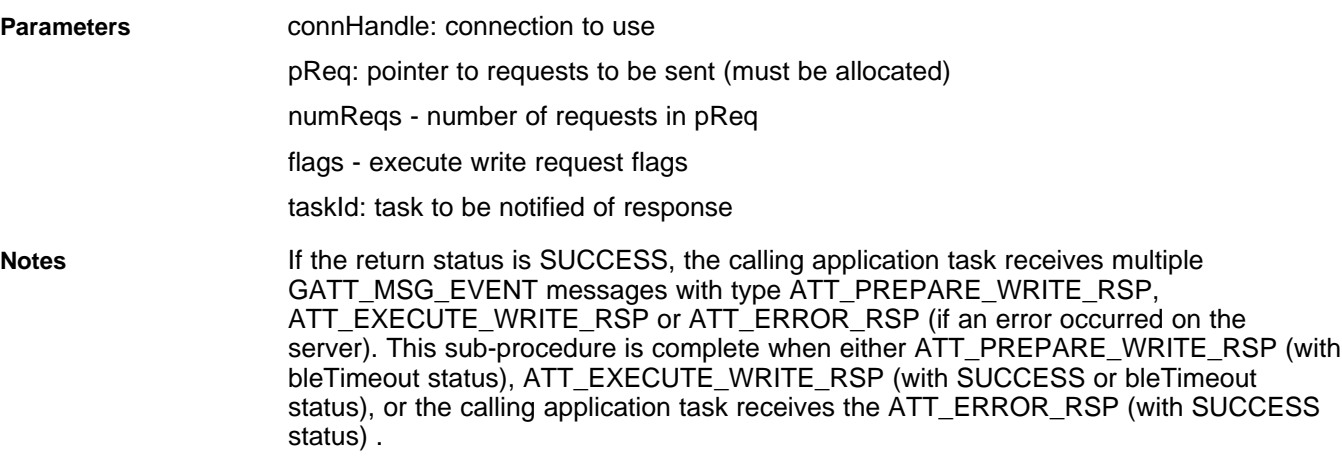

#### **bStatus\_t GATT\_ReadCharDesc ( uint16 connHandle, attReadReq\_t \*pReq, uint8 taskId )** *Used to read a characteristic descriptor from a server when the client knows the*

*attribute handle of the characteristic descriptor declaration'.*

**Parameters** connHandle: connection to use

pReq: pointer to request to be sent

taskId: task to be notified of response

**Notes** If the return status from this function is SUCCESS, the calling application task receives an OSAL GATT\_MSG\_EVENT message with type ATT\_READ\_RSP or ATT\_ERROR\_RSP (if an error occurred on the server). This sub-procedure is complete when either ATT\_READ\_RSP (with SUCCESS or bleTimeout status) or the calling application task receives the ATT\_ERROR\_RSP (with SUCCESS status).

#### **bStatus\_t GATT\_ReadLongCharDesc ( uint16 connHandle, attReadBlobReq\_t \*pReq, uint8 taskId )**

*Used to read a characteristic descriptor from a server when the client knows the characteristic descriptor declaration's Attribute handle and the length of the characteristic descriptor declaration is longer than can send in a single Read Response attribute protocol message*

**Parameters** connHandle: connection to use

pReq: pointer to request to be sent

taskId: task to be notified of response

**Notes** If the return status from this function is SUCCESS, the calling application task receives an OSAL GATT\_MSG\_EVENT message with type ATT\_READ\_RSP or ATT\_ERROR\_RSP (if an error occurred on the server). This sub-procedure is complete when either ATT\_READ\_RSP (with SUCCESS or bleTimeout status) or the calling application task receives the ATT\_ERROR\_RSP (with SUCCESS status).

## **bStatus\_t GATT\_WriteCharDesc ( uint16 connHandle, attWriteReq\_t \*pReq, uint8 taskId )** *Used to write a characteristic descriptor value to a server when the client knows the characteristic descriptor handle.* **Parameters** connHandle: connection to use pReq: pointer to request to be sent

taskId: task to be notified of response

### **bStatus\_t GATT\_WriteLongCharDesc ( uint16 connHandle, gattPrepareWriteReq\_t \*pReq, uint8 taskId )**

*Used to write a Characteristic Value to a server when the client knows the Characteristic Value Handle but the length of the Characteristic Value is longer than can be sent in a single Write Request Attribute Protocol message.*

**Parameters** connHandle: connection to use

pReq: pointer to request to be sent

taskId: task to be notified of response

**Notes** If the return status is SUCCESS, the calling application task receives multiple GATT\_MSG\_EVENT messages with type ATT\_PREPARE\_WRITE\_RSP, ATT\_EXECUTE\_WRITE\_RSP or ATT\_ERROR\_RSP (if an error occurred on the server). This sub-procedure is complete when either ATT\_PREPARE\_WRITE\_RSP (with bleTimeout status), ATT\_EXECUTE\_WRITE\_RSP (with SUCCESS or bleTimeout status), or the calling application task recieves the ATT\_ERROR\_RSP (with SUCCESS status).

#### <span id="page-130-0"></span>**D.4 Return Values**

- SUCCESS (0x00): Command was executed as expected. For corresponding events to expect, see the command API.
- INVALIDPARAMETER (0x02): Invalid connection handle or request field
- ATT\_ERR\_INSUFFICIENT\_AUTHEN (0x05): The attribute requires authentication
- ATT\_ERR\_INSUFFICIENT\_KEY\_SIZE (0x0C): The key size for encrypting is insufficient
- ATT\_ERR\_INSUFFICIENT\_ENCRYPT (0x0F): The attribute requires encryption
- MSG\_BUFFER\_NOT\_AVAIL (0x04): An HCI buffer is unavailable. Retry later.
- bleNotConnected (0x14): The device is unconnected.
- blePending (0x17):
	- When returned to a client function, a response is pending with the server or the GATT subprocedure is in progress.
	- When returned to server function, confirmation from a client is pending.
- bleTimeout (0x16): The previous transaction timed out. No ATT or GATT messages can send until reconnected.
- bleMemAllocError (0x13): A memory allocation error occurred
- bleLinkEncrypted (0x19): The link is encrypted. Do not send an attribute PDU includes an authentication signature on an encrypted link

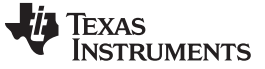

#### **D.5 Events**

Events are received from the Bluetooth Low Energy stack in the application as a GATT\_MSG\_EVENT stack message sent as an OSAL message. The events are received as the following structure, where the method signifies the ATT event and the message is a union of the ATT events:

```
typedef struct
ł
  osal_event_hdr_t hdr; //!< GATT_MSG_EVENT and status
  uint16 connHandle; //!< Connection message was received on
  uint8 method;
                       //!< Type of message
  gattMsg_t msg;
                        //!< Attribute protocol/profile message
} gattMsgEvent_t;
```
This section lists the ATT events by their method and display their structure that is used in the message payload. These events are in the att.h file.

ATT\_ERROR\_RSP (0x01)

```
typedef struct
К
  uint8 reqOpcode; //\< Request that generated this error response
  uint16 handle; //< Attribute handle that generated error response
  uint8 errCode;
                  //!< Reason why the request has generated error response
} attErrorRsp_t;
attErrorRsp_t
```
• ATT\_FIND\_INFO\_RSP (0x03)

```
typedef struct
€
                      //!< Number of attribute handle-UUID pairs found
  uint8 numInfo;
  uint8 format;
                      //!< Format of information data
  attFindInfo_t info; //!< Information data whose format is determined by format field
} attFindInfoRsp_t;
```
• ATT\_FIND\_BY\_TYPE\_VALUE\_RSP (0x07)

```
typedef struct
ſ
                                  //!< Number of handles information found
  uint8 numInfo;
  attHandlesInfo t handlesInfo[ATT_MAX_NUM_HANDLES_INFO]; //!< List of
                                                                              \mathbf{1}ormorehandles
information
} attFindByTypeValueRsp_t;
```
• ATT\_READ\_BY\_TYPE\_RSP (0x09)

typedef struct

```
ſ
  uint8 numPairs;
                                  //!< Number of attribute handle-UUID pairs found
                                  //!< Size of each attribute handle-value pair
  uint8 len;
  uint8 dataList [ATT MTU SIZE-2]; //\< List of 1 or more attribute handle-value pairs
} attReadByTypeRsp_t;
```
• ATT\_READ\_RSP (0x0B)

typedef struct

```
//!< Length of value
  uint8 len:
  uint8 value[ATT_MTU_SIZE-1]; //!< Value of the attribute with the handle given
} attReadRsp_t;
```
• ATT\_READ\_BLOB\_RSP (0x0D)

```
typedef struct
₹
  uint8 len;
                               //!< Length of value
  uint8 value[ATT_MTU_SIZE-1]; //!< Part of the value of the attribute with the handle given
} attReadBlobRsp_t;
```
#### [www.ti.com](http://www.ti.com) *Events*

#### • ATT\_READ\_MULTI\_RSP (0x0F)

#### typedef struct

```
ł
  uint8 len;
```
//!< Length of values

```
uint8 values[ATT_MTU_SIZE-1]; // set of two or more values
} attReadMultiRsp_t;
```
• ATT\_READ\_BY\_GRP\_TYPE\_RSP (0x11)

```
typedef struct
€
  uint8 numGrps;
                                  //!< Number of attribute handle, end group handle and value sets
found
                                  //!< Length of each attribute handle, end group handle and value
 uint8 len;
set
 uint8 dataList[ATT_MTU_SIZE-2]; //!< List of 1 or more attribute handle, end group handle and
value
} attReadByGrpTypeRsp_t;
```
- ATT\_WRITE\_RSP (0x13)
- ATT\_PREPARE\_WRITE\_RSP (0x17)

```
typedef struct
```

```
₹
  osal_event_hdr_t hdr;
  uint8 opcode;
 uint8 addrType;
 uint8 devAddr[B_ADDR_LEN];
  uint32 signCounter;
} gapSignUpdateEvent_t;
```
//!< GAP\_MSG\_EVENT and status //!< GAP SIGNATURE UPDATED EVENT //!< Device's address type for devAddr //!< Device's BD\_ADDR, could be own address //!< new Signed Counter

- ATT\_EXECUTE\_WRITE\_RSP (0x19)
- ATT\_HANDLE\_VALUE\_NOTI (0x1B)

```
typedef struct
  uint16 handle;
                                //!< Handle of the attribute that has been changed (must be first
field)
  uint8 len;
                               //!< Length of value
  uint8 value[ATT_MTU_SIZE-3]; // New value of the attribute
} attHandleValueNoti_t;
```
• ATT\_HANDLE\_VALUE\_IND (0x1D)

```
typedef struct
ſ
  uint16 handle;
                                 //!< Handle of the attribute that has been changed (must be first
field)
                               //!< Length of value
  uint8 len;
  uint8 value[ATT_MTU_SIZE-3]; //!< New value of the attribute
} attHandleValueInd_t;
```
- ATT\_HANDLE\_VALUE\_CFM (0x1E)
	- Empty msg field

#### **D.6 GATT Commands and Corresponding ATT Events**

This table lists the possible commands that may cause an event.

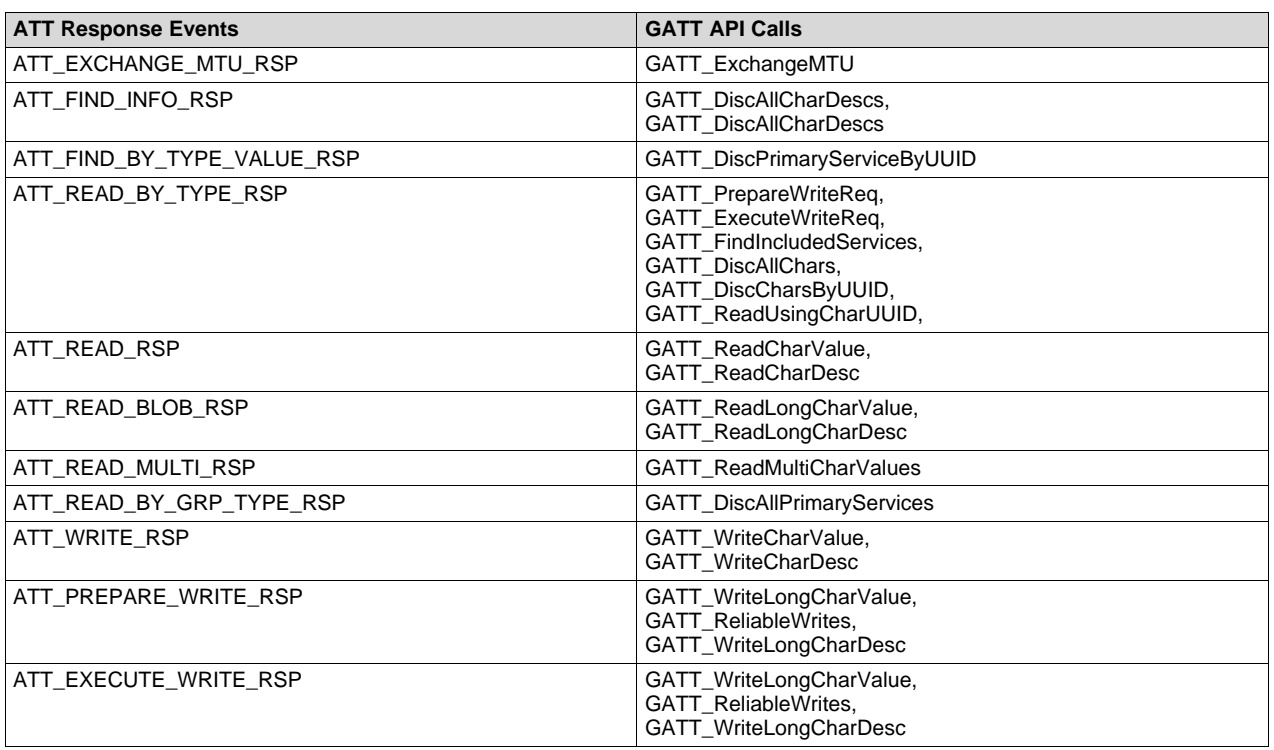

#### **D.7 ATT\_ERROR\_RSP Error Codes**

This section lists the error codes that can exist in the ATT\_ERROR\_RSP event and their possible causes.

- ATT\_ERR\_INVALID\_HANDLE (0x01): Attribute handle value given was not valid on this attribute server.
- ATT\_ERR\_READ\_NOT\_PERMITTED (0x02): Attribute cannot be read.
- ATT\_ERR\_WRITE\_NOT\_PERMITTED (0x03): Attribute cannot be written.
- ATT\_ERR\_INVALID\_PDU (0x04): The attribute PDU was invalid.
- ATT\_ERR\_INSUFFICIENT\_AUTHEN (0x05): The attribute requires authentication before it can be read or written.
- ATT\_ERR\_UNSUPPORTED\_REQ (0x06): Attribute server doesn't support the request received from the attribute client.
- ATT\_ERR\_INVALID\_OFFSET (0x07): Offset specified was past the end of the attribute.
- ATT\_ERR\_INSUFFICIENT\_AUTHOR (0x08): The attribute requires an authorization before it can be read or written.
- ATT\_ERR\_PREPARE\_QUEUE\_FULL (0x09): Too many prepare writes have been queued.
- ATT\_ERR\_ATTR\_NOT\_FOUND (0x0A): No attribute found within the given attribute handle range.
- ATT\_ERR\_ATTR\_NOT\_LONG (0x0B): Attribute cannot be read or written using the read blob request or prepare write request.
- ATT\_ERR\_INSUFFICIENT\_KEY\_SIZE (0x0C): The encryption key size for encrypting this link is insufficient.
- ATT\_ERR\_INVALID\_VALUE\_SIZE (0x0D): The attribute value length is invalid for the operation.
- ATT\_ERR\_UNLIKELY (0x0E): The attribute request requested has encountered an error that was unlikely and failed to complete as requested.

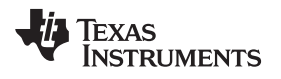

- ATT\_ERR\_INSUFFICIENT\_ENCRYPT (0x0F): The attribute requires encryption before it can be read or written.
- ATT\_ERR\_UNSUPPORTED\_GRP\_TYPE (0x10): The attribute type is not a supported grouping attribute as defined by a higher layer specification.
- ATT\_ERR\_INSUFFICIENT\_RESOURCES (0x11): Insufficient resources exist to complete the request.

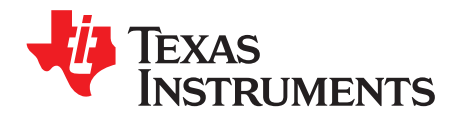

*Appendix E SWRU271I–October 2010–Revised January 2020*

# *GATTServApp API*

#### **E.1 Overview**

This section details the API of the GATTServApp in gattservapp\_util.c.

**NOTE:** These API are only the public commands that should be called by the profile and/or application.

#### **E.2 Commands**

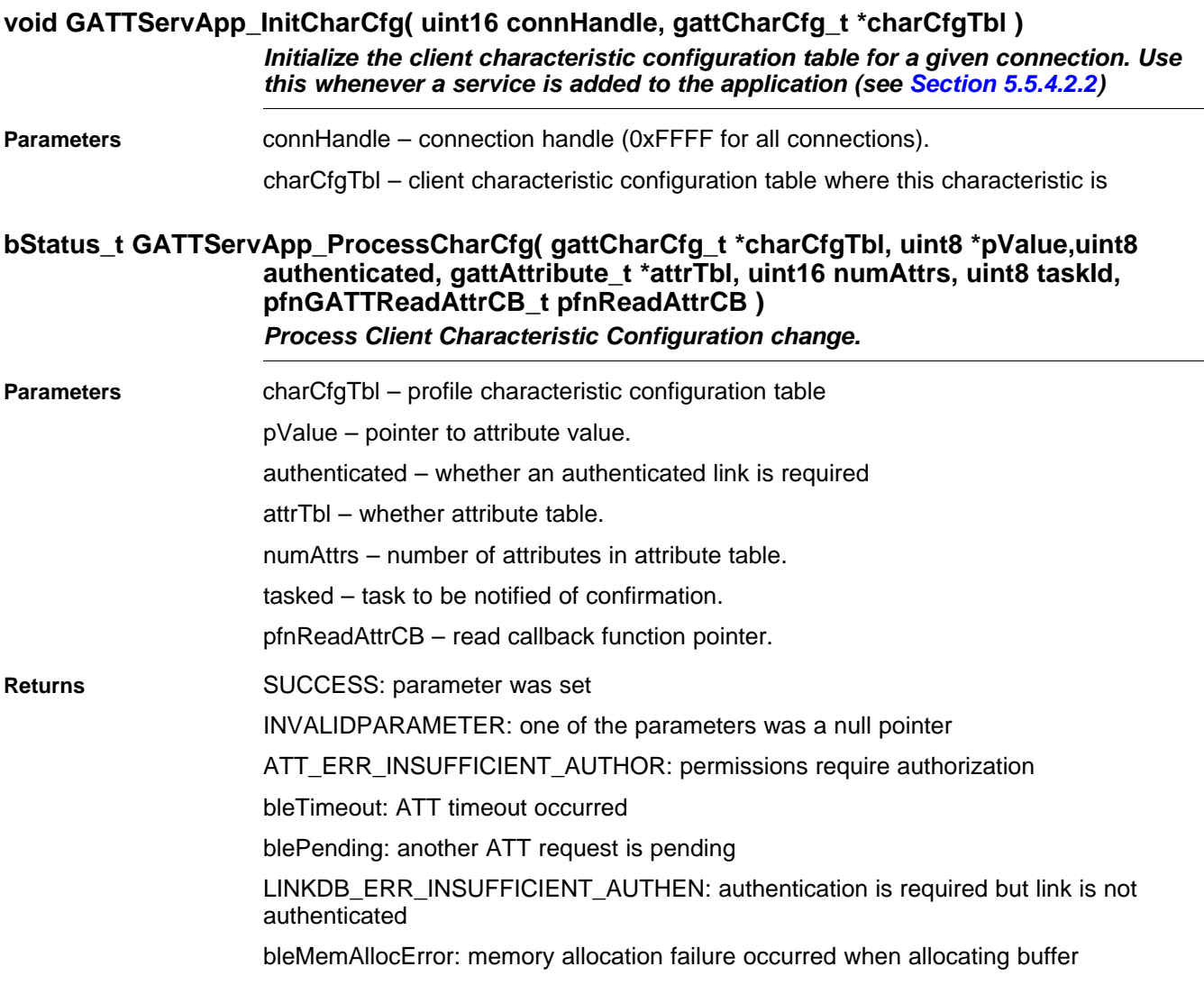

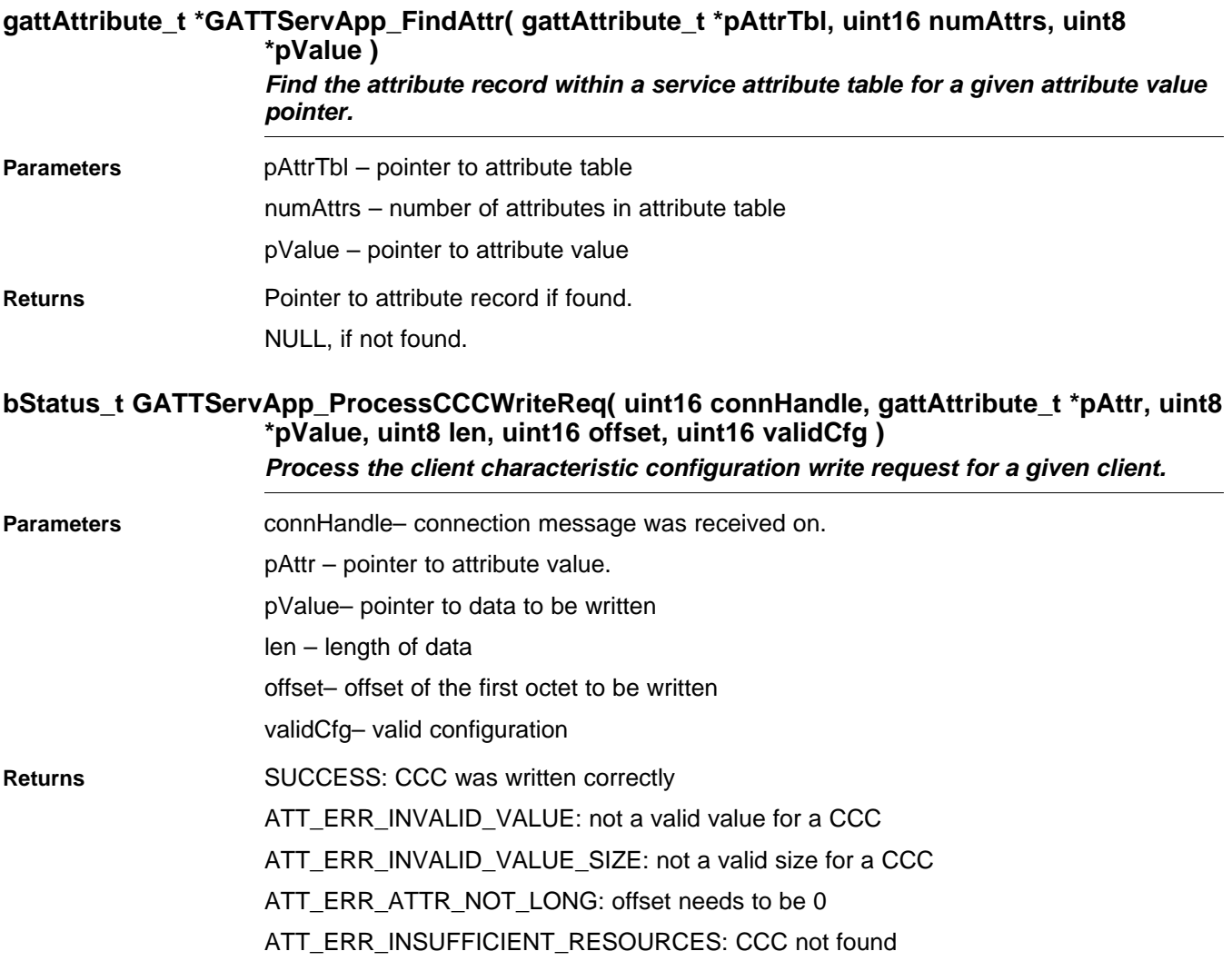

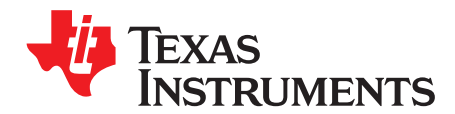

*Appendix F SWRU271I–October 2010–Revised January 2020*

# *GAPBondMgr API*

#### **F.1 Overview**

This section details the API of the GAPBondMgr in gapbondmgr.c.

**NOTE:** Many commands do not need to be called from the application because they are called by the GAPRole or the Bluetooth Low Energy Stack.

#### **F.2 Commands**

#### **bStatus\_t GAPBondMgr\_SetParameter(uint16 param, void \*pValue)** *Set a GAP Bond Manager parameter.*

**Parameters** param – Profile parameter ID (see [Section](#page-140-0) F.3)

len – length of data to write

pValue – pointer to value to set parameter. This depends on the parameter ID and is cast to the appropriate data type

Returns SUCCESS: parameter was set INVALIDPARAMETER: param was not valid bleInvalidRange: len is not valid for the given param

#### **bStatus\_t GAPBondMgr\_GetParameter(uint16 param, void \*pValue)** *Get a GAP Bond Manager parameter.*

**Parameters param – Profile parameter ID (see [Section](#page-140-0) F.3** pValue – pointer to a location to get the value. This pointer depends on the param ID and is cast to the appropriate data type. Returns SUCCESS: param was successfully placed in pValue INVALIDPARAMETER: param was not valid

#### **bStatus\_t GAPBondMgr\_LinkEst(uint8 addrType, uint8 \*pDevAddr, uint16 connHandle, uint8 role)** *Notify the Bond Manager that a connection has been made.*

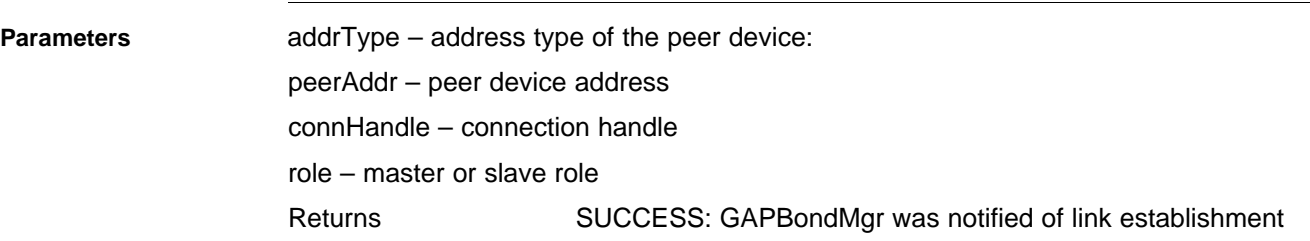

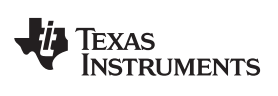

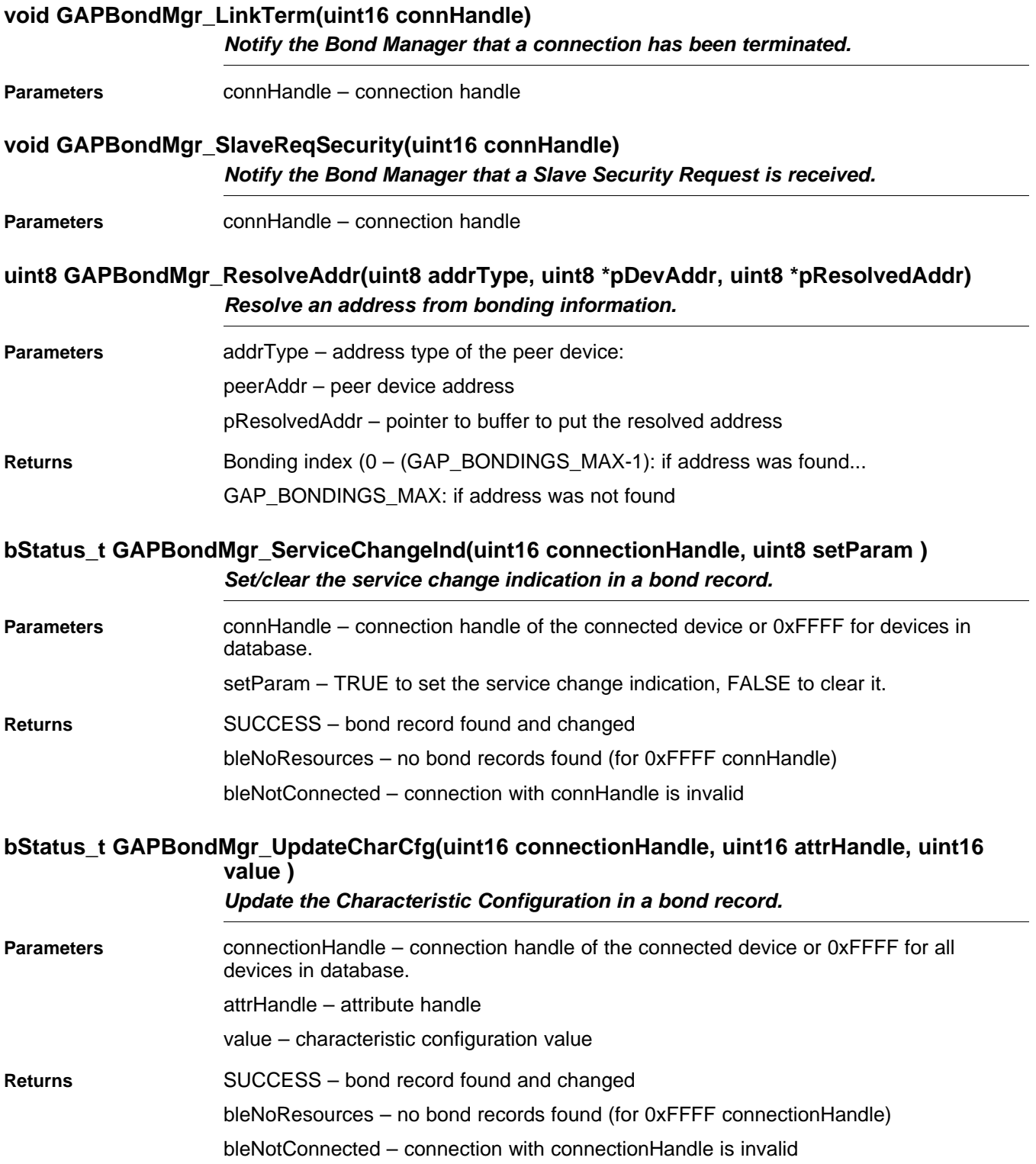

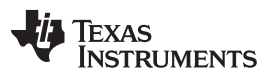

*Commands* [www.ti.com](http://www.ti.com)

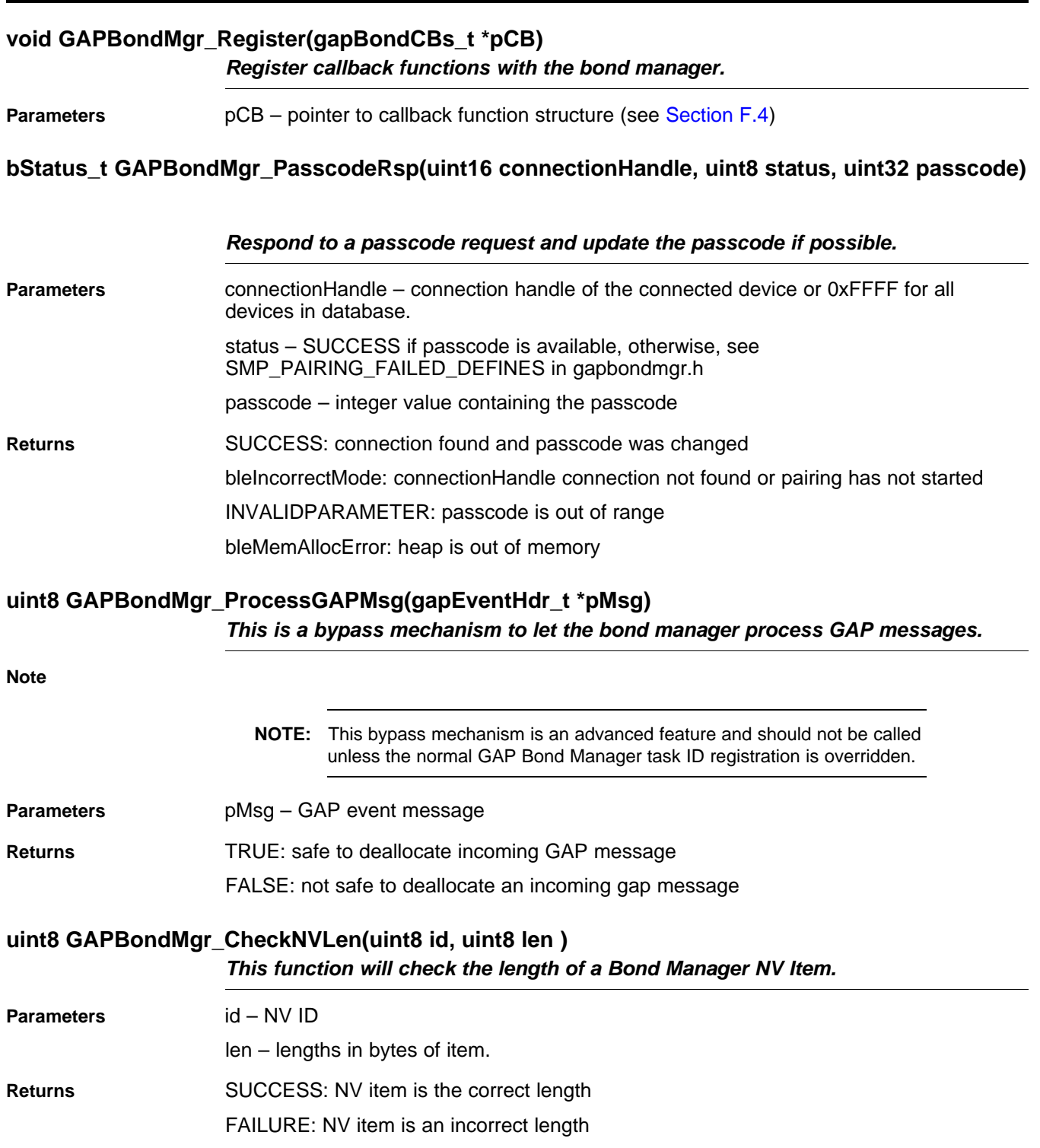

### <span id="page-140-0"></span>**F.3 Configurable Parameters**

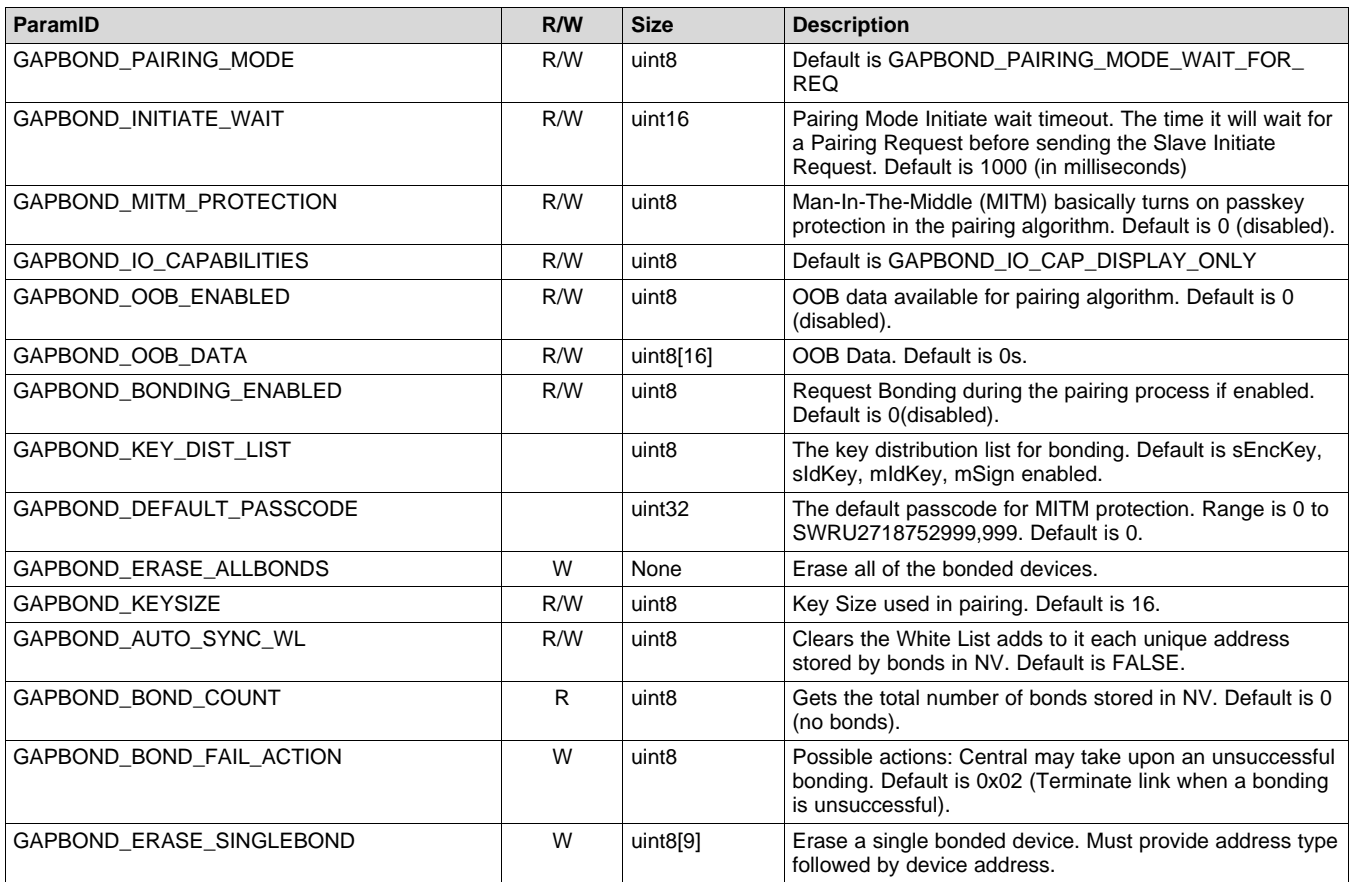

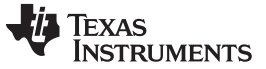

*Callbacks* [www.ti.com](http://www.ti.com)

#### <span id="page-141-0"></span>**F.4 Callbacks**

These callbacks are functions whose pointers are passed from the application to the GAPBondMgr so it can return events to the application. The callbacks are passed as the following structure:

```
typedef struct
€
  pfnPasscodeCB t
                      passcodeCB
                                         //!< Passcode callback
  pfnPairStateCB t
                      pairStateCB
                                         //!< Pairing state callback
} gapBondCBs_t;
```
#### *F.4.1 Passcode Callback (passcodeCB)*

This callback returns to the application the peer device information when a passcode is requested by the peer device during the paring process. This function is defined as the following:

```
typedef void (*pfnPasscodeCB_t)
C
uint8 *deviceAddr,
                                         1/1<address
                                                                 device
                                                                                pair
                                                                                       with,
                                                           \circf
                                                                          to
                                                                                                and
could be either public or random.
 uint16 connectionHandle,
                                         //!< Connection handle
                                         //!< Pairing User Interface Inputs - Ask user to input
  uint8 uiInputs
passcode
  uint8 uiOutputs
                                         //!< Pairing User Interface Outputs - Display passcode
 );
```
Based on the parameters passed to this callback like the pairing interface inputs and outputs, the application displays the passcode or initiates the entrance of a passcode.

#### *F.4.2 Pairing State Callback (pairStateCB)*

This callback returns the current pairing state to the application whenever the state changes and the current status of the pairing or bonding process associated with the current state and provides the current status of the pairing. This function is defined as the following:

```
typedef void (*pfnPairStateCB t)
C
  uint16 connectionHandle,
                             //!< Connection handle
                             //!< Pairing state @ref GAPBOND_PAIRING_STATE_DEFINES
  uint8 state
 uint8 status
                             //!< Pairing status
ز (
```
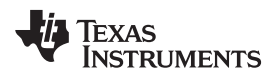

[www.ti.com](http://www.ti.com) *Callbacks*

- The pairing state(s) is enumerated as the following:
- GAPBOND\_PAIRING\_STATE\_STARTED
	- The following status is possible for this state:
		- SUCCESS (0x00): pairing has been initiated
- GAPBOND\_PAIRING\_STATE\_COMPLETE
	- The following statuses are possible for this state:
		- SUCCESS (0x00): pairing is complete. Session keys have been exchanged.
		- SMP\_PAIRING\_FAILED\_PASSKEY\_ENTRY\_FAILED (0x01): input failed
		- SMP\_PAIRING\_FAILED\_OOB\_NOT\_AVAIL (0x02): Out-of-band data unavailable
		- SMP\_PAIRING\_FAILED\_AUTH\_REQ (0x03): input and output capabilities of devices fails to authenticate
		- SMP\_PAIRING\_FAILED\_CONFIRM\_VALUE (0x04): the confirm value fails to match the calculated compare value
		- SMP\_PAIRING\_FAILED\_NOT\_SUPPORTED (0x05): pairing is not supported
		- SMP\_PAIRING\_FAILED\_ENC\_KEY\_SIZE (0x06): encryption key size is insufficient
		- SMP\_PAIRING\_FAILED\_CMD\_NOT\_SUPPORTED (0x07): The SMP command received is unsupported on this device
		- SMP\_PAIRING\_FAILED\_UNSPECIFIED (0x08): encryption failed to start
		- bleTimeout (0x17): pairing failed to complete before timeout
		- bleGAPBondRejected (0x32): keys did not match
- GAPBOND\_PAIRING\_STATE\_BONDED
	- The following statuses are possible for this state:
		- LL\_ENC\_KEY\_REQ\_REJECTED (0x06): encryption key is missing
		- LL\_ENC\_KEY\_REQ\_UNSUPPORTED\_FEATURE (0x1A): feature is unsupported by the remote device
		- LL\_CTRL\_PKT\_TIMEOUT\_TERM (0x22): Timeout waiting for response
		- bleGAPBondRejected (0x32): This status is received due to one of the above three errors.

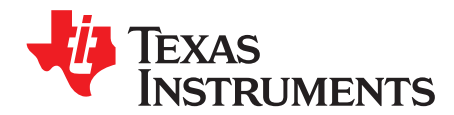

# *HCI Extension API*

#### **G.1 Overview**

This section describes the vendor specific HCI Extension API. These proprietary commands are specific to the CC254x device. Where more detail is required, an example is provided.

**NOTE:** Unless stated otherwise, the return values for these commands is SUCCESS. This value does not indicate successful completion of the command. These commands result in corresponding events that you should check by the calling application

#### **G.2 Commands**

**Note**

#### **hciStatus\_t HCI\_EXT\_AdvEventNoticeCmd ( uint8 taskID, uint16 taskEvent )**

*This command configures the device to set an event in the user task after each advertisement event completes. A non-zero taskEvent value is enable, while a zero valued taskEvent is disable.*

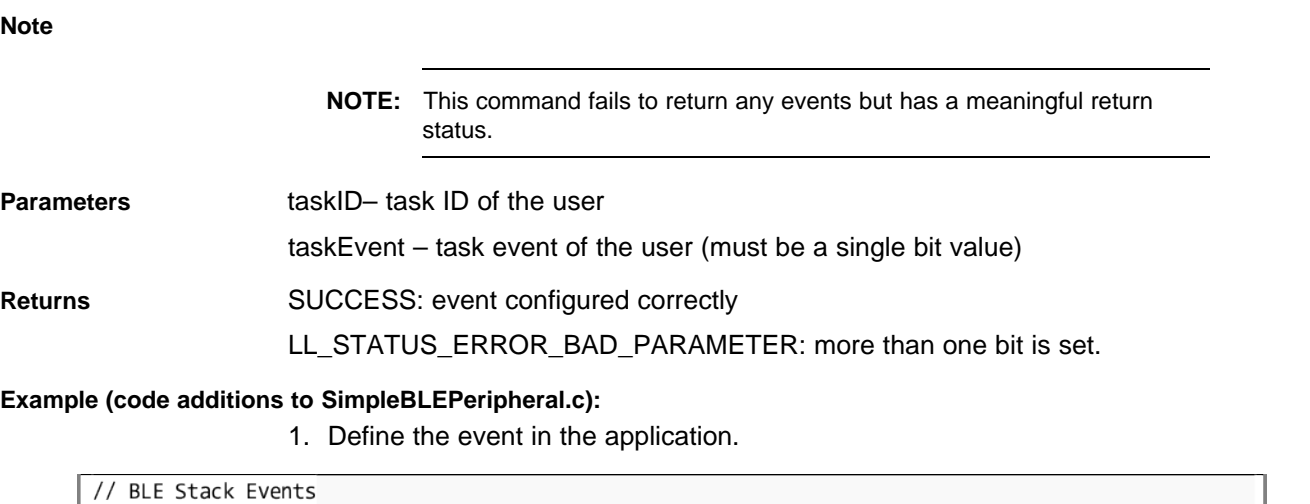

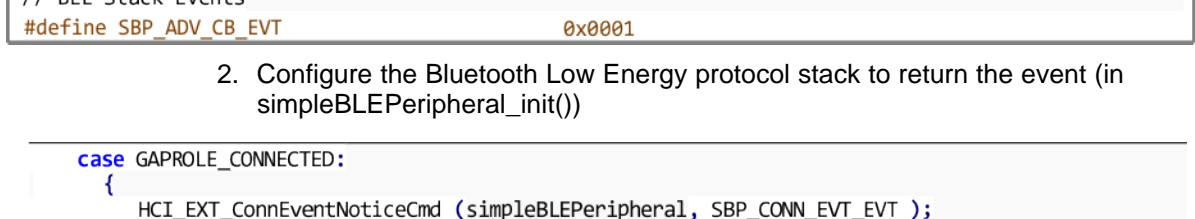
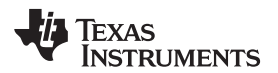

3. Check for and receive these events in the application (SimpleBLEPeripheral\_ProcessEvent())

```
if ( events & SBP CON CB EVT )
  //process accordingly
  return ( events ^ SBP_CON_CB_EVT );
\mathcal{E}
```
## **hciStatus\_t HCI\_EXT\_BuildRevision( uint8 mode, uint16 userRevNum)**

*This command is used to either let the user set their own 16-bit revision number or read the build revision number of the Bluetooth Low Energy Stack library software. The default value of the user revision number is zero. When the user updates a Bluetooth Low Energy project by adding their own code, they may use this API to set their own revision number. When called with mode set to HCI\_EXT\_SET\_APP\_REVISION, the stack will save this value. No event will be returned from this API when used this way. TI intended this command to be called from within the target itself. This does not preclude this command from being received through the HCI but no event will be returned.*

**Parameters** Mode – HCI\_EXT\_SET\_APP\_REVISION, HCI\_EXT\_READ\_BUILD\_REVISION

userRevNum – Any 16-bit value

**Returns (only when mode == HCI\_EXT\_SET\_USER\_REVISION)** SUCCESS: build revision set succesfully

LL\_STATUS\_ERROR\_BAD\_PARAMETER: an invalid mode

**Corresponding Events (only when mode == HCI\_EXT\_SET\_USER\_REVISION)** HCI\_VendorSpecifcCommandCompleteEvent

# **hciStatus\_t HCI\_EXT\_ConnEventNoticeCmd ( uint8 taskID, uint16 taskEvent )**

*This command is used to configure the device to set an event in the user task after each connection event completes. A non-zero taskEvent value is enable, while a zero valued taskEvent is disable.*

**Note**

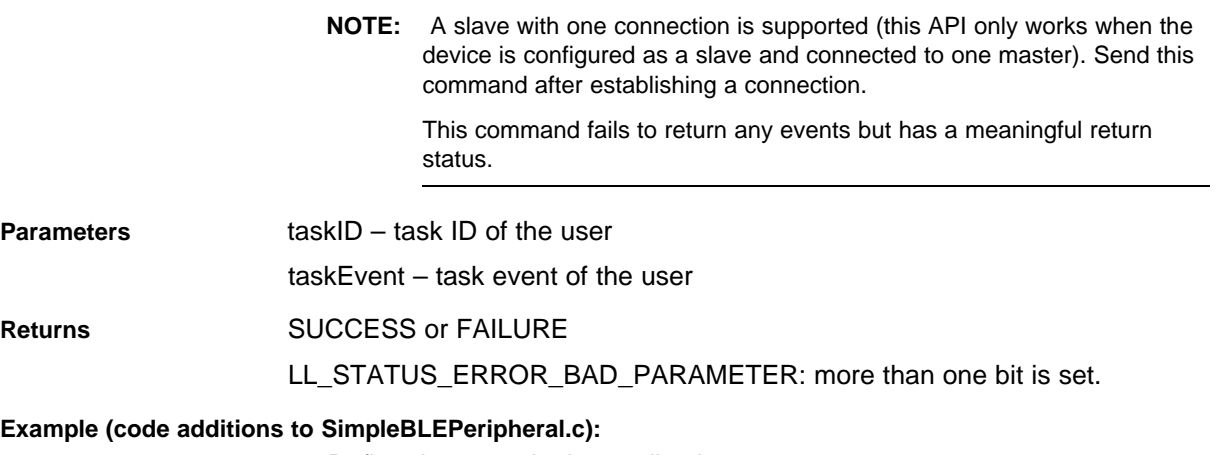

1. Define the event in the application.

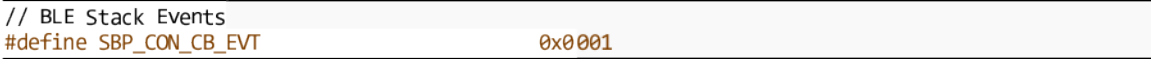

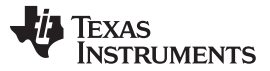

*Commands* [www.ti.com](http://www.ti.com)

2. Configure the Bluetooth Low Energy protocol stack to return the event (in SimpleBLEPeripheral processStateChangeEbt()) after establishing the connection.

case GAPROLE\_CONNECTED: R

HCI\_EXT\_ConnEventNoticeCmd (simpleBLEPeripheral, SBP\_CONN\_EVT\_EVT );

3. Check for and receive these events in the application (SimpleBLEPeripheral\_taskFxn()).

if ( events & SBP CON CB EVT )  $\{$ //process accordingly return ( events ^ SBP\_CON\_CB\_EVT );  $\mathcal{E}$ 

## **hciStatus\_t HCI\_EXT\_DeclareNvUsageCmd ( uint8 mode)**

*This command informs the controller whether the host uses NV memory during Bluetooth Low Energy operations. The default system value for this feature is NV In Use. When the NV is unused during Bluetooth Low Energy operations, the controller can bypass internal checks that reduce overhead processing. This capability reduces average power consumption.*

**Note**

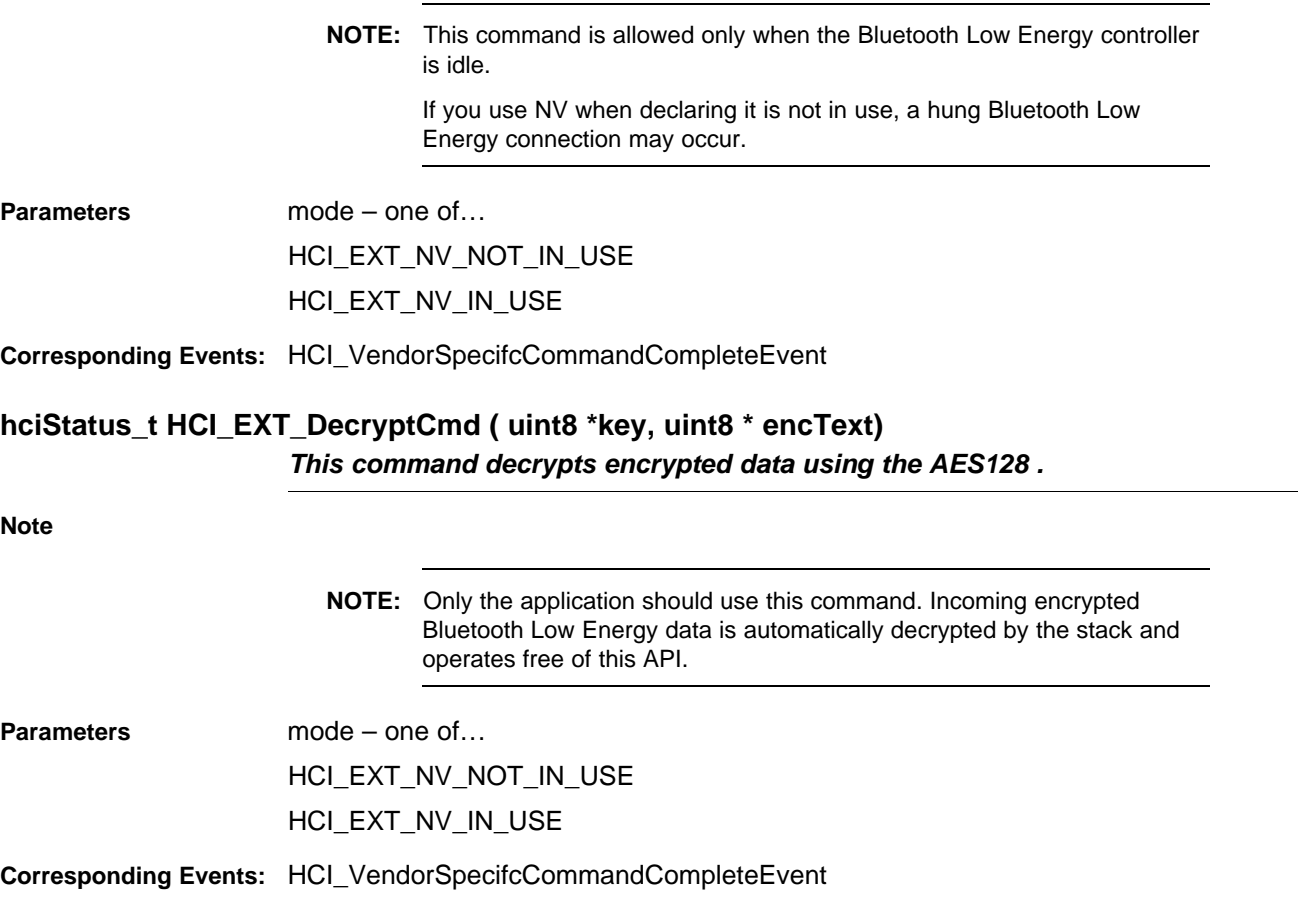

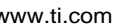

## **hciStatus\_t HCI\_EXT\_DelaySleepCmd (uint16 delay)**

*This command sets the delay before sleep occurs after reset or when waking from sleep to let the external 32-kHz crystal stabilize. If this command is always unused, the default delay is 400 ms on the CC254x. If the hardware of the customer requires a different delay or operates free of this delay, delay can be changed by calling this command during the OSAL task initialization of the application. A zero delay value eliminates the delay after reset and (unless changed again) all subsequent wakes from sleep. A non-zero delay value changes the delay after reset and (unless changed again) subsequent wakes from sleep. If this command is used after system initialization, the new delay value will be applied the next time the delay is used.* **Note NOTE:** This delay applies only to reset and sleep. If a periodic timer is used or an active Bluetooth Low Energy operation and only sleep is used, this delay occurs only after reset. No distinction exists between a hard and soft reset. The delay (if nonzero) is applied the same way in both cases. Parameters delay – 0x0000...0x003E8 in milliseconds **Corresponding Events:** HCI\_VendorSpecifcCommandCompleteEvent **hciStatus\_t HCI\_EXT\_DisconnectImmedCmd ( uint16 connHandle)** *This command disconnects a connection immediately. When a connection must be ended without the latency associated with the normal Bluetooth Low Energy controller terminate control procedure, use this command.* **Note NOTE:** The host issuing the command receives the HCI disconnection complete event with a reason status of 0x16 (that is, connection terminated by local host), followed by an HCI vendor specific event. **Parameters** connHandle– The handle of the connection. **Corresponding Events:** HCI\_Disconnection\_Complete HCI\_VendorSpecifcCommandCompleteEvent

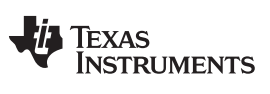

*Commands* [www.ti.com](http://www.ti.com)

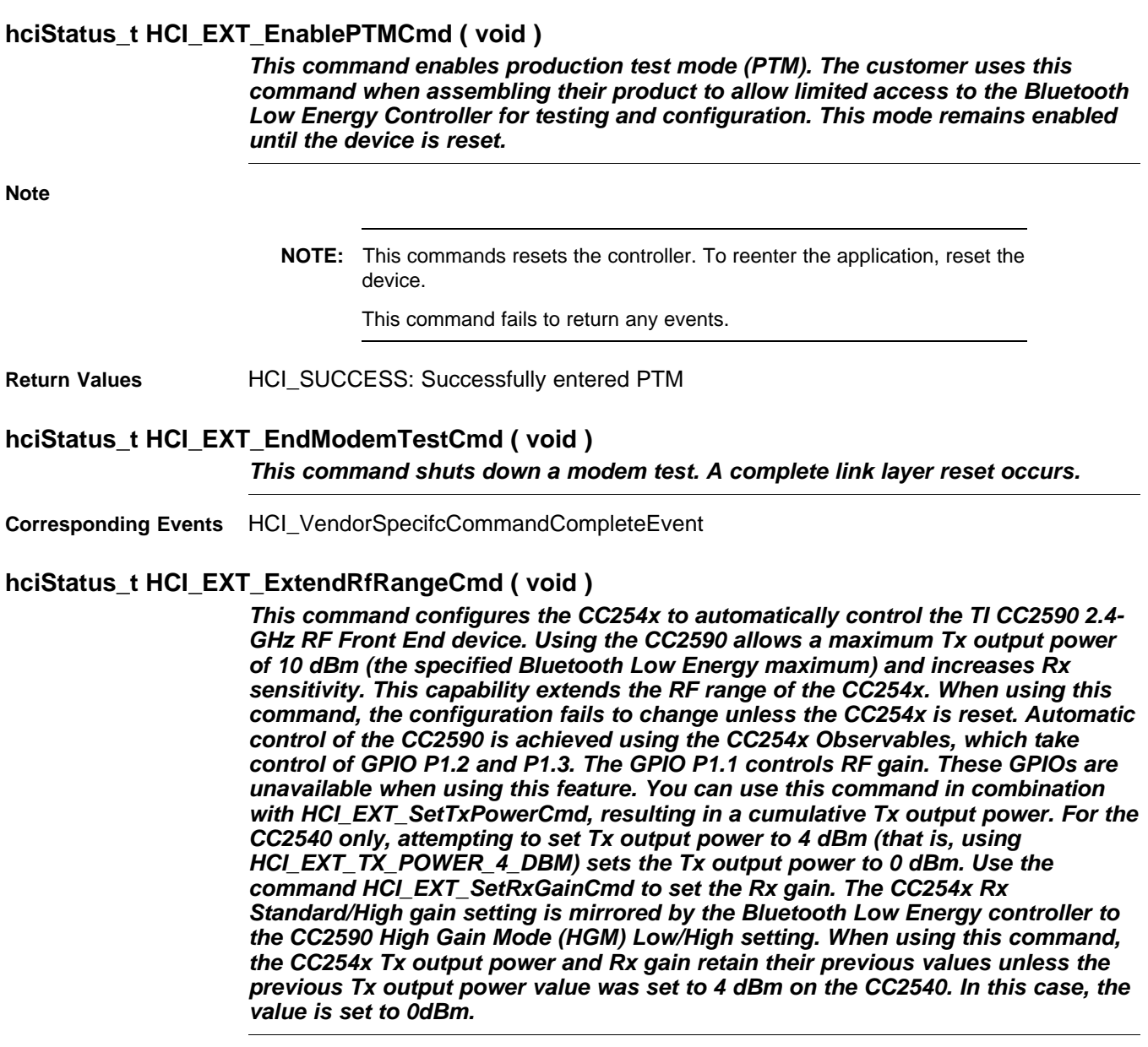

**Corresponding Events** HCI\_Disconnection\_Complete HCI\_VendorSpecifcCommandCompleteEvent

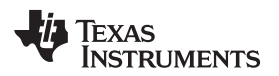

#### **hciStatus\_t HCI\_EXT\_GetConnInfoCmd (uint8 \*numAllocConns, uint8 \*numActiveConns, hciConnInfo\_t \*activeConnInfo)**

*This command gets the number of allocated connections and the number of active connections. For each active connection, this command gets the connection handle, the connection role, the peer device address, and peer device address type. The number of allocated connections is based on a default build value that can be changed in the project using MAX\_NUM\_BLE\_CONNS. The number of active connections refers to active Bluetooth Low Energy connections. The information per connection is based on the structure hciConnInfo\_t provided in hci.h. This command applies only to central devices for the CC254x as peripheral devices can only have one simultaneous connection. If all parameters are NULL, the call to this command is a network processor call through a transport layer and the results are provided by the host through a vendor specific command complete event. If any parameter is not NULL, the call to this command is a direct function call and the valid pointers store the result. Ensure sufficient memory is allocated. Obtain partial results by selective using pointers. If you want to know the number of active connections, do the following:*

**Parameters numAllocConns** – pointer to number of build time connections allowed

numActiveConns - pointer to number of active Bluetooth Low Energy connections

activeConnInfo - pointer for the connection information for each active connection which consists of the following: Connection ID, Connection Role, Peer Device Address, and Peer Address Type, which requires (the number of active connections  $\times$  9 bytes) of memory:

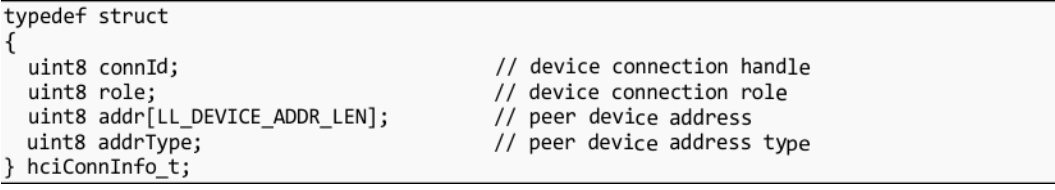

**Corresponding Events:** HCI\_VendorSpecifcCommandCompleteEvent

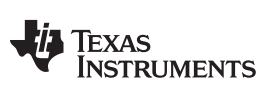

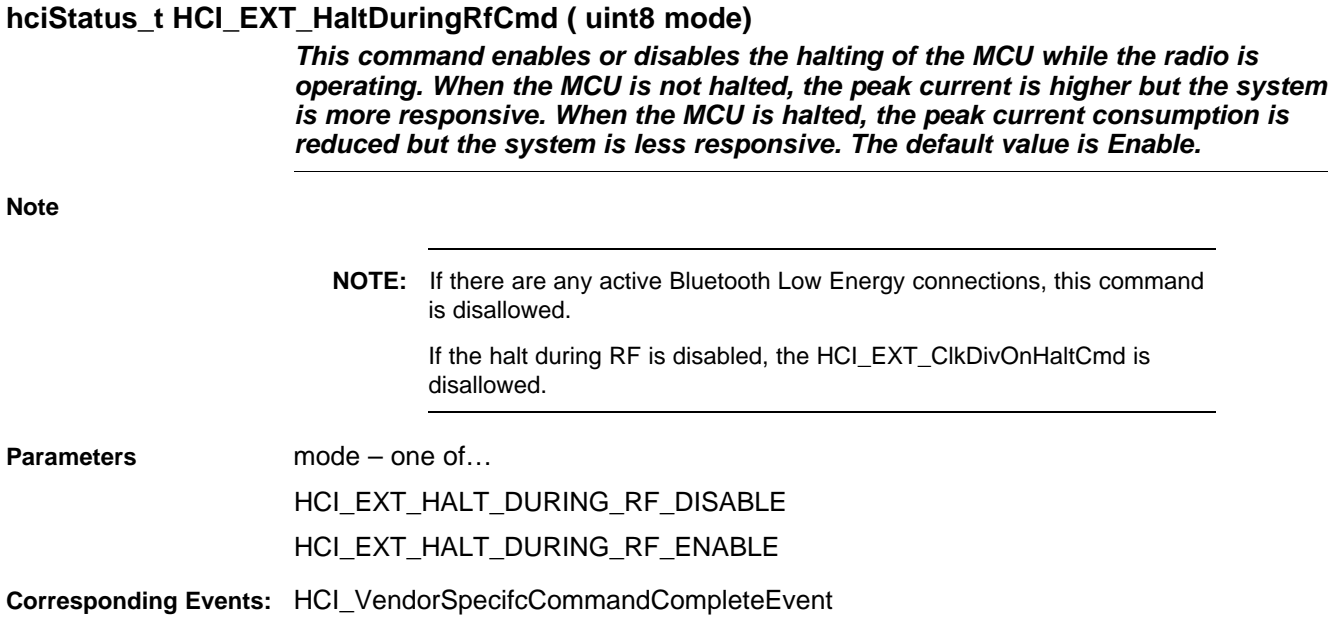

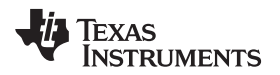

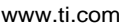

#### **hciStatus\_t HCI\_EXT\_MapPmIoPortCmd (uint8 ioPort, uint8 ioPin )**

*This command configures and maps a CC254x Input and Output Port as a General-Purpose Input and Output (GPIO) output signal that reflects the power management (PM) state of the CC254x device. The GPIO output is High on Wake and Low when entering Sleep. You can disable this feature by specifying HCI\_EXT\_PM\_IO\_PORT\_NONE for the ioPort (ioPin is then ignored). The system default value when the hardware reset is disabled. You can use this command to control an external DC-DC converter (its intent) such has the TI TPS62730 (or any similar converter). Use this command with extreme care. This command overrides how the port or pin was previously configured, including the mapping of Port 0 pins to 32-kHz clock output, Analog Input and Output, UART, Timers,Port 1 pins to Observables, Digital Regulator status, UART, Timers, Port 2 pins to an external 32 kHz XOSC. The selected port or pin will be configured as an output GPIO with interrupts masked. Using this command carelessly can result in a reconfiguration that could disrupt the system. If a port or pin is used as part of the serial interface for the device, the pin or port is reconfigured from its original peripheral function to a GPIO, disrupting the serial port. Ensure the pin or port does not cause any conflicts in the system.*

**Note**

**NOTE:** Only pins 0, 3 ,and 4 are valid for port 2 because pins 1 and 2 are mapped to debugger signals DD and DC.

A port or pin signal change occurs only when power savings is enabled.

**Parameters** ioPort – one of the following:

- HCI\_EXT\_PM\_IO\_PORT\_P0
- HCI\_EXT\_PM\_IO\_PORT\_P1
- HCI\_EXT\_PM\_IO\_PORT\_P2
- HCI\_EXT\_PM\_IO\_PORT\_NONE

ioPin – one of the following:

- HCI\_EXT\_PM\_IO\_PORT\_PIN0
- HCI\_EXT\_PM\_IO\_PORT\_PIN1
- HCI EXT PM IO PORT PIN2
- HCI\_EXT\_PM\_IO\_PORT\_PIN3
- HCI\_EXT\_PM\_IO\_PORT\_PIN4
- HCI\_EXT\_PM\_IO\_PORT\_PIN5
- HCI\_EXT\_PM\_IO\_PORT\_PIN6
- HCI\_EXT\_PM\_IO\_PORT\_PIN7

**Corresponding Events:** HCI\_VendorSpecifcCommandCompleteEvent

## **hciStatus\_t HCI\_EXT\_ModemHopTestTxCmd( void )**

*This API starts a continuous transmitter direct test mode test using a modulated carrier wave and transmitting a 37-byte packet of pseudo-random 9-bit data. A packet is transmitted on a different frequency (linearly stepping through all RF channels 0 through 39) every 625 µs. Use the HCI\_EXT\_EndModemTest command to end the test.*

**Note**

**NOTE:** When the HCI\_EXT\_EndModemTest is issued to stop this test, a controller reset occurs.

> The device transmits at the default output power (0 dBm) unless changed by HCI\_EXT\_SetTxPowerCmd.

**Corresponding Events** HCI\_VendorSpecifcCommandCompleteEvent

#### **hciStatus\_t HCI\_EXT\_ModemTestRxCmd( uint8 rxFreq )**

*This API starts a continuous receiver modem test using a modulated carrier wave tone, at the frequency that corresponds to the specific RF channel. Any received data is discarded. Receiver gain may be adjusted using the HCI\_EXT\_SetRxGain command. RSSI may be read during this test by using the HCI\_ReadRssi command. Use HCI\_EXT\_EndModemTest command to end the test.*

**Note**

**NOTE:** The RF channel not the Bluetooth Low Energy frequency is specified. You can obtain the RF channel from the Bluetooth Low Energy frequency as follows: RF Channel = (Bluetooth Low Energy Frequency  $-2402$ )  $\div 2$ . When the HCI\_EXT\_EndModemTest is issued to stop this test, the controller resets. **Parameters rxFreq-** selects which channel [0 to 39] on which to receive **Corresponding Events** HCI\_VendorSpecifcCommandCompleteEvent

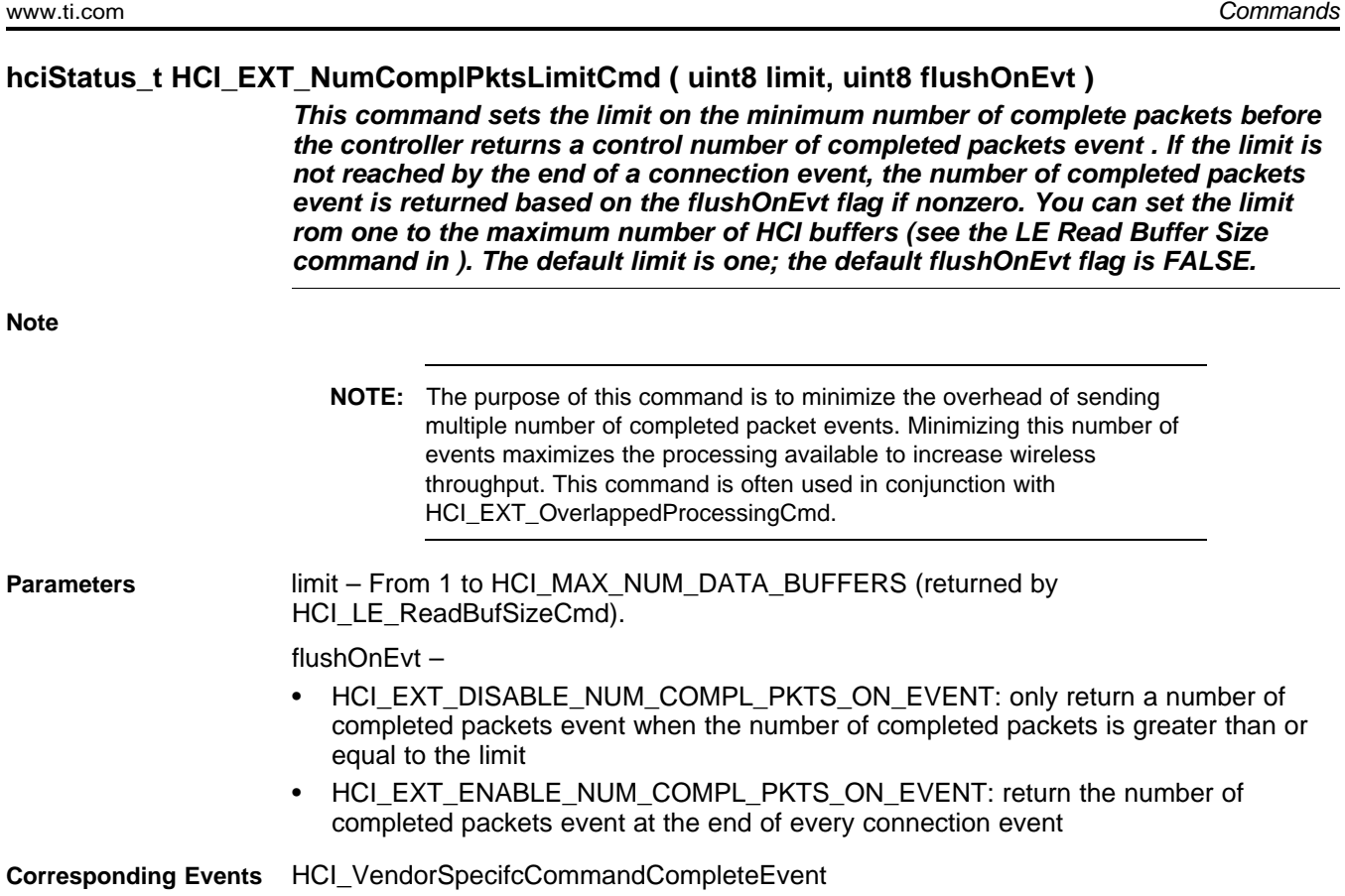

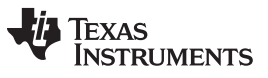

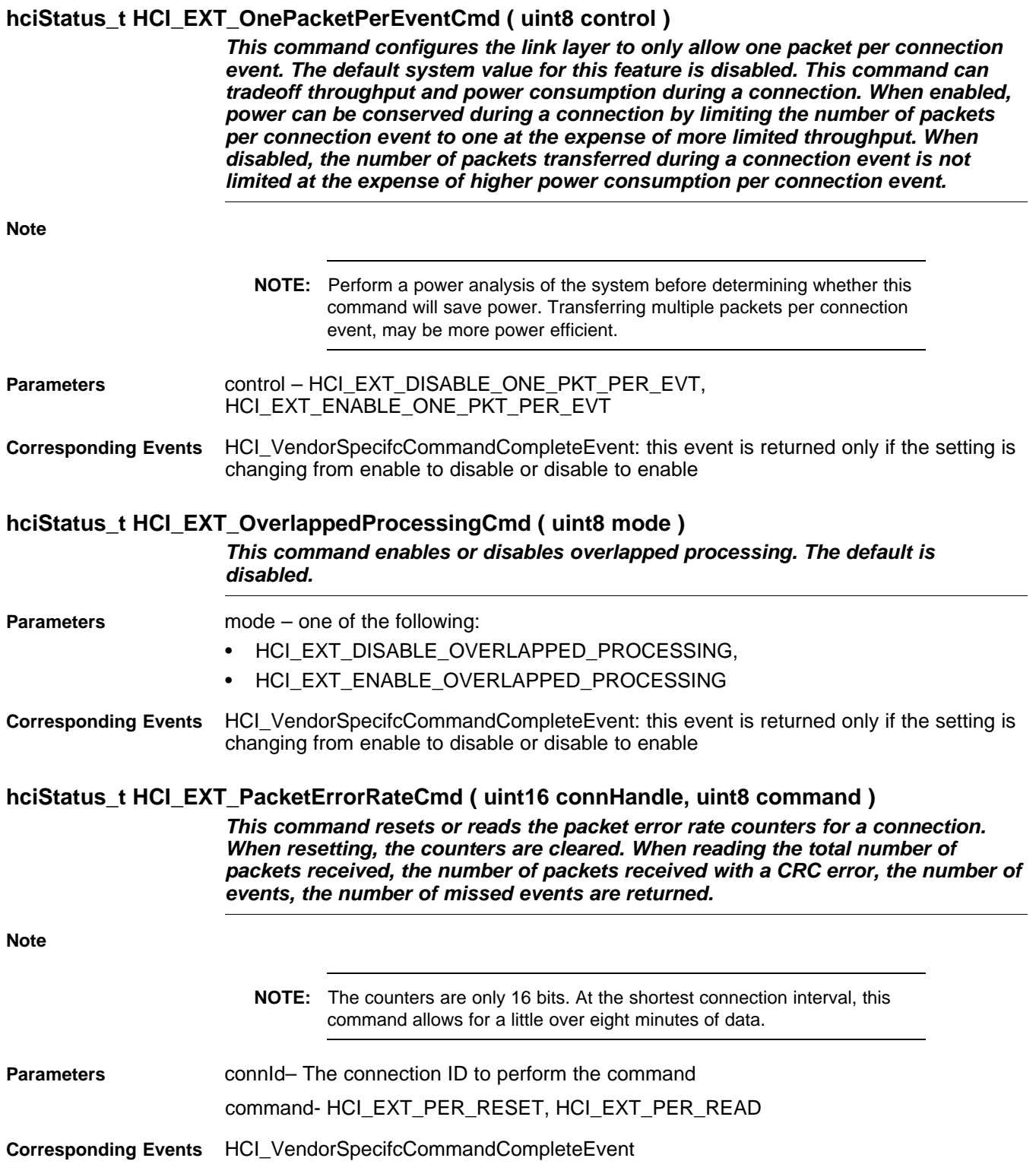

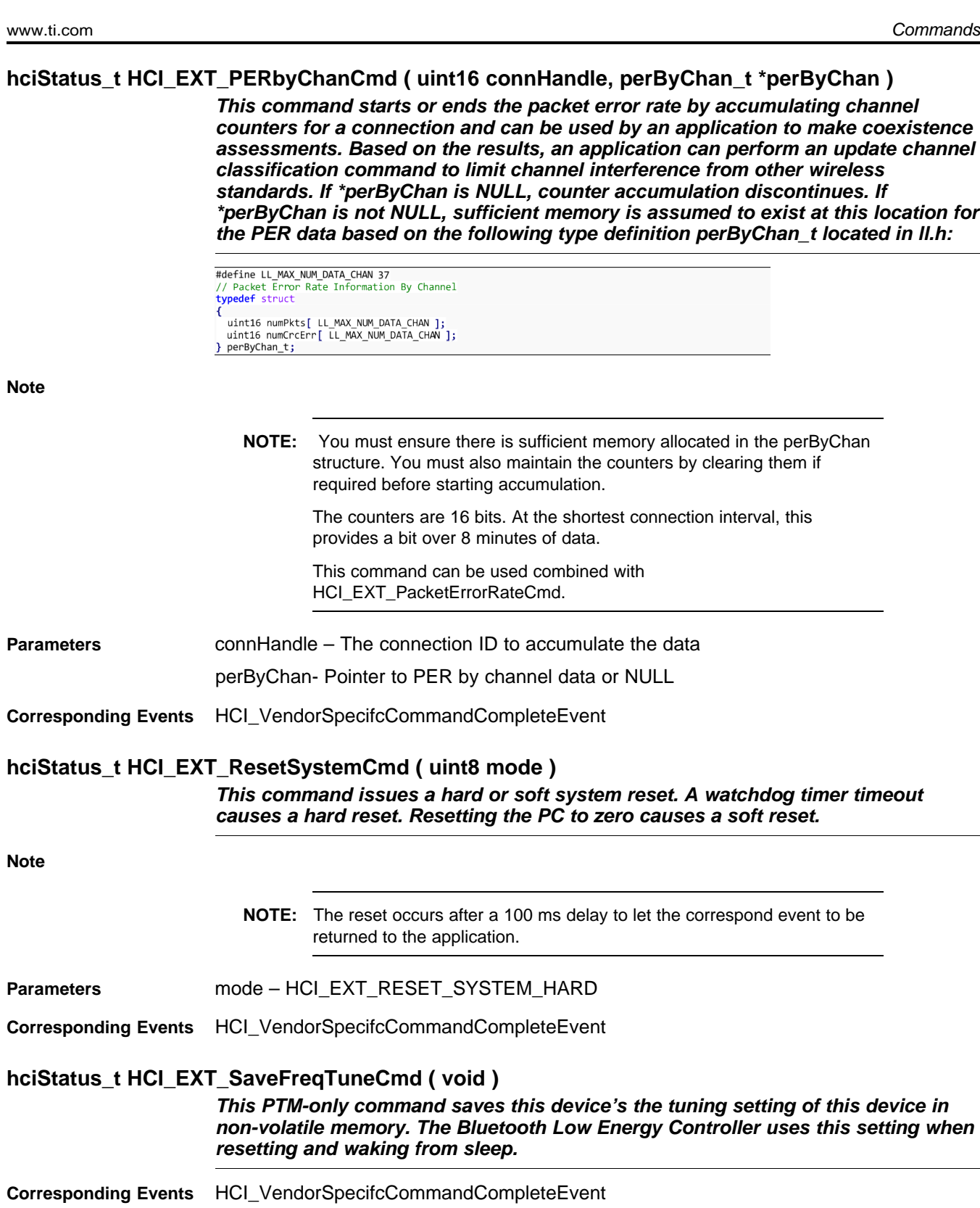

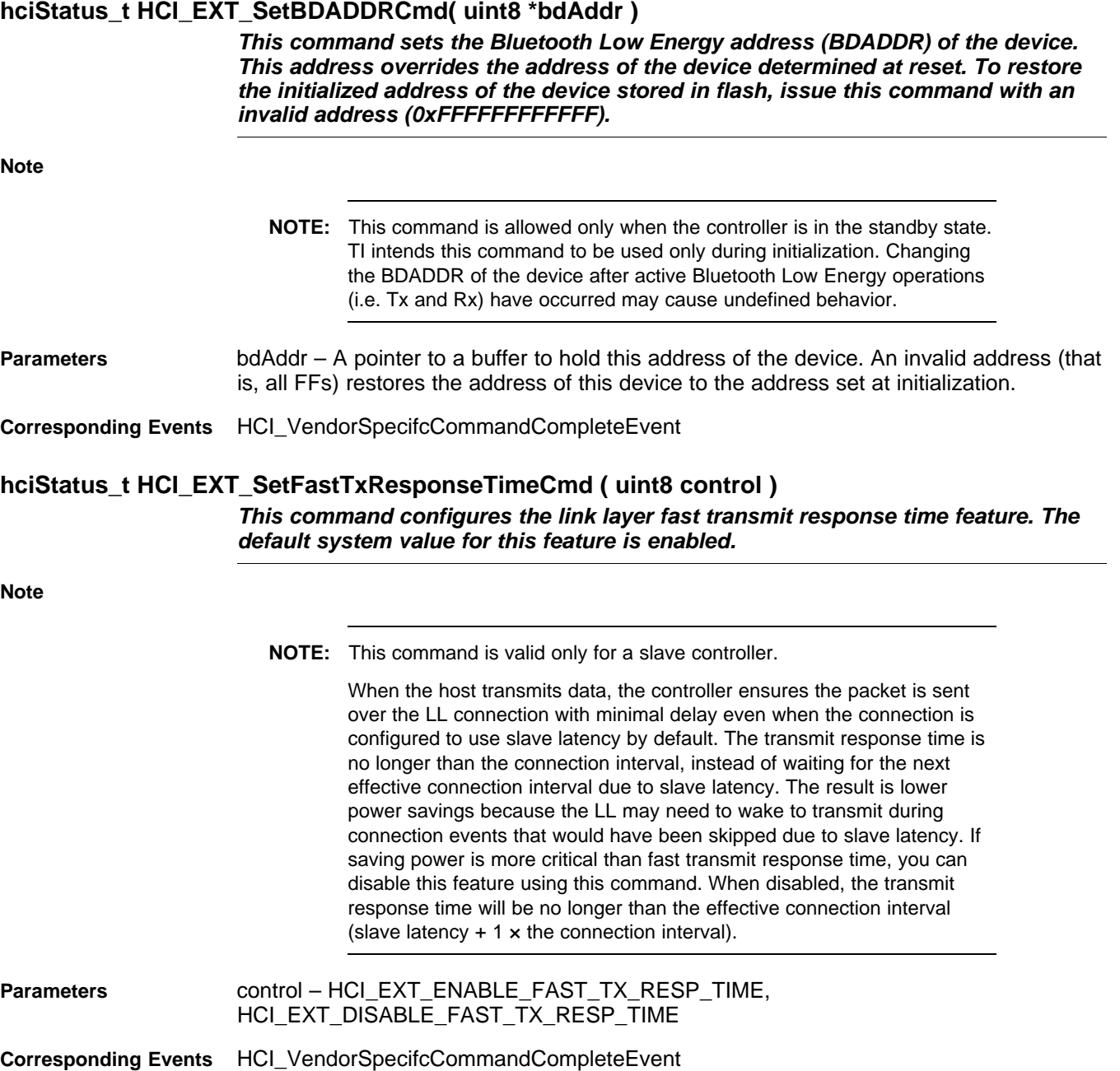

## **hciStatus\_t HCI\_EXT\_SetFreqTuneCmd (uint8 step )**

*This PTM-only command sets the frequency tuning of the device either up one step or down one step. When the current setting is at its maximum value, stepping up has no effect. When the current setting is at its mininimum value, stepping down has no effect. This setting remain only in effect until the device is reset unless you use HCI\_EXT\_SaveFreqTuneCmd to save it in nonvolatile memory.*

**Parameters** step – HCI\_PTM\_SET\_FREQ\_TUNE\_UP, HCI\_PTM\_SET\_FREQ\_TUNE\_DOWN

**Corresponding Events** HCI\_VendorSpecifcCommandCompleteEvent

# **hciStatus\_t HCI\_EXT\_SetLocalSupportedFeaturesCmd ( uint8 \* localFeatures)**

*This command sets the local supported features of the controller.*

**Note**

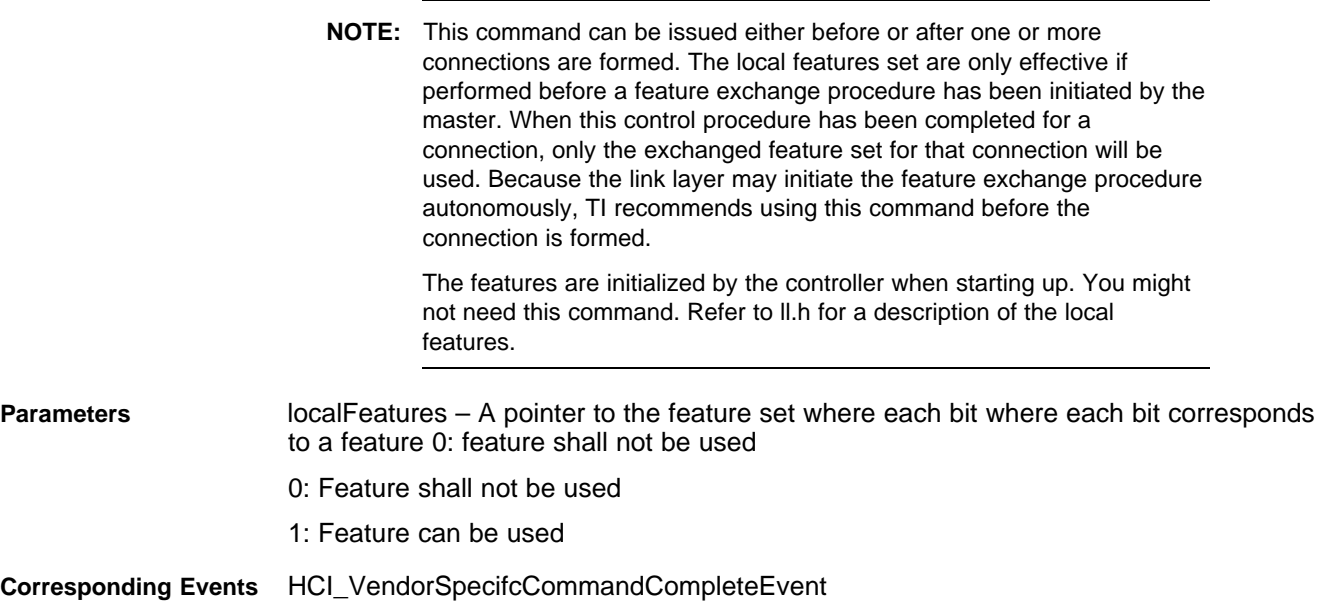

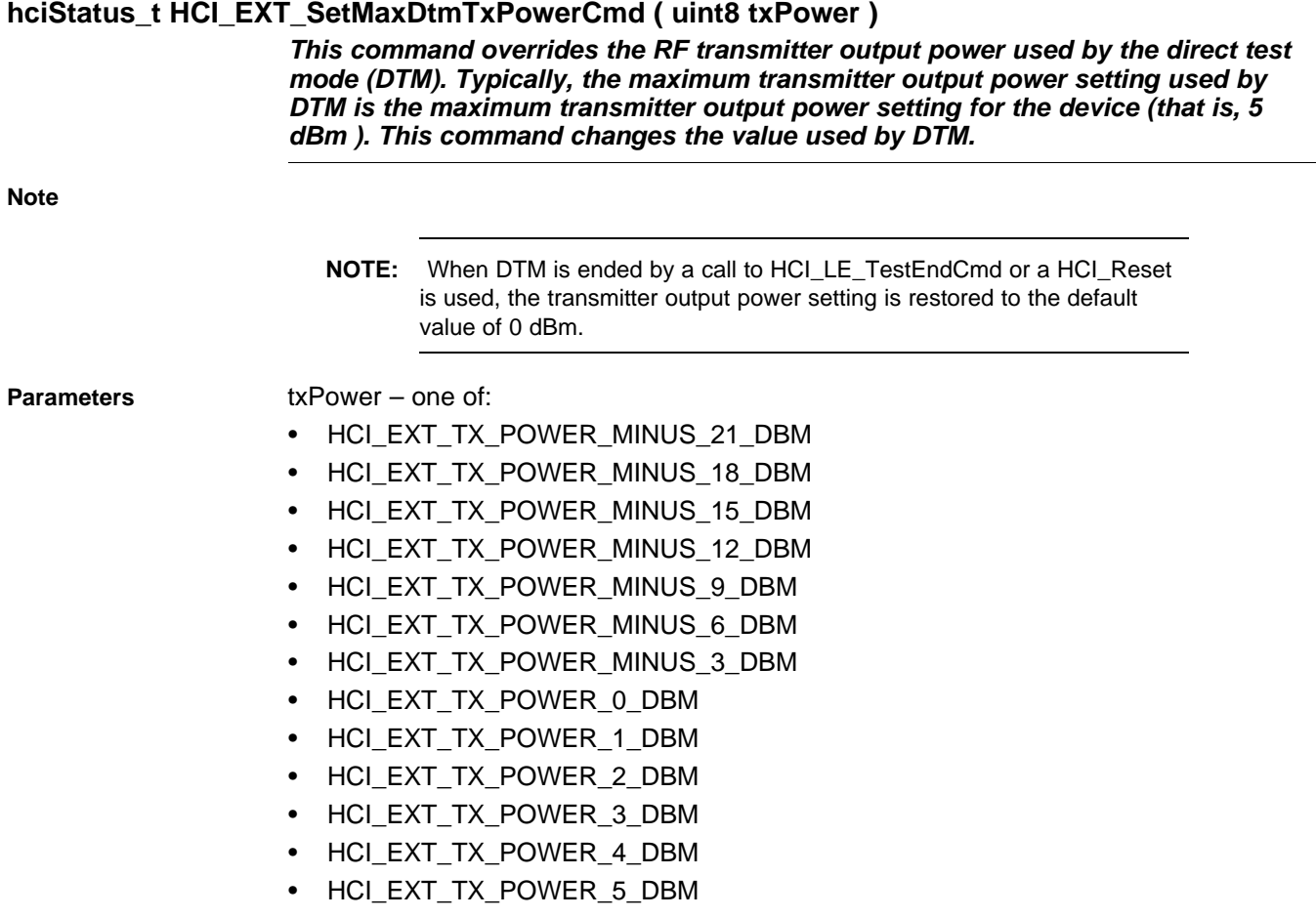

**Corresponding Events** HCI\_VendorSpecifcCommandCompleteEvent

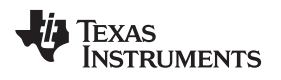

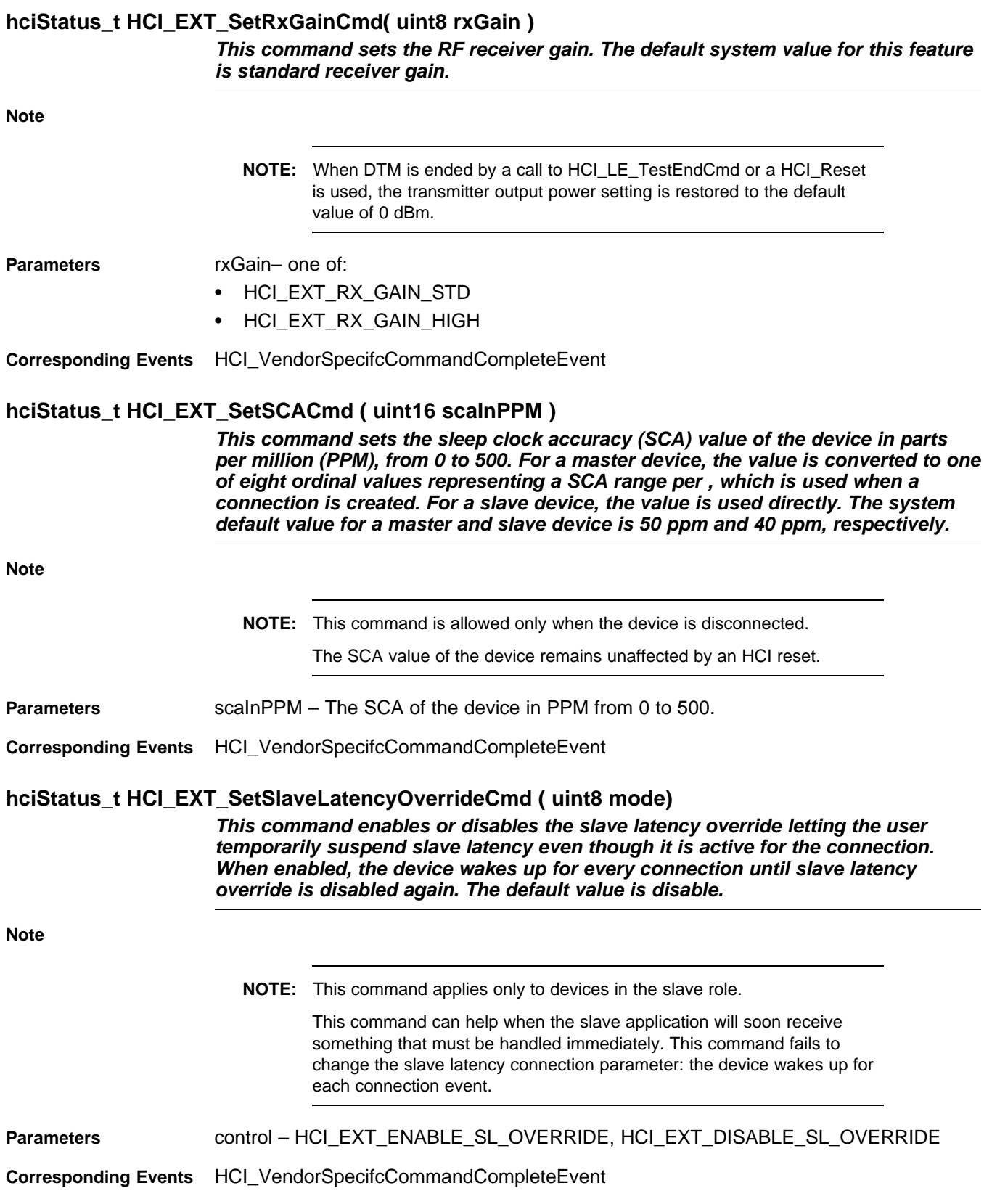

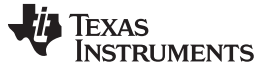

*Commands* [www.ti.com](http://www.ti.com)

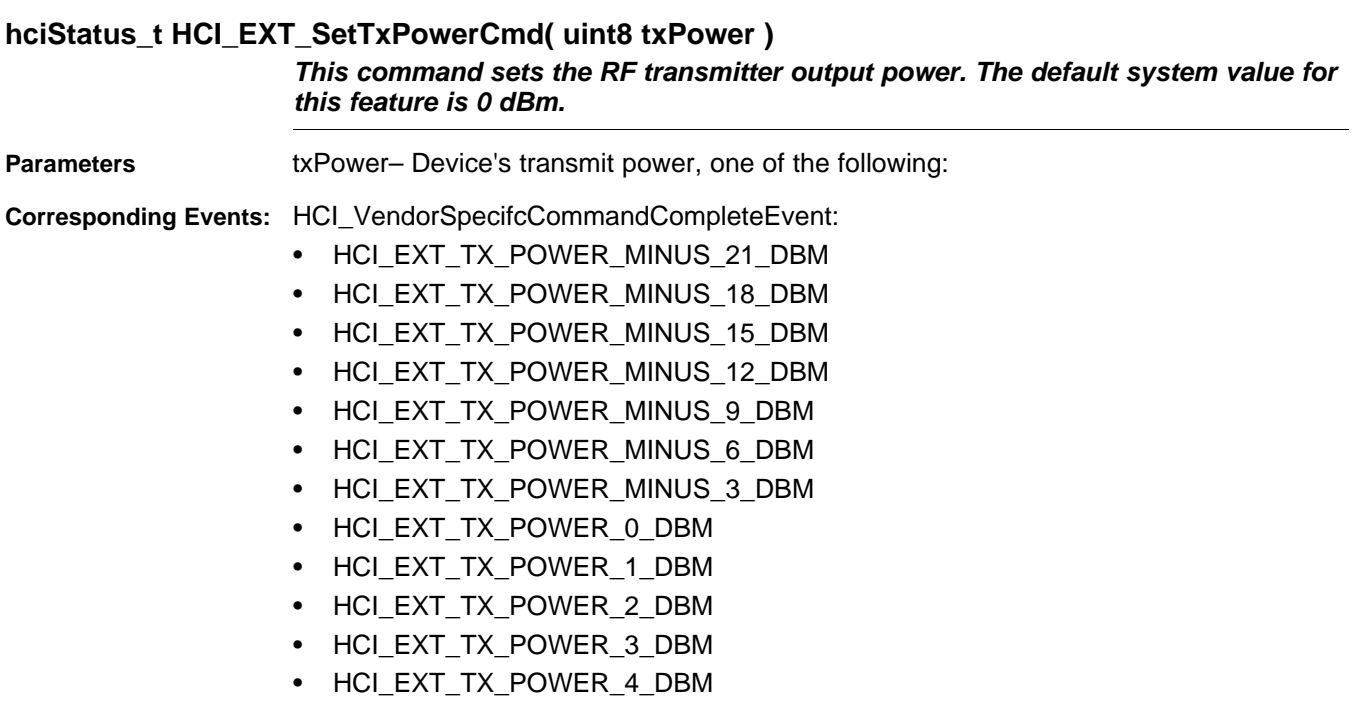

• HCI\_EXT\_TX\_POWER\_5\_DBM

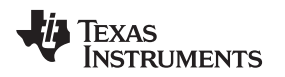

### **G.3 Host Error Codes**

This section lists the various possible error codes generated by the host. An HCI extension command may respond with a command status of SUCCESS. If an error is detected during subsequent processing of that command, the relevant error code is reported in the command complete event.

The error code 0x00 means SUCCESS. The possible range of failure error codes is 0x01 to 0xFF. The following table provides an error code description for each failure error code.

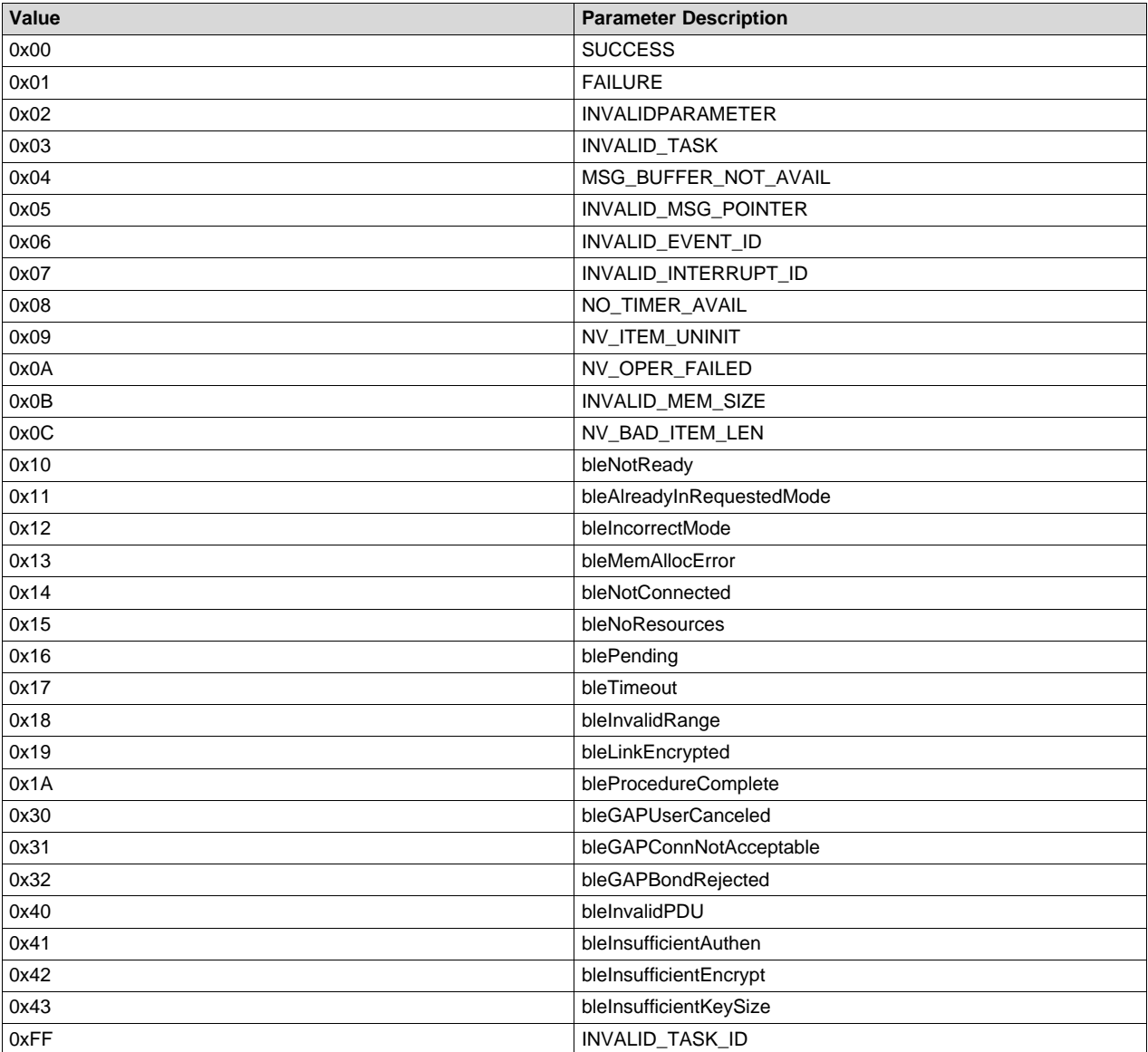

#### **Table G-1. Host Error Codes**

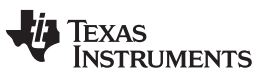

## **Revision History**

NOTE: Page numbers for previous revisions may differ from page numbers in the current version.

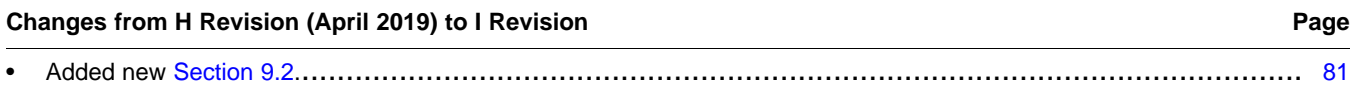

## **IMPORTANT NOTICE AND DISCLAIMER**

TI PROVIDES TECHNICAL AND RELIABILITY DATA (INCLUDING DATA SHEETS), DESIGN RESOURCES (INCLUDING REFERENCE DESIGNS), APPLICATION OR OTHER DESIGN ADVICE, WEB TOOLS, SAFETY INFORMATION, AND OTHER RESOURCES "AS IS" AND WITH ALL FAULTS, AND DISCLAIMS ALL WARRANTIES, EXPRESS AND IMPLIED, INCLUDING WITHOUT LIMITATION ANY IMPLIED WARRANTIES OF MERCHANTABILITY, FITNESS FOR A PARTICULAR PURPOSE OR NON-INFRINGEMENT OF THIRD PARTY INTELLECTUAL PROPERTY RIGHTS.

These resources are intended for skilled developers designing with TI products. You are solely responsible for (1) selecting the appropriate TI products for your application, (2) designing, validating and testing your application, and (3) ensuring your application meets applicable standards, and any other safety, security, regulatory or other requirements.

These resources are subject to change without notice. TI grants you permission to use these resources only for development of an application that uses the TI products described in the resource. Other reproduction and display of these resources is prohibited. No license is granted to any other TI intellectual property right or to any third party intellectual property right. TI disclaims responsibility for, and you will fully indemnify TI and its representatives against, any claims, damages, costs, losses, and liabilities arising out of your use of these resources.

TI's products are provided subject to [TI's Terms of Sale](https://www.ti.com/legal/termsofsale.html) or other applicable terms available either on [ti.com](https://www.ti.com) or provided in conjunction with such TI products. TI's provision of these resources does not expand or otherwise alter TI's applicable warranties or warranty disclaimers for TI products.

TI objects to and rejects any additional or different terms you may have proposed.

Mailing Address: Texas Instruments, Post Office Box 655303, Dallas, Texas 75265 Copyright © 2022, Texas Instruments Incorporated